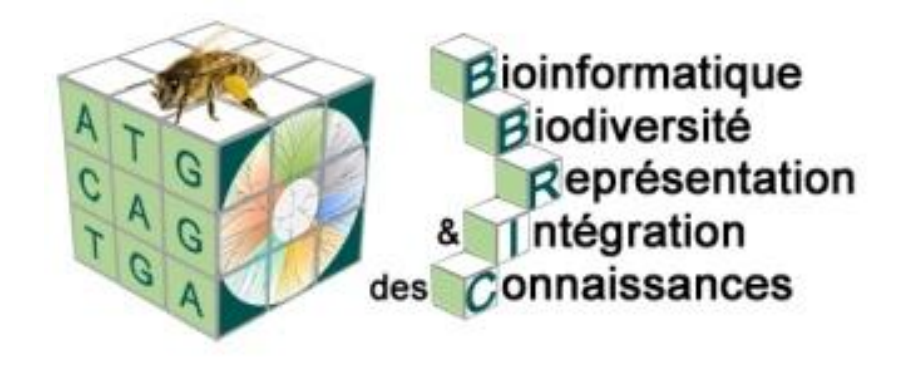

## **Session de Formation « analyse de données : génomes & transcriptomes » Mardi 28 Octobre 2014**

## **Salle Informatique - Formation Permanente INRA Auzeville**

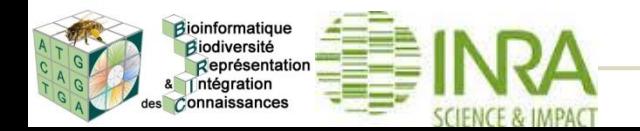

#### **Mardi 28**

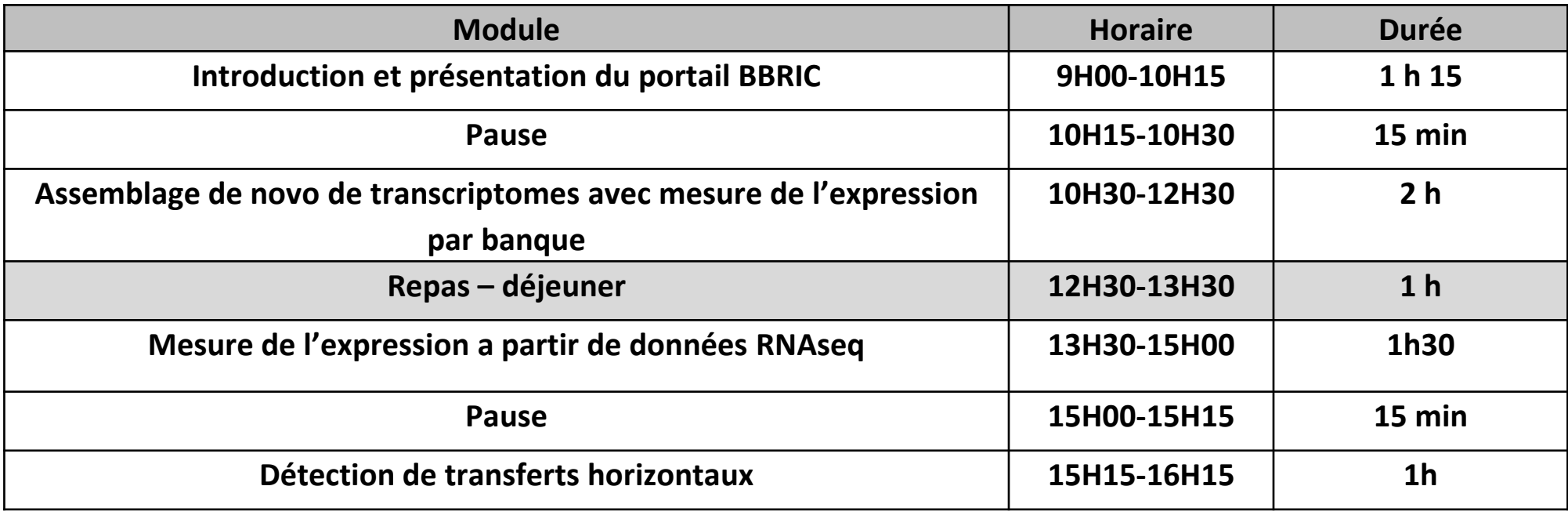

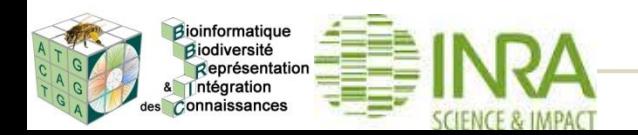

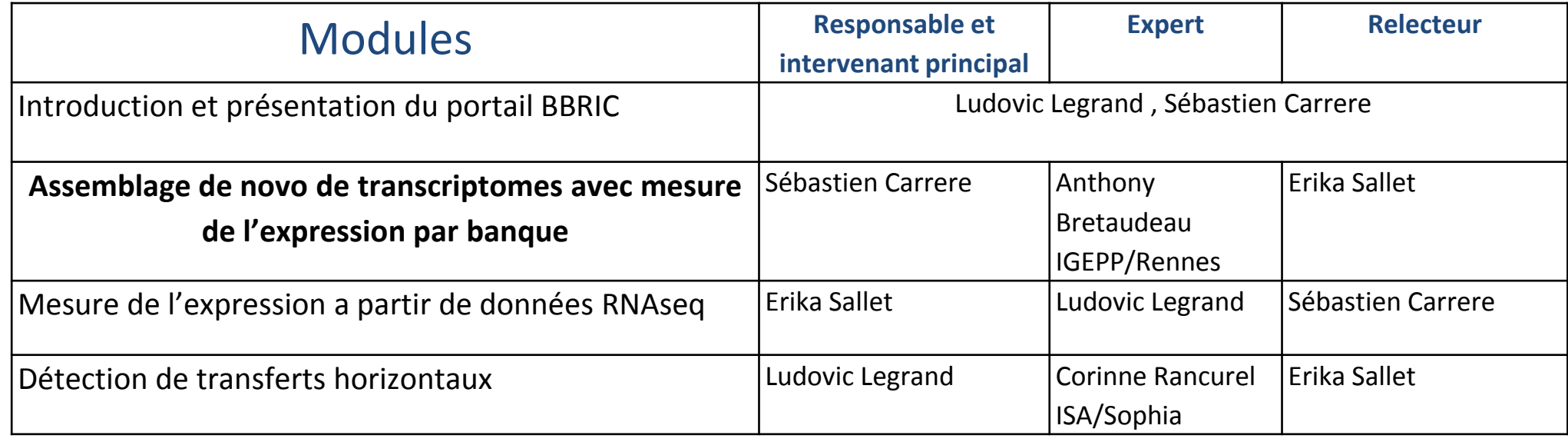

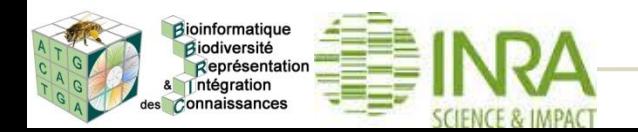

Introduction

# Sébastien Carrere

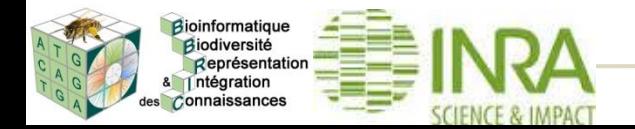

*Formation analyse de données : génomes & transcriptomes* **4**

# **Communauté servie/Périmètre de BBRIC**

- BBRIC est l'un des 7 CATI « orientés bioinformatique »
- Définition de la communauté servie BBRIC

Chercheurs/ingénieurs biologistes issus des laboratoires sous tutelle principale SPE et chercheurs/ingénieurs d'autres unités avec un agent affilié au CATI.

## **Principes**

- $\rightarrow$  On ne peut pas tout faire
- → On n'a pas vocation à faire ce que les autres doivent faire

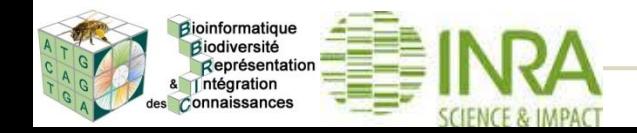

## **Domaines d'applications**

- ► Assemblage (genomes/transcriptomes)
- ► Annotation structurale des génomes (gènes codants pour des protéines / ncRNA)
- ► Annotation fonctionnelle (genomes/transcriptomes)
- ► Analyse de l'expression (RNAseq, puces)
- ► Détection et analyse du polymorphisme
- ► Metagenomique
- ► Epigénomique
- ► Modélisation des réseaux métaboliques et de régulation.
- Gestion de collections (bactéries, insectes, etc.)
- ► Systématique: identification des espèces de groupes d'espèces d'intérêt
- ► Phylogénie, évolution
- Génomique des populations

### • *Modèles biologiques: des dizaines (Plantes, insectes, bactéries, champignons, oomycètes, nématodes, virus, etc.)*

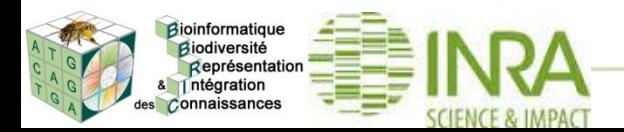

•

## **Interaction Communauté CATI**

- Toujours en amont du dépôt des projets
	- avis à donner sur les données produites par rapport à un savoir faire ou des expériences.
	- avis à donner sur le calendrier et les moyens nécessaires
- Si possible avec les membres locaux du CATI, sinon avec le responsable du CATI.
- Arbitrage au fil de l'eau
- **Formation: rendre autonome les biologistes sur les activités d'analyse « maitrisées » et automatisées.**
	- . 1<sup>ere</sup> Session de formation « génome & transcriptome » : 24 & 25 avril 2014 à Paris

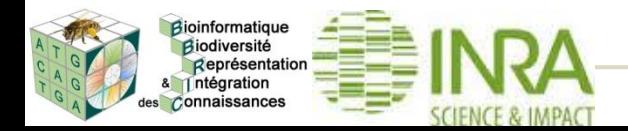

## Objectifs des formations BBRIC

- 1. Illustrer à travers des exemples variés comment nous allons interagir avec les biologistes
	- à distance et sur un temps long
	- à travers quelques principes de fonctionnement
	- grâce aux outils que nous mettons à disposition.
- 2. Rendre autonomes les utilisateurs sur les tâches d'analyse de données récurrentes et automatisées.
- 3. Illustrer un savoir faire bioinformatique pour la conception de pipeline d'analyses bioinformatiques « ad hoc ».
- Une session de formation par an à Paris avec la création d'un support pédagogique qui permettra, si nécessaire, de rejouer la formation dans les laboratoires.
- Essayer d'être complémentaire des nombreuses autres formations autour de la bioinformatique (galaxy, analyse RNAseq, etc.)

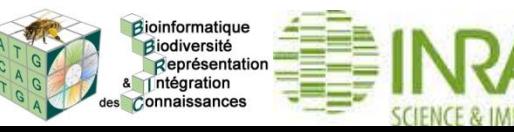

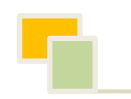

# Présentation de l'architecture bioinformatique et du portail BBRIC

# Sébastien Carrere

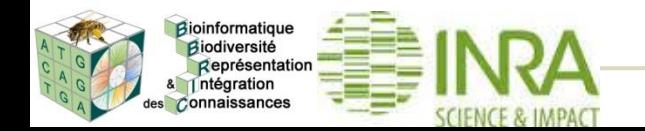

*Formation analyse de données : génomes & transcriptomes* **9**

# **Architecture bioinformatique cible**

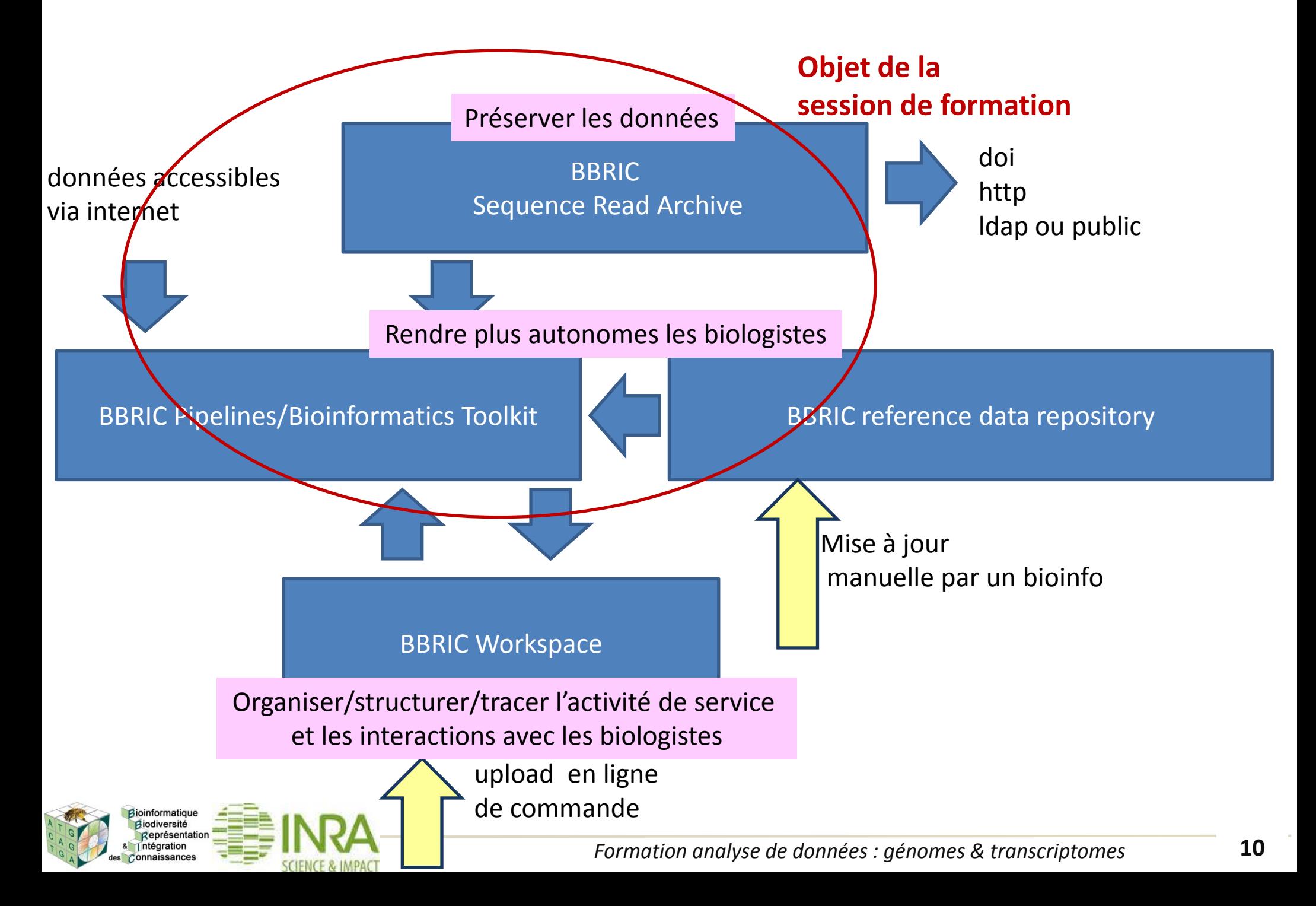

## • [https://bbric.toulouse.inra.fr](https://bbric.toulouse.inra.fr/)

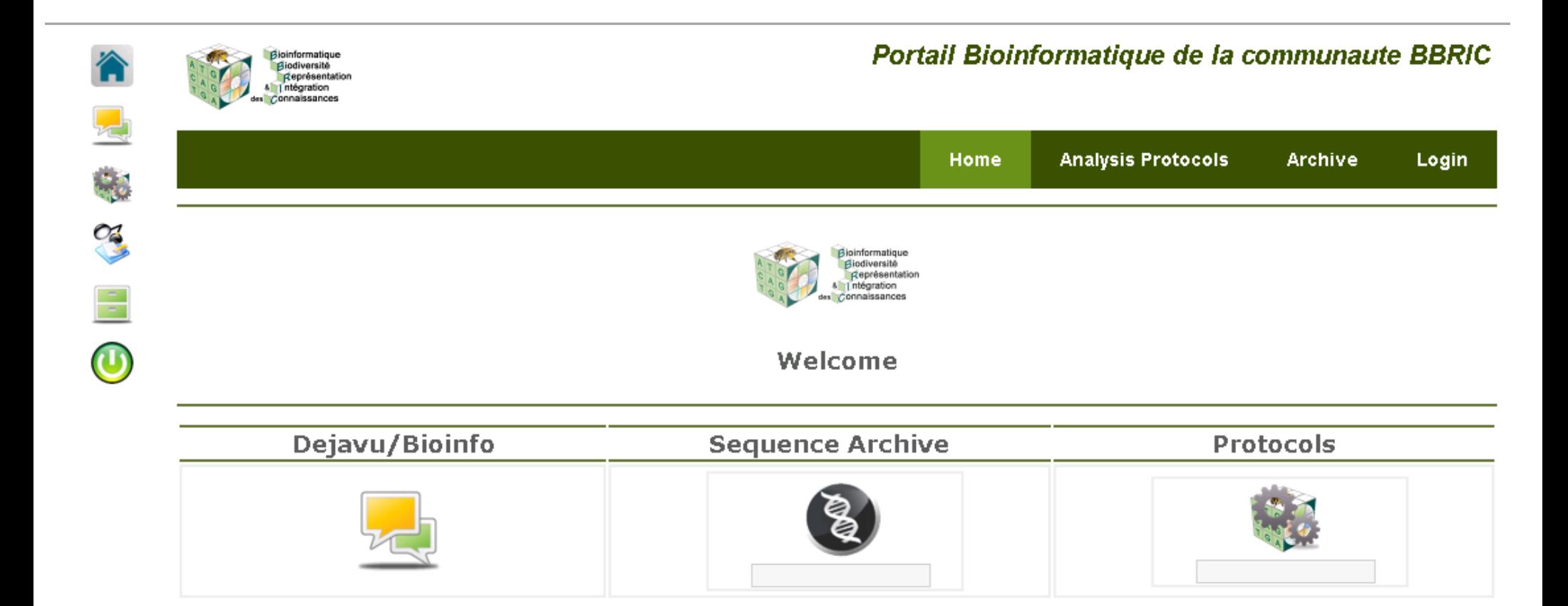

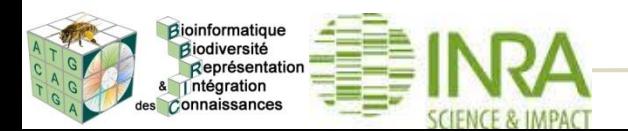

En termes d'analyse de données

- → Il n'y a pas UNE façon de faire les choses
- → Pour répondre à une question, les données et les programmes changent au fil du temps
- On n'a pas forcément *a priori* connaissance de là où se trouve l'outil qui va permettre de répondre à une question
- → On interroge le système BBRIC a partir d'un problème (ex: Bactérie/Assemblage)

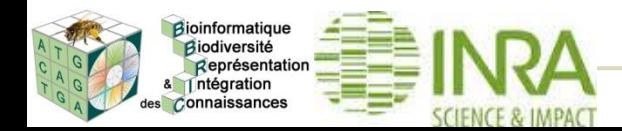

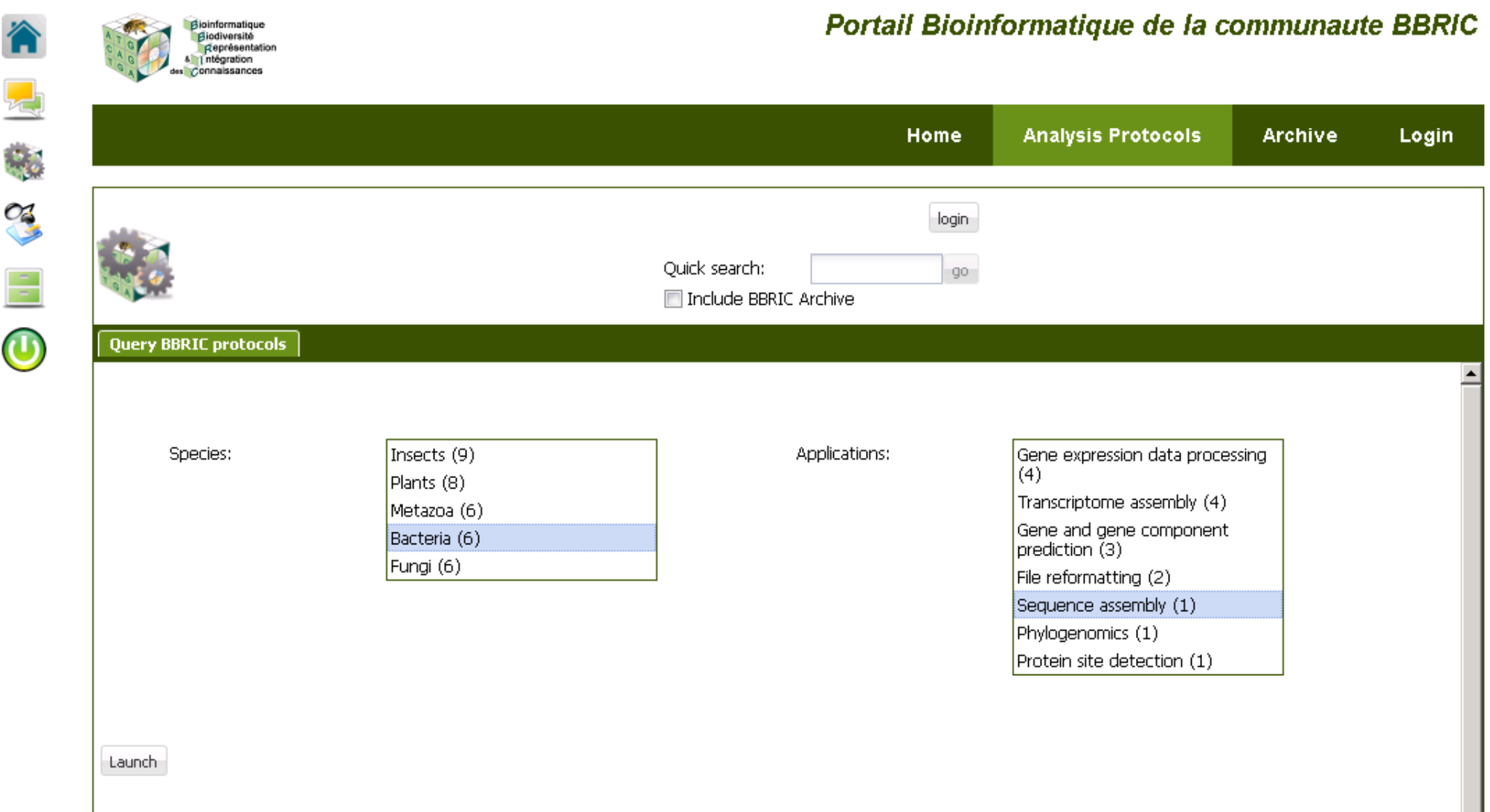

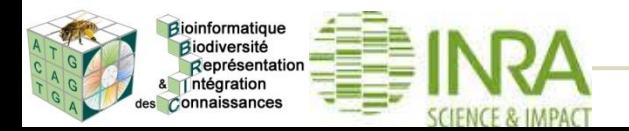

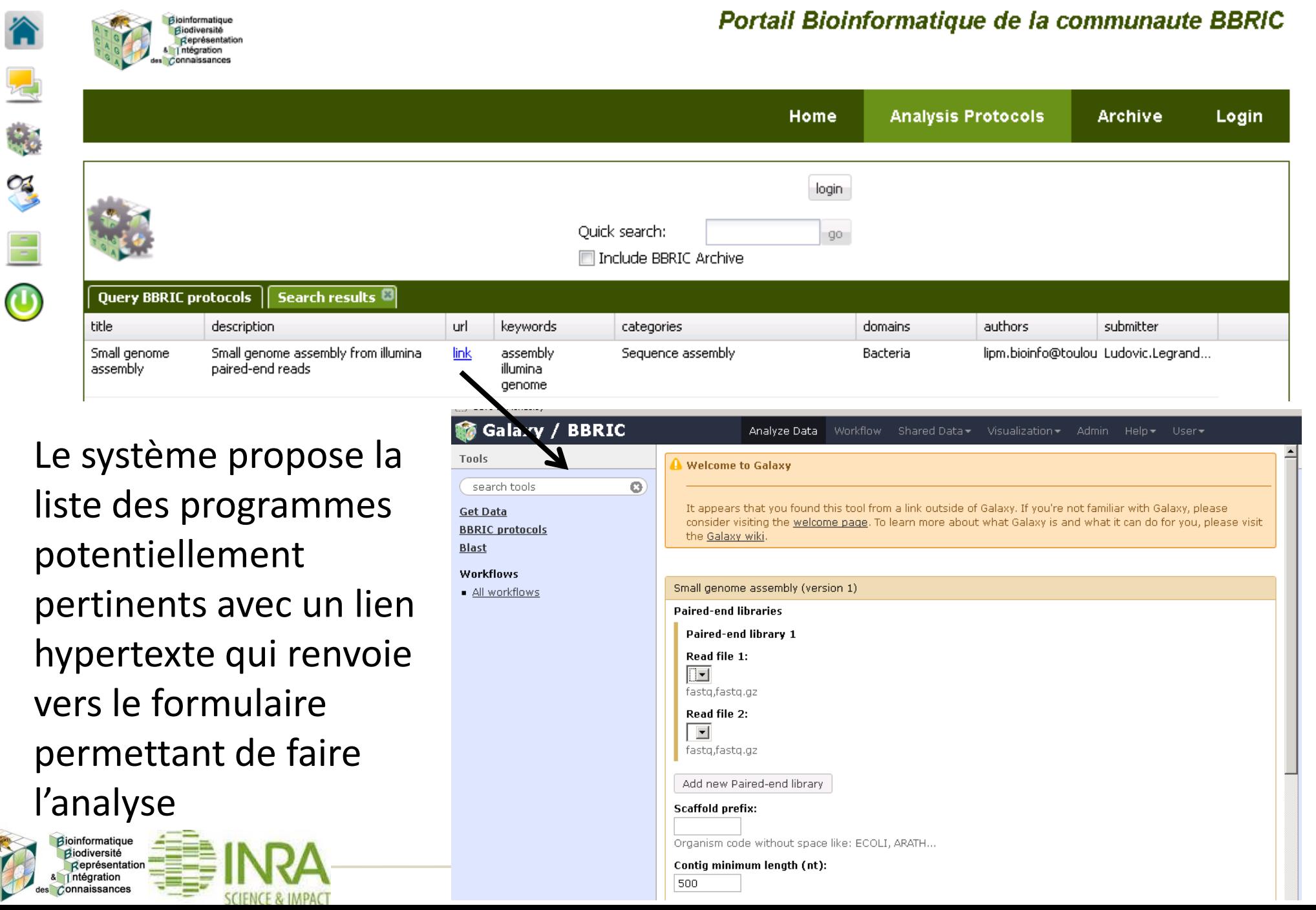

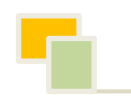

# Présentation de l'Archive Séquences BBRIC

# Ludovic Legrand

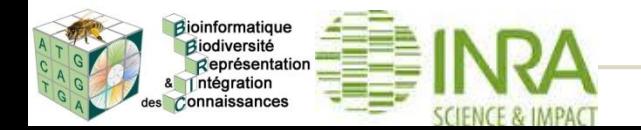

*Formation analyse de données : génomes & transcriptomes* **15**

## **Objectifs**

- Conserver sur le long terme les données « brutes » de séquence et les informations associées à la génération des données (métadonnées)
- Faciliter la soumission des séquences aux banques publiques lors des publications
- Fournir un minimum d'informations permettant l'analyse (automatique) des données

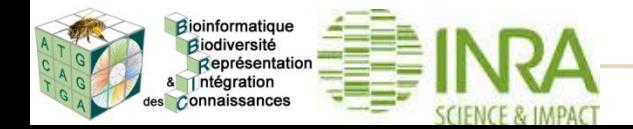

## Liste de vos données

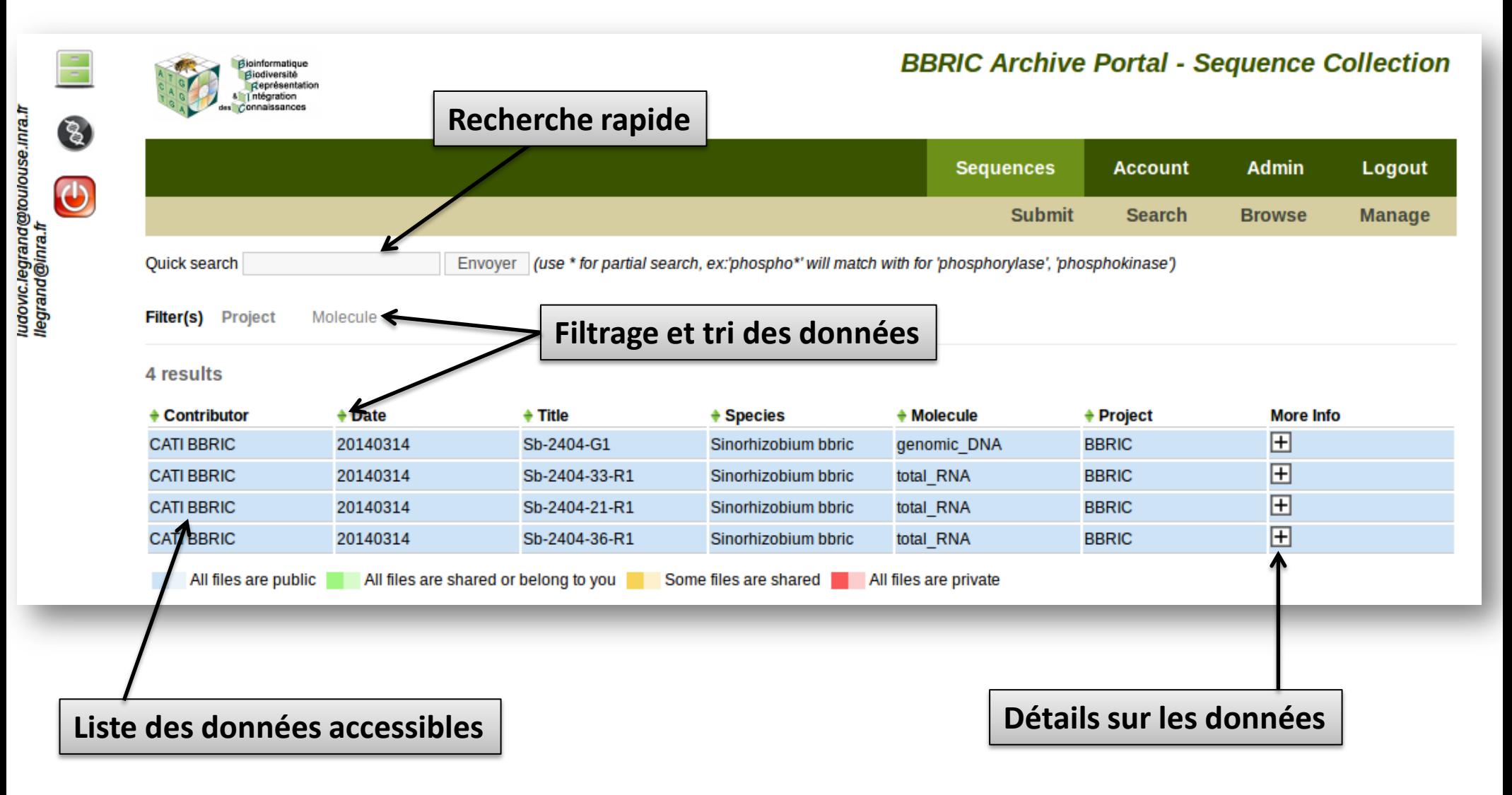

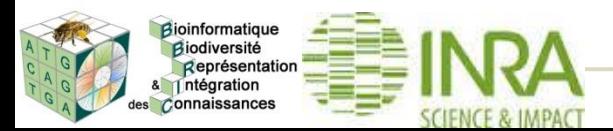

Détails

**Visualisation des métadonnées**

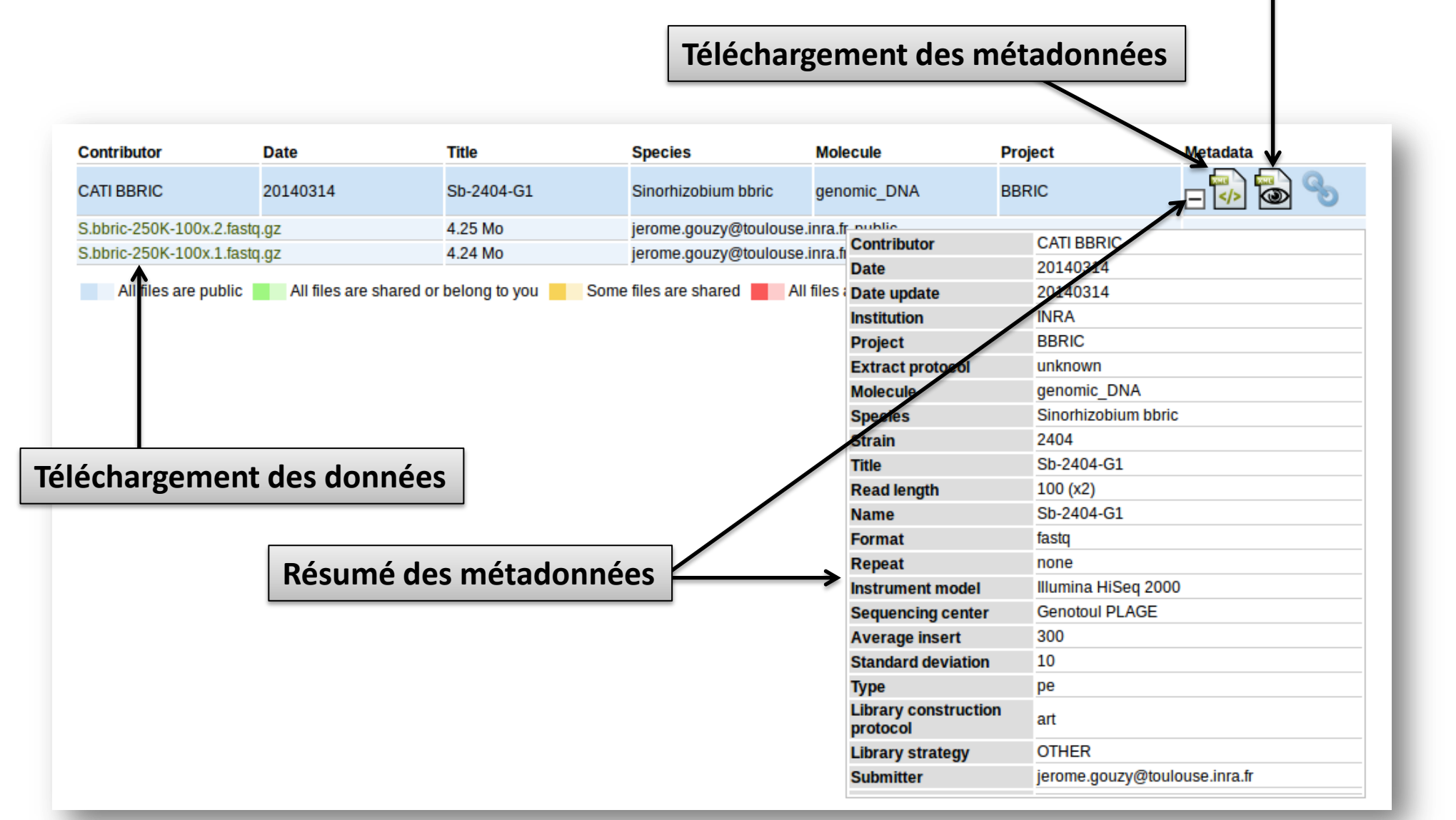

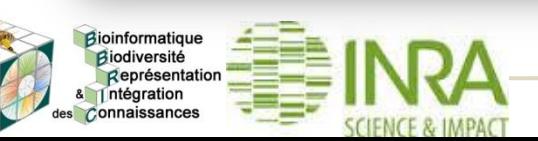

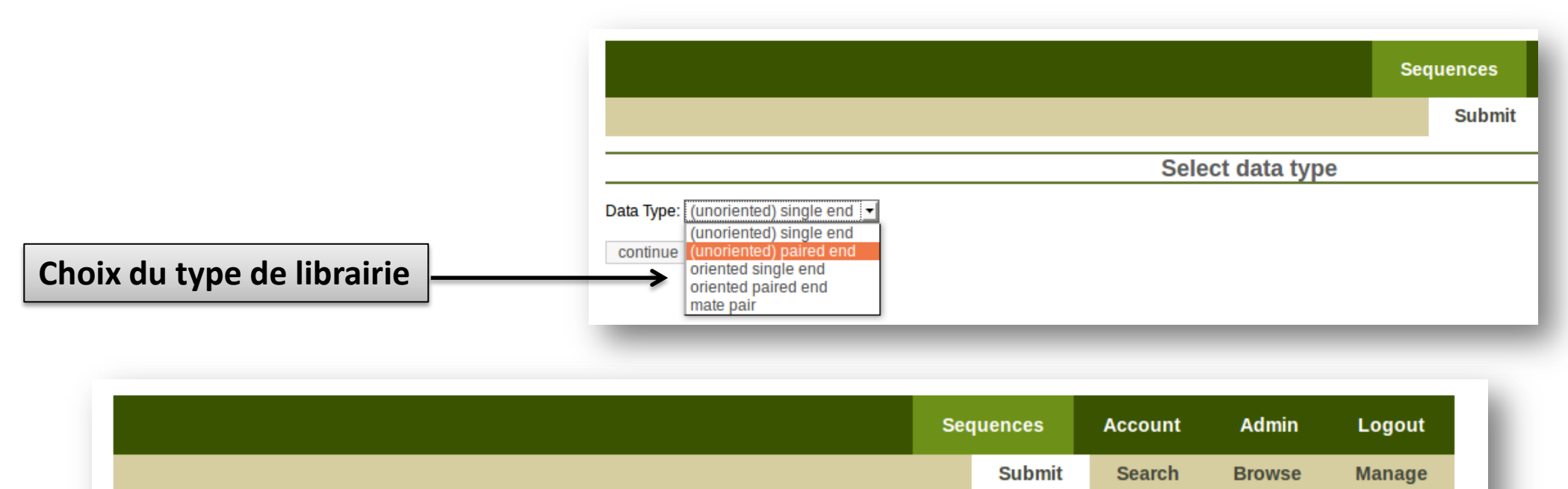

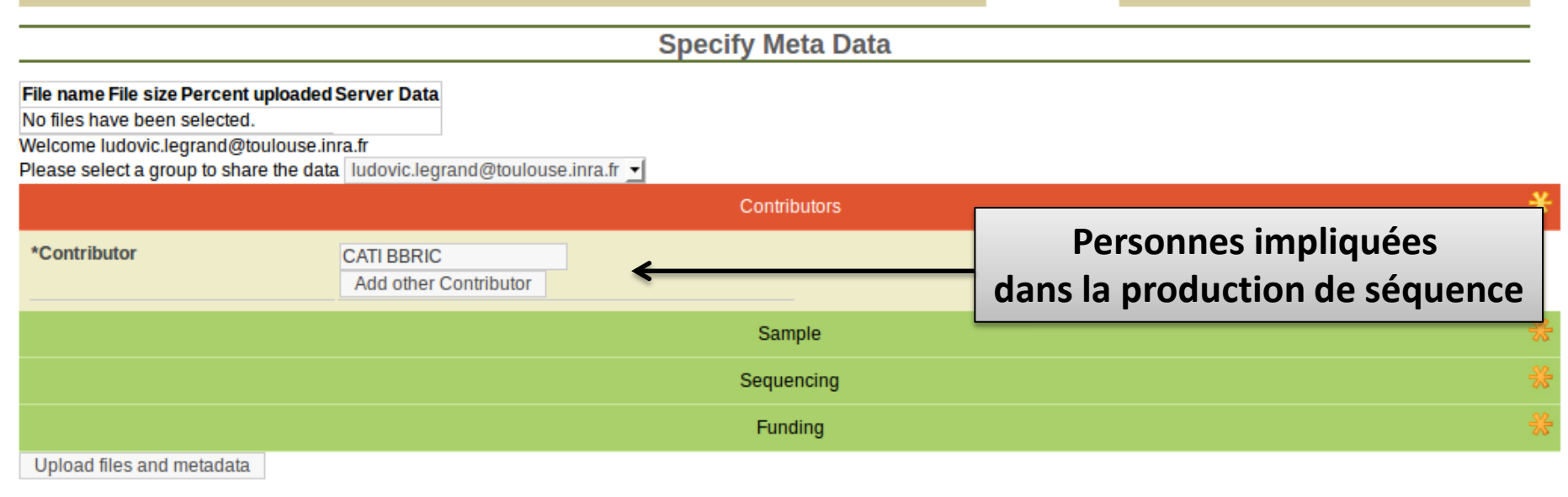

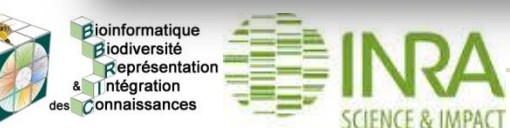

### **Soumission (2/4): Description de l'échantillon biologique**

**SCIENCE & IMPACT** 

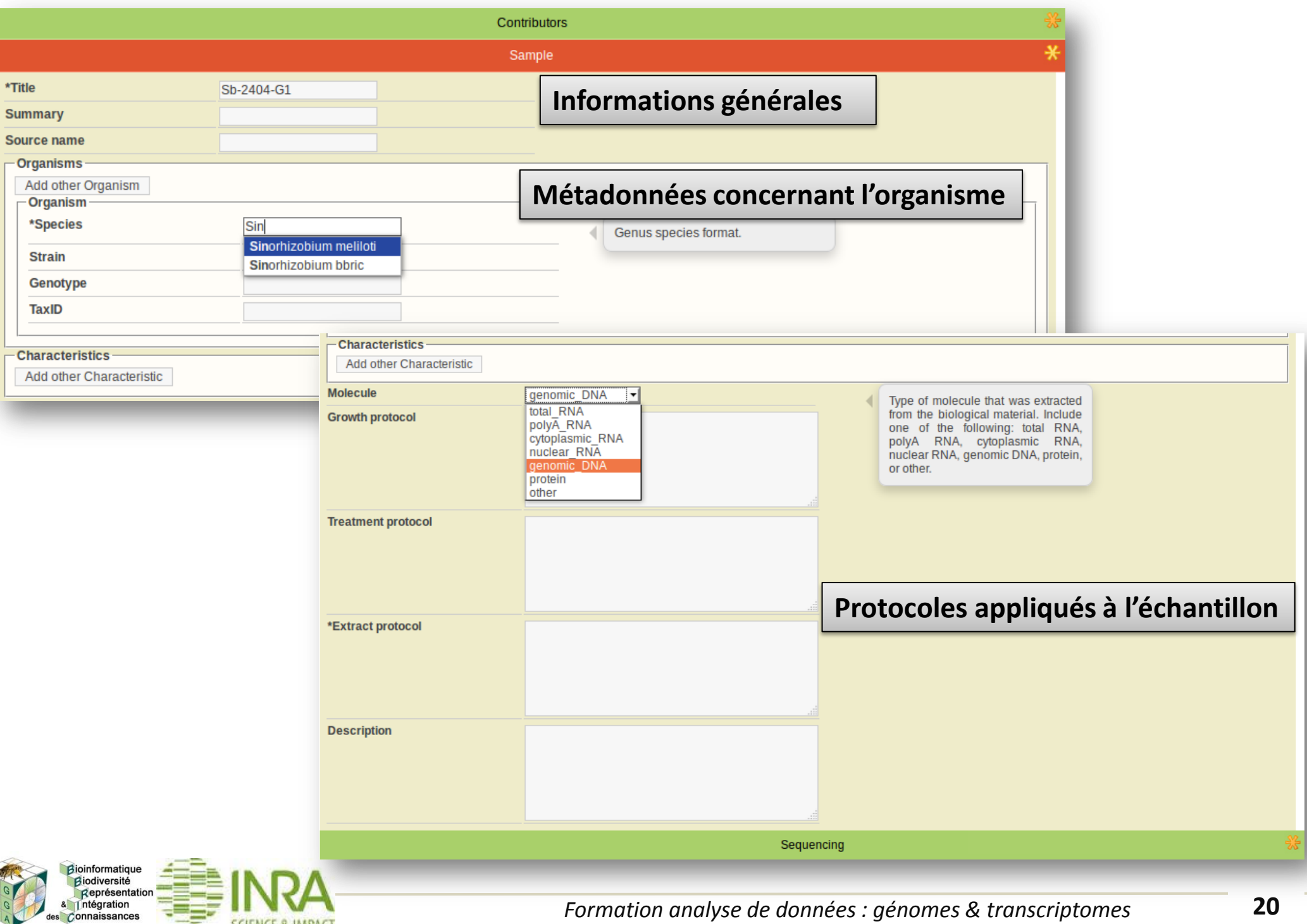

### **Soumission (3a/4): Description du protocole de séquençage**

es Connaissances

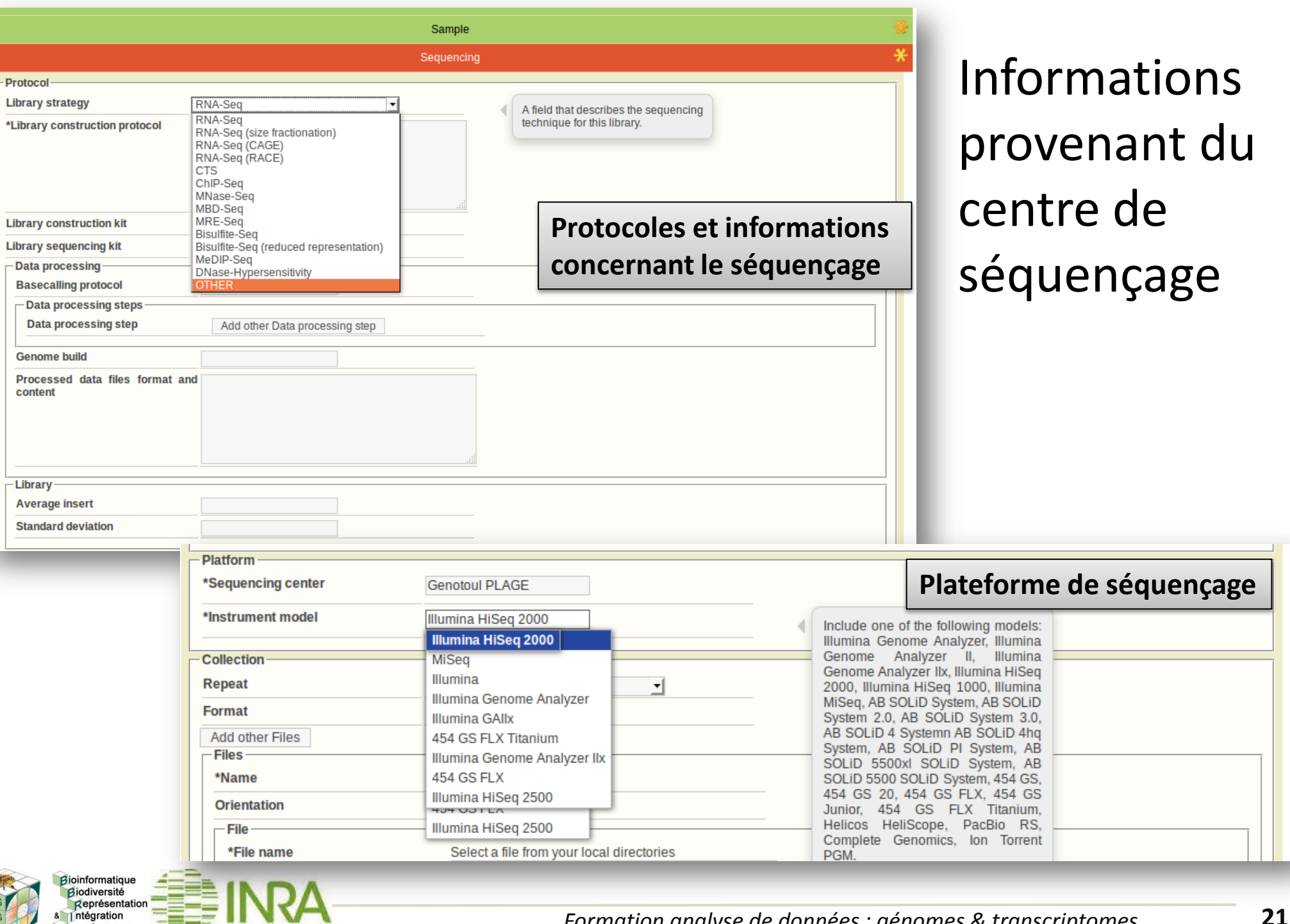

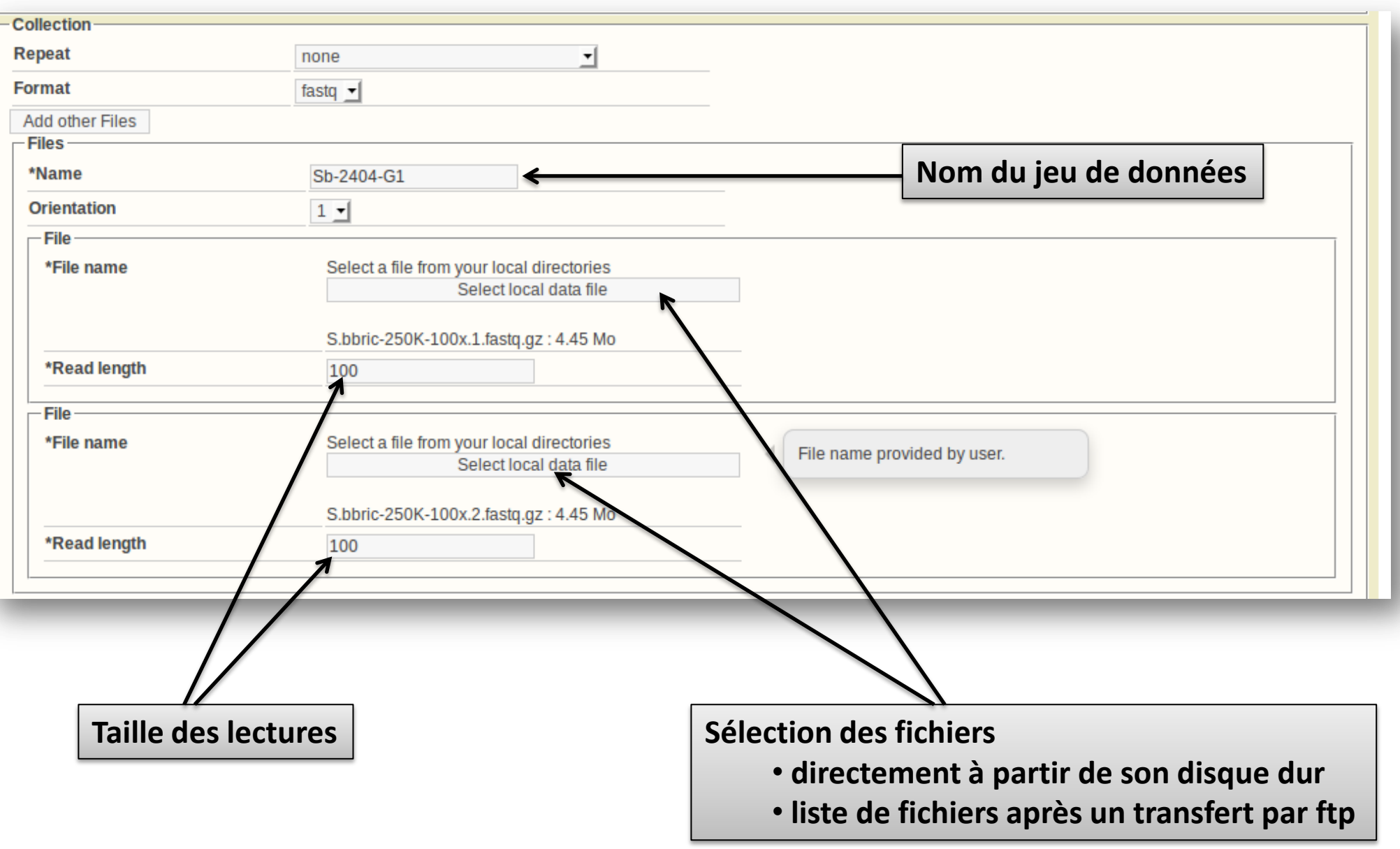

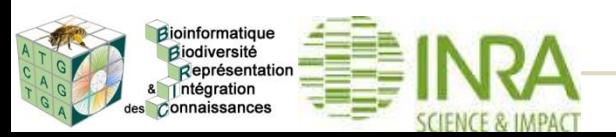

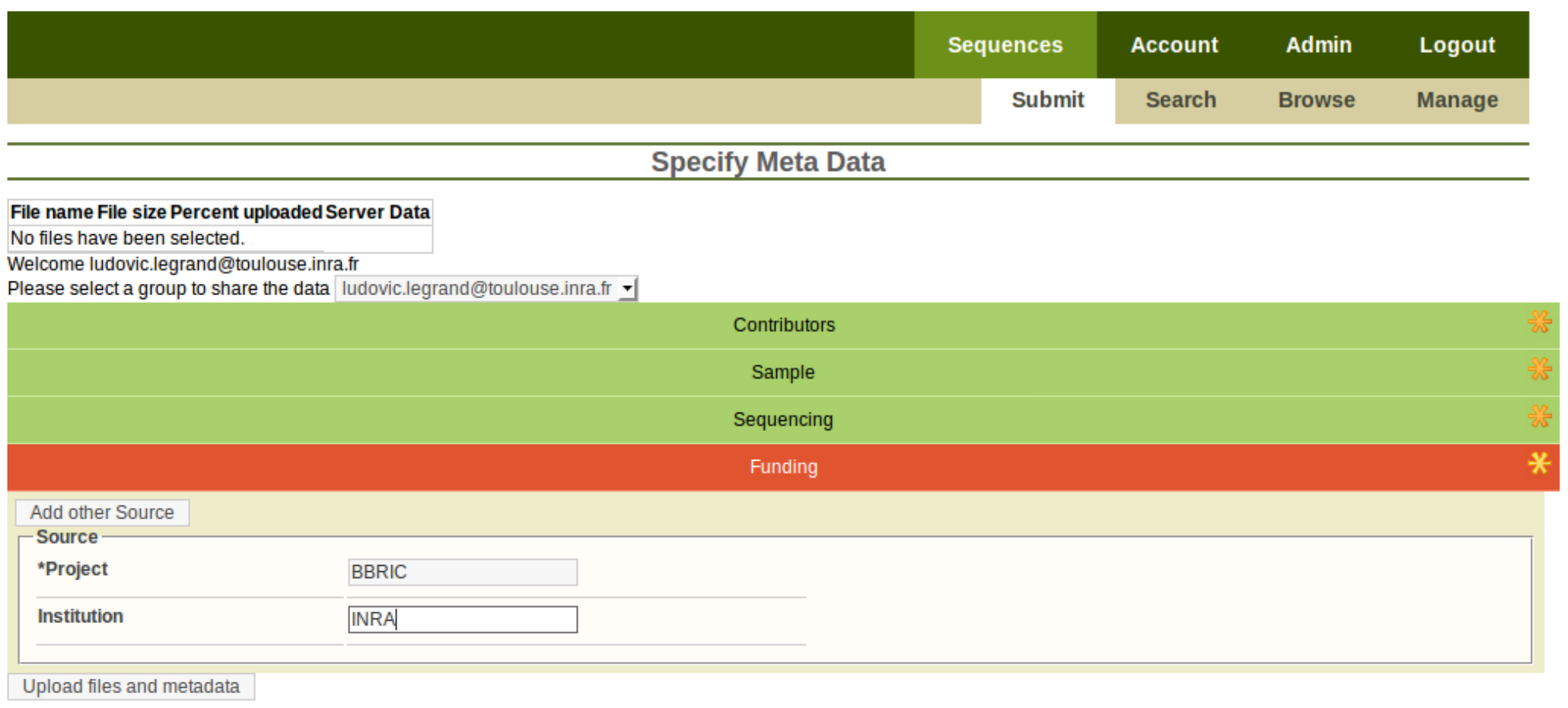

### **Informations sur le financement**

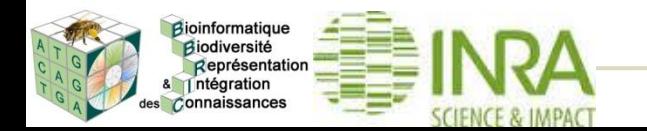

- Validation des métadonnées et des données
	- contrôle de la taille des lectures
	- contrôle d'intégrité sur les paires pour les données pairedend et mate-pairs
	- → Envoi d'un email (échec ou succès)

• Possibilité d'associer les données à des groupes d'utilisateurs

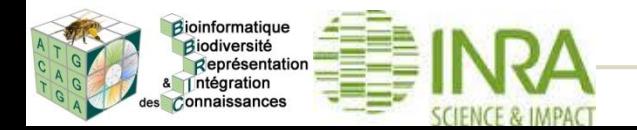

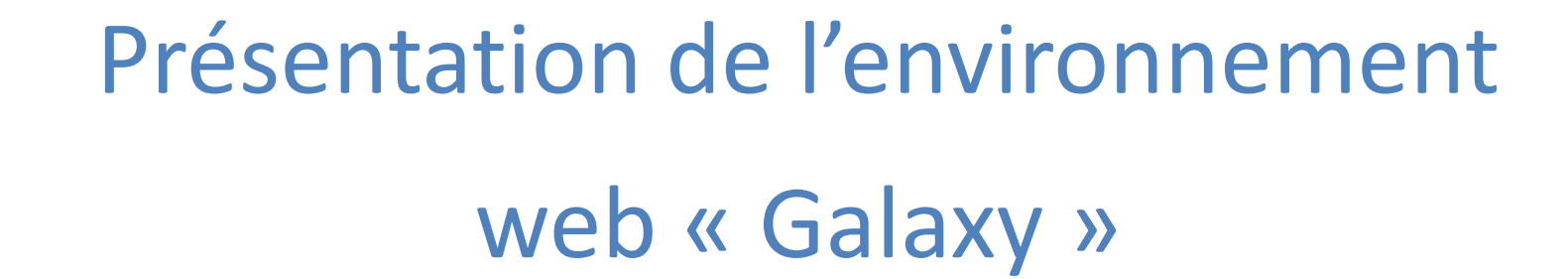

## Sébastien Carrere

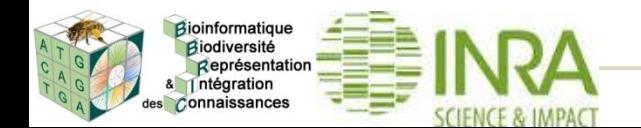

*Formation analyse de données : génomes & transcriptomes* **25**

## Portail web

Accès simplifié à de nombreux outils bioinformatiques **• Moins puissant que la ligne de commande, mais suffisant** pour beaucoup d'analyses

Projet international très actif, grande communauté

Aide : tutoriaux, videos d'exemple

<http://wiki.galaxyproject.org/Learn>

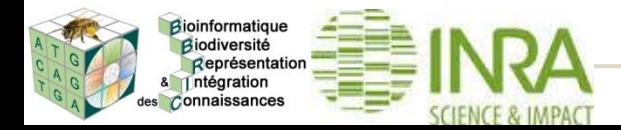

## Beaucoup de fonctionnalités

Nombreuses formations dédiées à Galaxy

Aujourd'hui

- Utilisation de workflows conçus par BBRIC
- Lien avec l'architecture BBRIC
	- Traitement de données issues de l'Archive

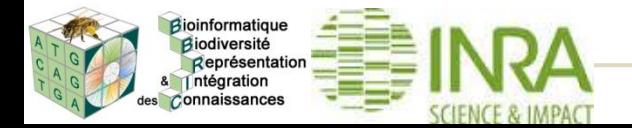

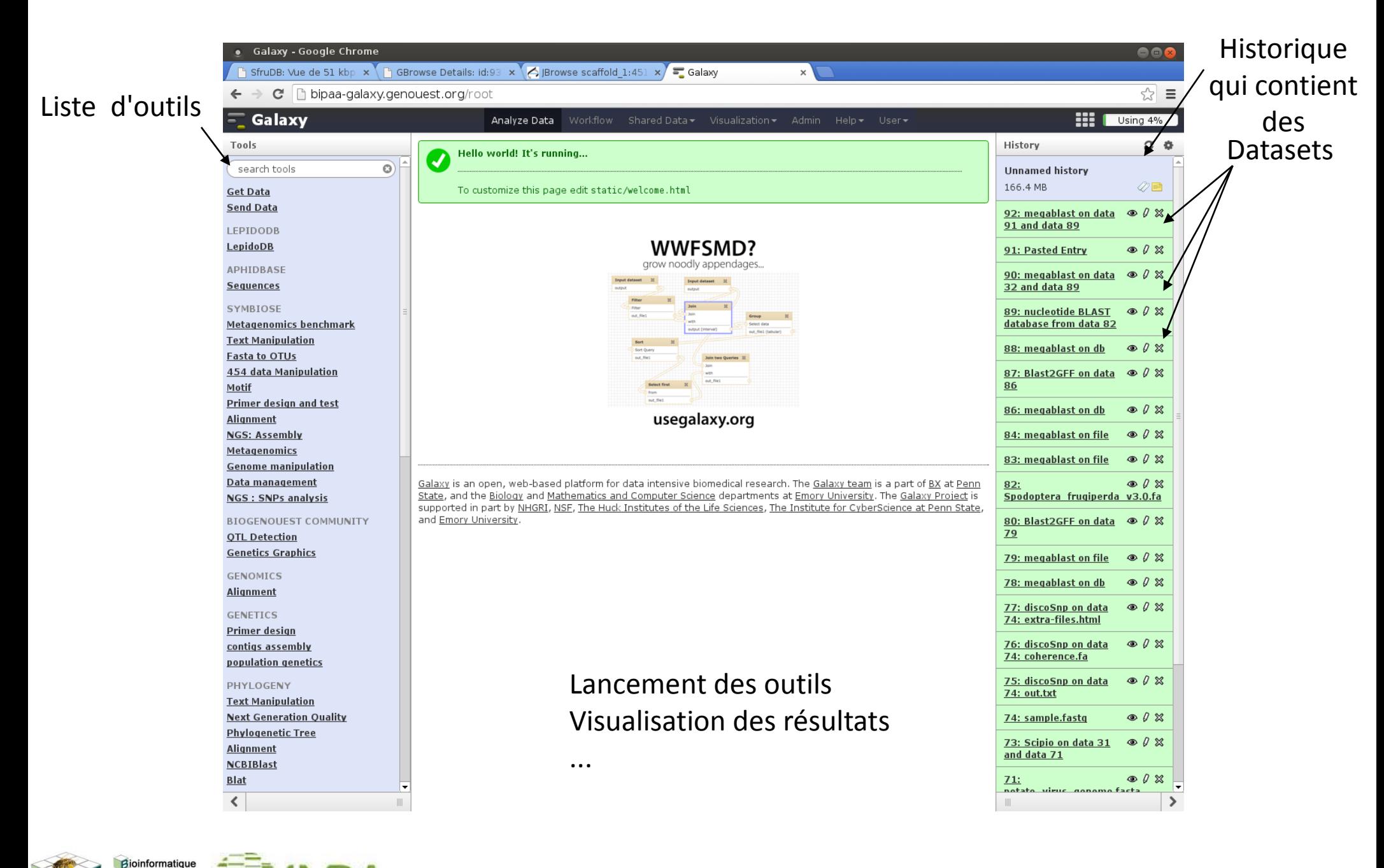

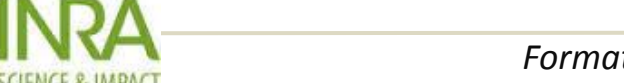

Biodiversité Représentation & 1 ntégration des Connaissances

#### Analyze Data Workflow Shared Data $\star$ Visualization  $\star$ Admin  $Help -$ User $\star$

### **Analyze Data**

- Lancement d'outil, visualisation de résultats
- **Workflow** 
	- Conception et **utilisation** de workflows
- **Shared Data** 
	- Accès à des données mises à disposition par les administrateurs

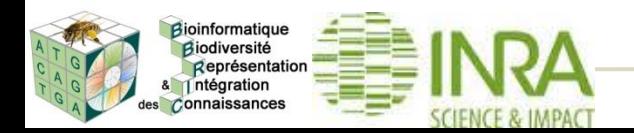

### Sources de données multiples

- Upload depuis le portail web
- **Shared Data**
- **Archive BBRIC**
- FTP

Volume total limité par utilisateur

Quota défini par l'administrateur

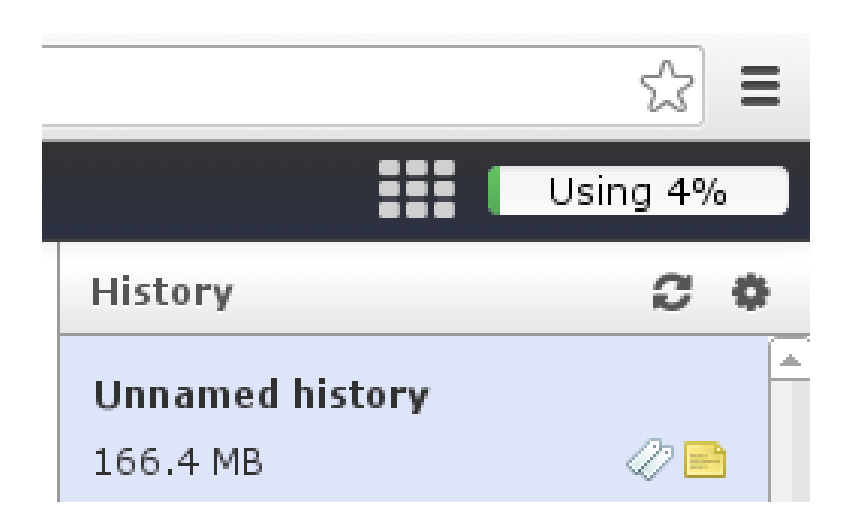

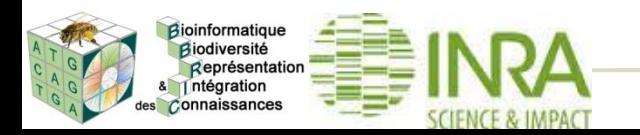

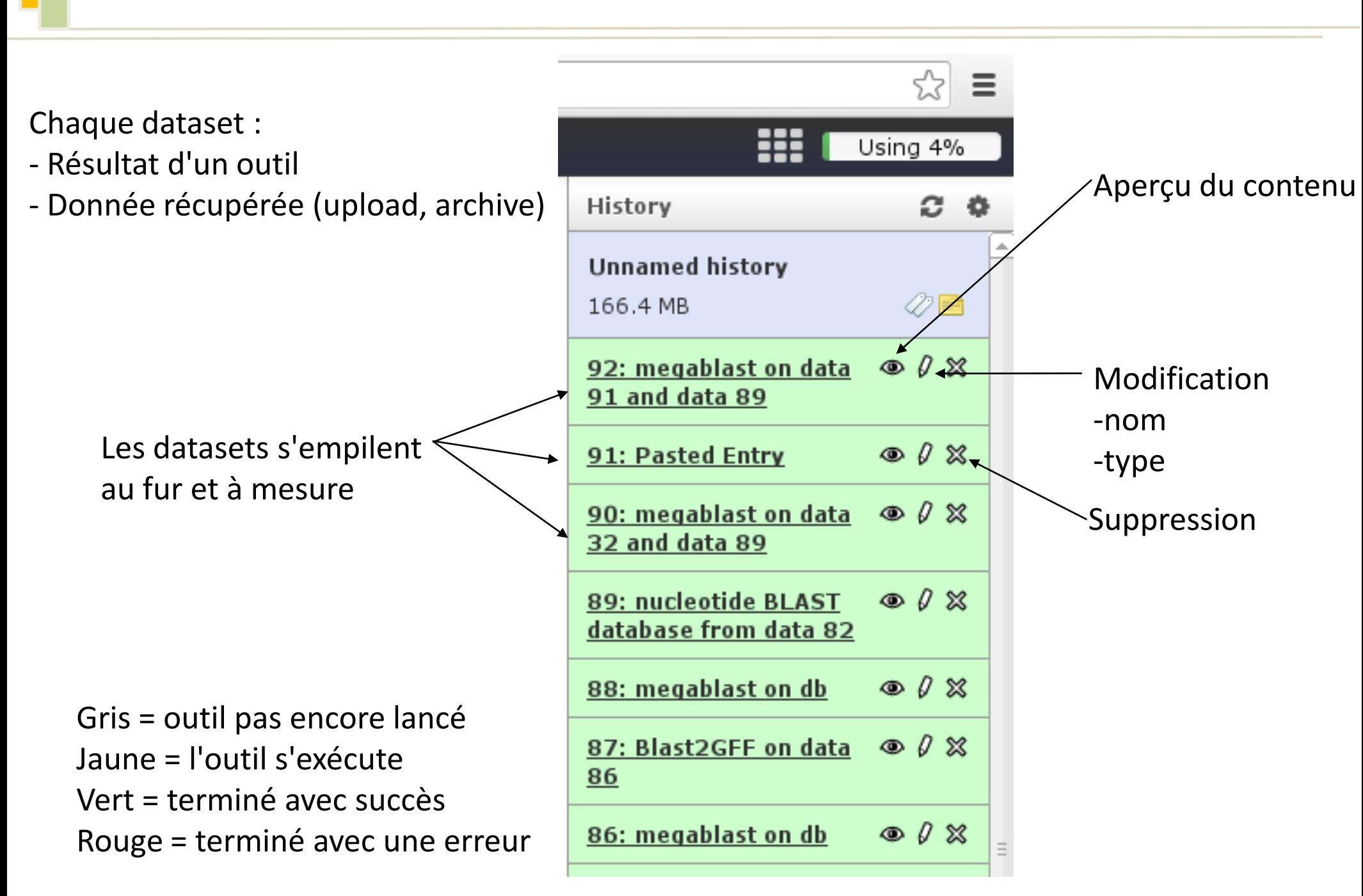

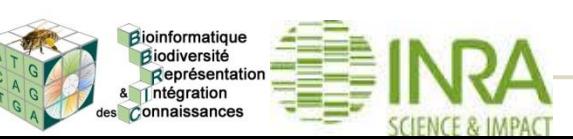

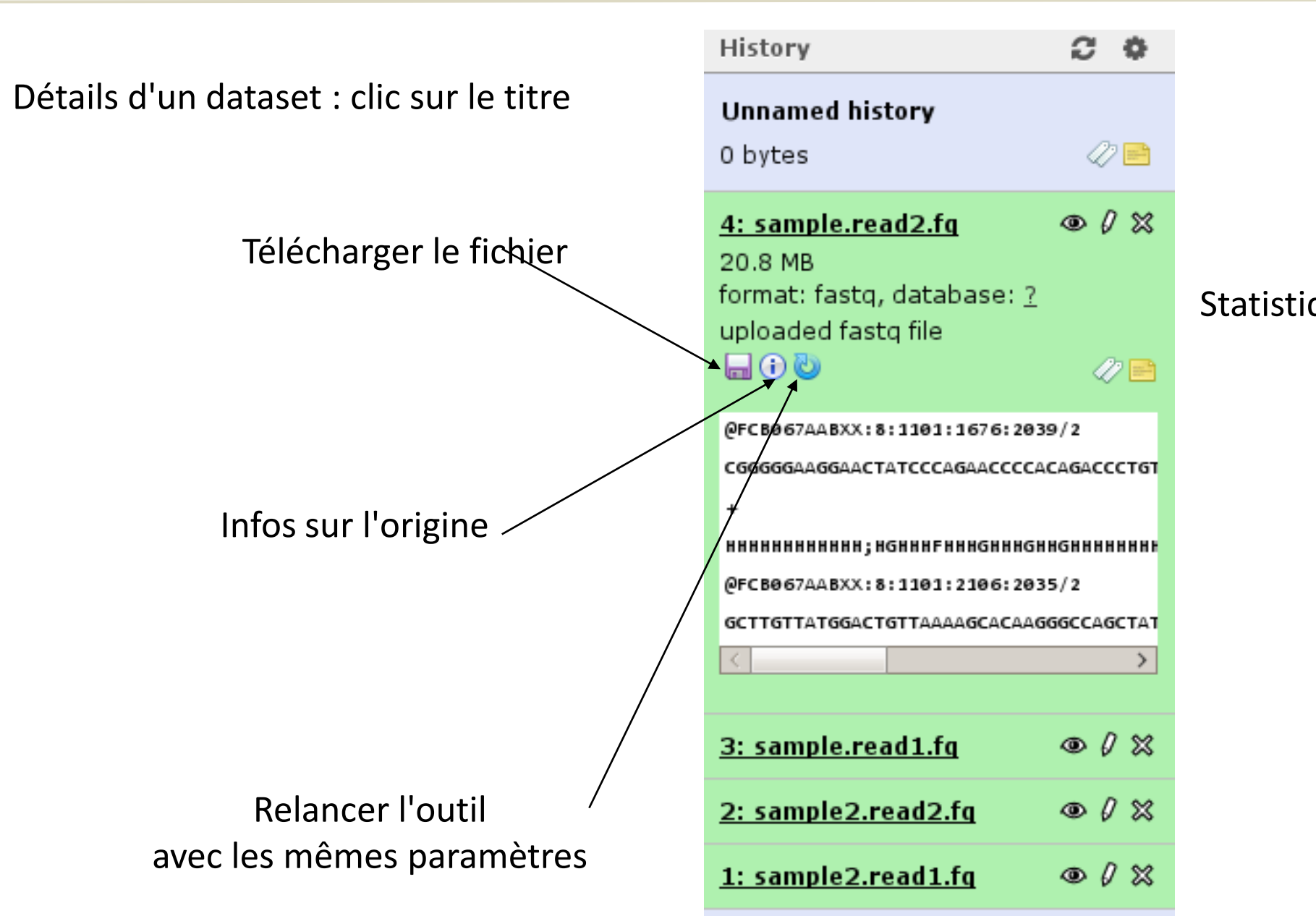

ioinformatiqu *Aiodiversité* ntégration Connaissance

### Statistiques/aperçu

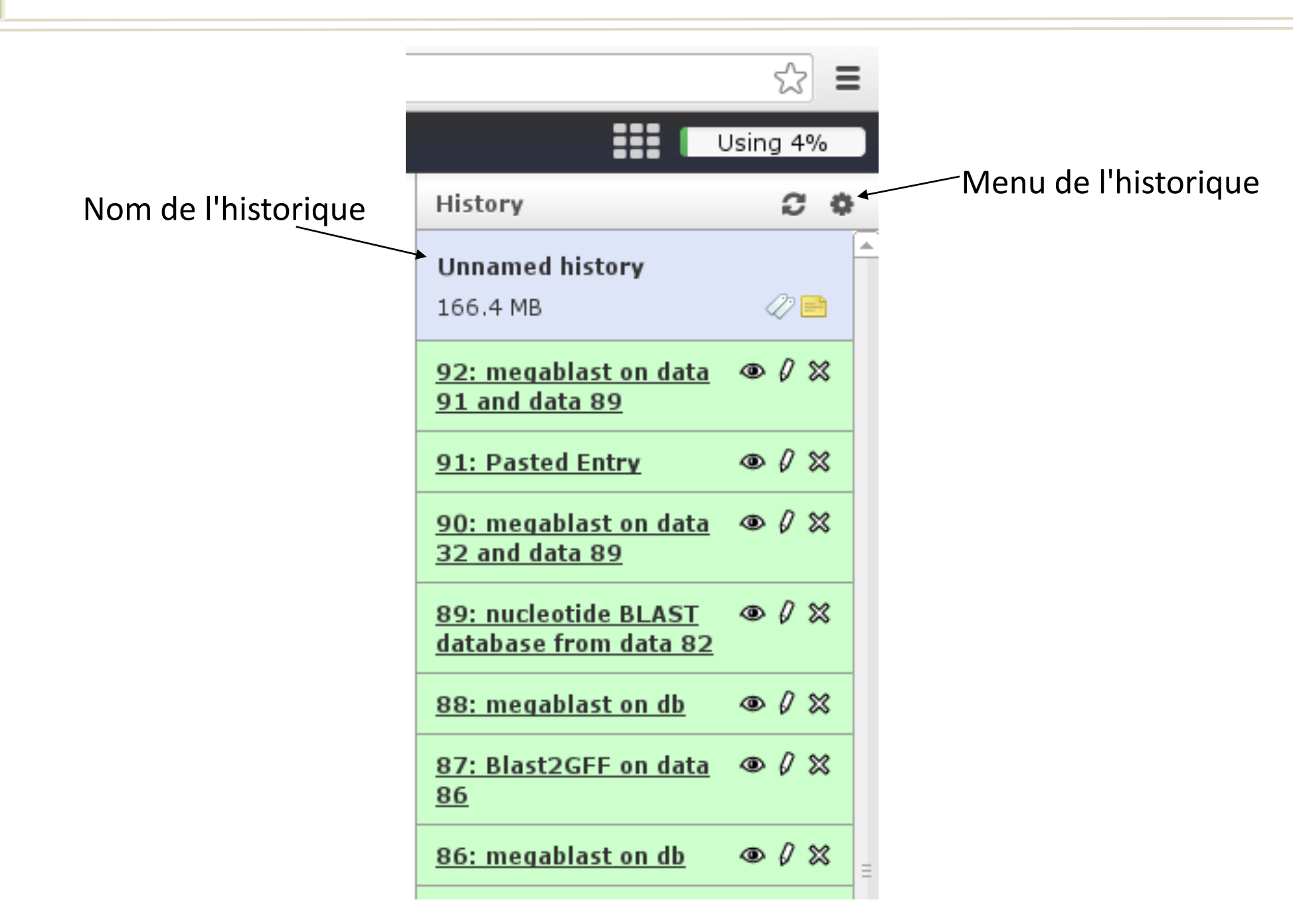

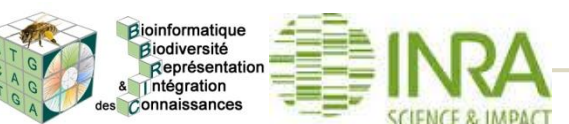

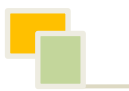

dioinformatiqu Biodiversité Représentatio ntégration Connaissances

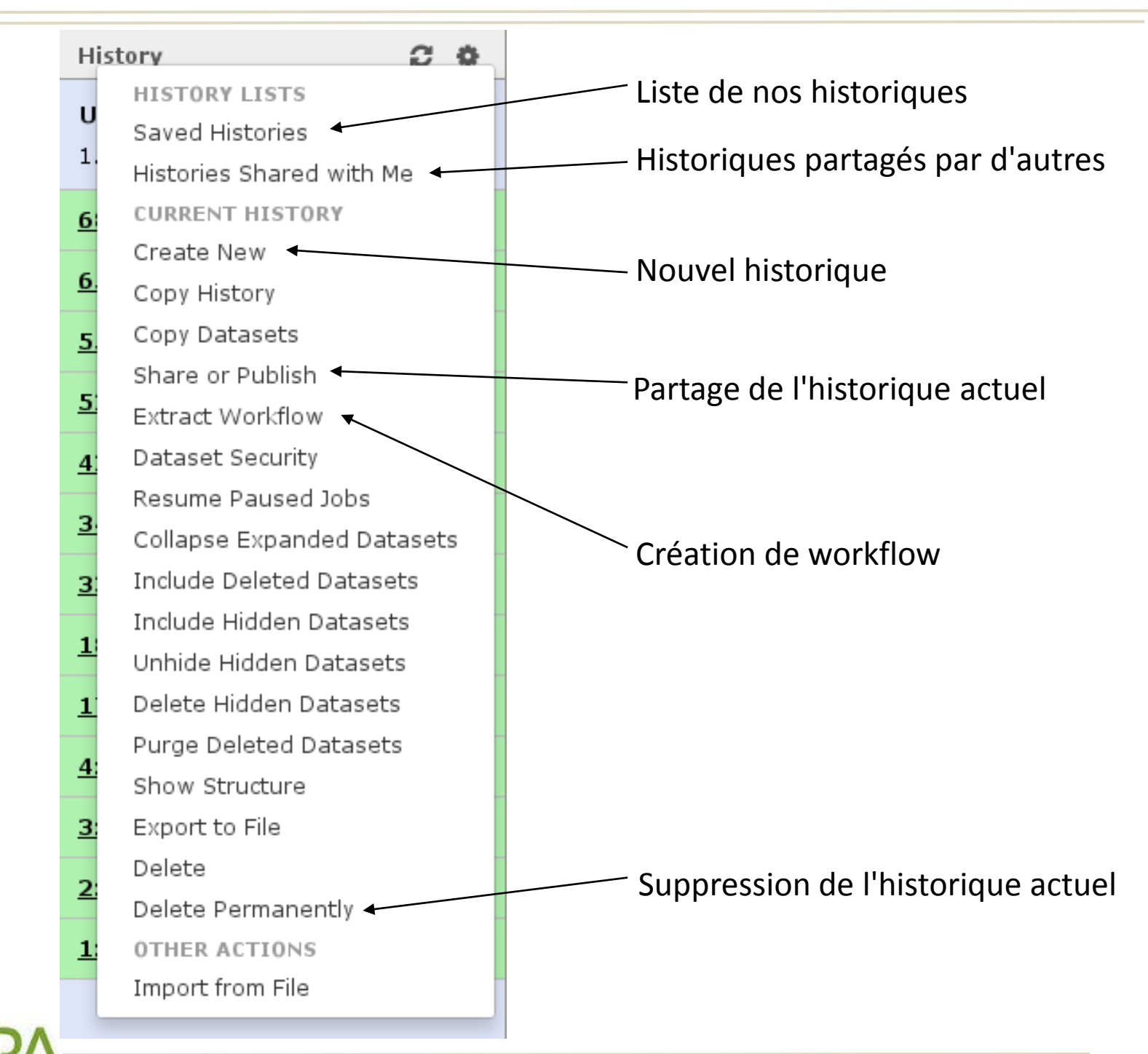

### **Saved Histories**

search history names and tags

Advanced Search

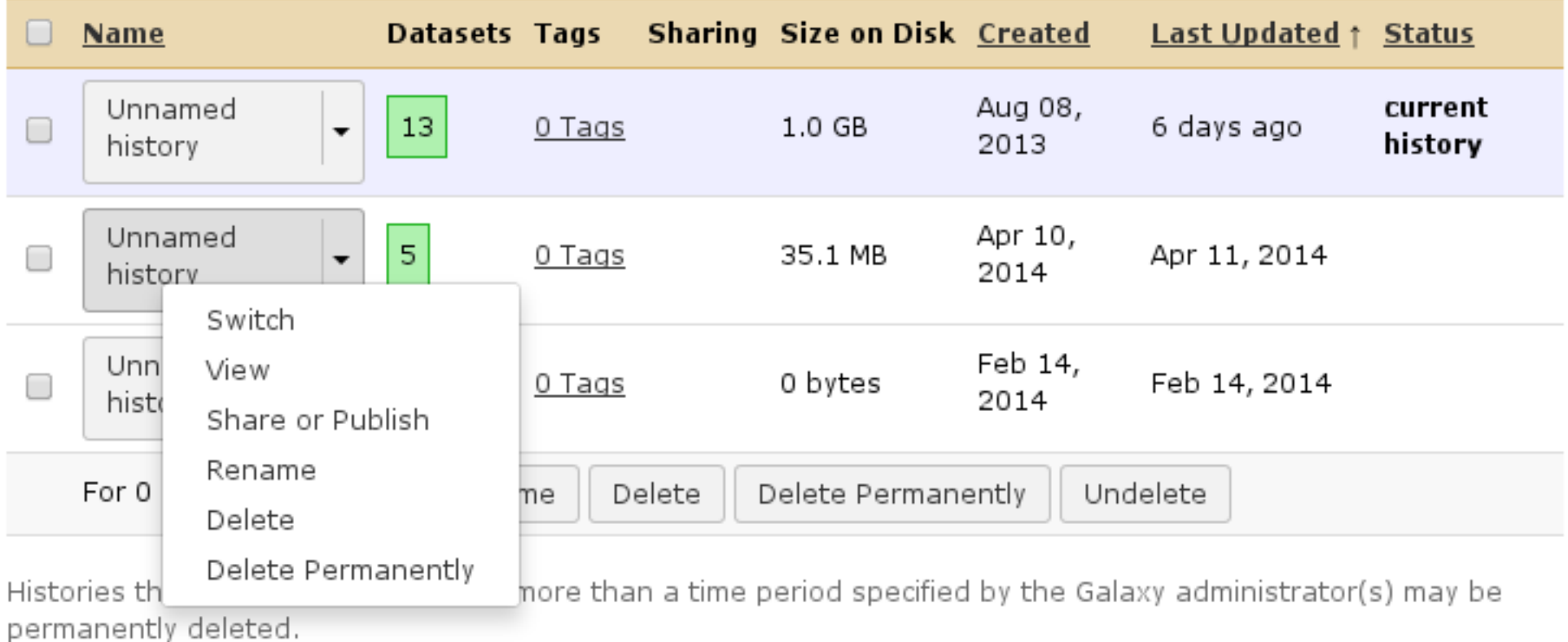

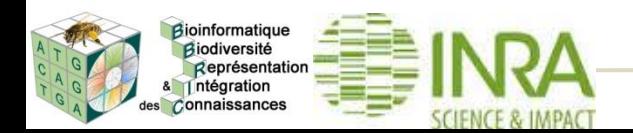

#### Lancement d'un outil

Tools

blast

### 1. Choix d'un outil

#### Metagenomics benchmark

NCBI BLAST+ blastn Search nucleotide database with nucleotide query sequence(s)

 $\Omega$ 

blastFilter Filter by E-value

#### **Genome manipulation**

Filter fasta sequences from a genome using tab file like a **BLAST result list** 

#### **NCBIBlast**

NCBI BLAST+ blastn Search nucleotide database with nucleotide query sequence(s)

NCBI BLAST+ tblastn Search translated nucleotide database with protein query sequence(s)

NCBI BLAST+ makeblastdb Make BLAST database

BLAST XML to tabular Convert BLAST XML output to tabular

NCBI BLAST+ blastp Search protein database with protein query sequence(s)

NCBI BLAST+ blastn version 0.0.20 =

#### Nucleotide query sequence(s):

42: Assembled transcripts <sup>o</sup>

Subject database/sequences:

Locally installed BLAST database

#### Nucleotide BLAST database:

Apisum genome v2

#### **Type of BLAST:**

- **O** megablast
- $\bigcirc$  blastn
- O blastn-short
- $\bigcirc$  dc-megablast

#### Set expectation value cutoff:

0.001

#### Output format:

Tabular (extended 24 columns)

#### **Advanced Options:**

**Hide Advanced Options** 

Execute

3. Lancement du calcul (crée un nouveau dataset)

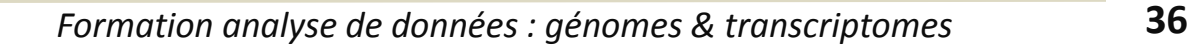

2. Réglages

des options

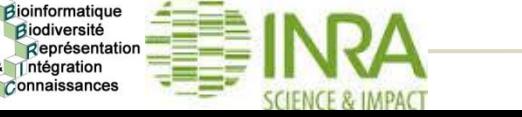
# Comment créer les premiers datasets ?

- **Depuis l'archive BBRIC**
- **Depuis les Shared data**
- Upload d'un fichier
- ...

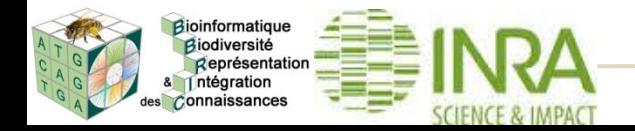

## Depuis l'archive : outil « BBRIC Archive »

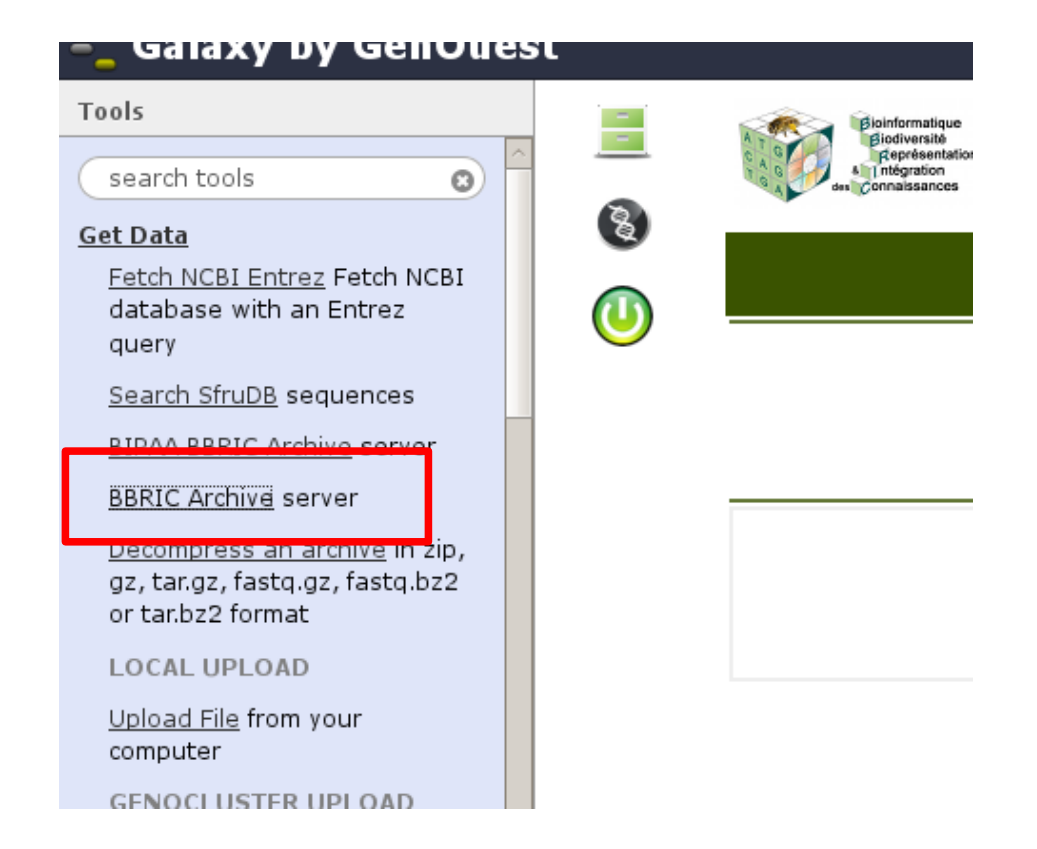

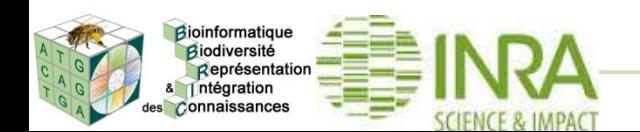

## Depuis l'archive : choix d'un jeu de données

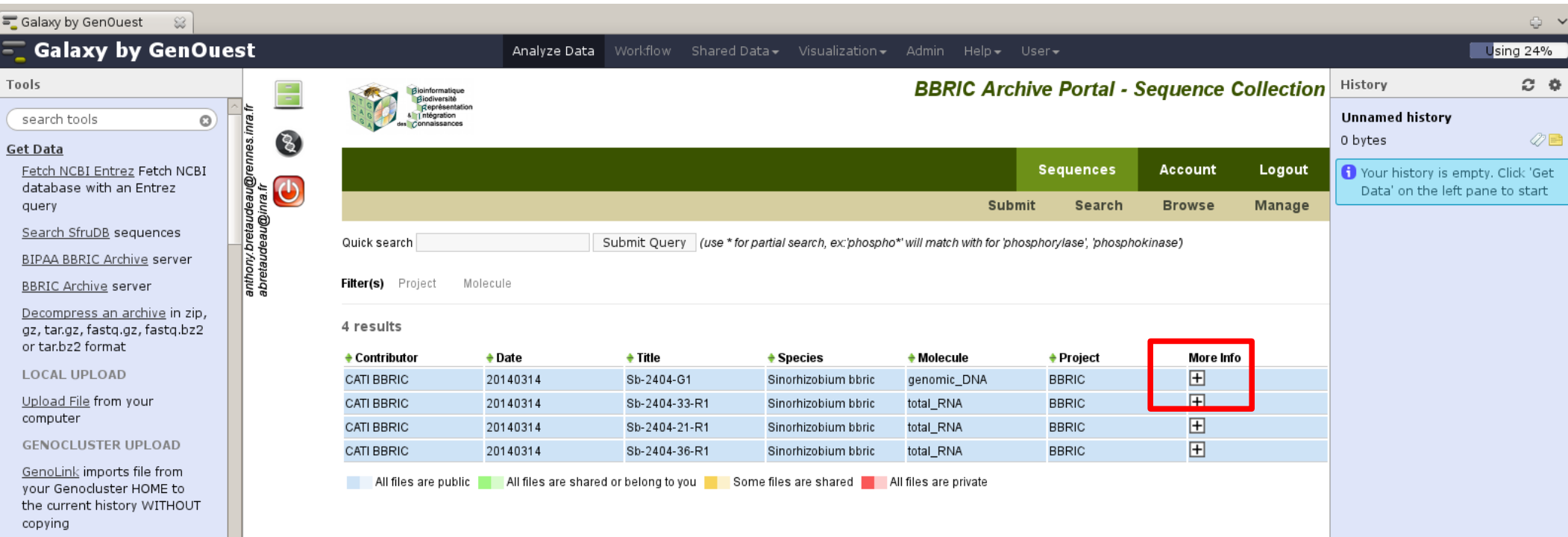

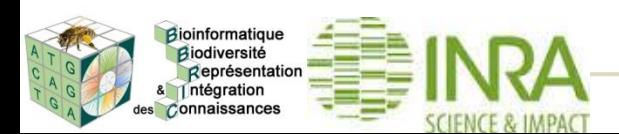

## Depuis l'archive : import dans galaxy

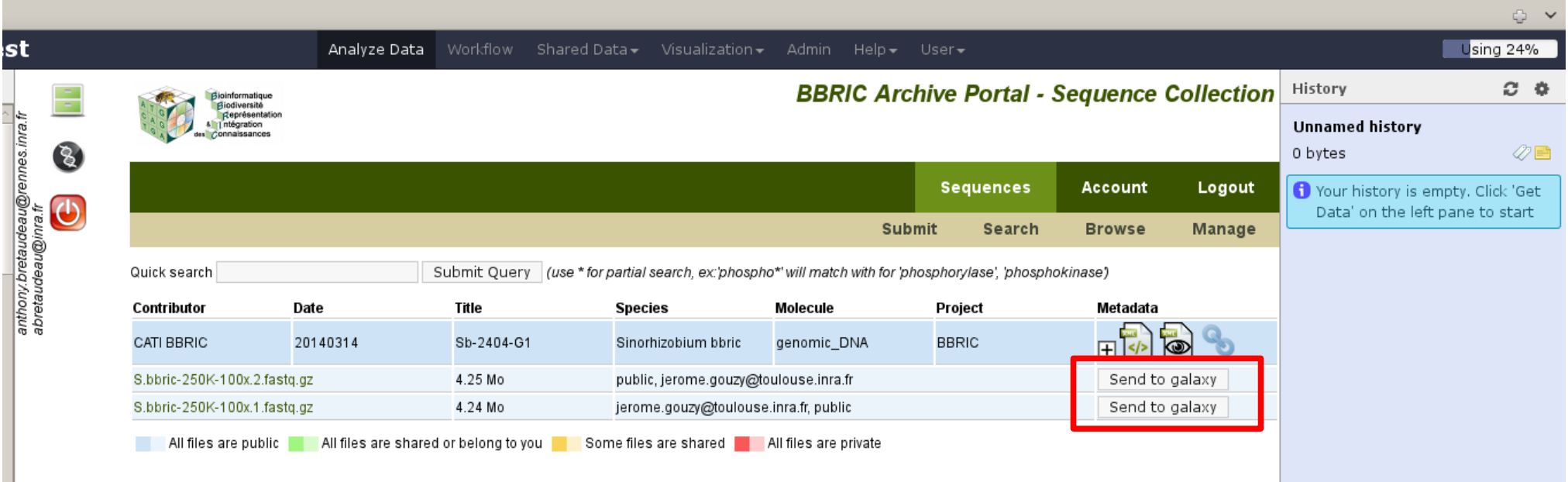

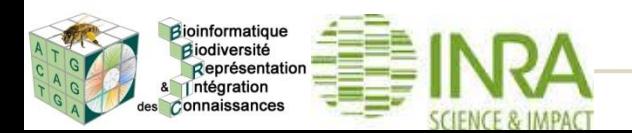

# Depuis l'archive BBRIC : nouveau dataset

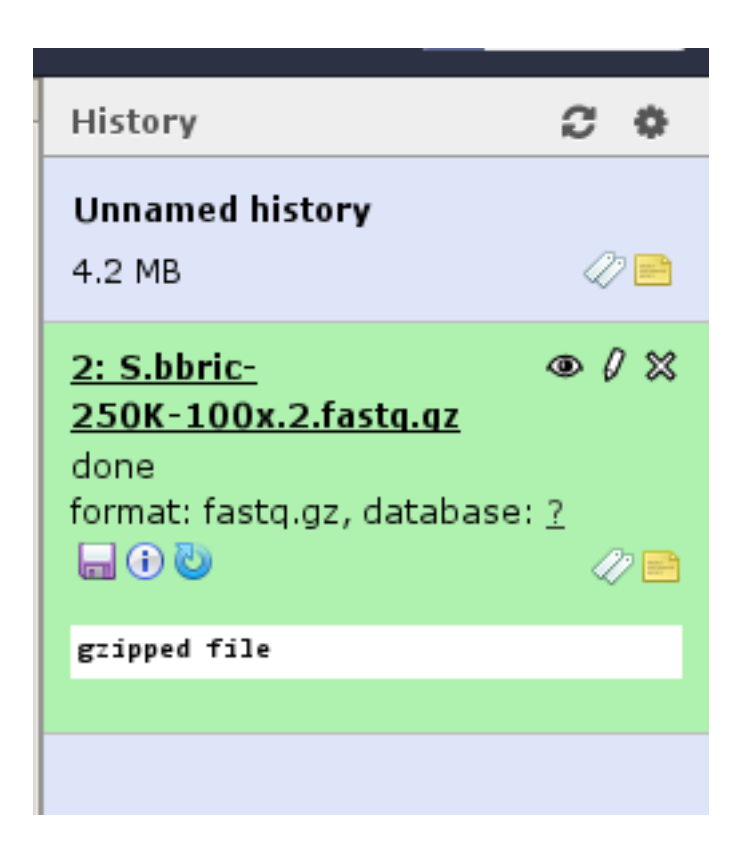

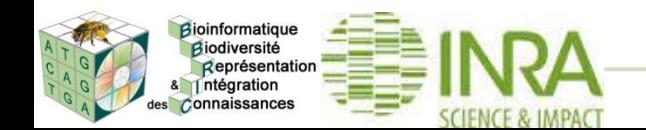

#### Depuis les « data libraries »

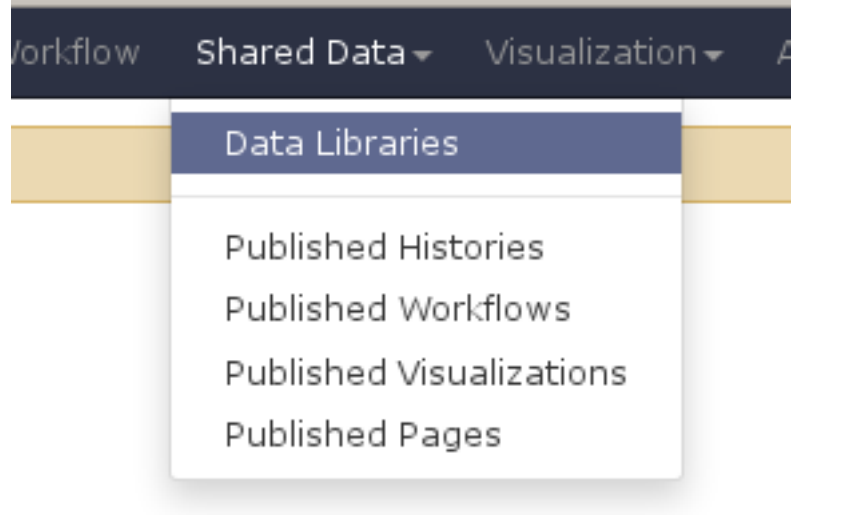

and a complete that the field of the complete of the same field.

#### **Data Libraries**

search dataset name, info, message, dbkey

Advanced Search

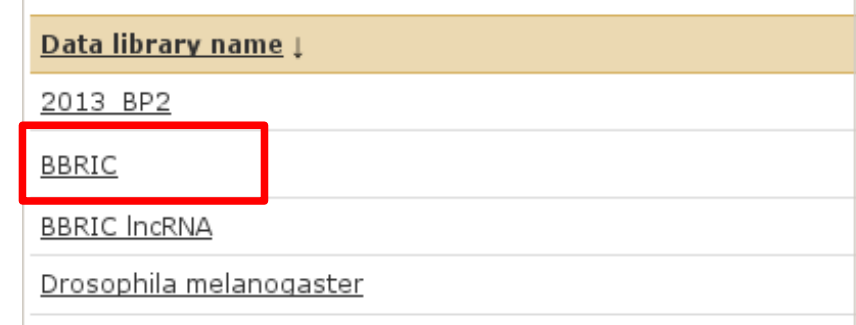

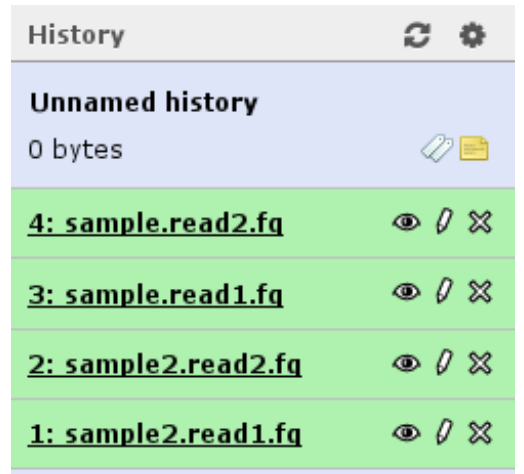

## Data Library "BBRIC"

RNASeq de novo assembly

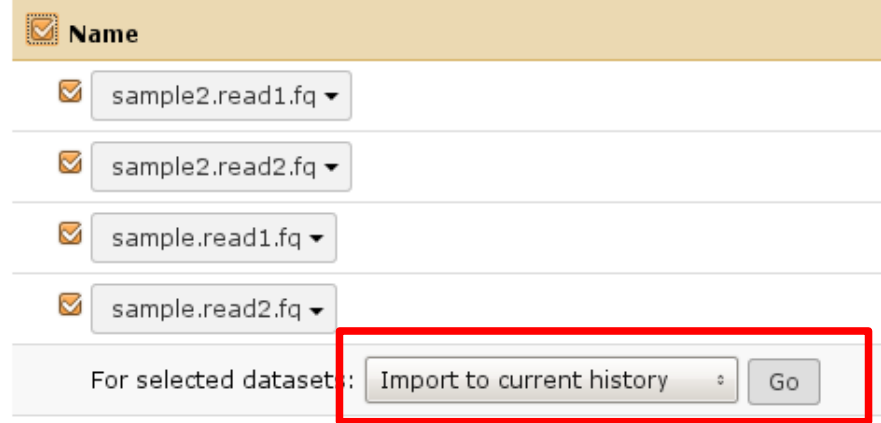

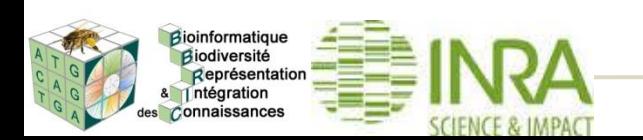

### Upload de fichier

Bioinformatique Biodiversité Représentation ntégration es Connaissances

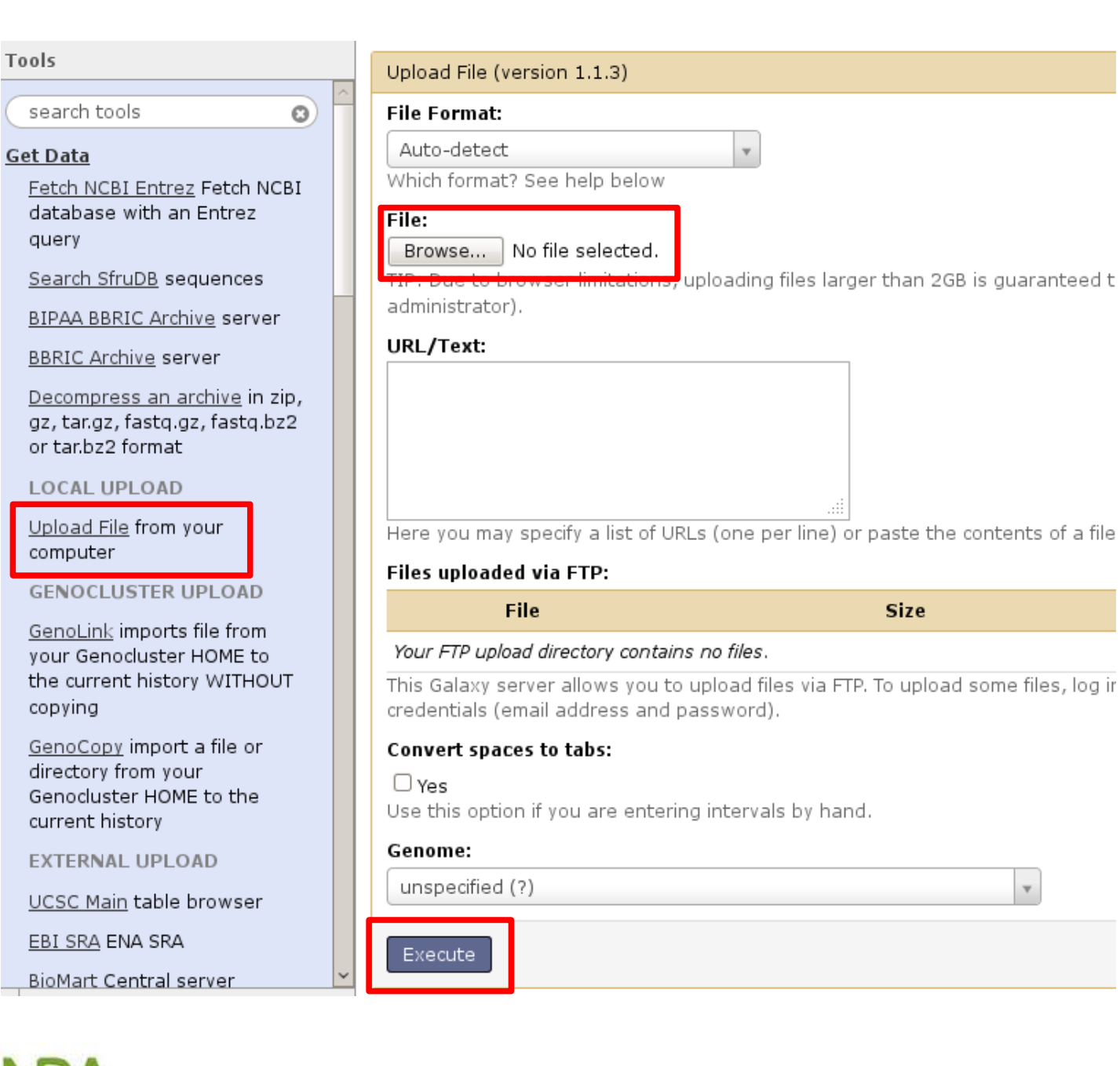

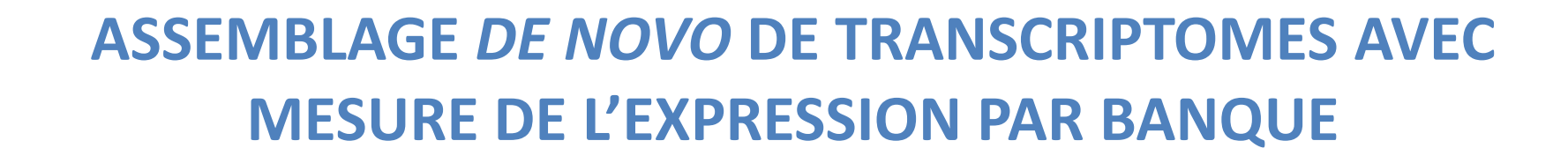

# **(DONNÉES: LECTURES ILLUMINA RNASEQ)**

# **Responsable et intervenant principal: Sébastien Carrere Expert: Anthony Bretaudeau Relecteur: Erika Sallet**

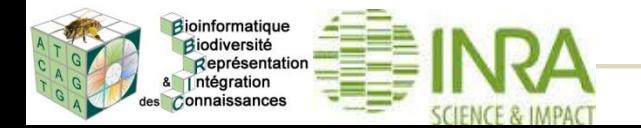

#### **Plan**

- Introduction générale sur le RNASeq
	- Vue d'ensemble des grandes étapes dont l'analyse par assemblage de novo de transcriptome et la mesure de l'expression
- L'assemblage *de novo* de transcriptome
	- Traitement initial des reads
		- Élimination des artefacts
	- L'assemblage *de novo*
		- Filtrage/Normalisation des reads par couverture des k-mers
		- Cas de Trinity
		- Qualité de l'assemblage
	- Mesure de l'expression par banque
		- Mapping
		- Filtrage et comptage

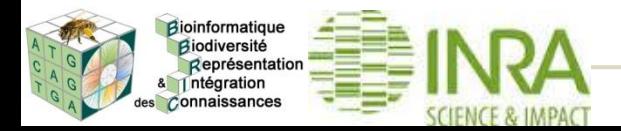

## **Définition générale**

La technique d'analyse RNASeq permet de faire une étude qualitative et quantitative des différents transcrits d'un ou plusieurs échantillons. Elle comprend un séquençage sur toute ou une grande partie de la longueur de chaque transcrit.

## **Applications**

#### **<sup>①</sup> Annotation**

Identifier des transcrits/gènes, des exons, des jonctions intron/exon, des TSS, des sites polyA, ncRNAs, trans-splicing, etc.

#### **<sup>②</sup> Quantification**

Mesurer des différences d'expression, de splicing alternatif, des TSS alternatifs, des sites polyA alternatifs entre un ou plusieurs groupes/traitements.

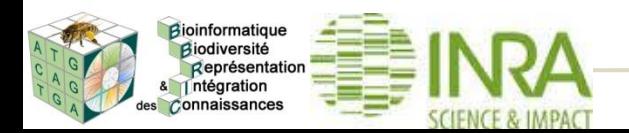

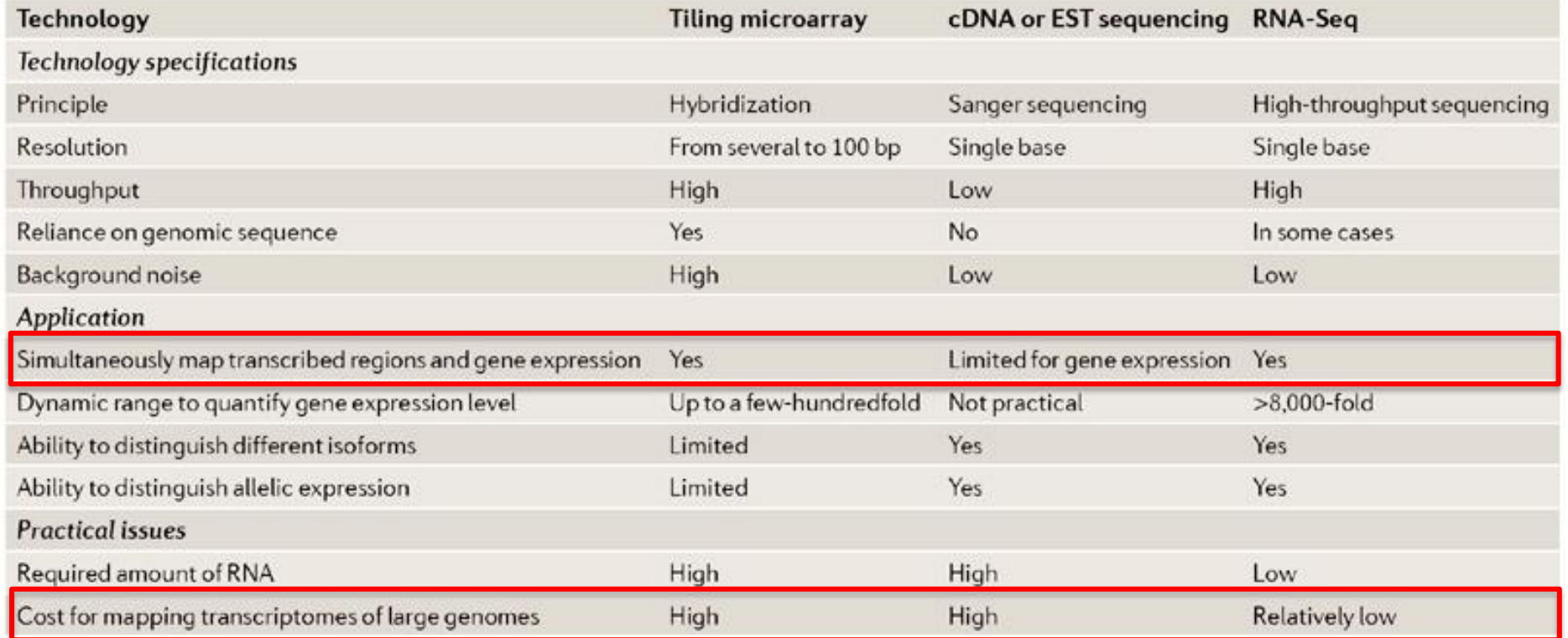

Wang Z et al. RNA-Seq: a revolutionary tool for transcriptomics, Nature Reviews Genetics 10, 57-63 (January 2009)

Le RNASeq permet d'identifier des nouveaux transcrits, en étudiant l'expression des gènes.

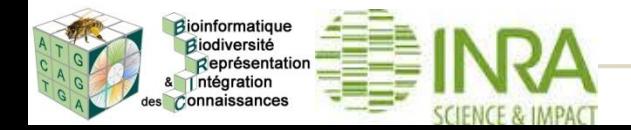

#### **Le RNASeq: protocole expérimental**

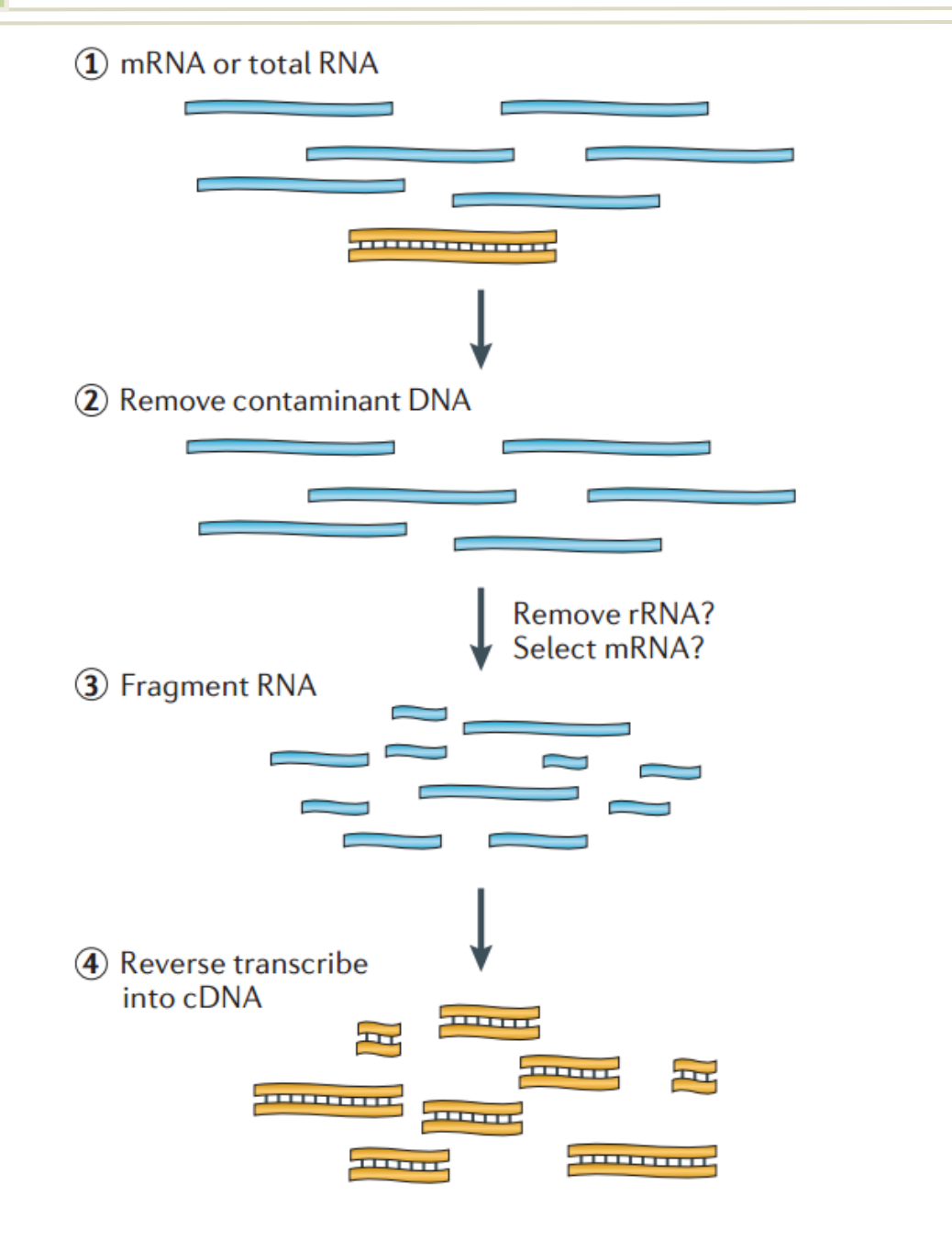

Bioinformatique Biodiversité Représentation Intégration es connaissances

#### **Types de librairies:**

- Single read
- Paired-end

#### **Options du Paired-end**

①Double brin ②Brin spécifique

Martin & Wang (2011) Nat. Rev. Gen. 12,671

**Librairie brin spécifique:** les reads obtenues par séquençage conservent l'information du brin transcrit de l'ARNm dont elles sont issues. => facilite la découverte de transcrits (sens et anti-sens), l'annotation des génomes, la quantification de l'expression.

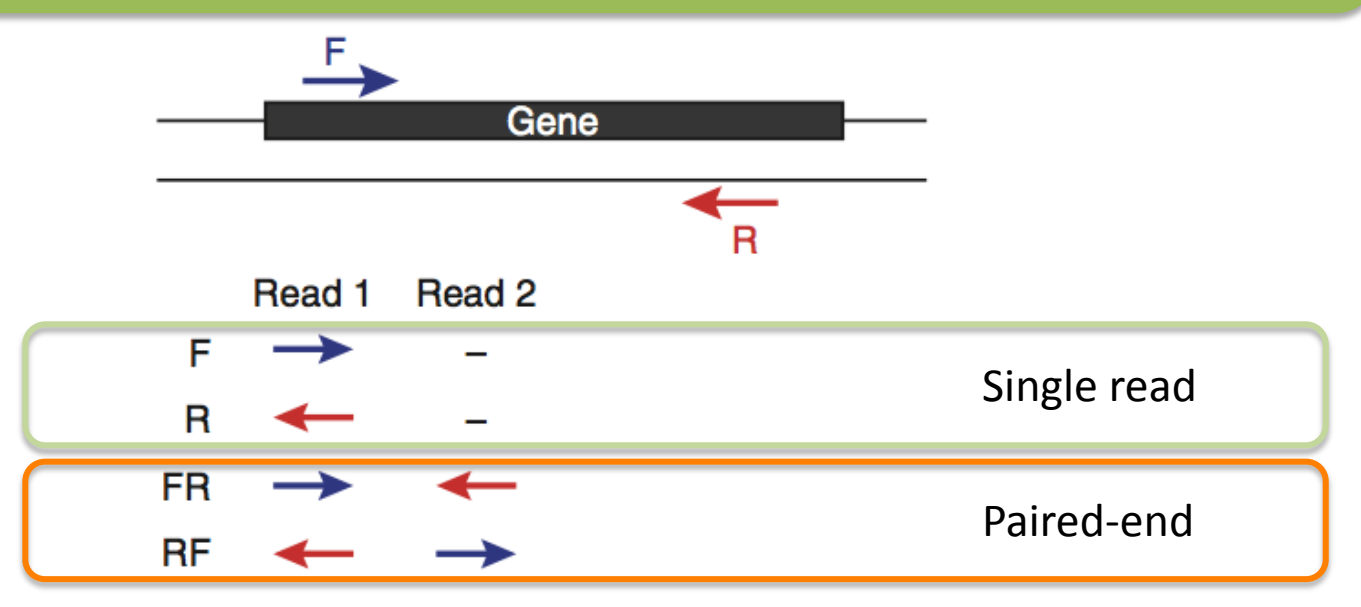

**Figure 4** Strand-specific library types. The left  $(1)$  and right  $(2)$ sequencing reads are depicted according to their orientations relative to the sense strand of a transcript sequence. The strand-specific library type (F, R, FR or RF) depends on the library construction protocol and is user-specified to Trinity via the '--SS\_lib\_type' parameter.

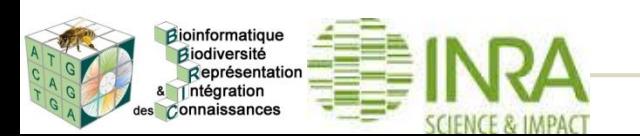

Haas B et al. (2013) Nature Protocols

#### **Le RNASeq: protocole expérimental**

Bioinformatique Biodiversité Représentation Intégration es Connaissances

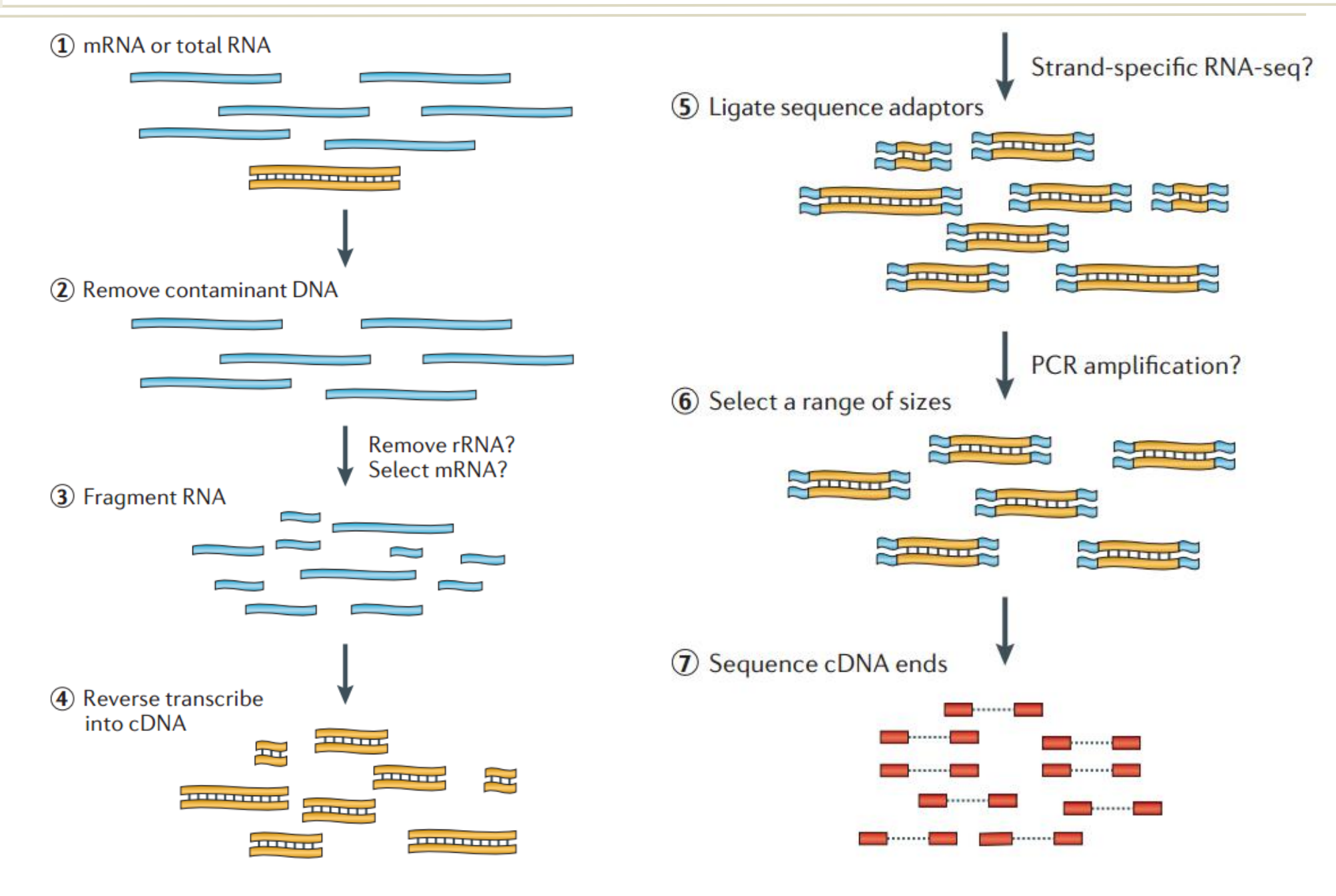

Martin & Wang (2011) Nat. Rev. Gen. 12,671

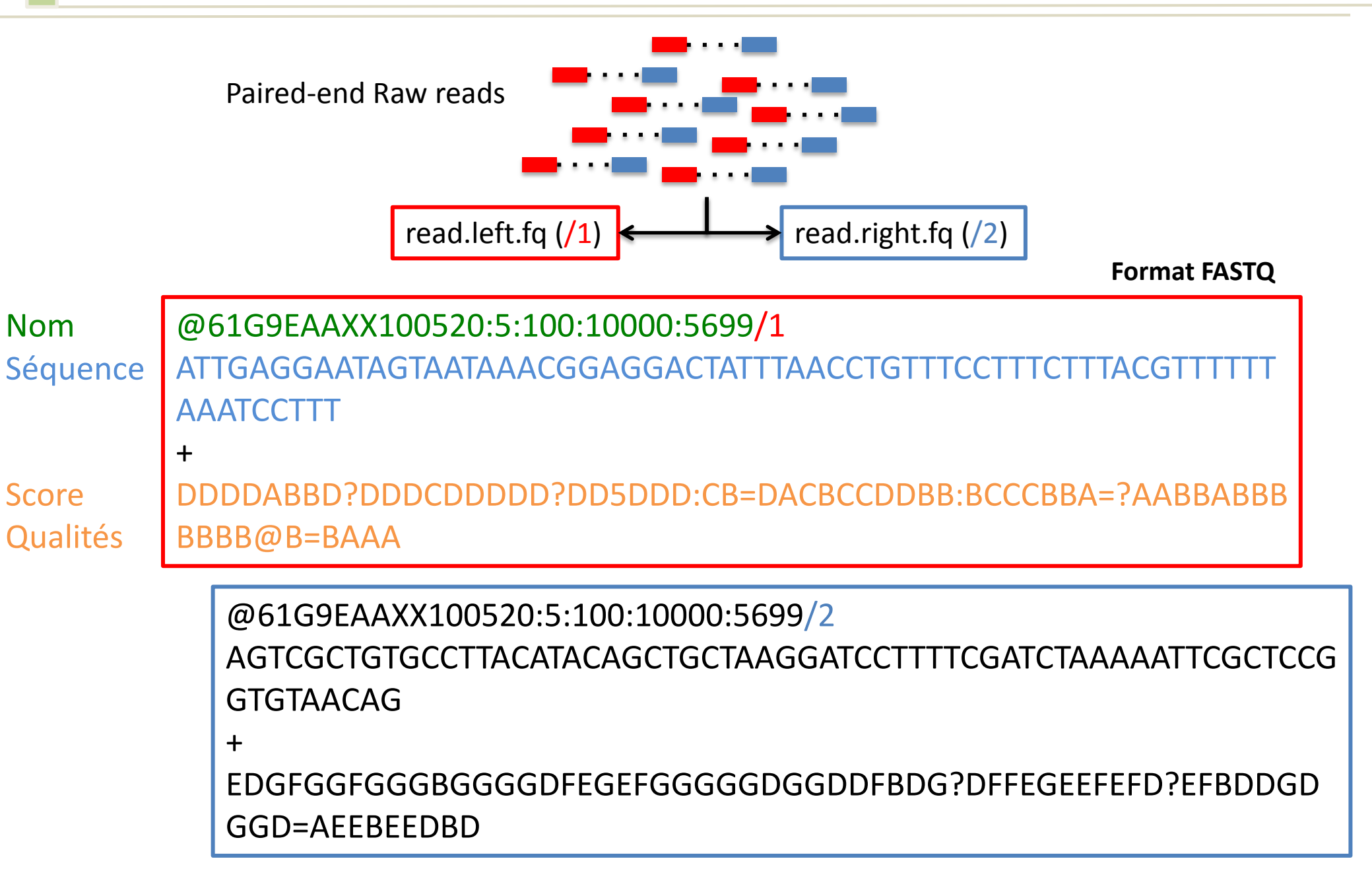

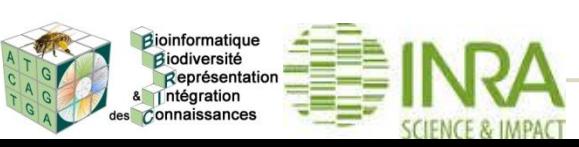

#### **Le RNASeq: … aux transcrits assemblés**

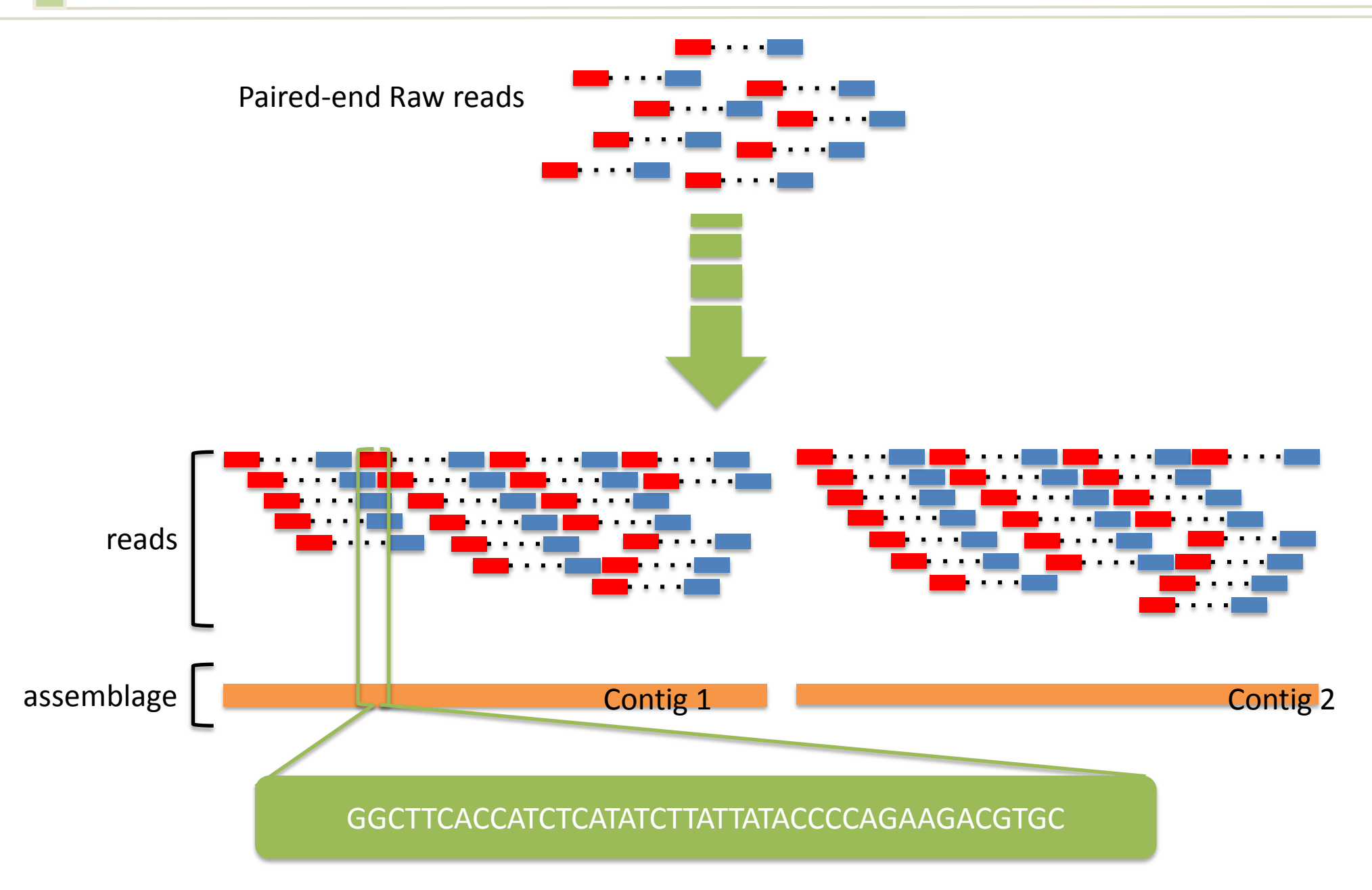

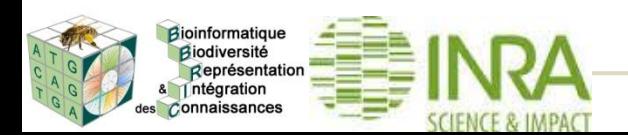

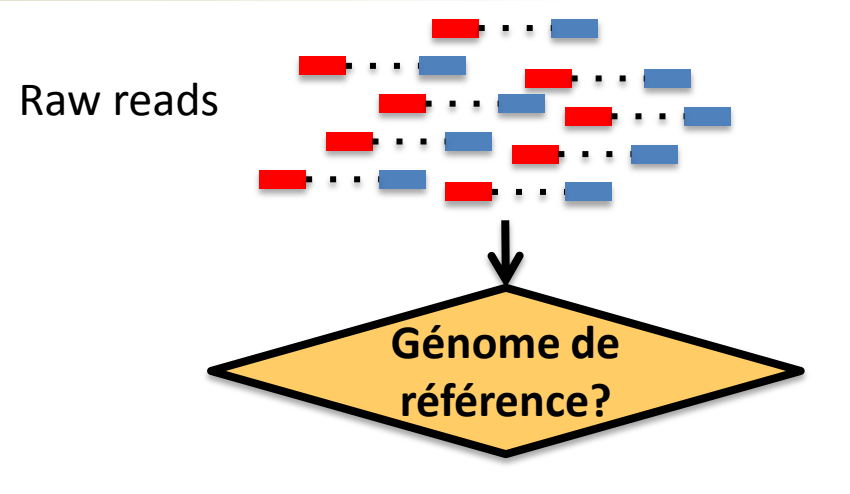

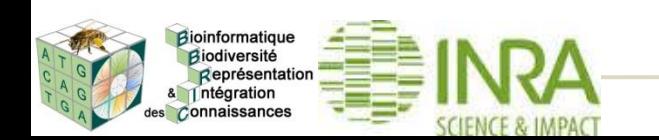

Wang Z et al. (January 2009) Nature Reviews Genetics 10, 57-63 Martin & Wang (2011) Nat. Rev. Gen. 12,671

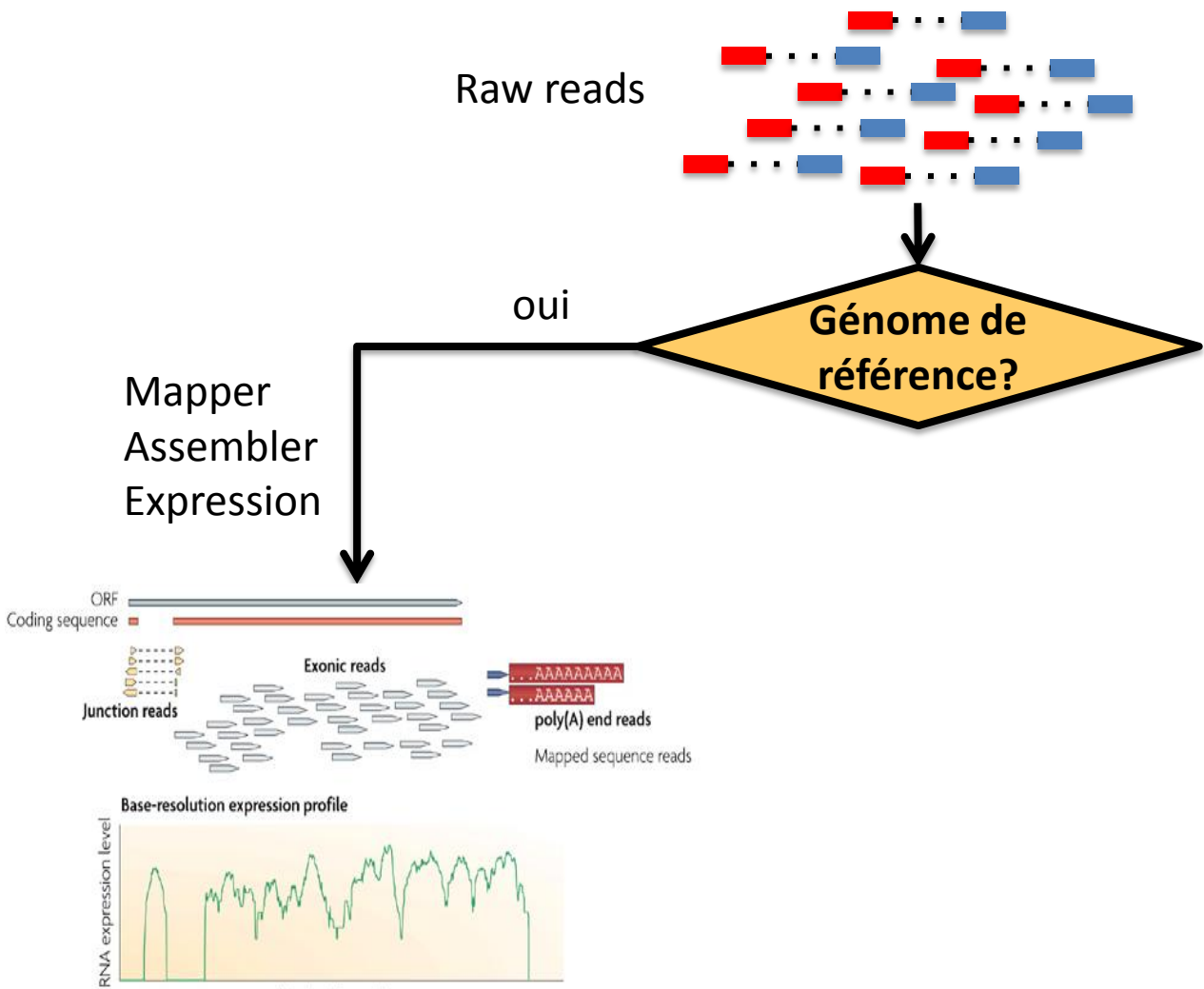

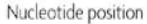

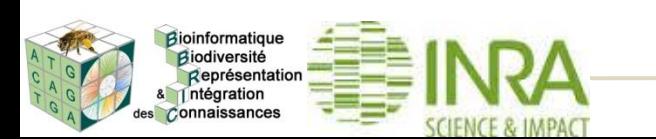

Wang Z et al. (January 2009) Nature Reviews Genetics 10, 57-63 Martin & Wang (2011) Nat. Rev. Gen. 12,671

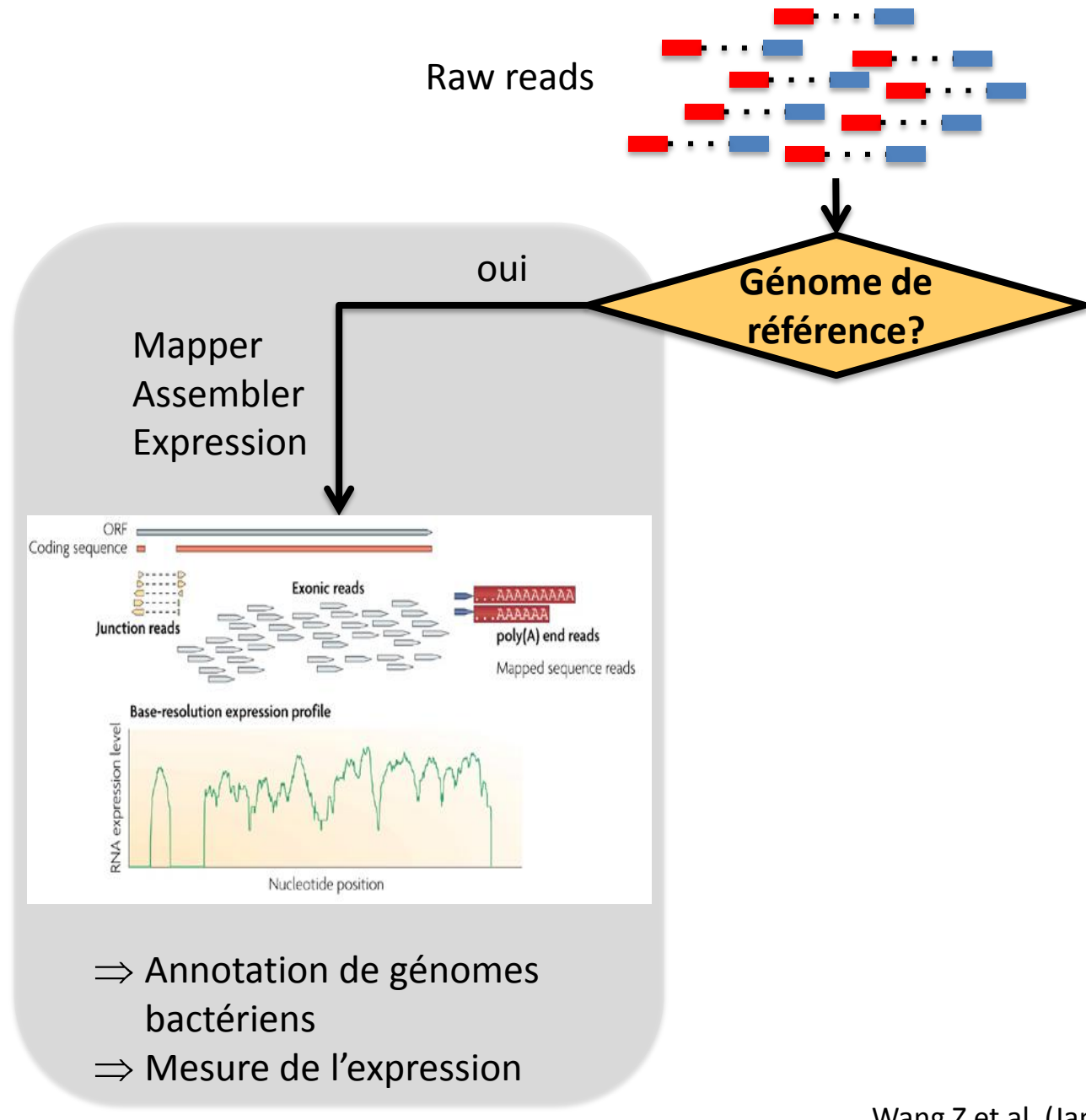

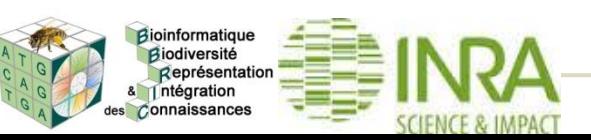

Wang Z et al. (January 2009) Nature Reviews Genetics 10, 57-63 Martin & Wang (2011) Nat. Rev. Gen. 12,671

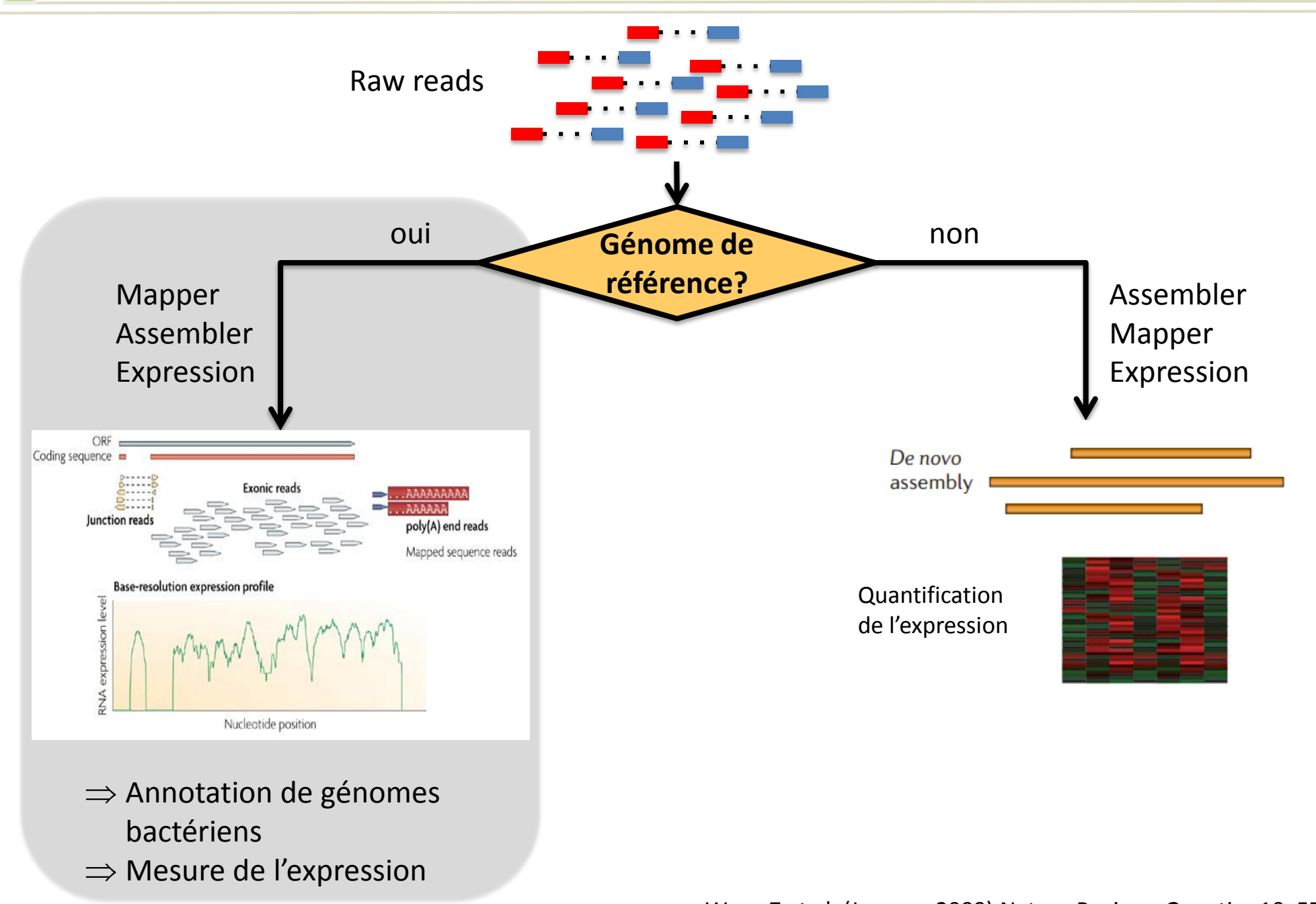

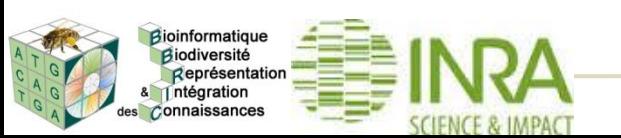

Wang Z et al. (January 2009) Nature Reviews Genetics 10, 57-63 Martin & Wang (2011) Nat. Rev. Gen. 12,671

Intégration es Connaissances

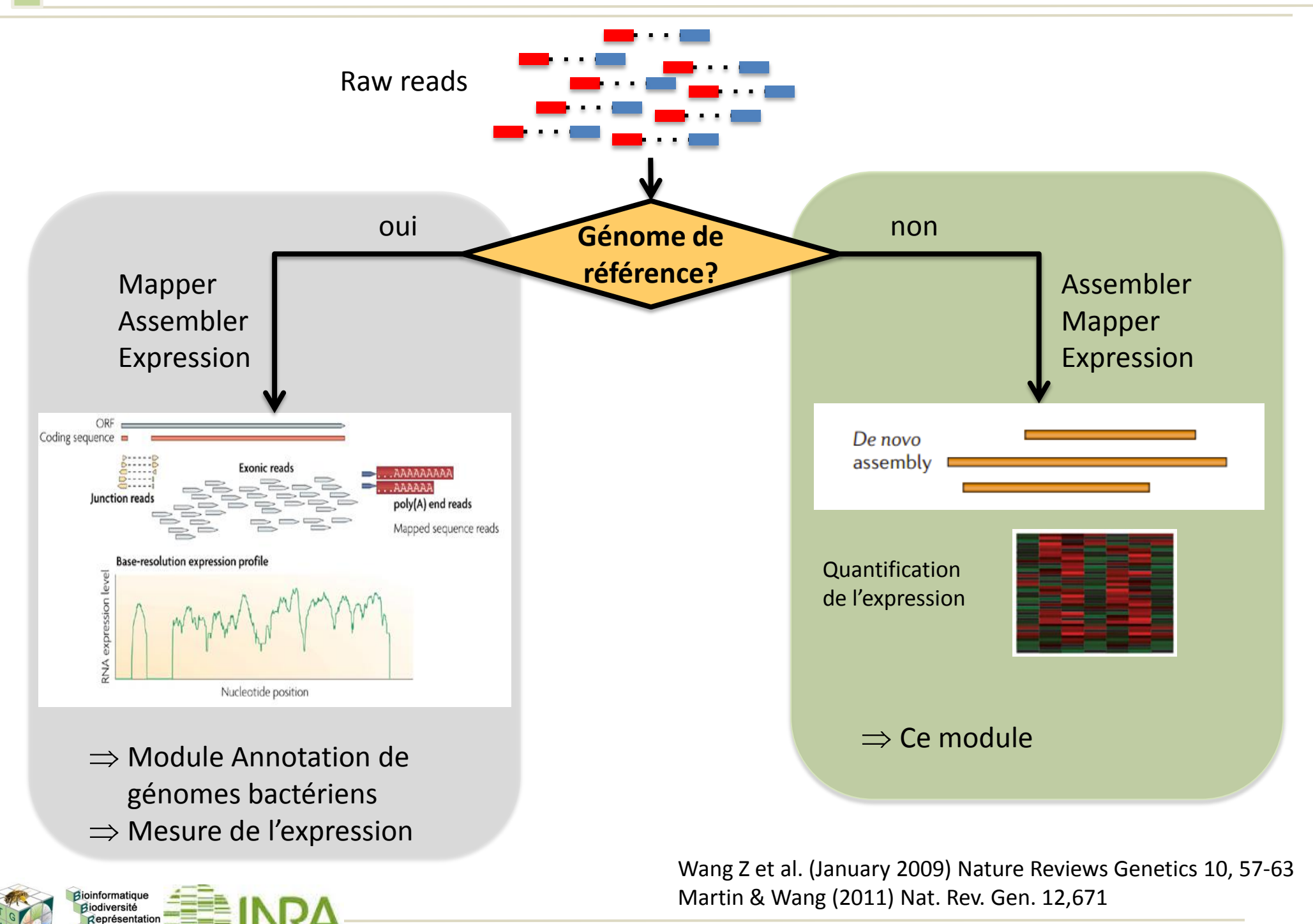

#### **Le pipeline: fonctionnement général**

des Connaissances

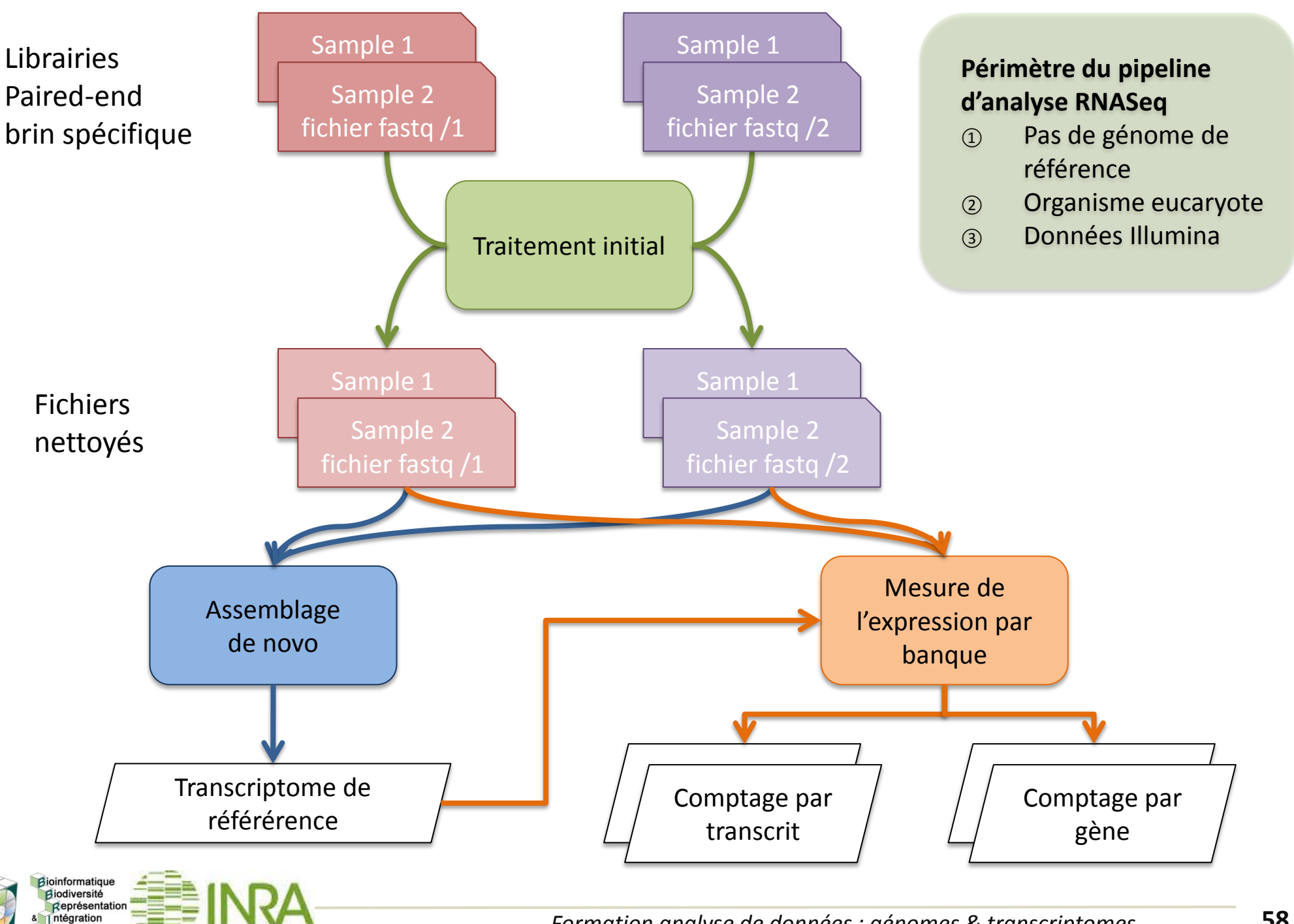

#### **Le RNASeq: étapes et choix pour le** *de novo*

ntégration es Connaissances

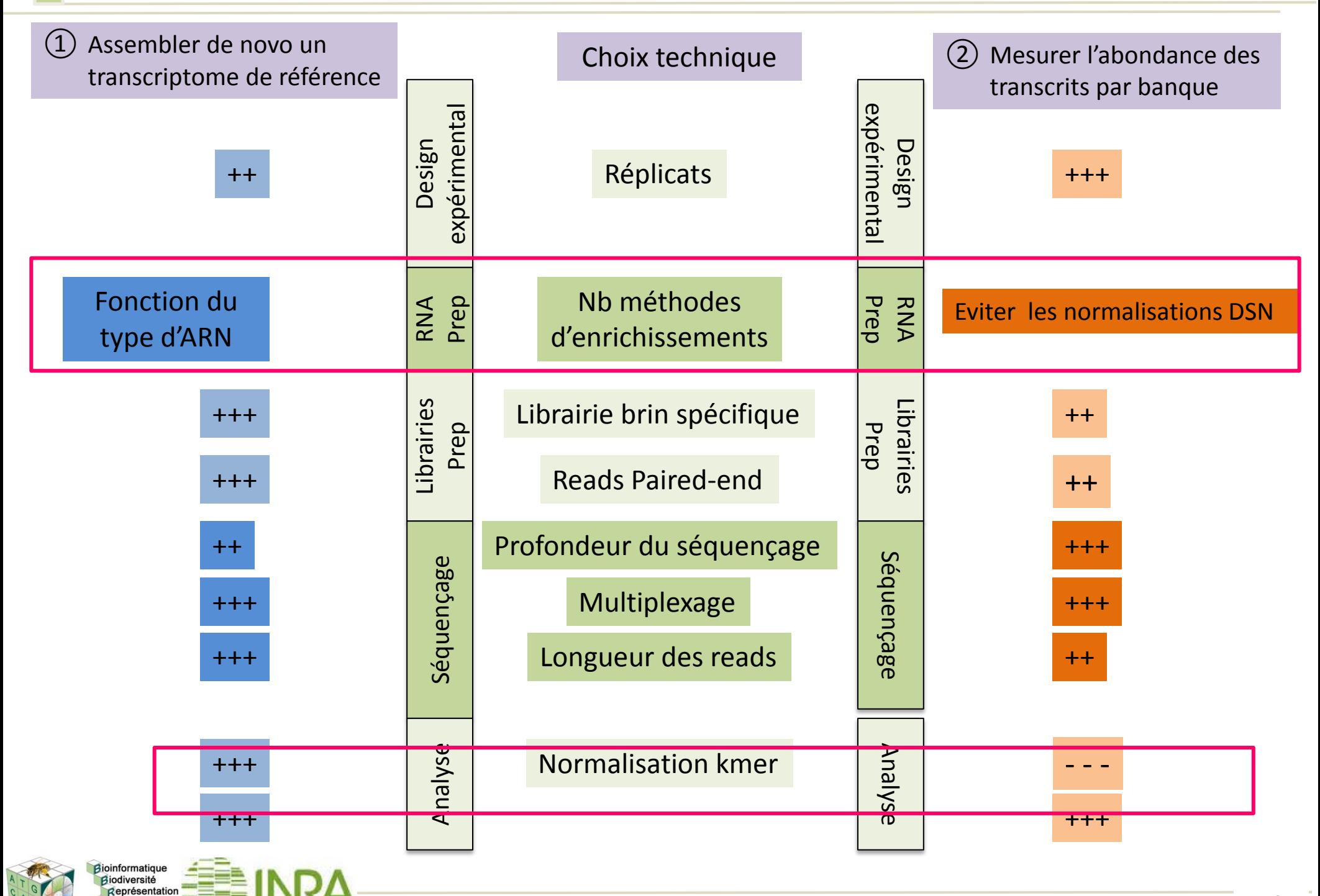

- Introduction générale sur le RNASeq
	- Vue d'ensemble des grandes étapes dont l'analyse par assemblage de novo de transcriptome et la mesure de l'expression
- L'assemblage *de novo* de transcriptome
	- Traitement initial des reads
		- Élimination des artefacts
	- L'assemblage *de novo*
		- Filtrage/Normalisation des reads par couverture des k-mers
		- Cas de Trinity
		- Qualité de l'assemblage
	- Mesure de l'expression par banque
		- Mapping
		- Filtrage et comptage

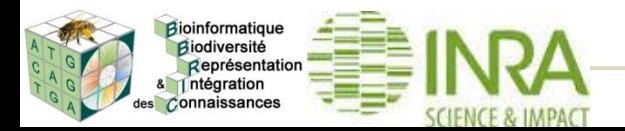

#### **Le pipeline: traitement initial**

Intégration les Connaissances

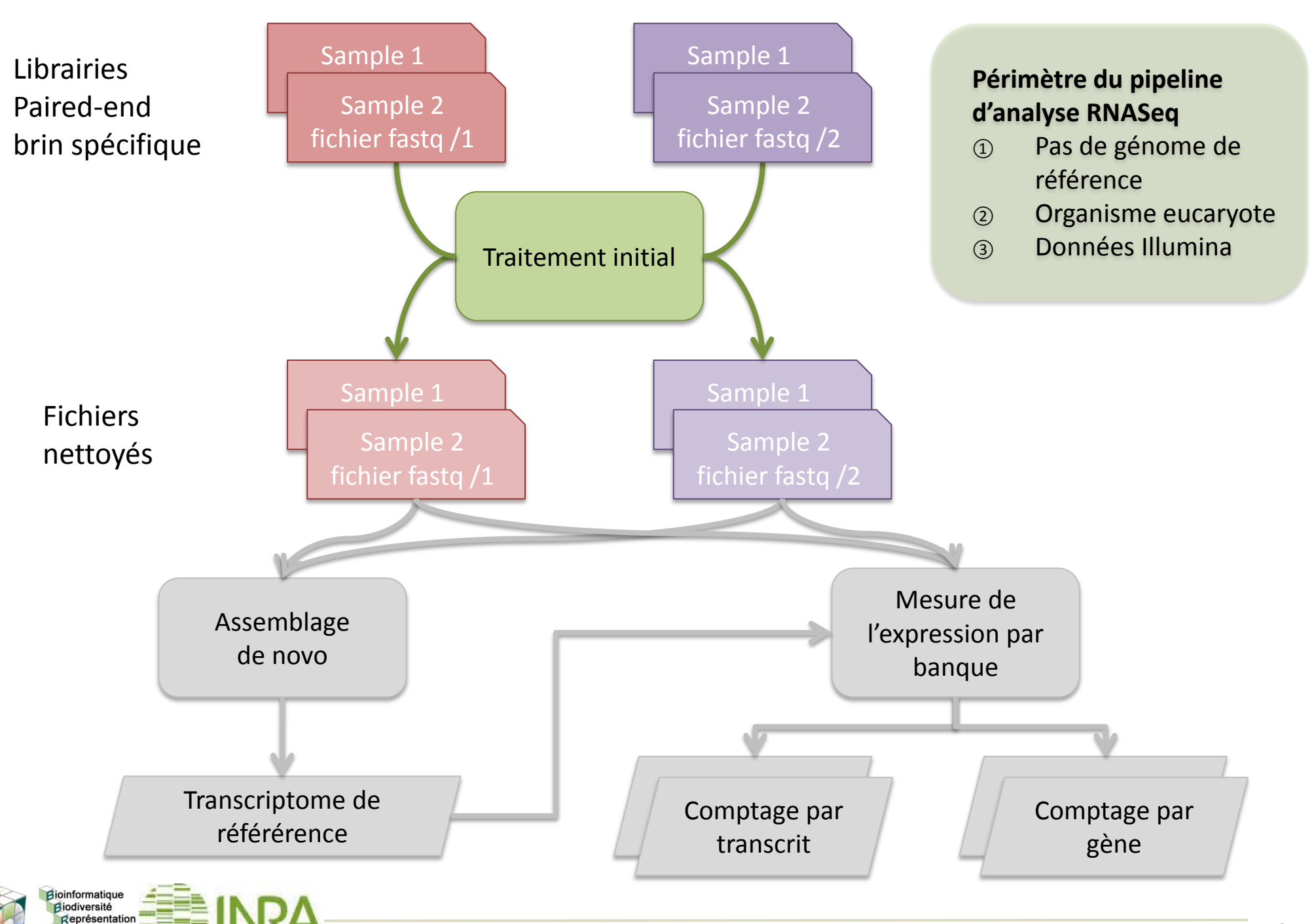

#### **Élimination des artefacts: retrait des adaptateurs**

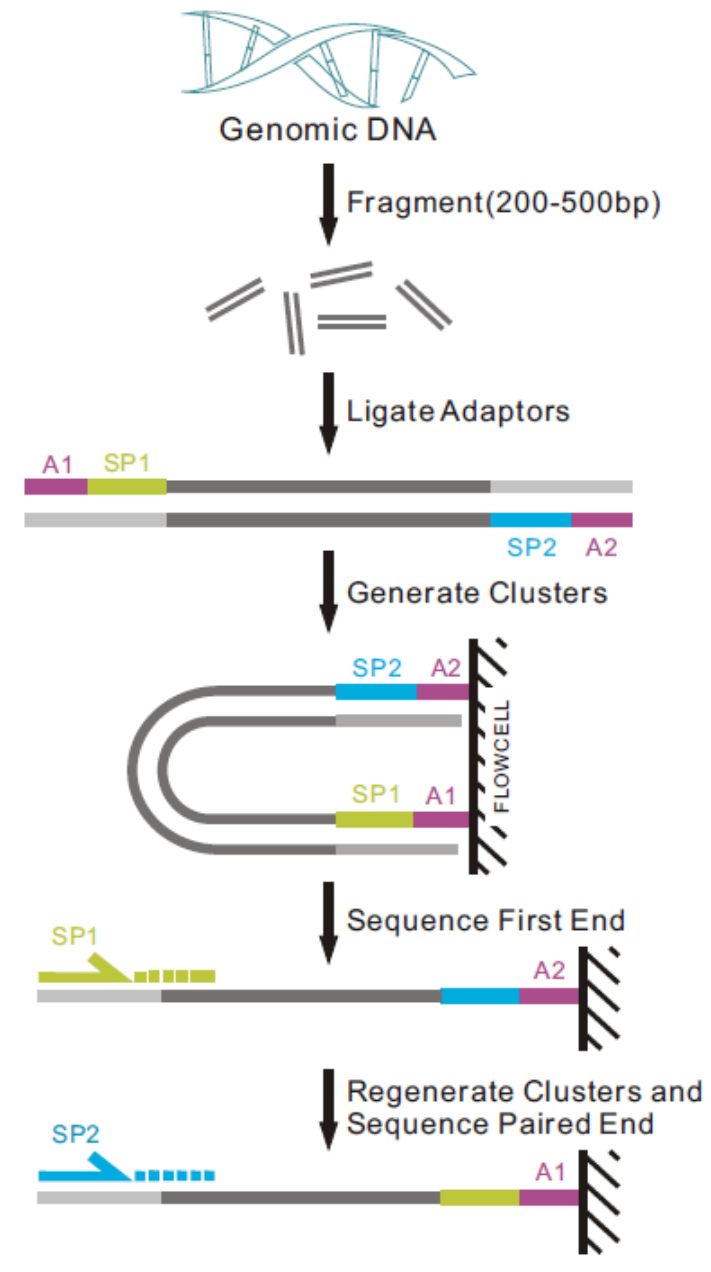

Figure 1-2-1 Pipeline of paired-end sequencing (www.illumina.com)

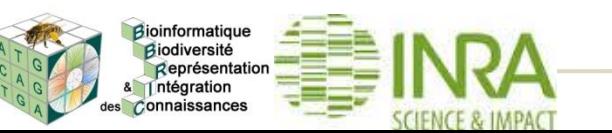

**Exemple: adaptateurs/primers (brin spécifique) P5: A1 / SP1** 5'AATGATACGGCGACCACCGAGATCTACACTCTTTCCCTA CACGACGCTCTTCCGATCT

**Index barcode primer:** 5' *CAAGCAGAAGACGGCATACGAGAT*

**P7: A2 / barcode** (8nt) / **SP2** 5' GATCGGAAGAGCACACGTCT [**barcode**] *ATCTCGTATGCCGTCTTCTGCTTG*

> **Si adaptateurs non éliminés des reads**

**=> risque d'assembler des chimères car les reads provenant de différents transcrits peuvent se chevaucher sur ces séquences.**

#### **Format FASTQ**:

A

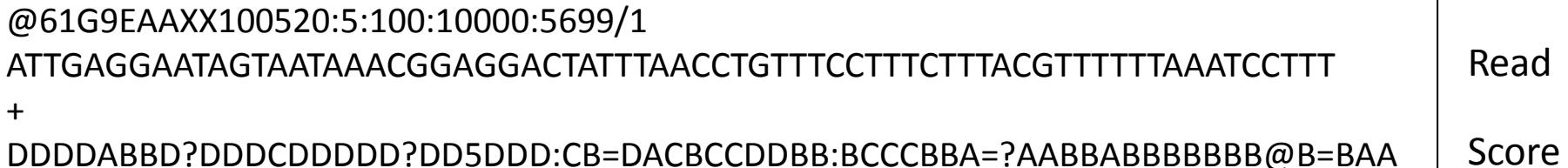

Score Qualités

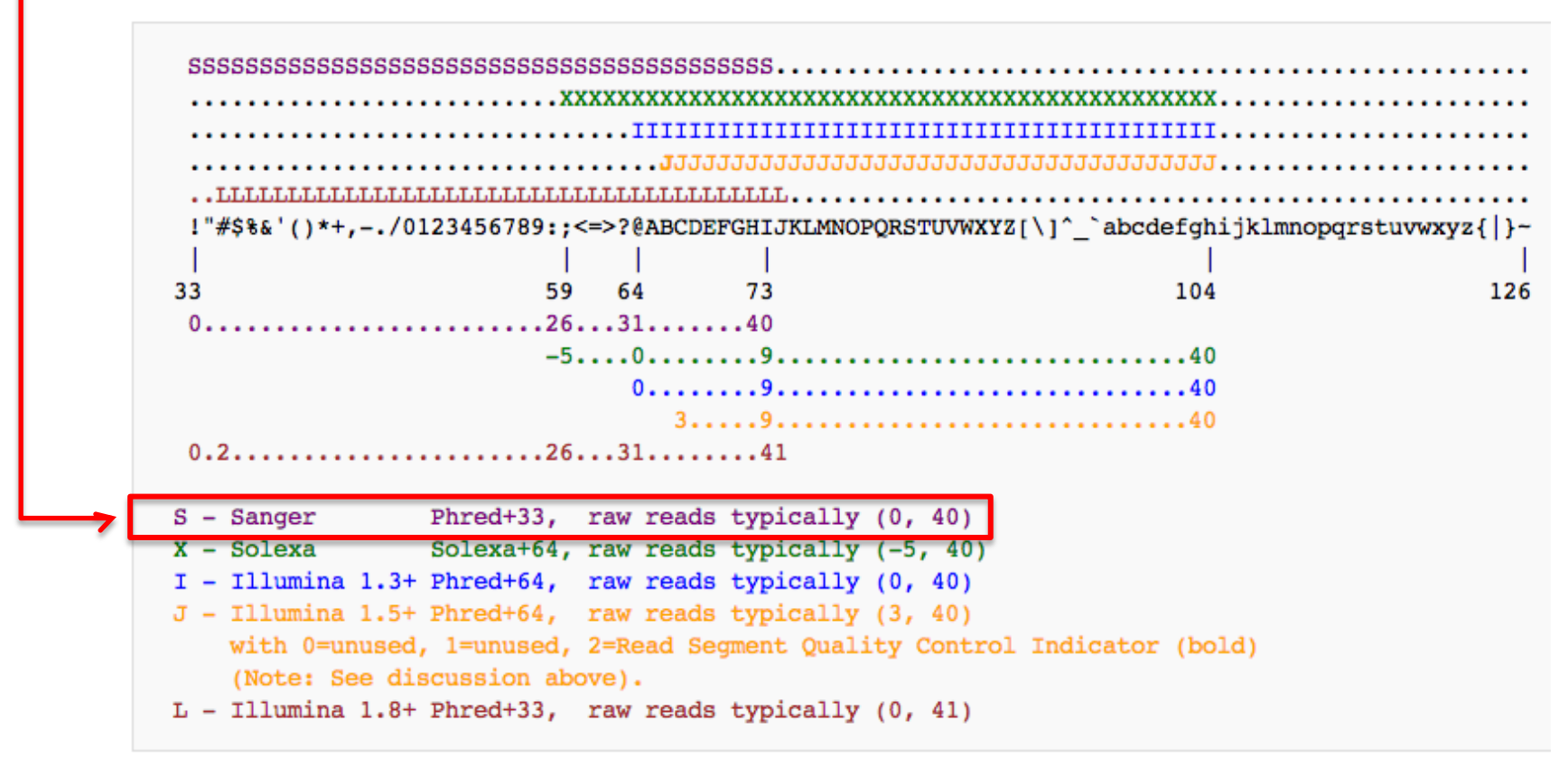

Encodage de la qualité (wikipedia)

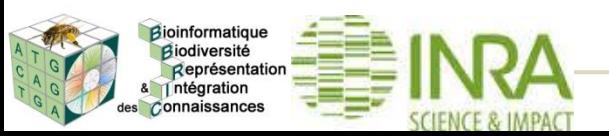

#### Raw reads

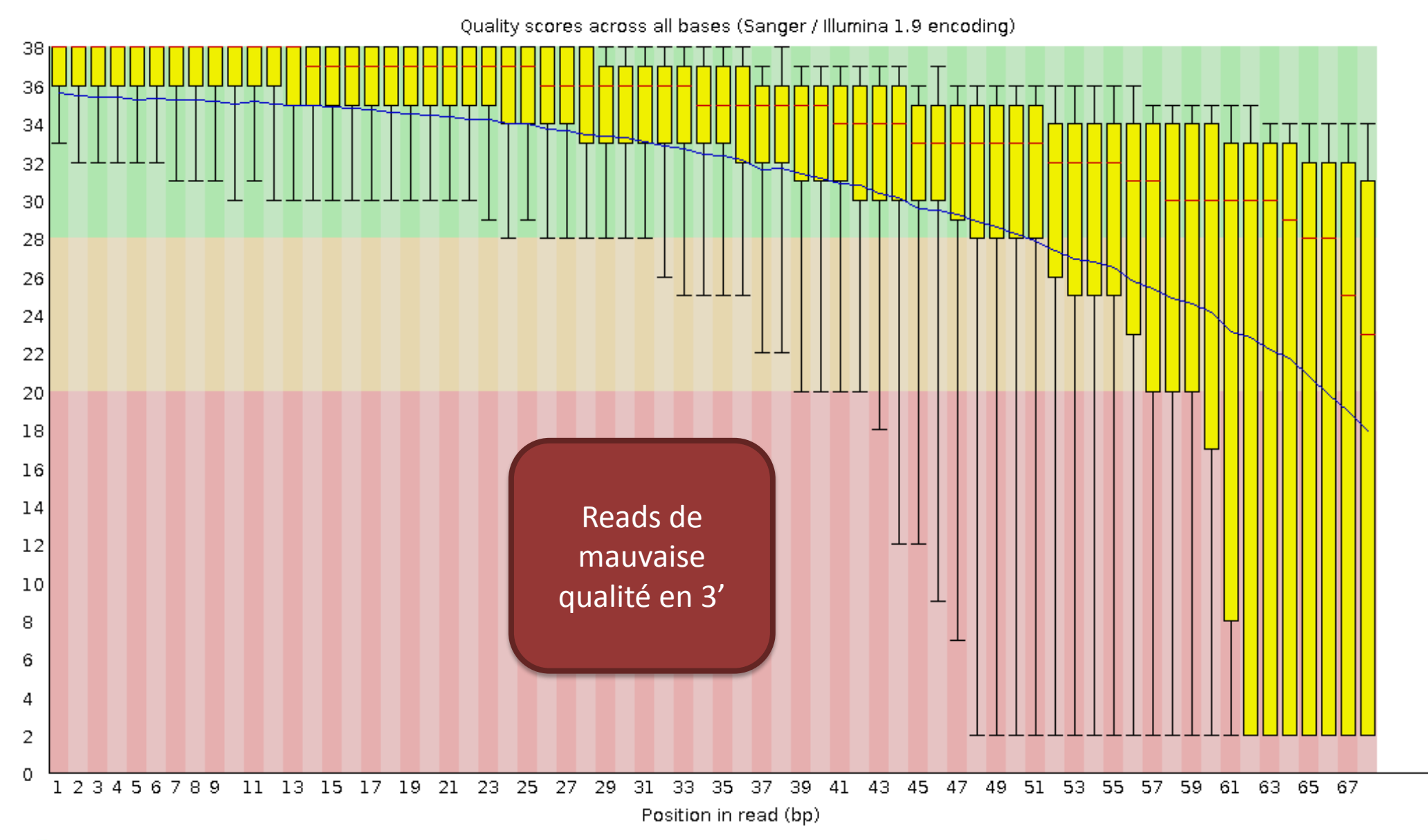

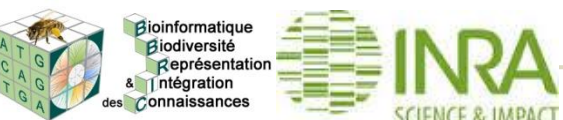

### **Élimination des artefacts: qualité des bases**

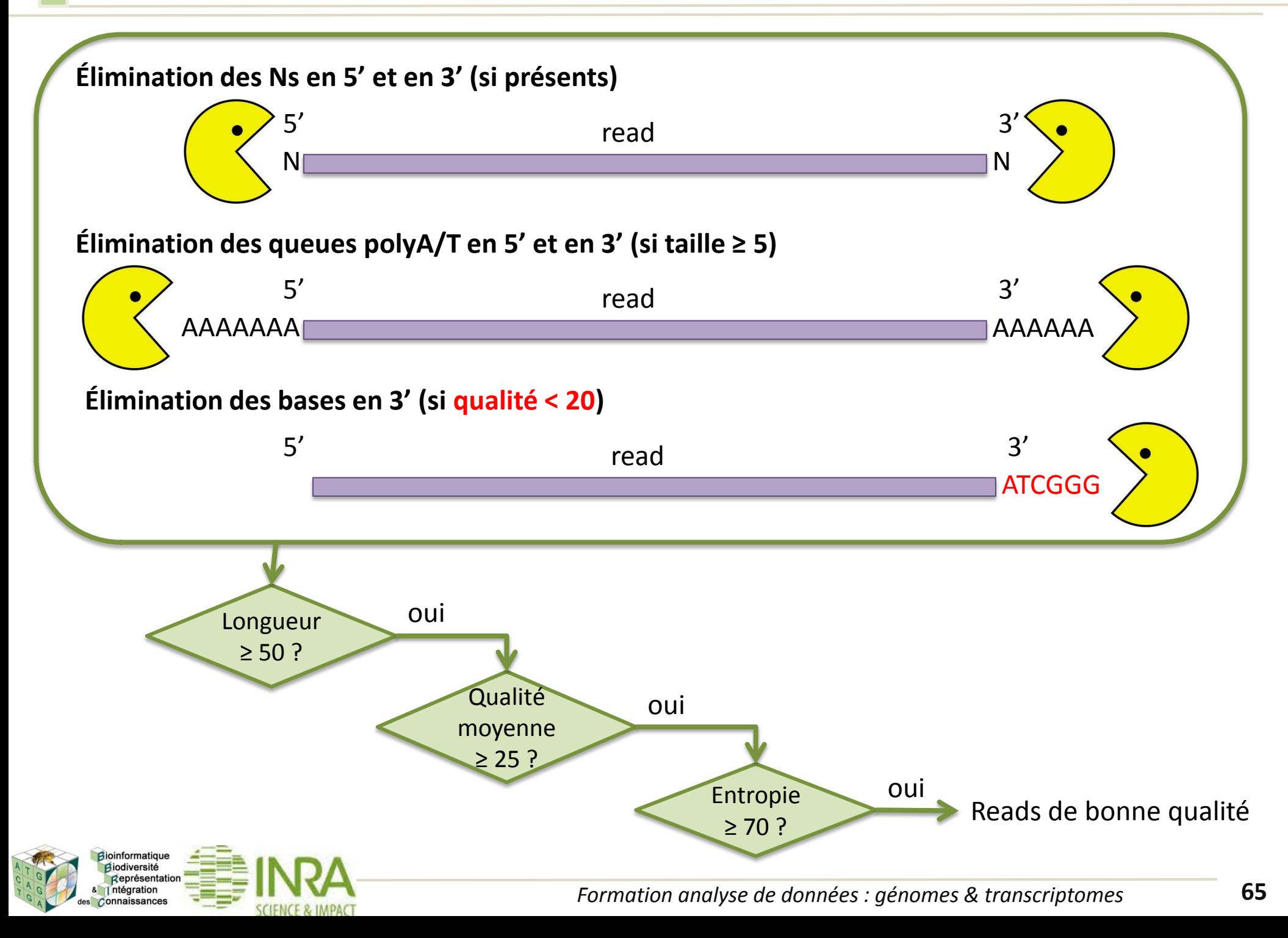

Représentation & Intégration des Connaissances

#### Base-quality filtered reads

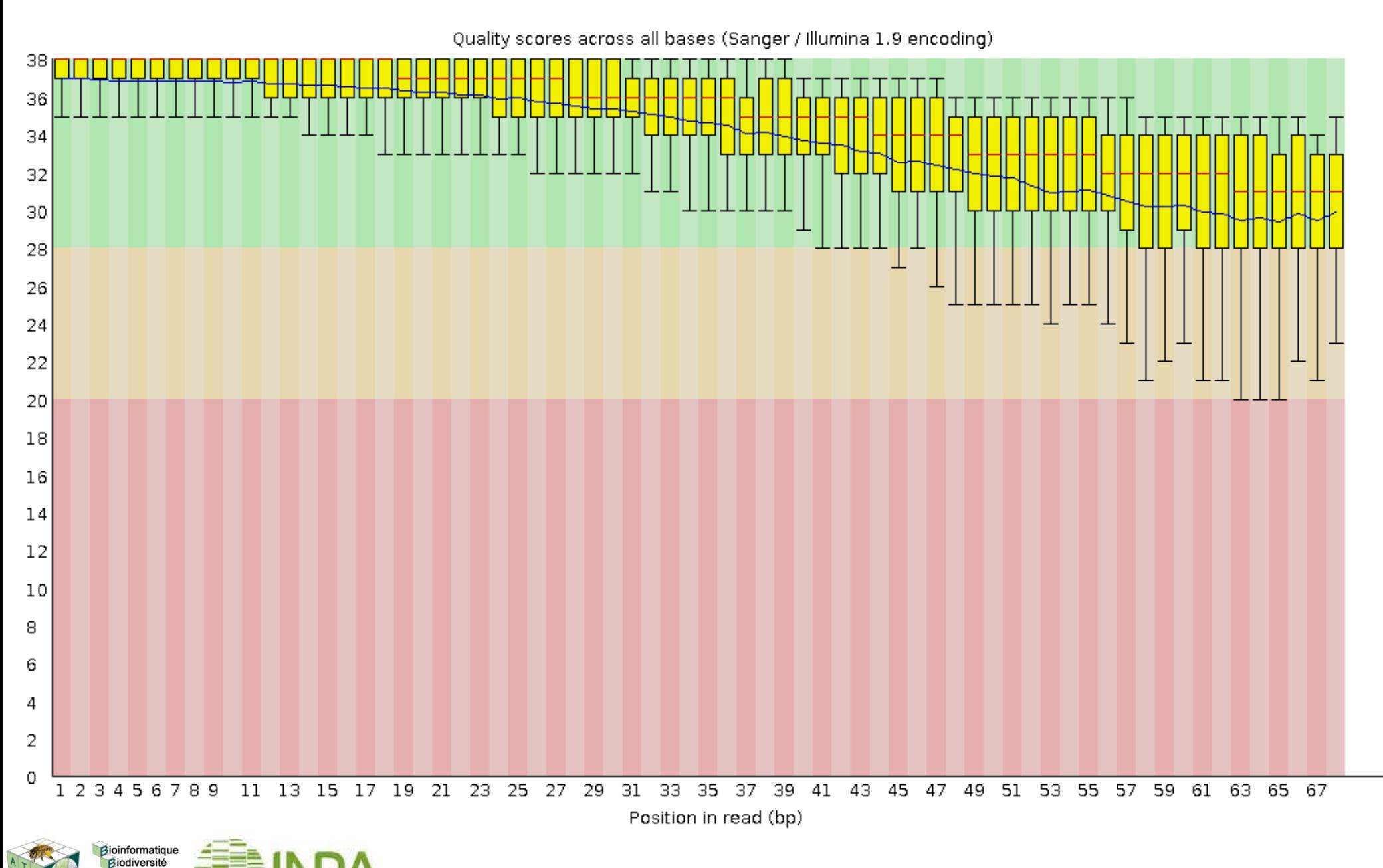

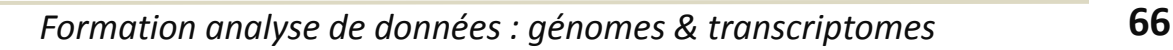

« **Ribosomal RNA (rRNA) is the most highly abundant component of RNA**, comprising the majority **(>80% to 90%)** of the molecules present in a total RNA sample. Depletion of this rRNA fraction is desirable prior to performing an RNA-seq reaction, so that sequencing capacity can be focused on more informative parts of the transcriptome.»

O'Neil D et al. (2013) Curr Protoc Mol Biol.

**Élimination des reads qui matchent dans des bases de données de rRNA**

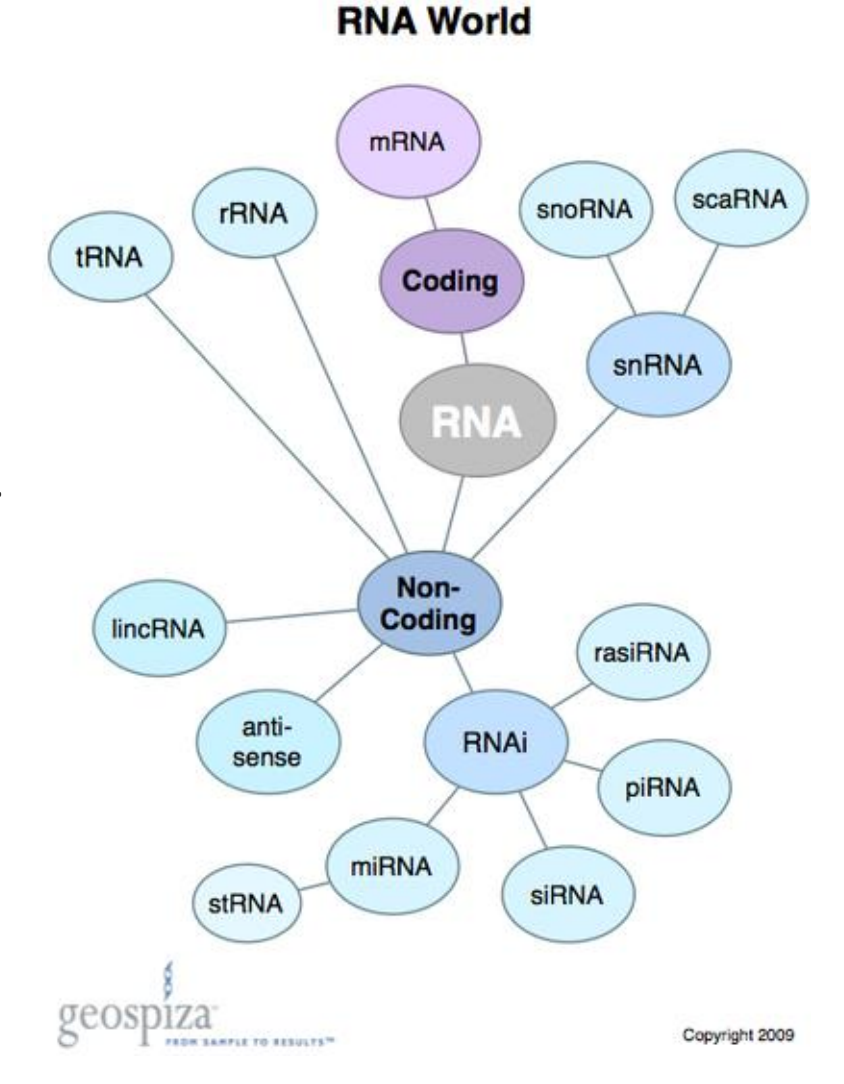

Todd Smith, "Small RNAs Get Smaller," Geospiza FinchTalk (2009)

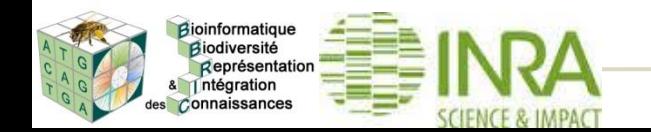

Représentation 1 ntégration es Connaissances

#### **I.1. Chargement des données dans galaxy**

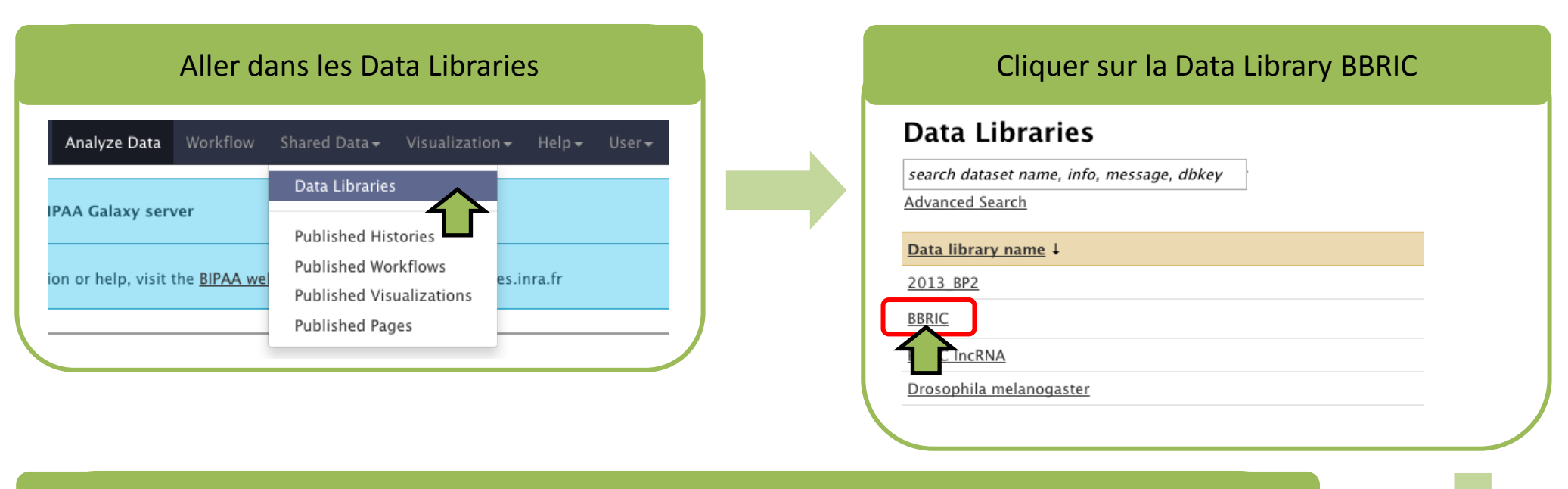

Sélectionner tous les fichiers (cliquer sur la case Name) et les charger dans l'historique

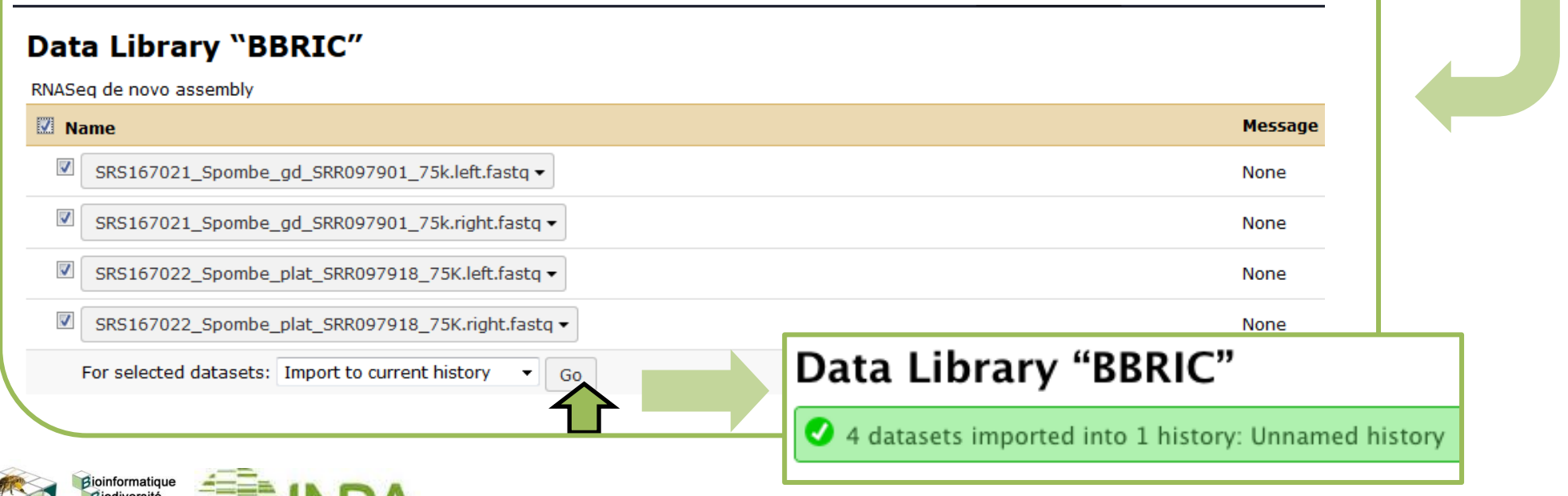

#### **I.2. Chargement du pipeline cleaning**

#### Aller dans les Published Workflows

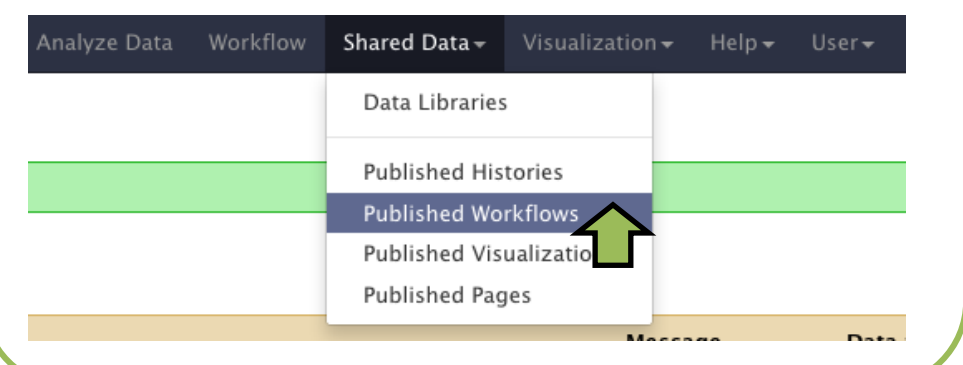

#### Charger le workflow cleaning

#### **Published Workflows**

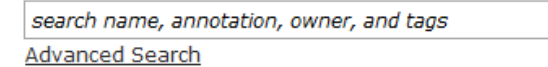

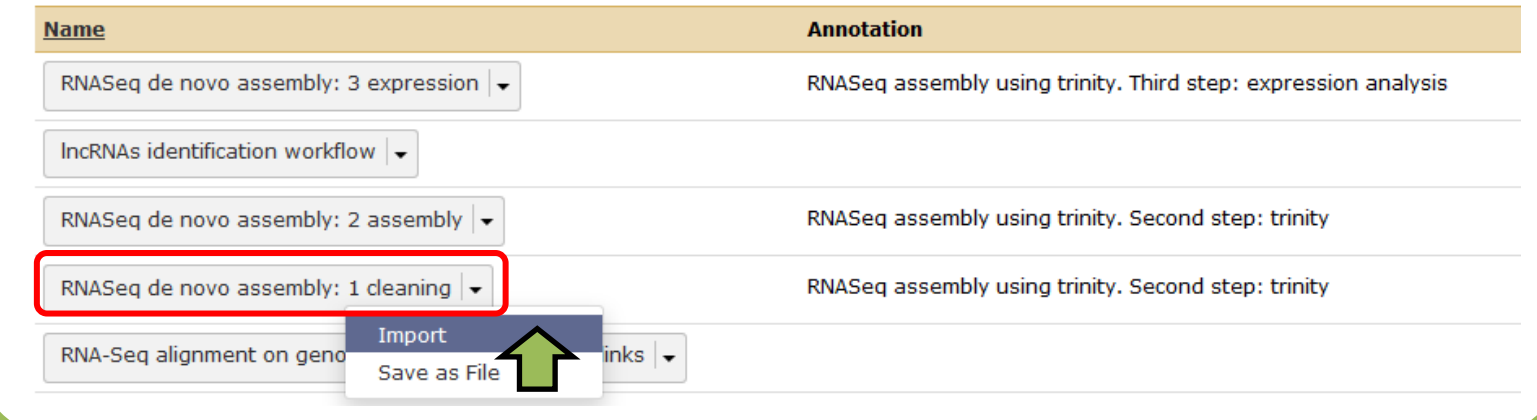

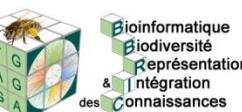

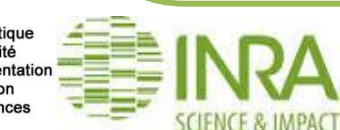

#### **I.3. Paramétrage et exécution du pipeline cleaning**

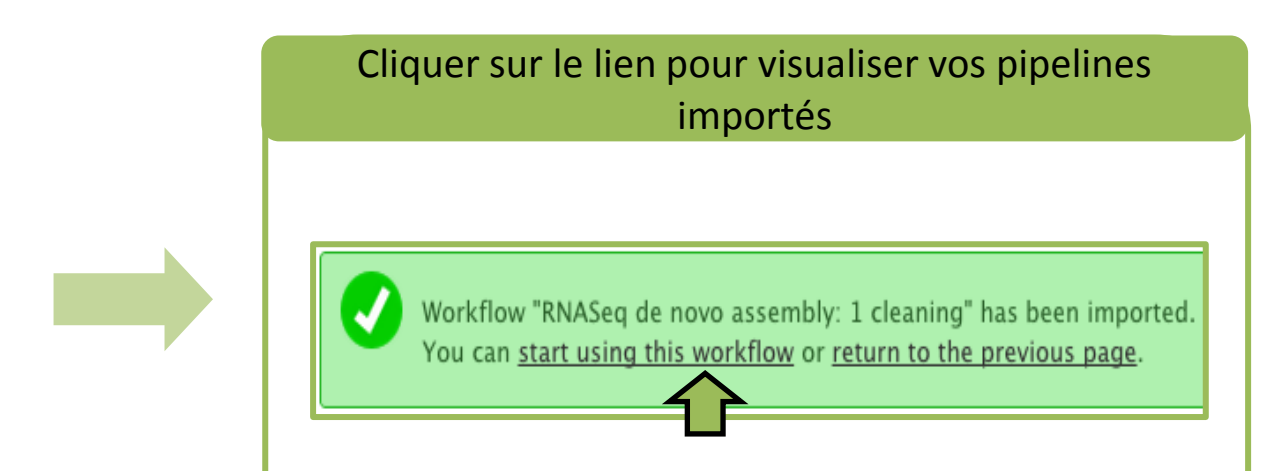

Sélectionner Run pour utiliser le pipeline cleaning

#### Your workflows

Dans ce pipeline, les étapes qui requièrent un paramétrage sont les étapes 1 et 2 pour la sélection des données d'entrée, et enfin les étapes 5 et 6 pour le retrait des adaptateurs

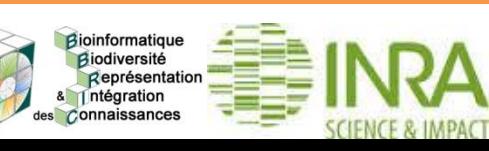

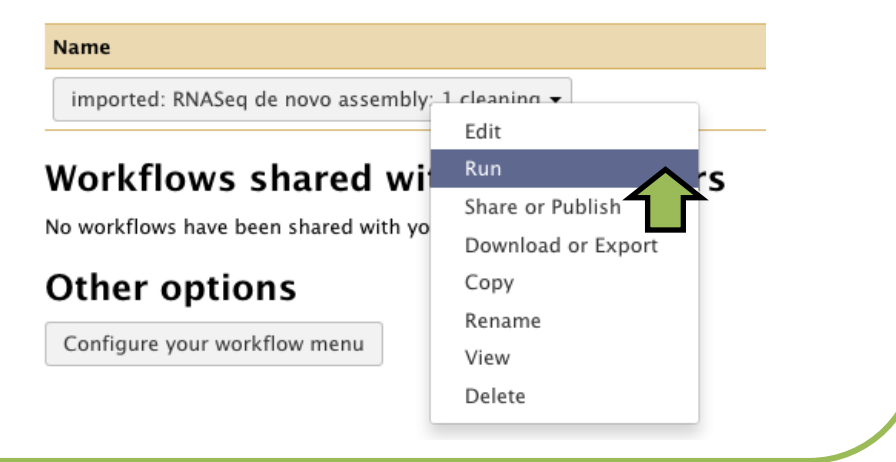

## **I.3. Paramétrage et exécution du pipeline cleaning**

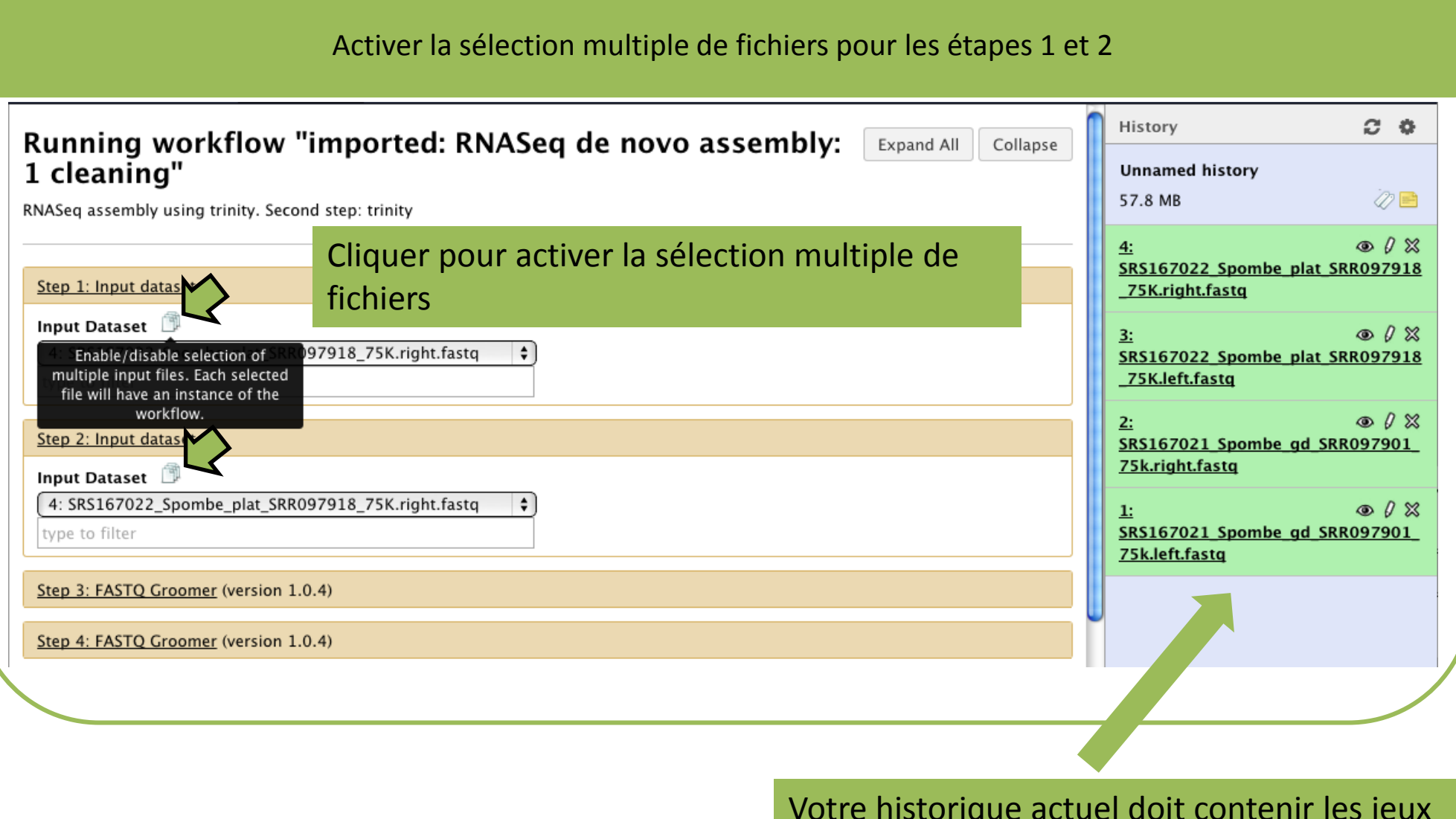

Votre historique actuel doit contenir les jeux de données chargés précédemment

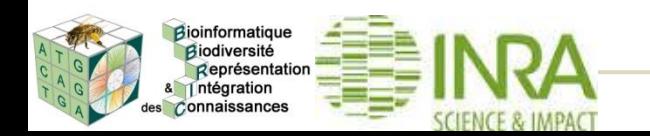

## **I.3. Paramétrage et exécution du pipeline cleaning**

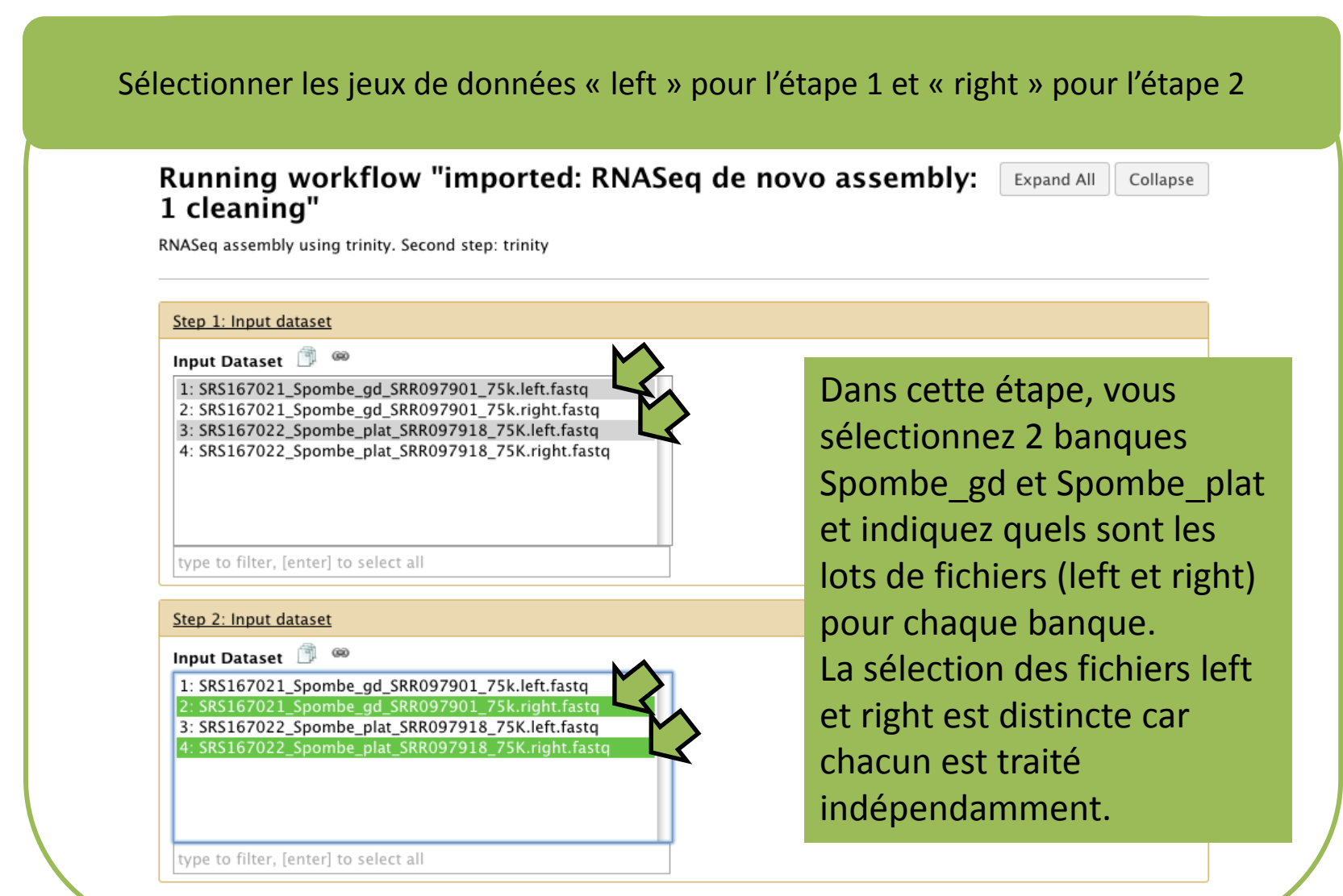

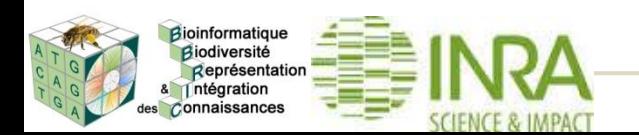
### **I.3. Paramétrage et exécution du pipeline cleaning**

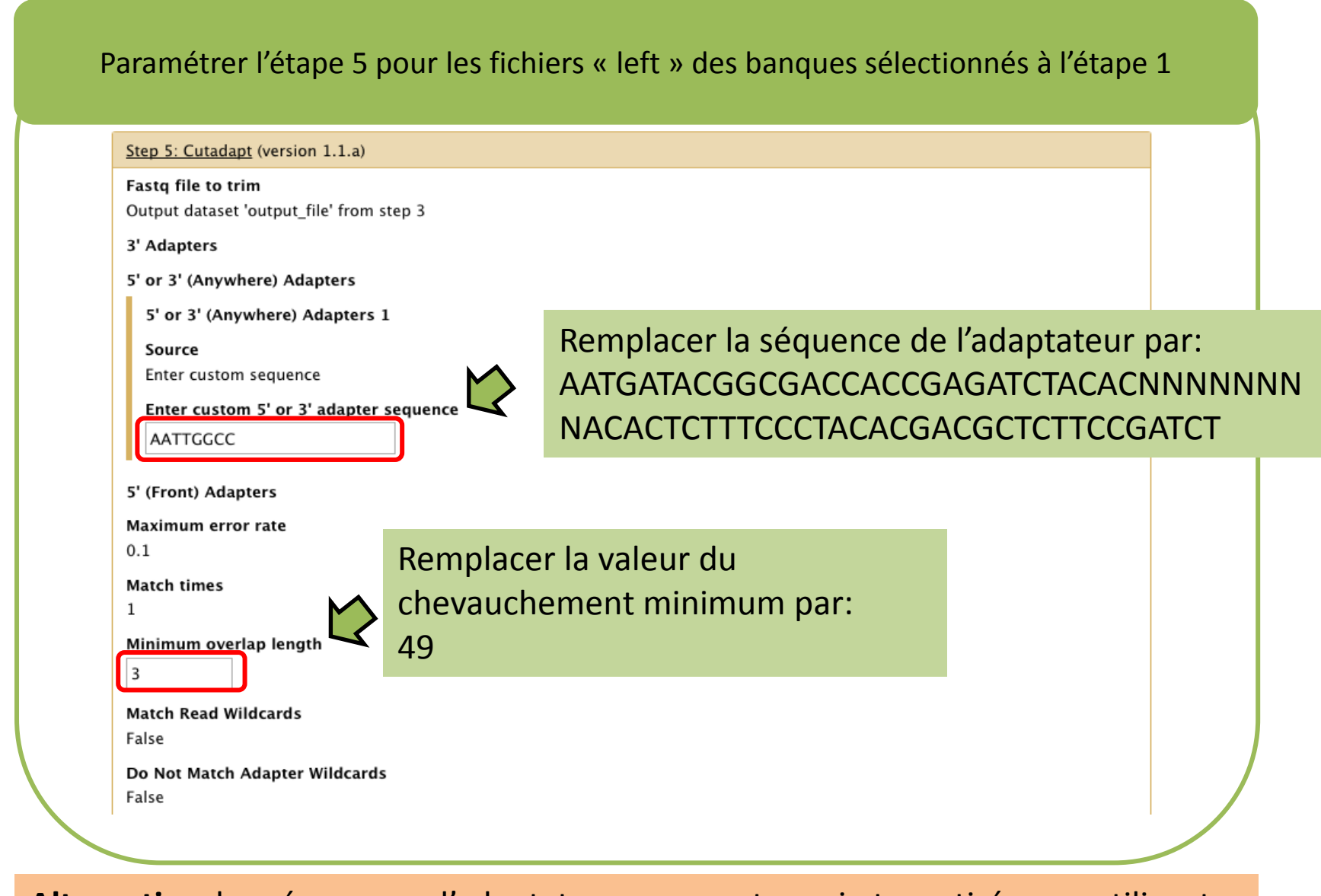

**Alternative**: les séquences d'adaptateurs peuvent aussi etre retirées en utilisant d'autres outils comme FastQC ou prinseq.

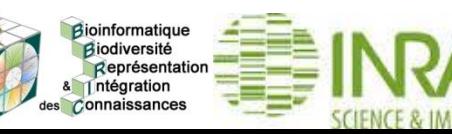

 **I.3. Paramétrage et exécution du pipeline cleaning**

#### Paramétrer l'étape 6 pour les fichiers « right » des banques sélectionnés à l'étape 2 Step 6: Cutadapt (version 1.1.a) Fastg file to trim Output dataset 'output\_file' from step 4 3' Adapters 5' or 3' (Anywhere) Adapters 5' or 3' (Anywhere) Adapters 1 Remplacer la séquence de l'adaptateur par: Source Enter custom sequence GATCGGAAGAGCACACGTCTGAACTCCAGTCACNNN  $\bigvee$ Enter custom 5' or 3' adapter sequence NNNNNATCTCGTATGCCGTCTTCTGCTTG **AATTGGCC** 5' (Front) Adapters Maximum error rate  $0.1$ Remplacer la valeur du **Match times** Cliquer sur « run workflow » chevauchement minimum par:  $\mathbf{1}$ pour exécuter le pipeline46 Minimum overlap lengtl  $\overline{3}$ Step 10: riboPicker (version 1.0.0) **Match Read Wildcards** False Step 11: Get pairs (version 2012-11-Do Not Match Adapter Wildcards  $\Box$  Send results to a new history False Run workflow

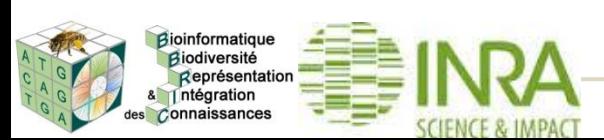

### **I.3. Paramétrage et exécution du pipeline cleaning**

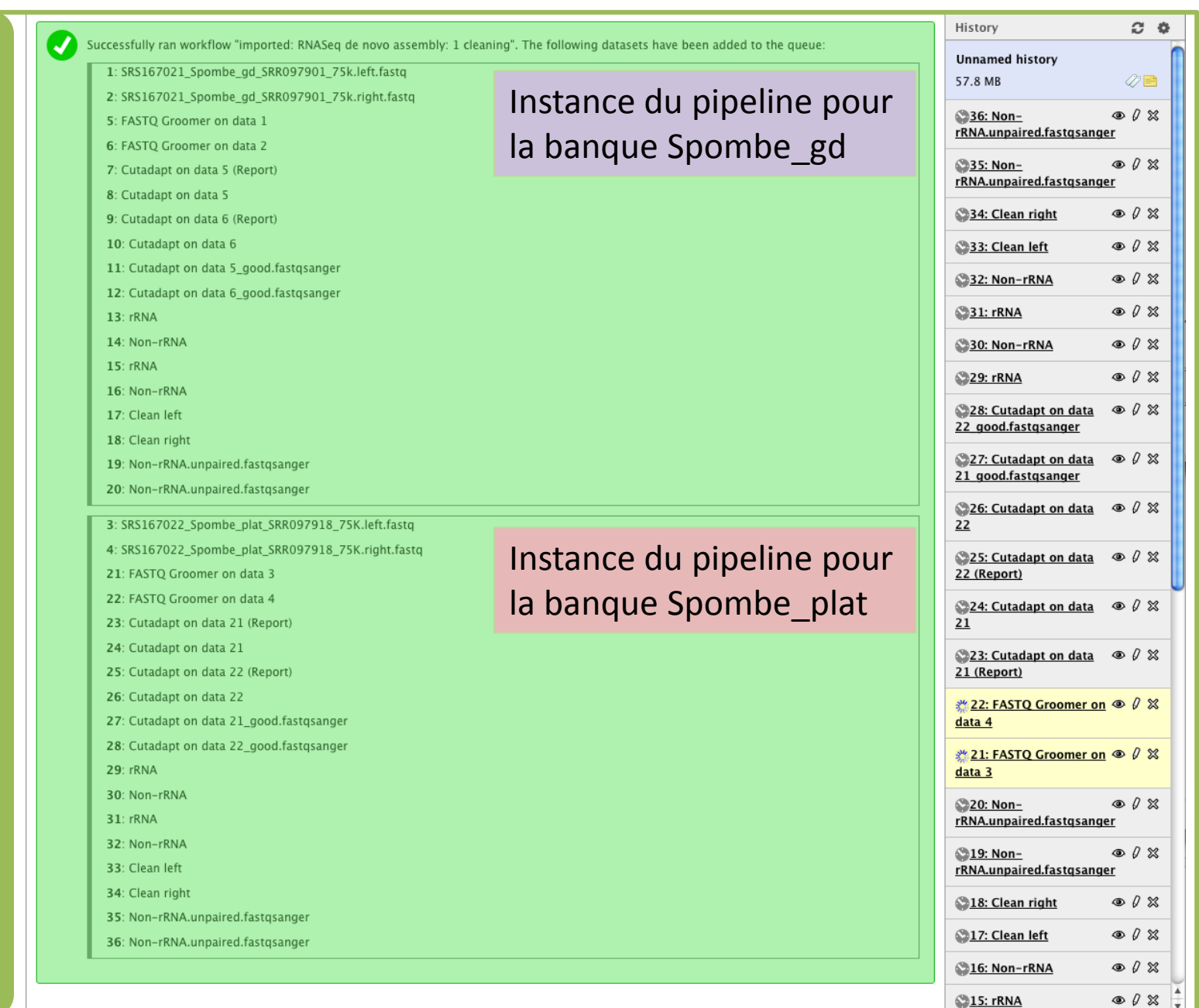

e pipeline en cours d'exécution... Le pipeline en cours d'exécution…

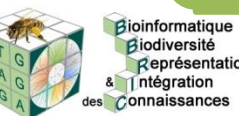

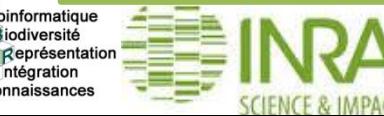

Bioinformatique<br>Biodiversité Représentation & Intégration des Connaissances

# **I.3. Paramétrage et exécution du pipeline cleaning**

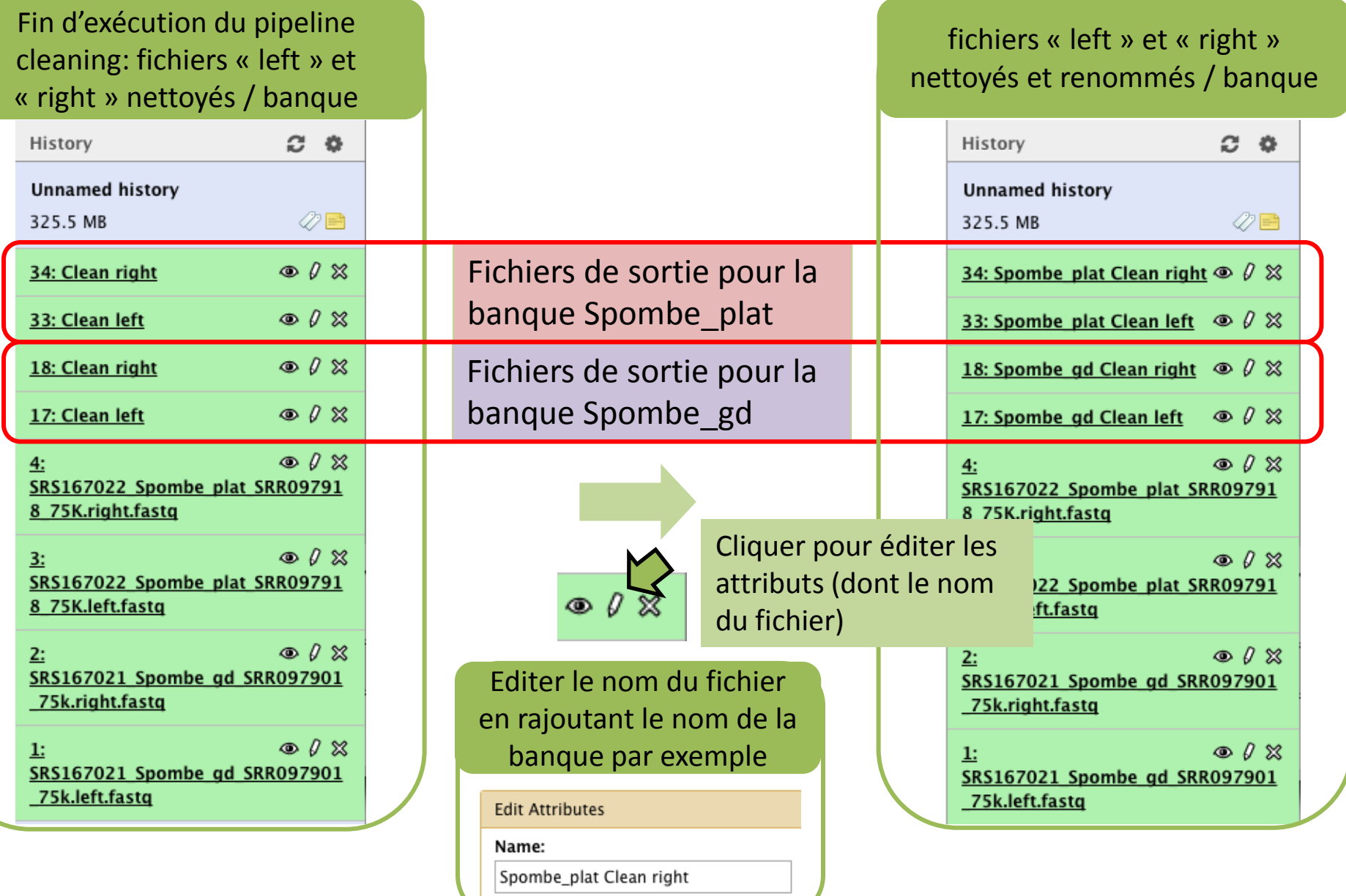

### **Hors TP: contrôle qualité avec FastQC**

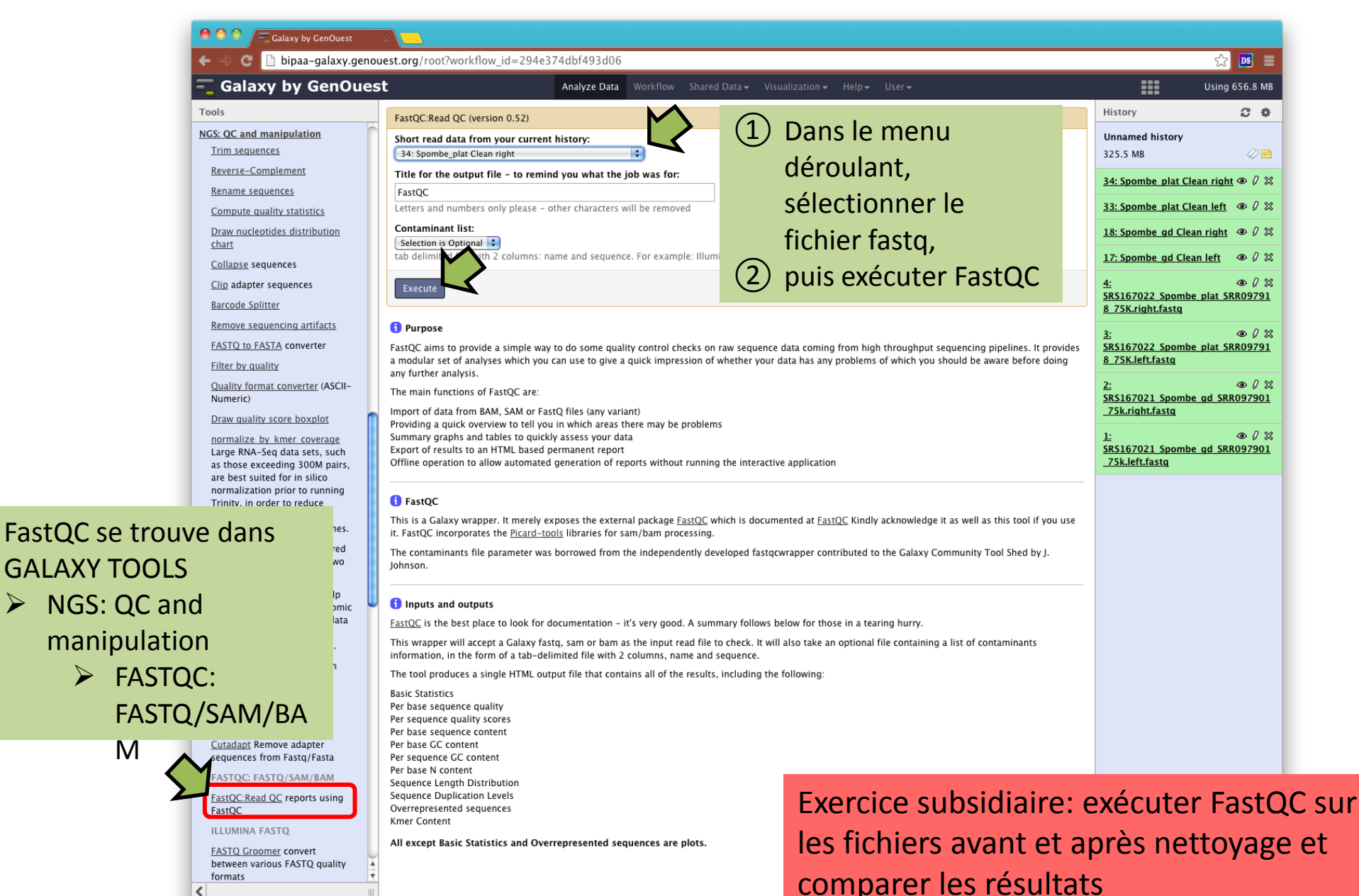

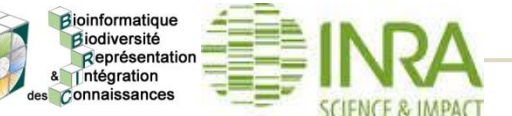

M

- Introduction générale sur le RNASeq
	- Vue d'ensemble des grandes étapes dont l'analyse par assemblage de novo de transcriptome et la mesure de l'expression
- L'assemblage *de novo* de transcriptome
	- Traitement initial des reads
		- Élimination des artefacts
	- L'assemblage *de novo* 
		- Filtrage/Normalisation des reads par couverture des k-mers
		- Cas de Trinity
		- Qualité de l'assemblage
	- Mesure de l'expression par banque
		- **Mapping**
		- Filtrage et comptage

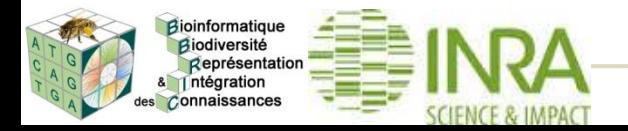

### **Le pipeline: assemblage de novo**

Intégration des Connaissances

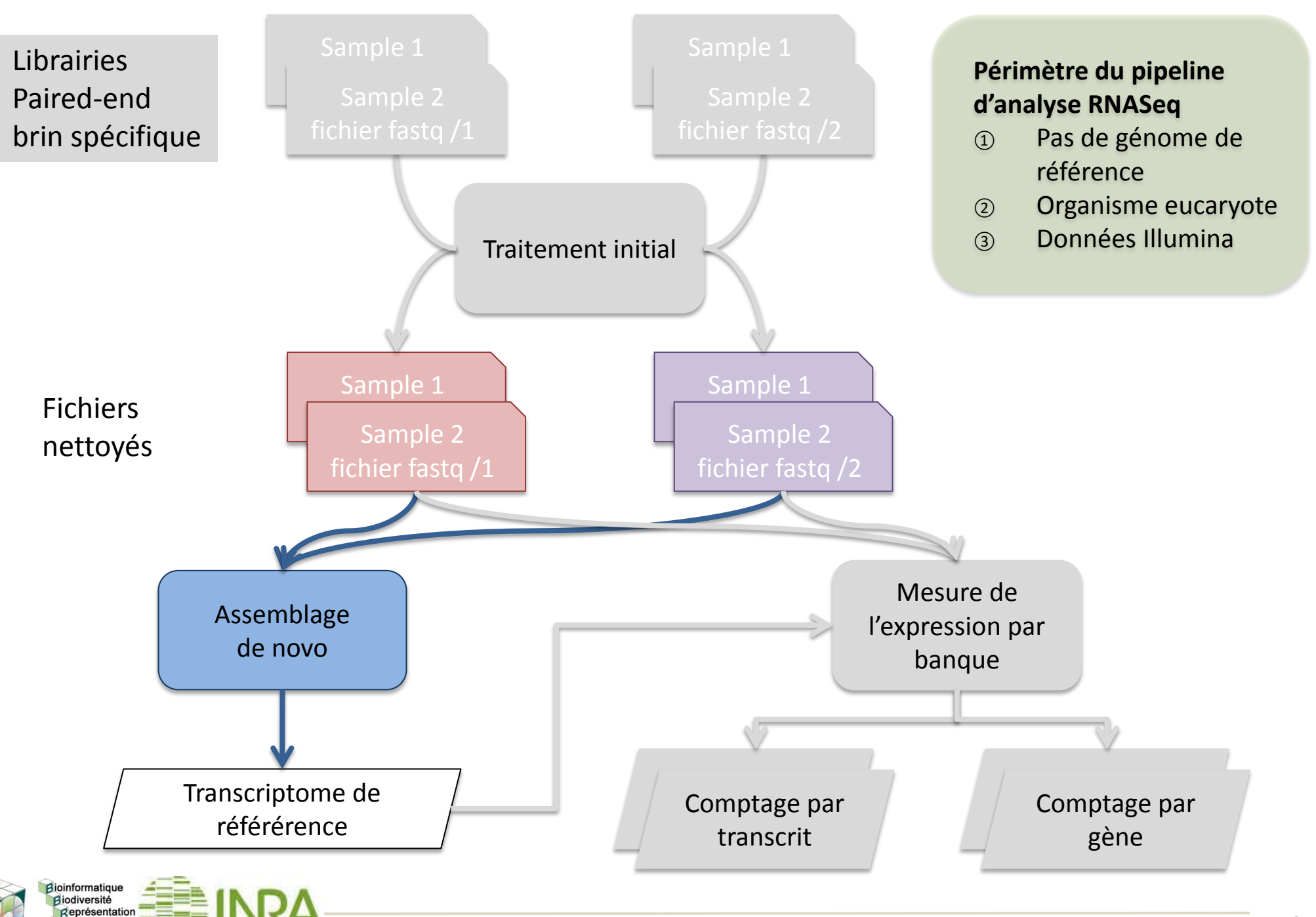

#### **L'assemblage de novo est très sensible**

- **① à la quantité de données, provenant notamment des gènes fortement exprimés,**
- **② au nombre d'erreurs** (indiscernables de vrais variations pour les transcrits peu abondants)**.**
- **=> consommation mémoire et temps de calcul très importants**

**Solution**: réduire le jeu de données à un volume utile sans perte importante d'information afin d'accélérer et d'améliorer l'étape d'assemblage.

**=> Normalisation par couverture de kmer**

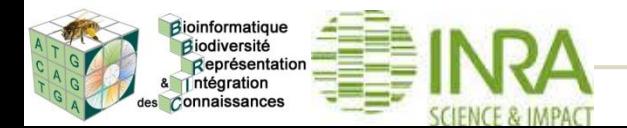

● Découpage de toutes les lectures en sous séquences de même taille (**k**), appelées **K-mer**

● Deux K-mer vont être liés si leurs séquences ne divergent que par le premier nucléotide pour l'un et par le dernier pour l'autre

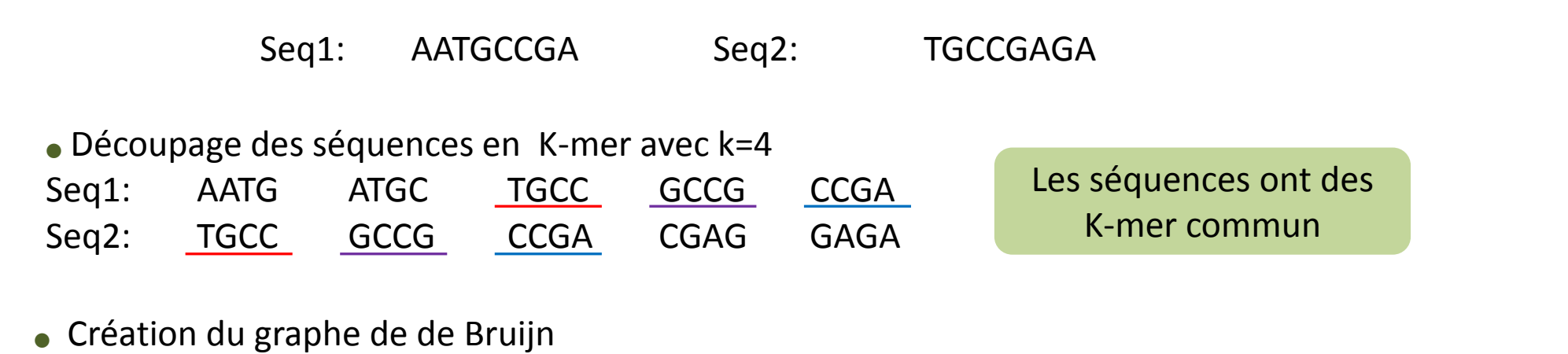

AATG ATGC TGCC GCCG CCGA CGAG GAGA ATG TGC GCC CCG CGA GAG Un K-mer est présent qu'une fois dans le graphe

● Lecture du graphe de de Bruijn AATGCCGAGA

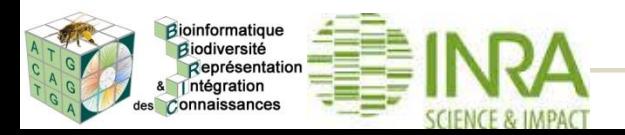

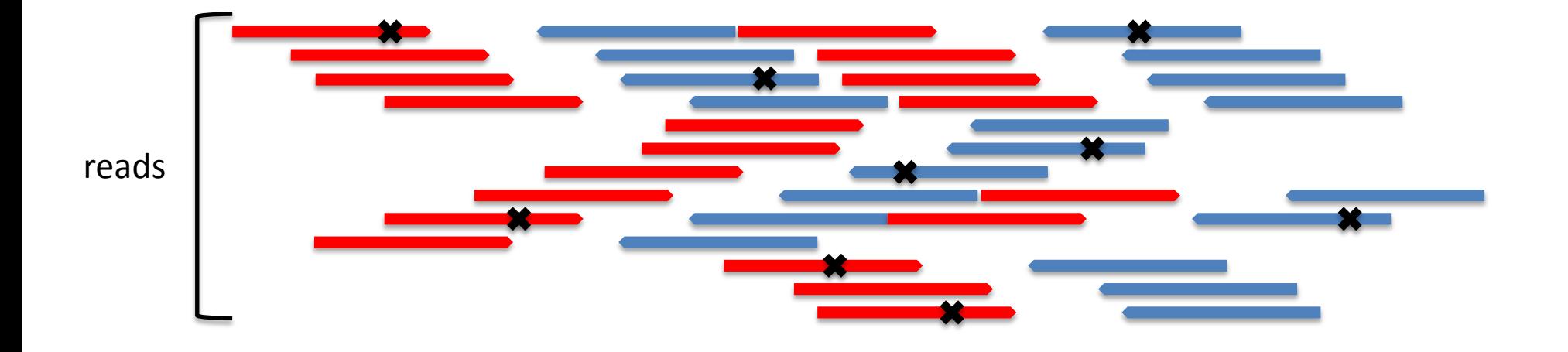

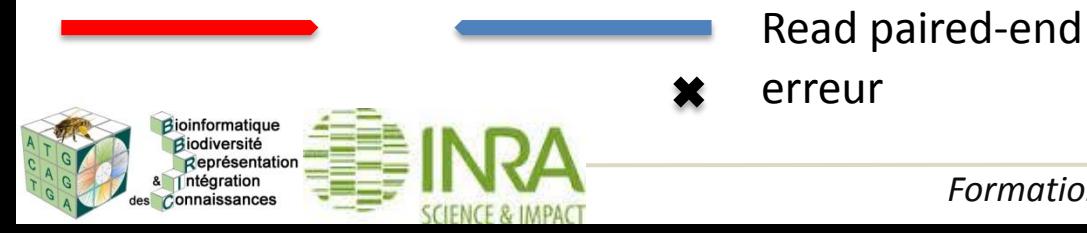

erreur Adapté de Brown T (2014) Khmer protocols

#### **Assemblage de novo: normalisation kmer**

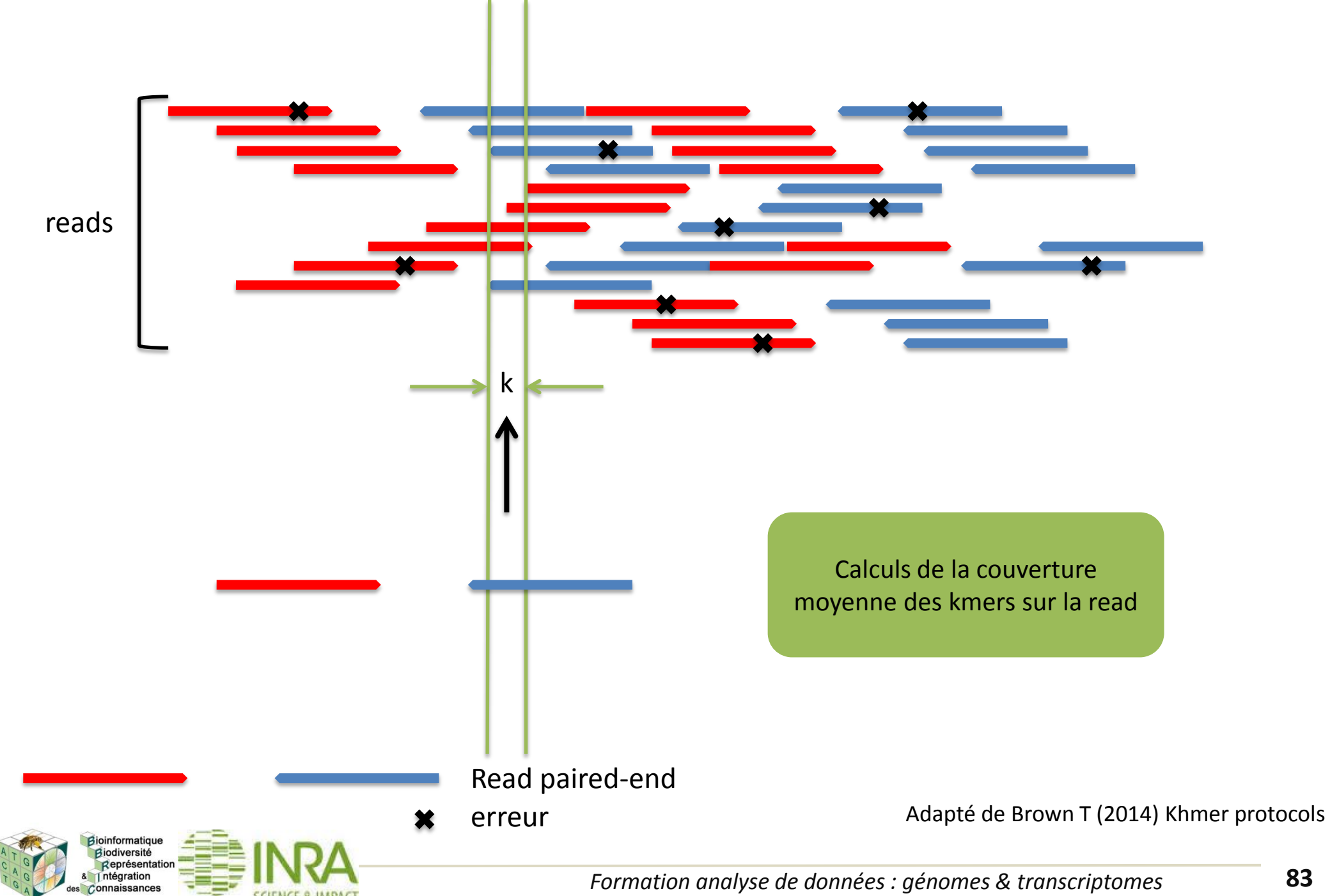

#### **Assemblage de novo: normalisation kmer**

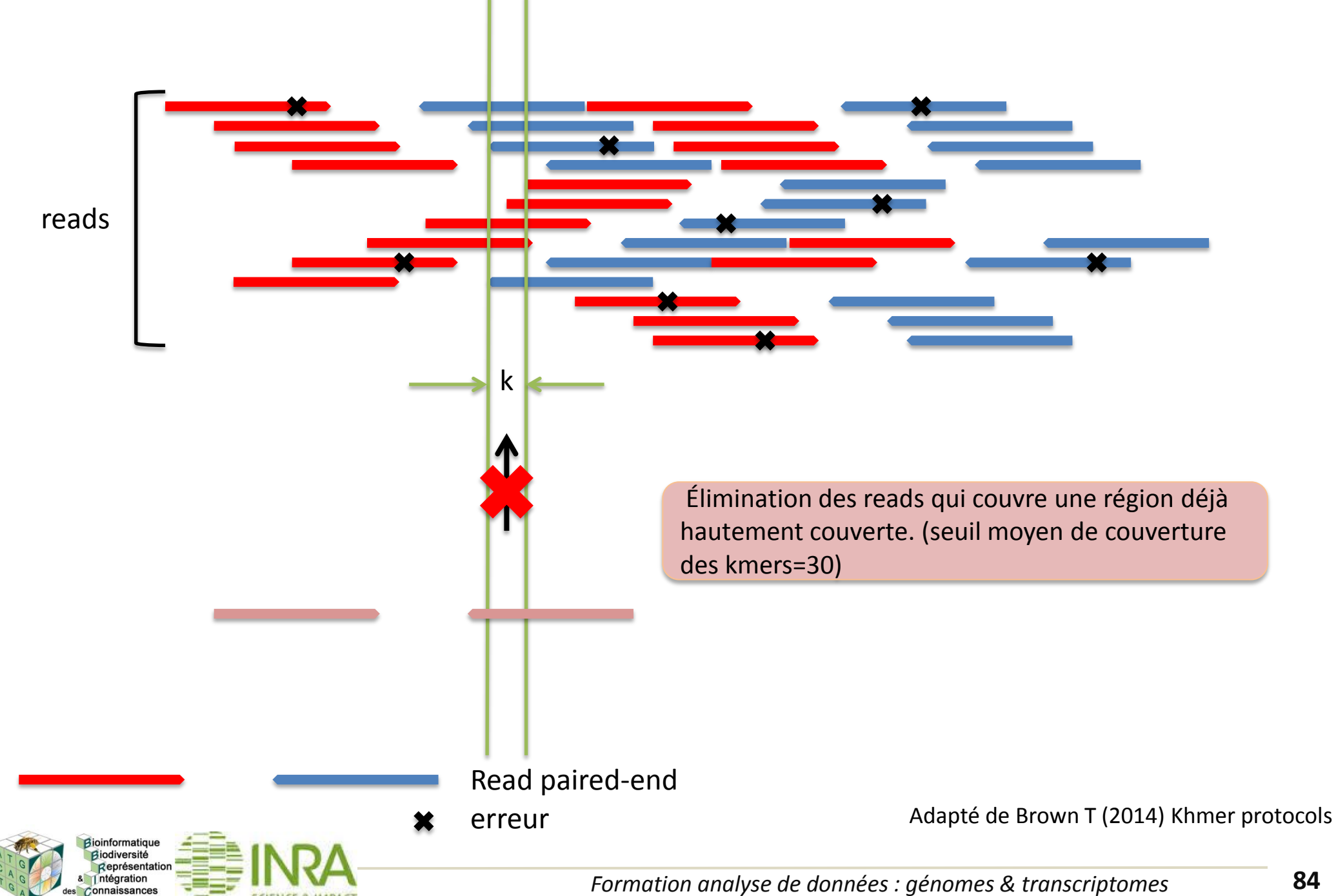

*Connaissances* 

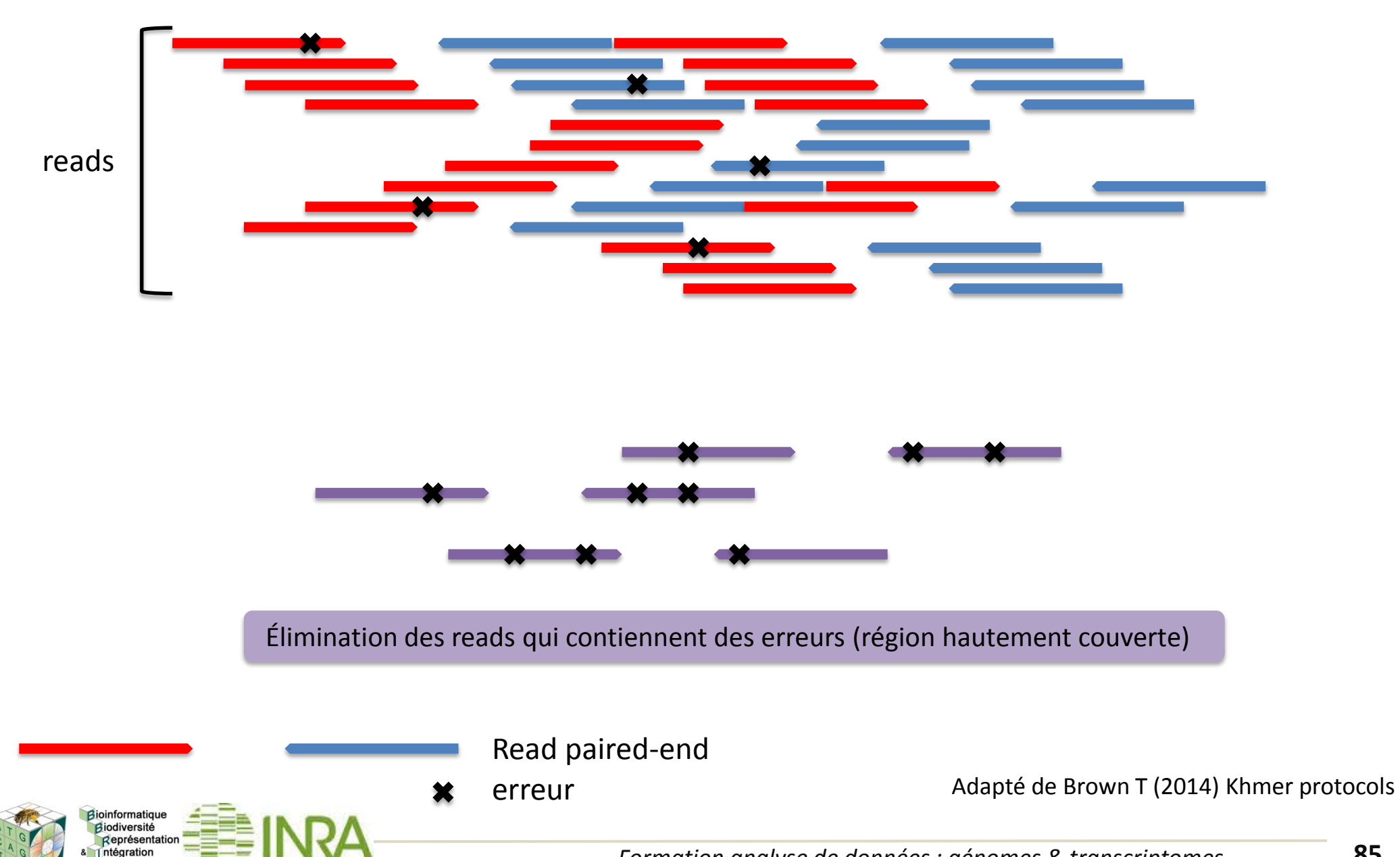

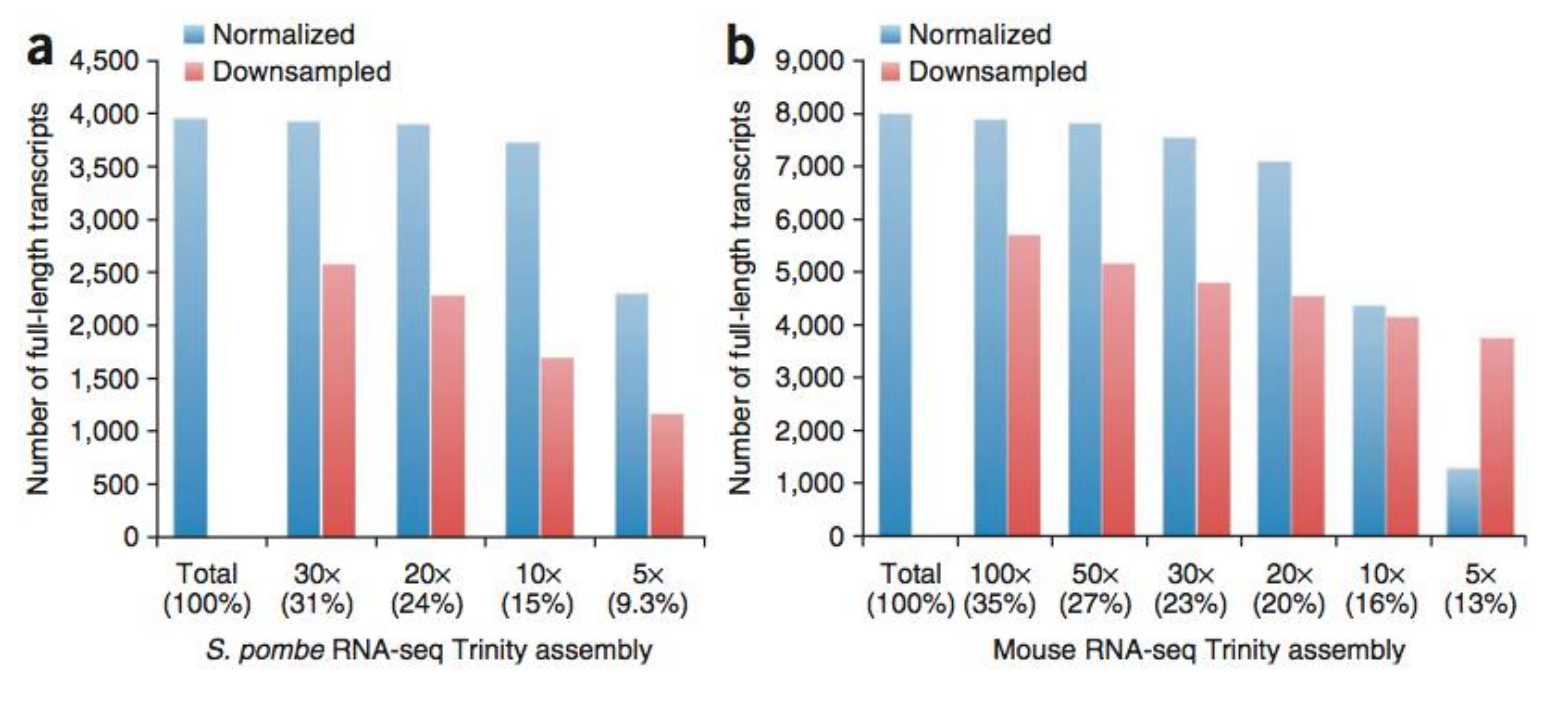

Haas B et al. (2013) Nature Protocols

La normalisation (par couverture des kmers) permet de réduire le jeu de données à une taille utile, sans perte importante d'information, afin d'accélérer et d'améliorer l'étape d'assemblage.

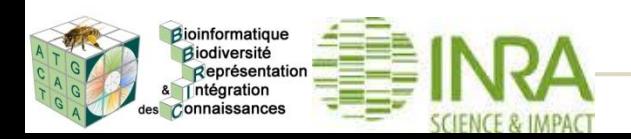

#### a Generate all substrings of length k from the reads

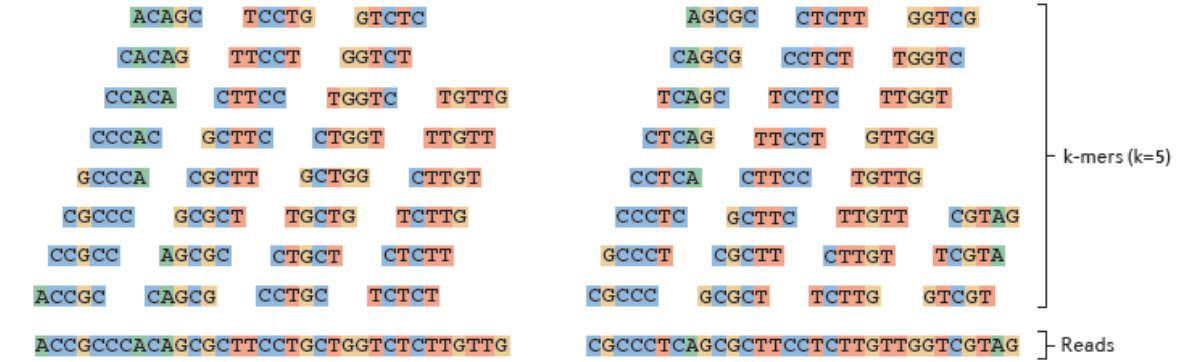

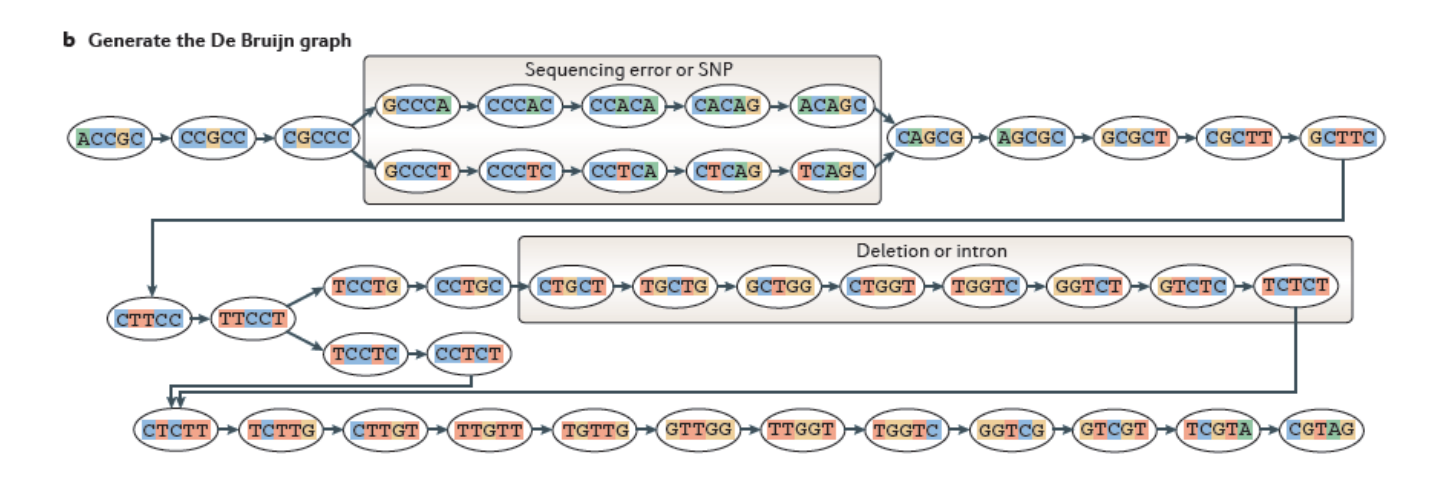

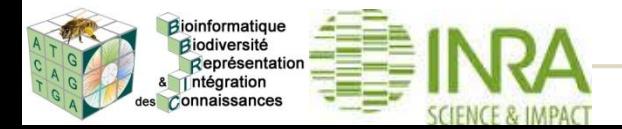

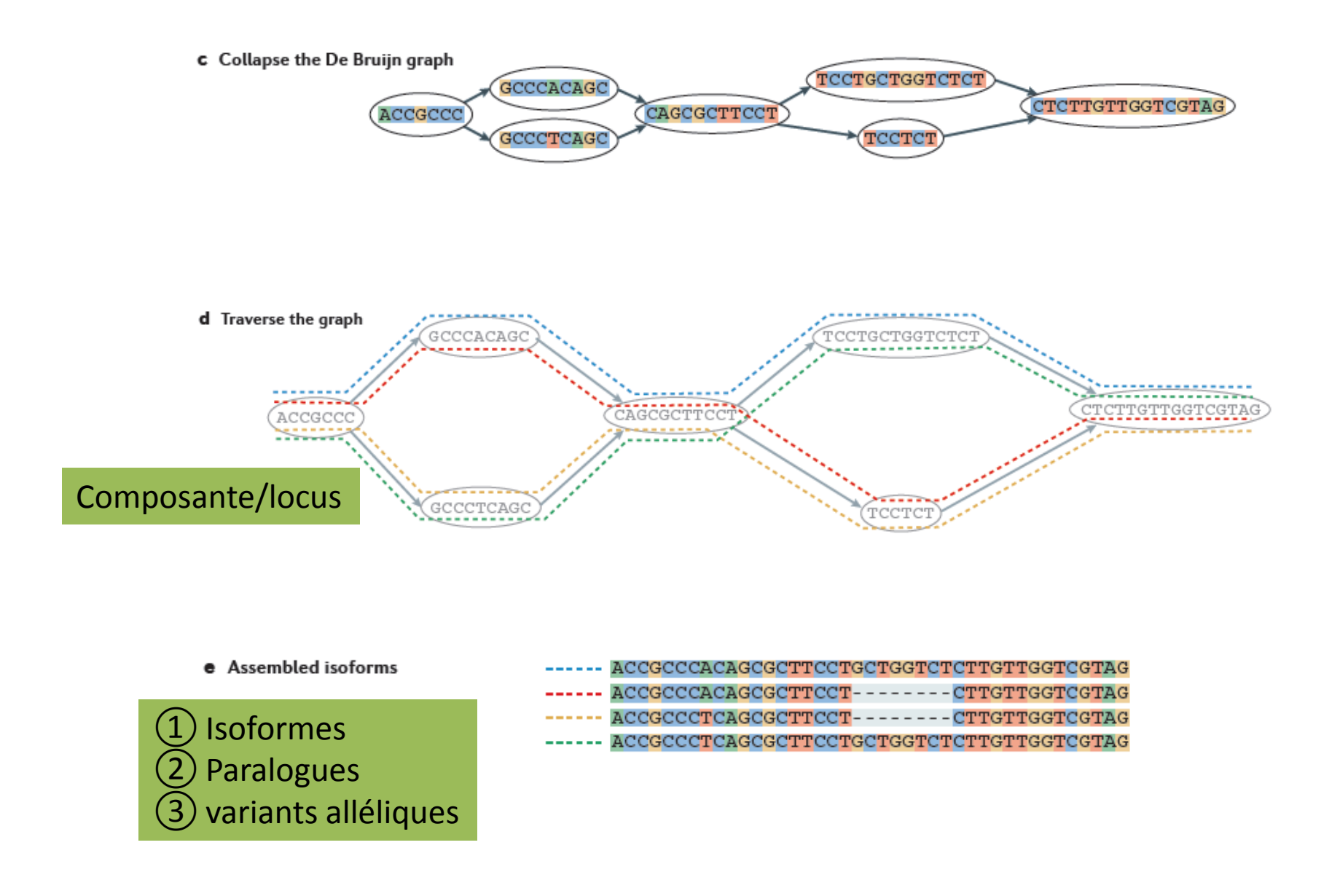

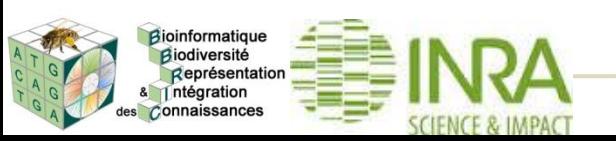

#### **Sortie de Trinity: Fichier fasta des transcrits assemblés**

**>comp18\_c0\_seq1 len=608 path=[7155:0-276 12558:277-339 11658:340-607]** CTCTCACTCAAAGTTGCACCTTAACCAAACAAATTAAATCAAAATGGGTCGTATGCATAG CAAAGGAAAGGGTATCGCTTCTTCCGCTTTACCCTACGTTCGCTCTCCCCCTGCTTGGTG CAAGGCTGATGCCGACTCCGTTGTCGAGCAAATTCTTAAGTTCTCCAAGAAGGGTATGTC CCCTTCTCAAATTGGTGTGACTCTCCGTGACTCTCATGGAATTCCTCAAGTTCGTTTCAT CACTGGTCAAAAGATCATGCGTATCTTGAAGGCTAATGGTATGCCACTTTTACTTAGTTA TTAAAGCCTCTGATTGGTTTTGTGTGCTGACAGAGTGATAGGTCTTGCTCCCGAGCTCCC CGAGGATCTCTACAATCTTATTAAGAAGGCTGTTTCCGTCCGCAAGCATTTGGAACGTAA CCGTAAGGATAAGGACTCCAAGTTCCGTTTGATTCTTATTGAGTCTCGTATCCACCGTCT TGCTCGTTACTACAGAAAGGTCGGTGCTCTTCCCCCTACCTGGAAGTACGAATCTGCTAC TGCTTCTGCTTTGGTTGCTTAAGTTAGTAGAAAGTGAGCCCTTAATTGAAGCTTGCTTAG **GTCTTCTT** 

#### **>comp18\_c0\_seq2 len=545 path=[7155:0-276 11658:277-544]**

CTCTCACTCAAAGTTGCACCTTAACCAAACAAATTAAATCAAAATGGGTCGTATGCATAG CAAAGGAAAGGGTATCGCTTCTTCCGCTTTACCCTACGTTCGCTCTCCCCCTGCTTGGTG CAAGGCTGATGCCGACTCCGTTGTCGAGCAAATTCTTAAGTTCTCCAAGAAGGGTATGTC CCCTTCTCAAATTGGTGTGACTCTCCGTGACTCTCATGGAATTCCTCAAGTTCGTTTCAT CACTGGTCAAAAGATCATGCGTATCTTGAAGGCTAATGGTCTTGCTCCCGAGCTCCCCGA GGATCTCTACAATCTTATTAAGAAGGCTGTTTCCGTCCGCAAGCATTTGGAACGTAACCG TAAGGATAAGGACTCCAAGTTCCGTTTGATTCTTATTGAGTCTCGTATCCACCGTCTTGC TCGTTACTACAGAAAGGTCGGTGCTCTTCCCCCTACCTGGAAGTACGAATCTGCTACTGC TTCTGCTTTGGTTGCTTAAGTTAGTAGAAAGTGAGCCCTTAATTGAAGCTTGCTTAGGTC **TTCTT** 

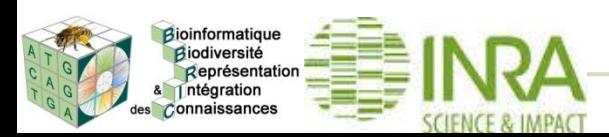

# Détection des fusions de transcrits

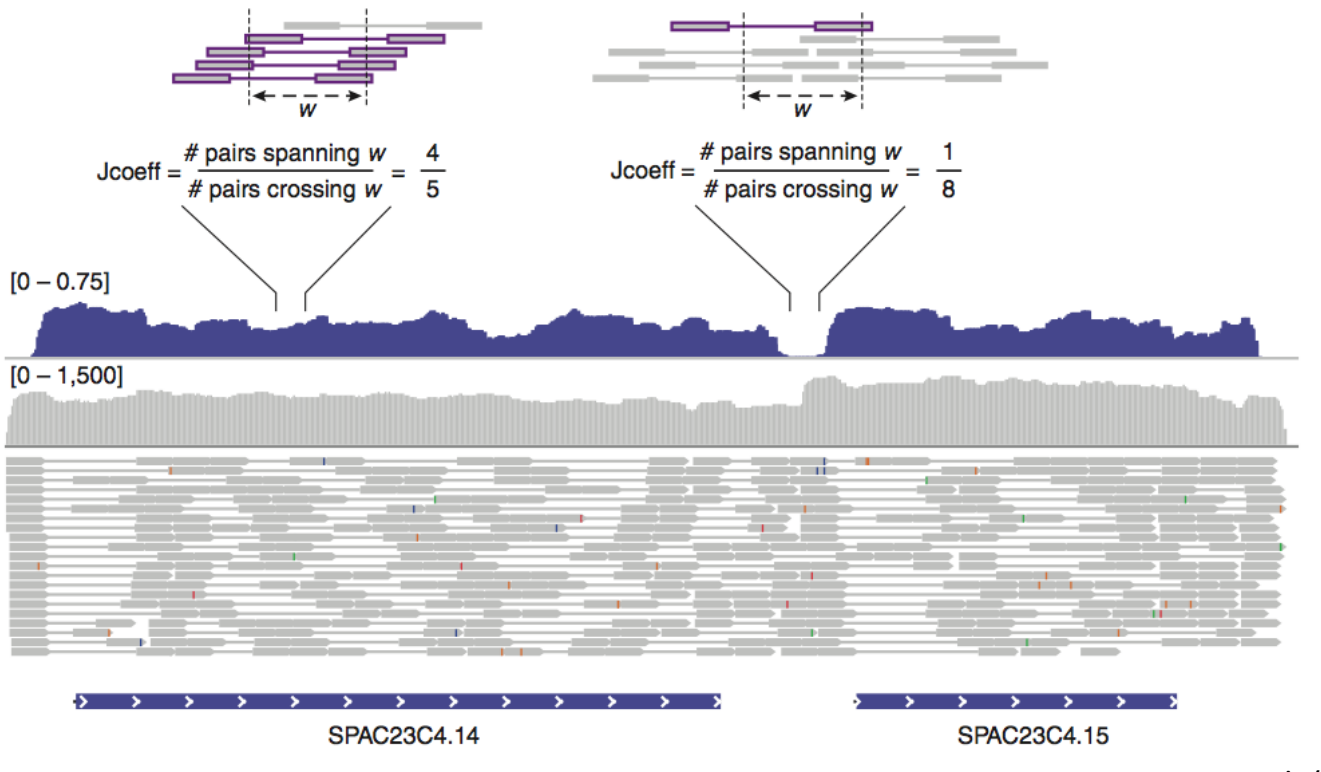

Haas B et al. (2013) Nature Protocols

Le coefficient de Jaccard permet de détecter les fusions de transcrits dans les génomes à forte densité de gènes qui peuvent se chevaucher sur leurs UTRs.

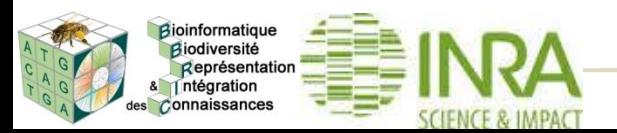

Bioinformatique Biodiversité Représentation ntégration Connaissances

#### **II.1. Chargement du pipeline assembly**

# Aller dans les Published Workflows

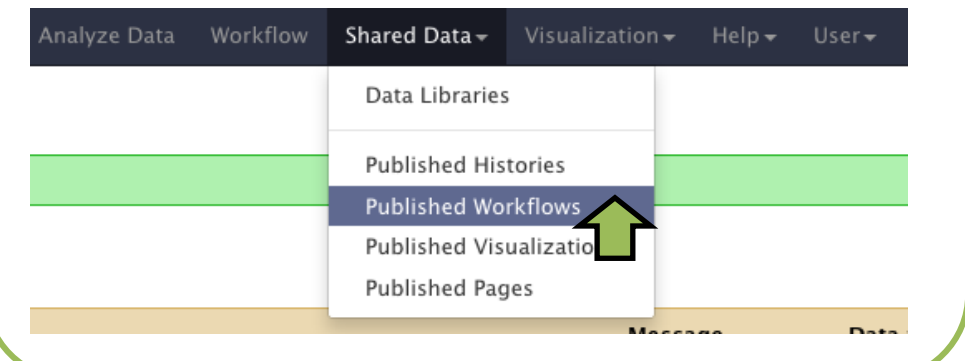

#### Charger le workflow assembly

#### **Published Workflows**

search name, annotation, owner, and tag Advanced Search

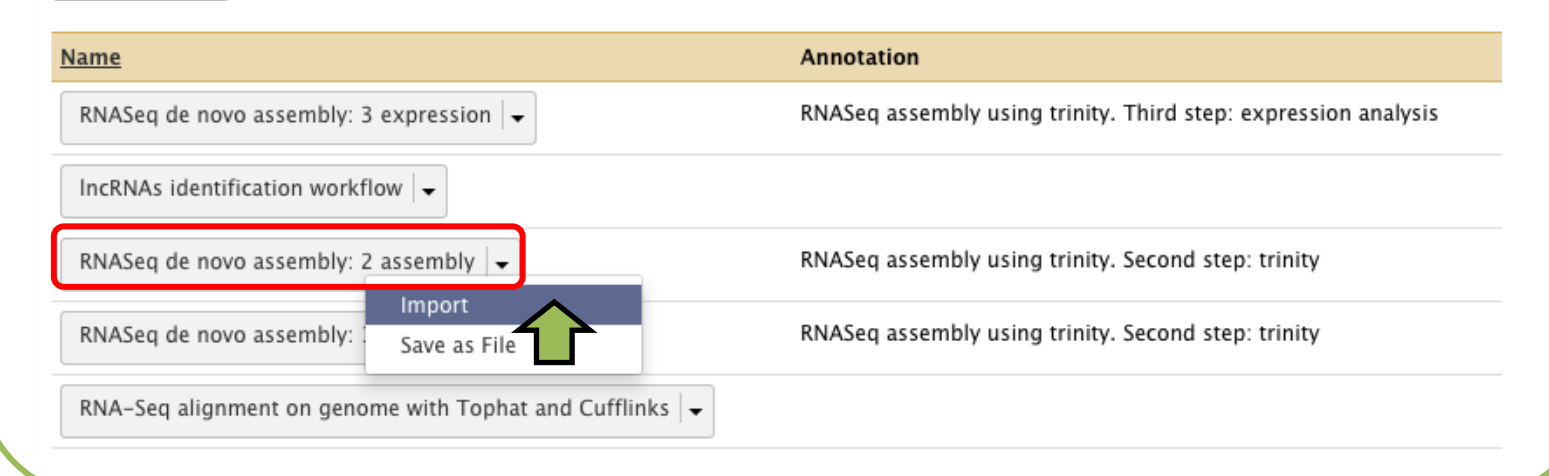

dioinformatique Biodiversité Représentation ntégration Connaissances

### **II.1. Chargement du pipeline assembly**

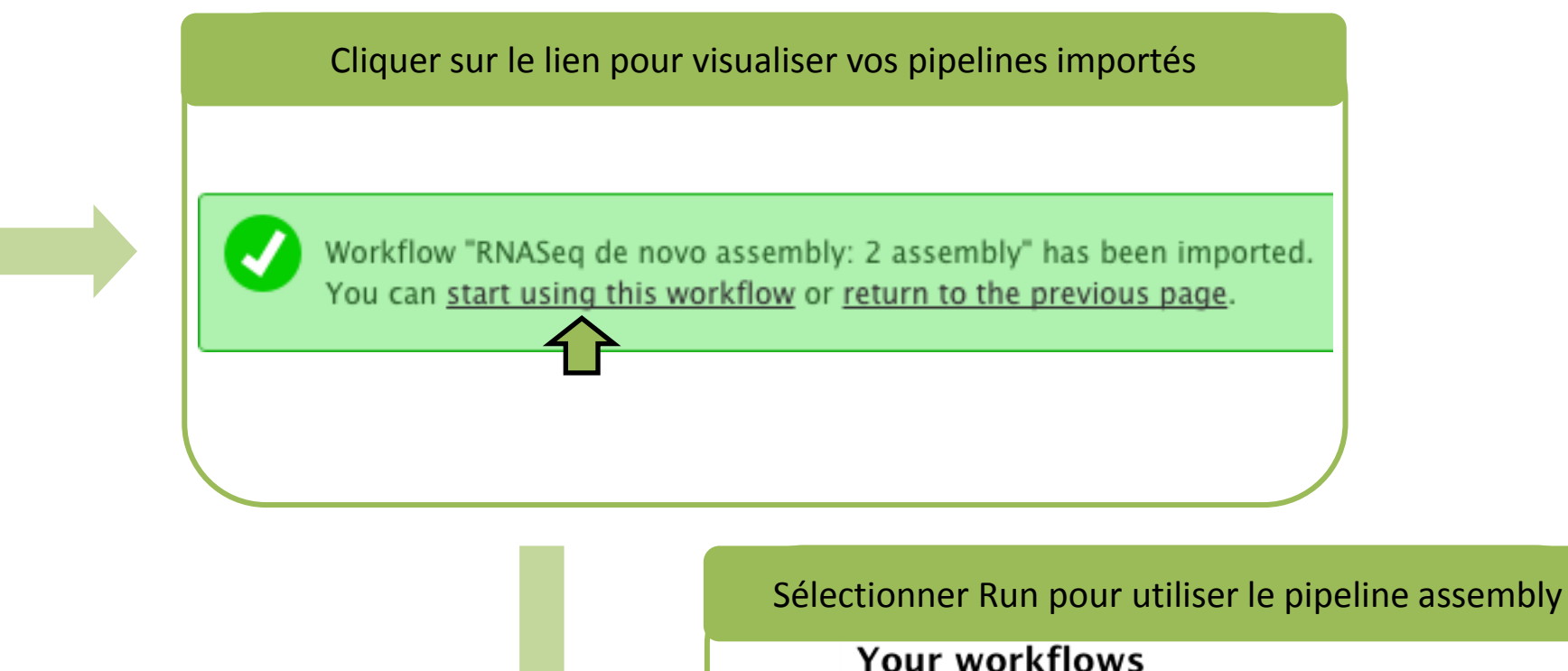

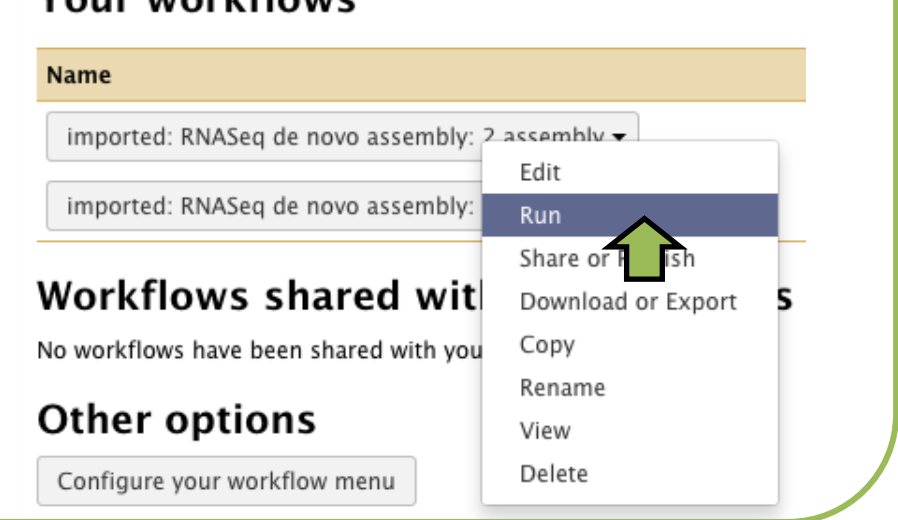

Biodiversité Représentatio Intégration Connaissances

#### **II.2. Paramétrage et exécution du pipeline assembly**

Sélectionner les fichiers d'entrée pour les étapes 1 (Spombe\_gd/plat clean left) et 2 (Spombe\_gd/plat clean right)

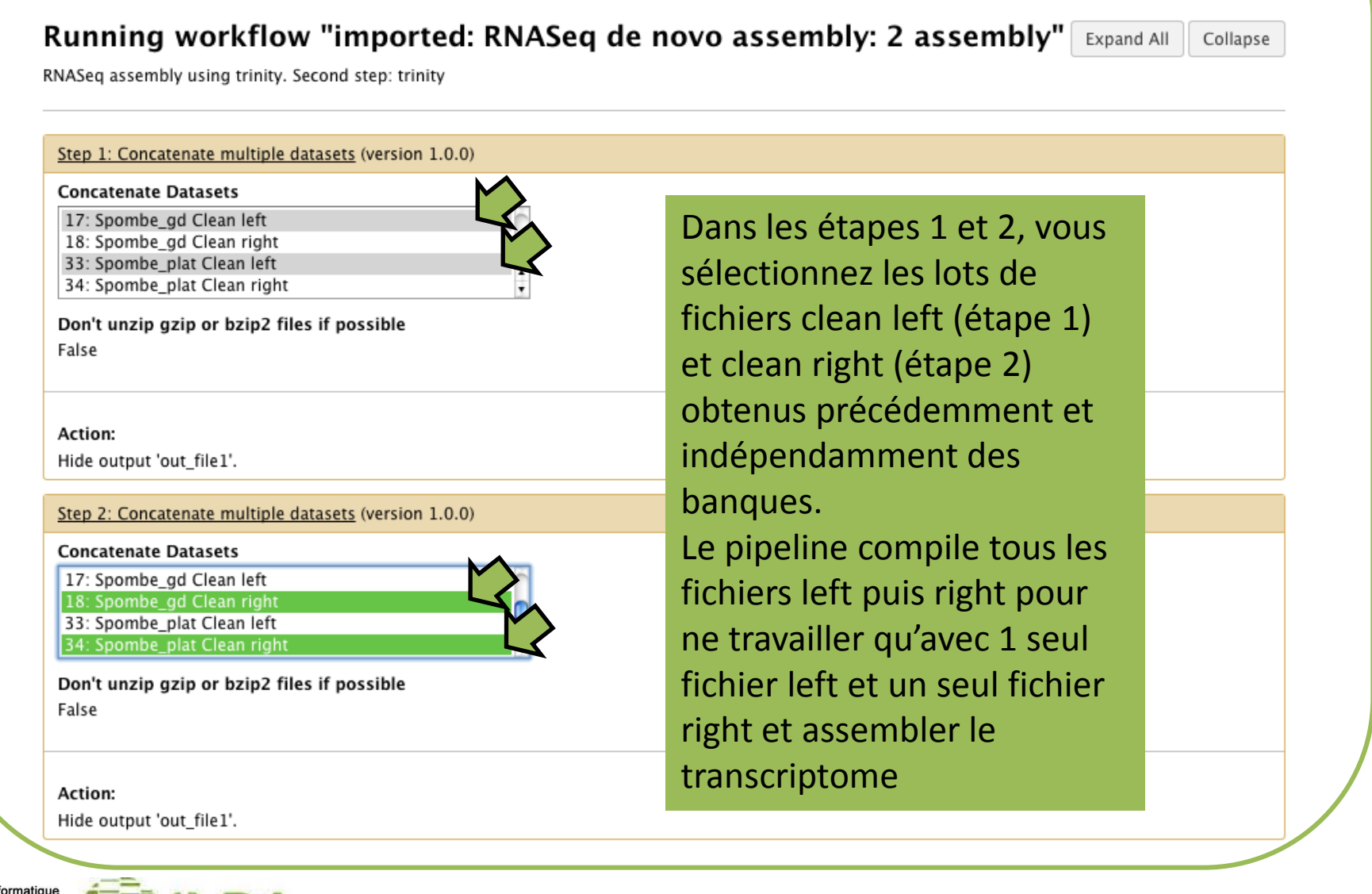

**SCIENCE & IMPACT** 

### **II.2. Paramétrage et exécution du pipeline assembly**

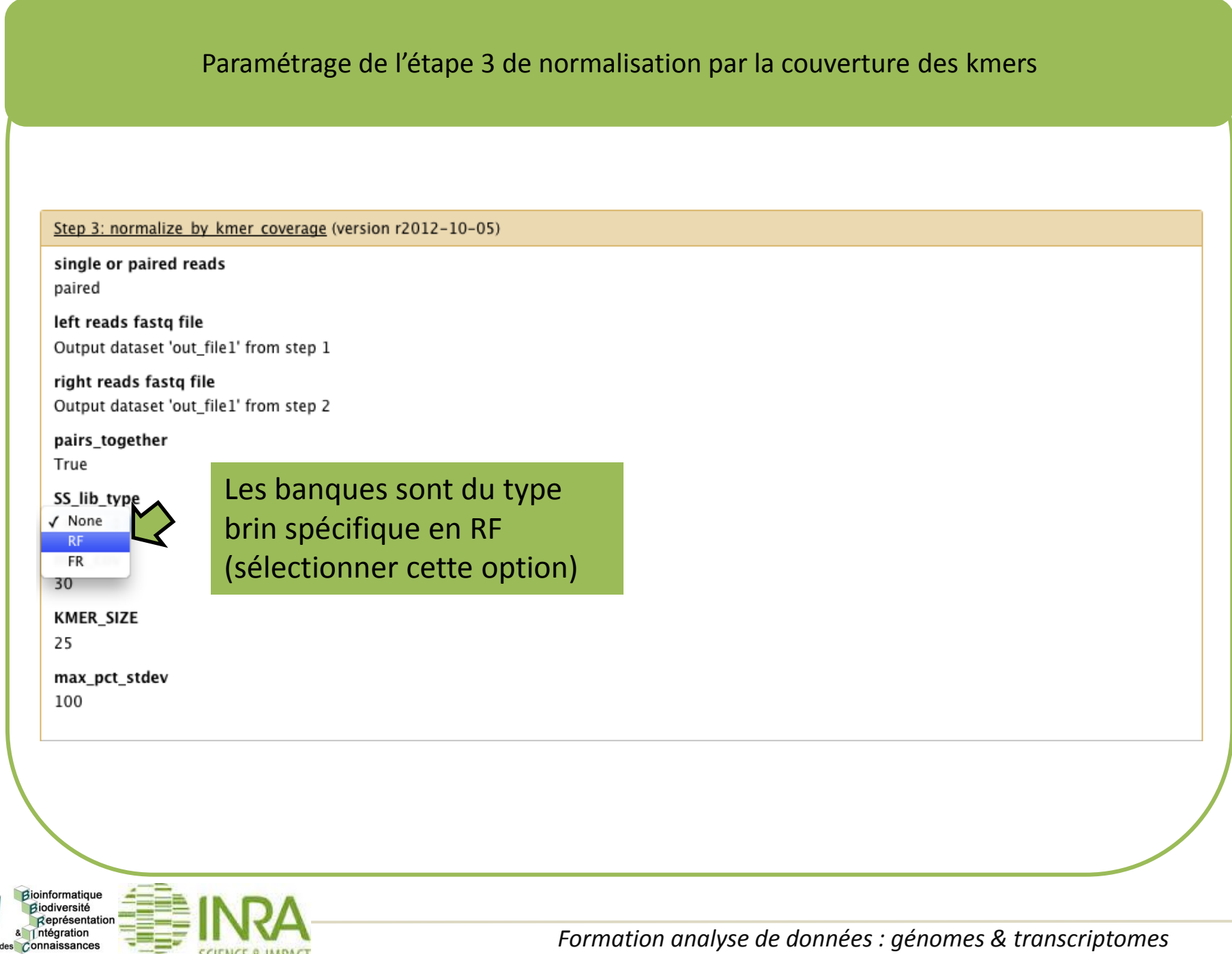

Connaissances

#### **II.2. Paramétrage et exécution du pipeline assembly**

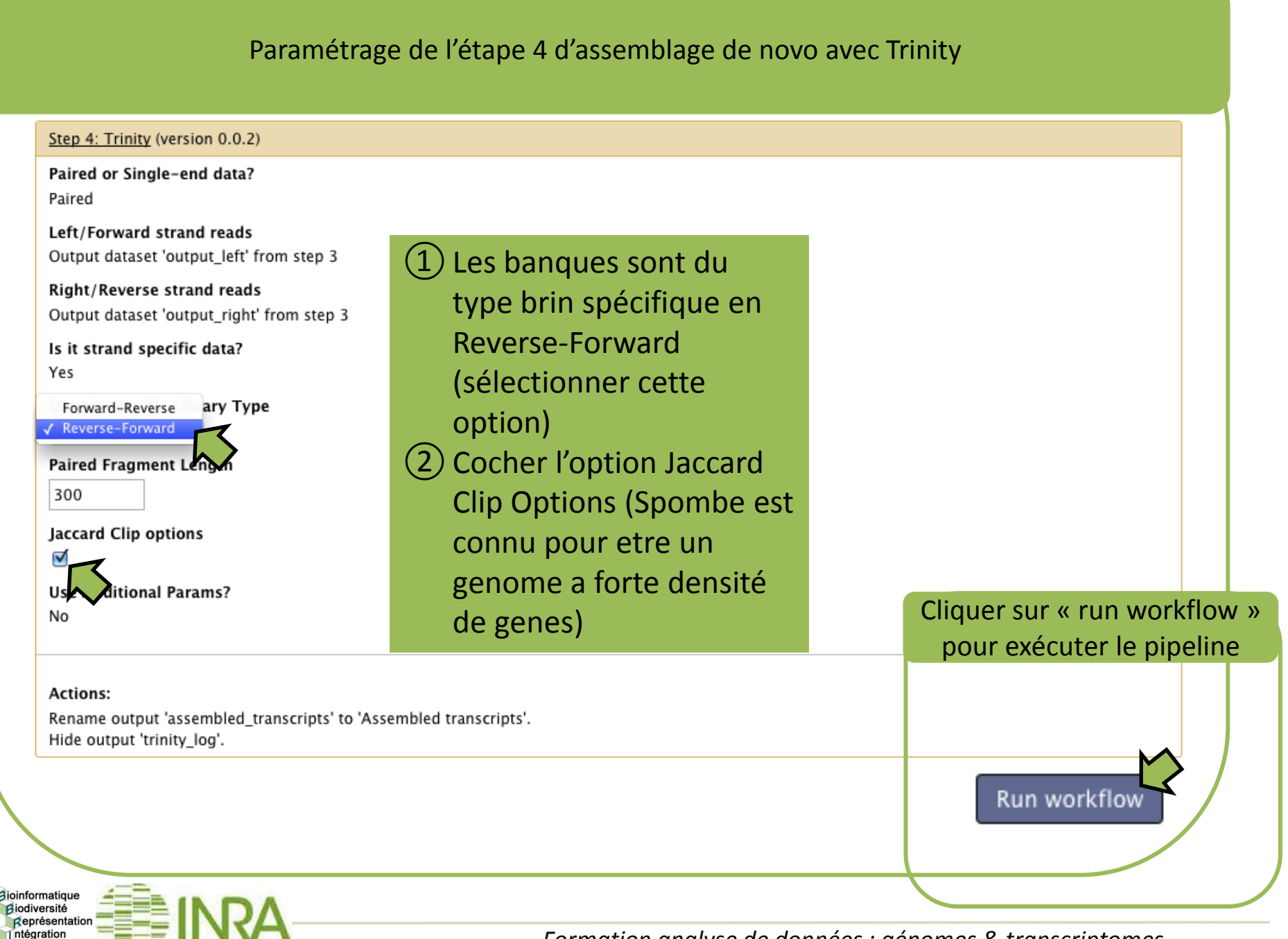

### **II.2. Paramétrage et exécution du pipeline assembly**

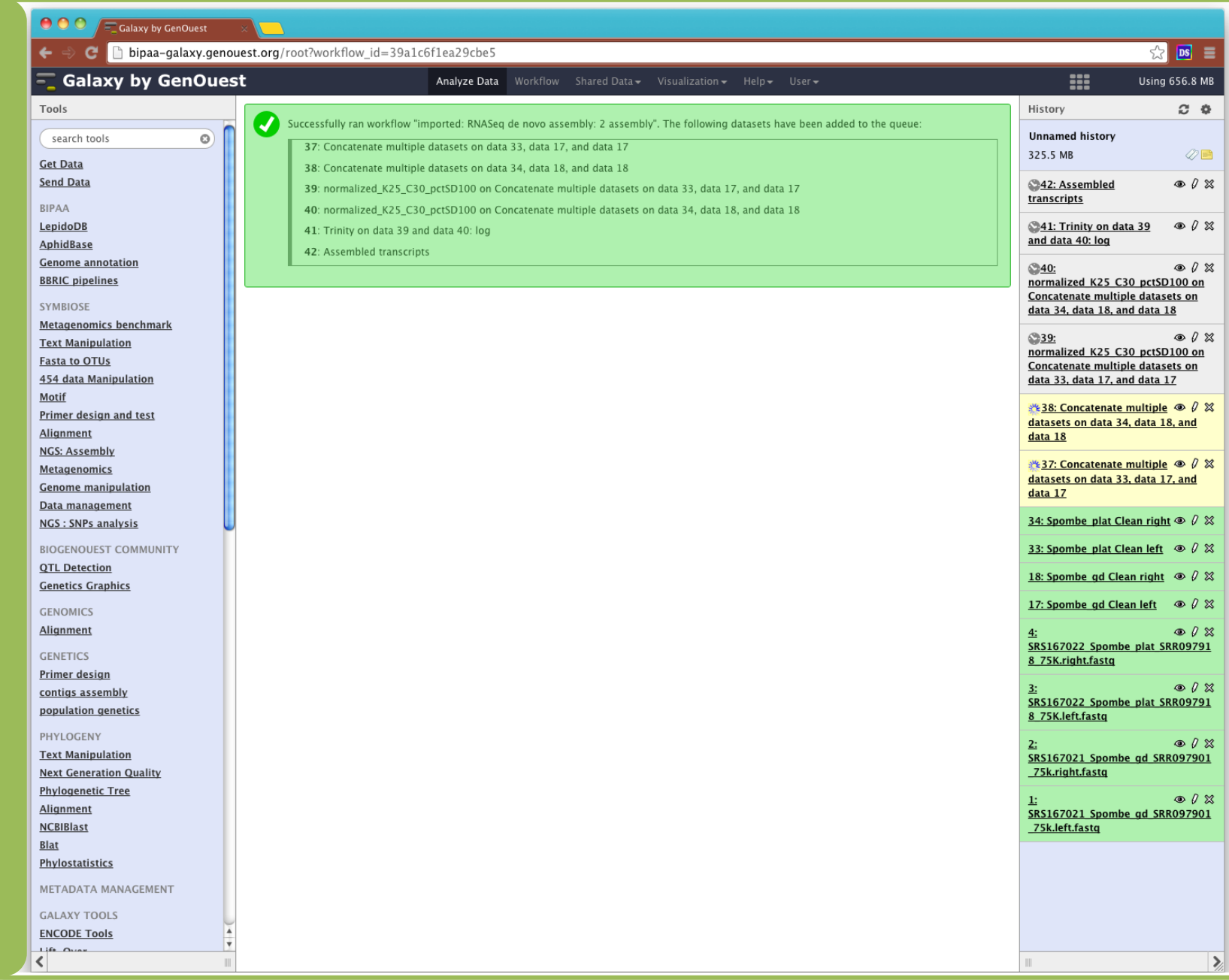

Le pipeline en cours d'exécution... Le pipeline en cours d'exécution…

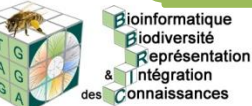

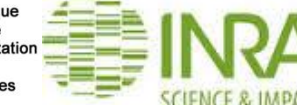

### **II.2. Paramétrage et exécution du pipeline assembly**

#### Visualisation du fichier fasta contenant les transcrits assemblés

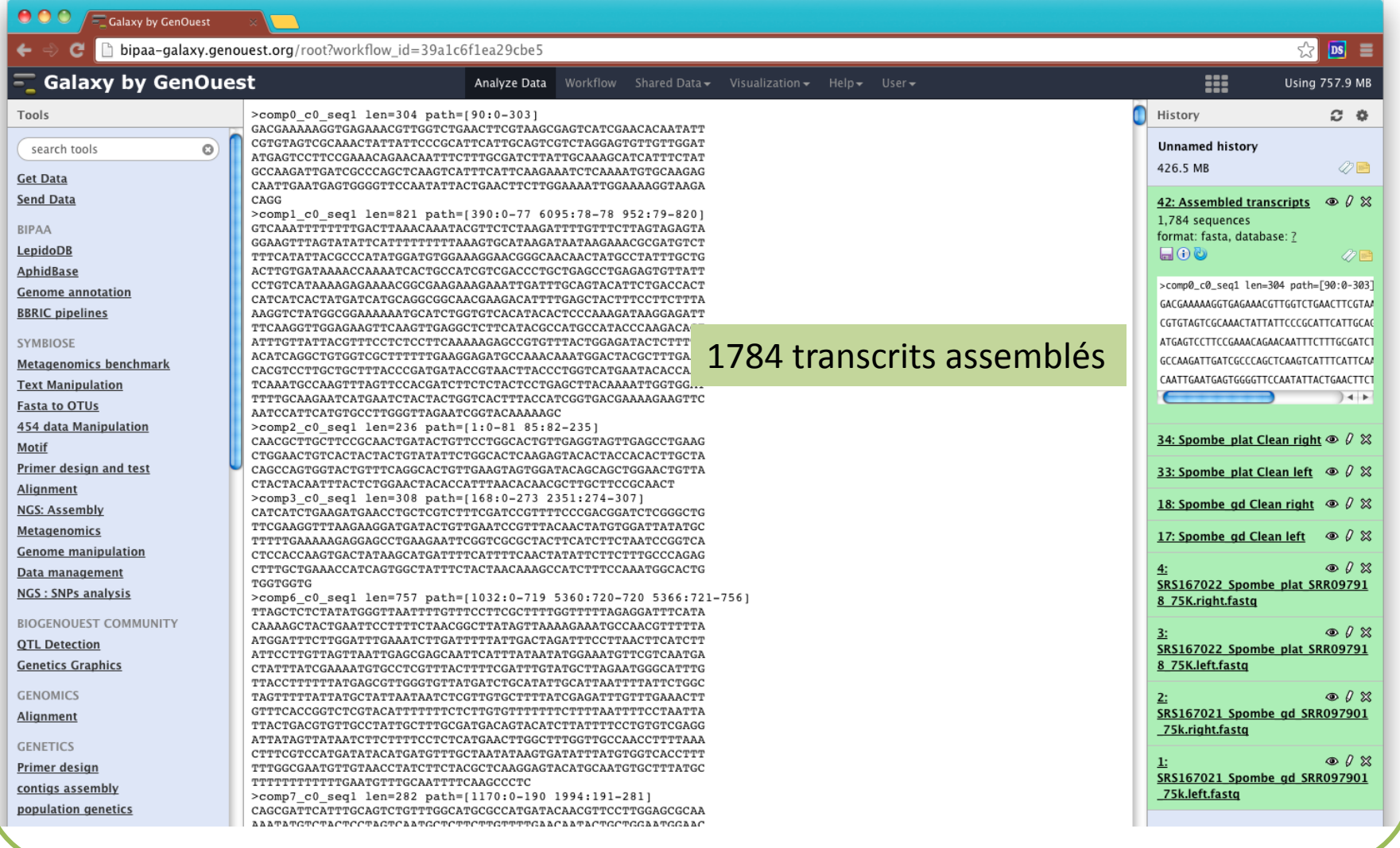

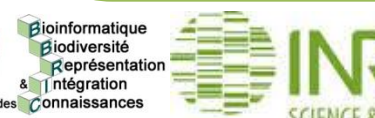

Intégration es Connaissances

#### **II.2. Paramétrage et exécution du pipeline assembly**

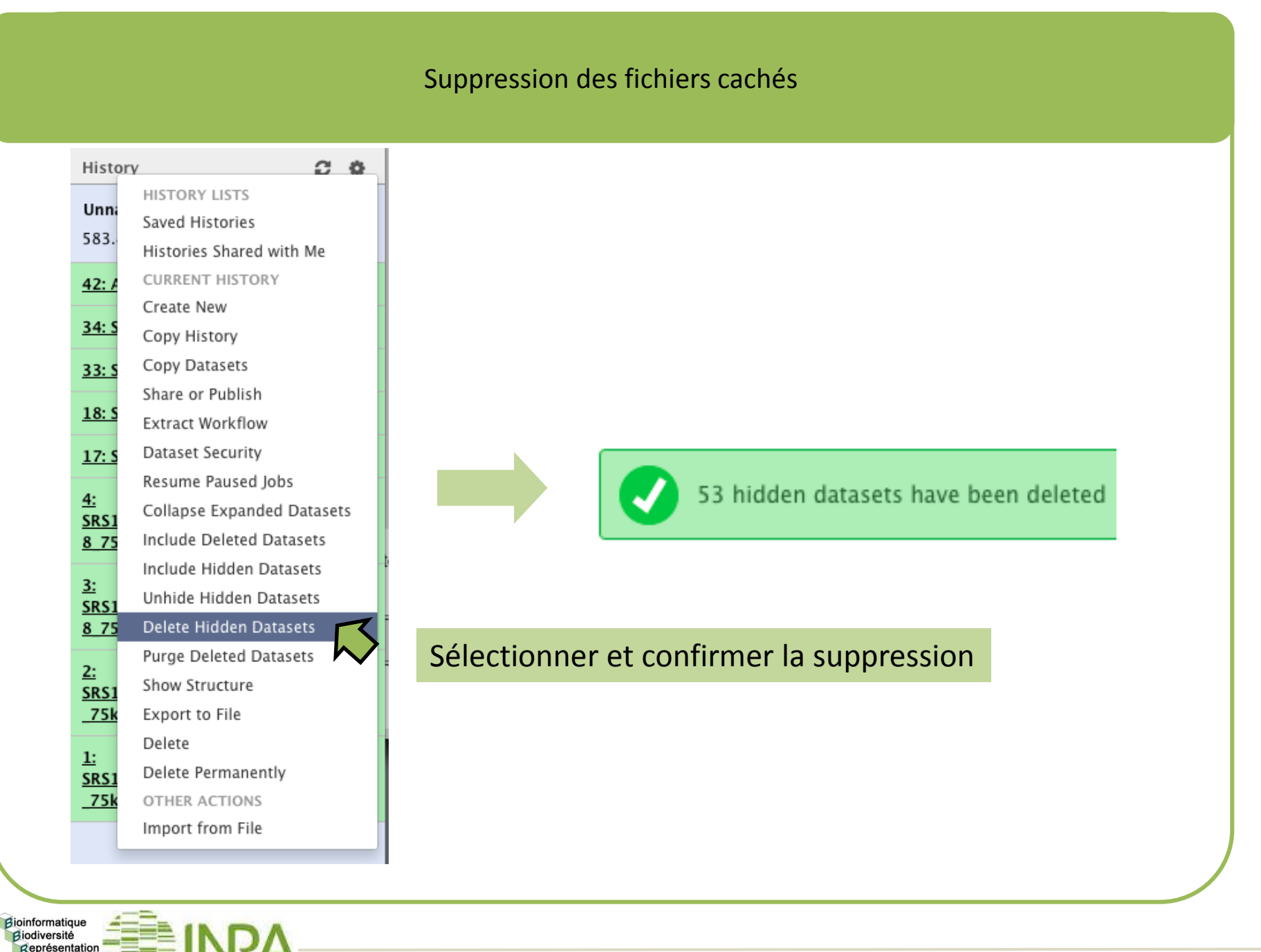

ntégration Connaissances

#### **II.2. Paramétrage et exécution du pipeline assembly**

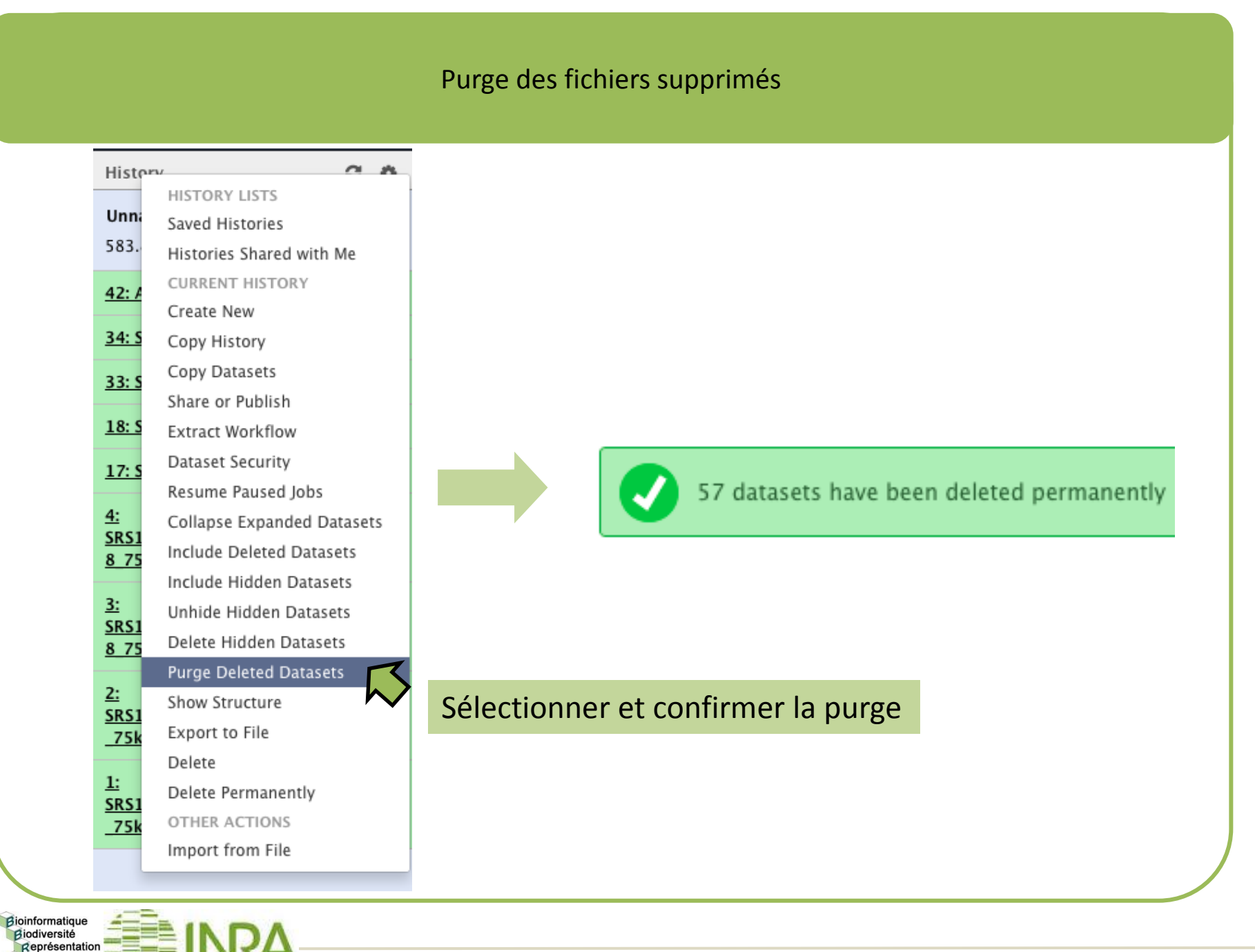

- Présentation et organisation
- Introduction générale sur le RNASeq
	- Vue d'ensemble des grandes étapes dont l'analyse par assemblage de novo de transcriptome et la mesure de l'expression

#### ● L'assemblage *de novo* de transcriptome

- Traitement initial des reads
	- Élimination des artefacts
- L'assemblage *de novo* 
	- Filtrage/Normalisation des reads par couverture des k-mers
	- Cas de Trinity
	- Qualité de l'assemblage
- Mesure de l'expression par banque
	- Mapping
	- Filtrage et comptage

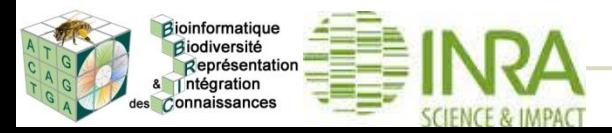

### **Le pipeline: mesure de l'expression par banque**

des Connaissances

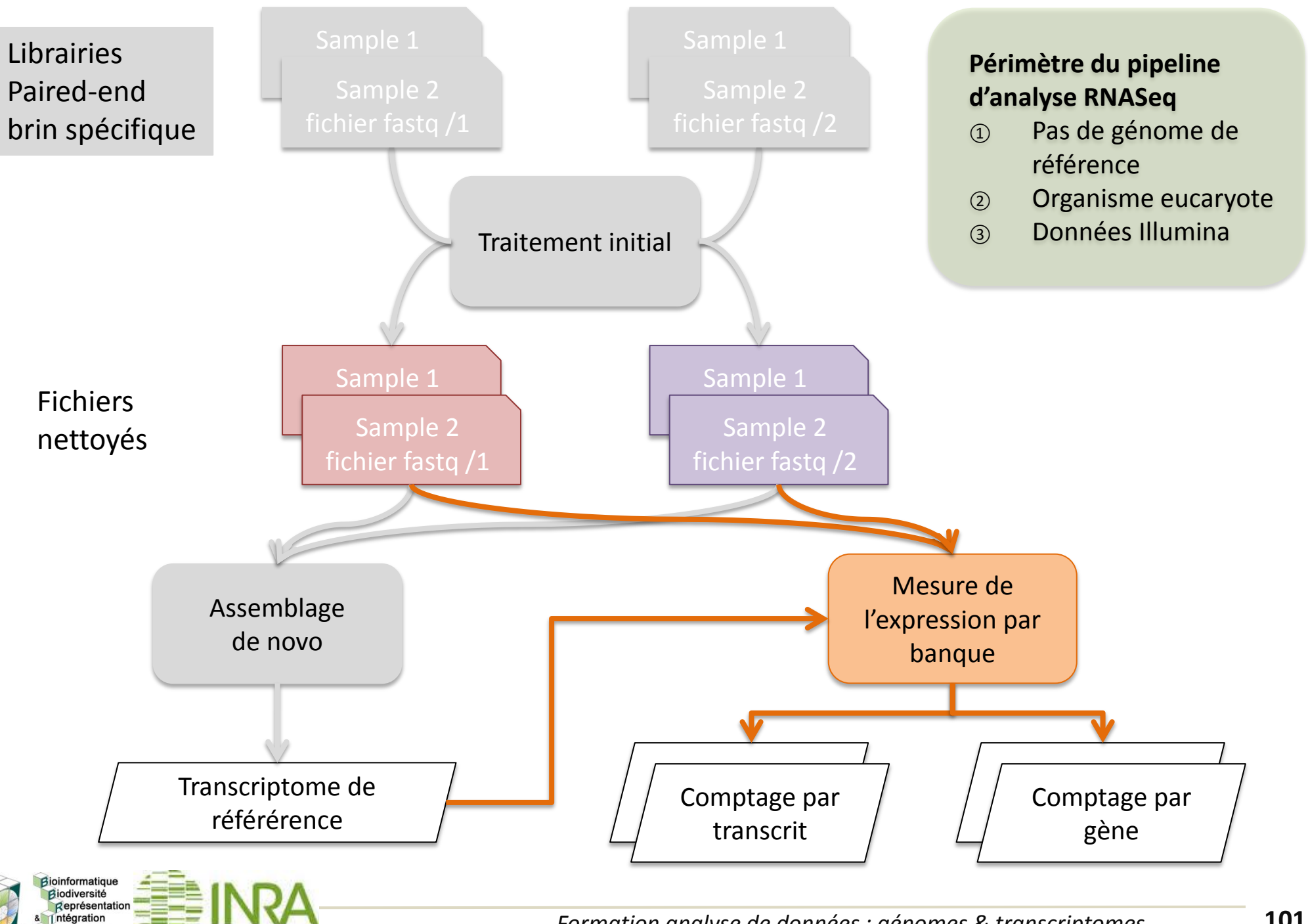

#### **Mesure de l'expression: alignement**

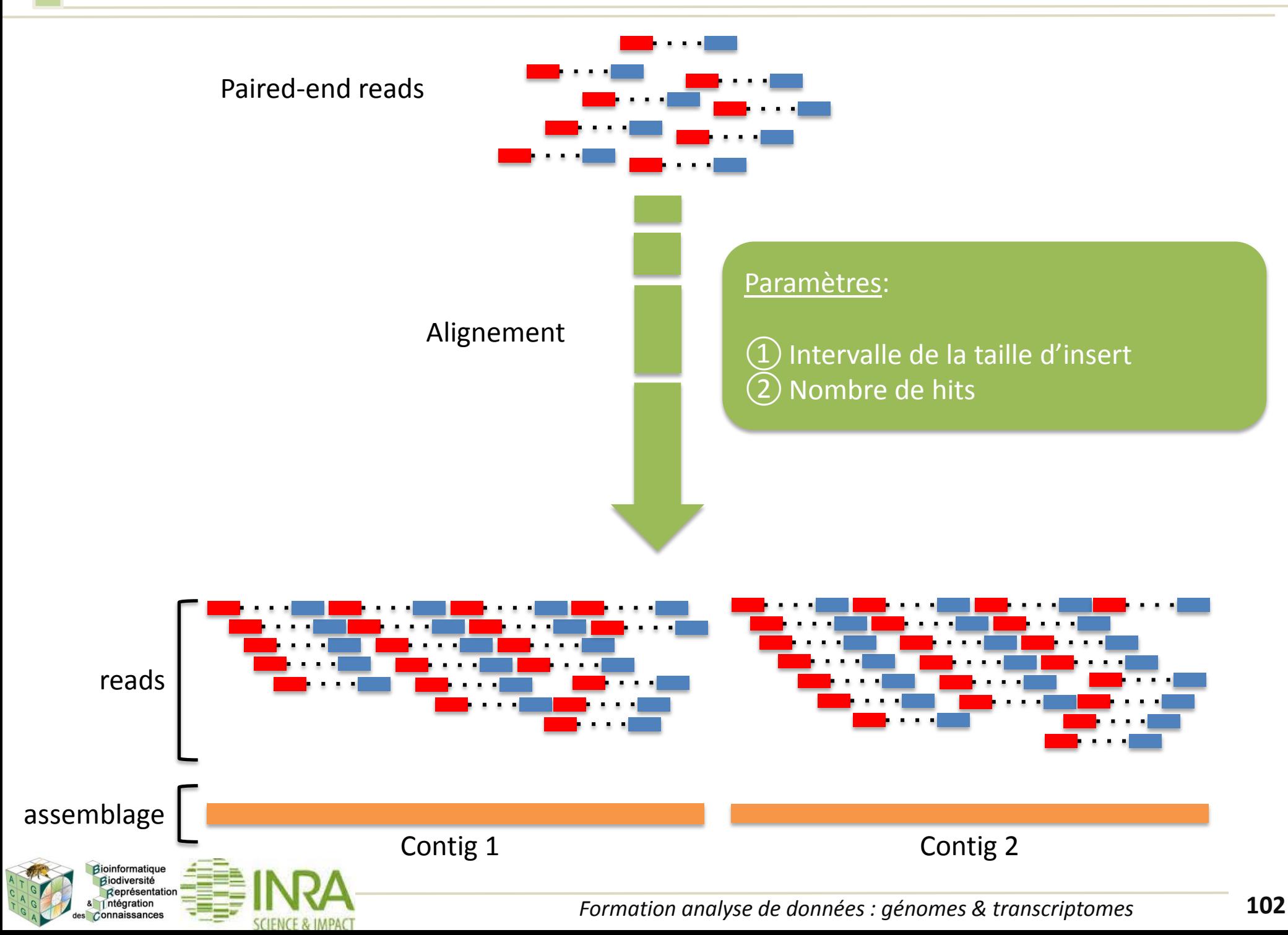

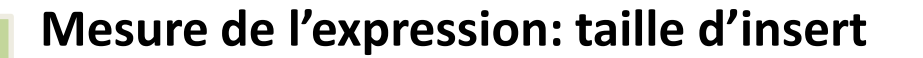

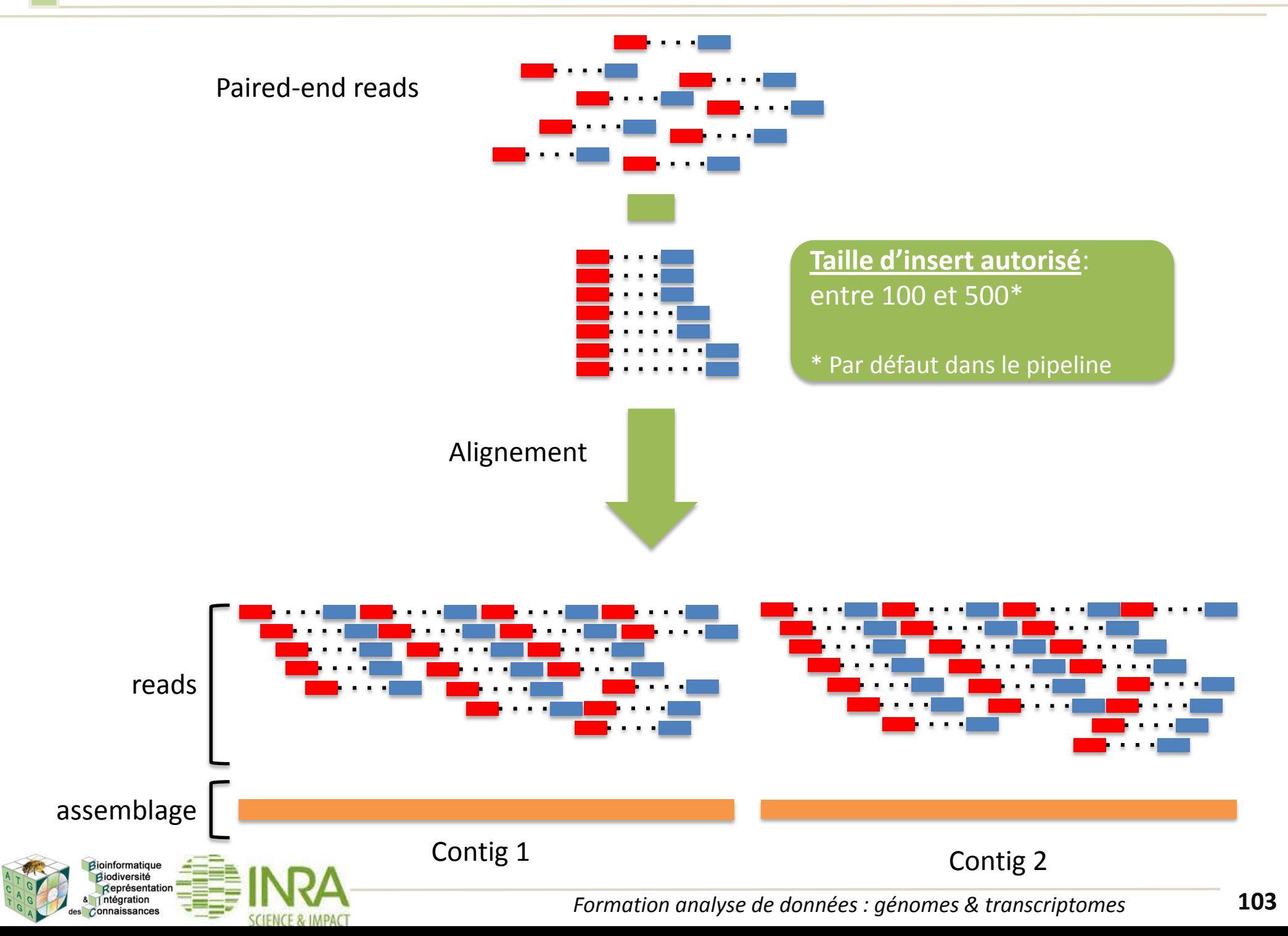

#### **Mesure de l'expression: nombre de hits**

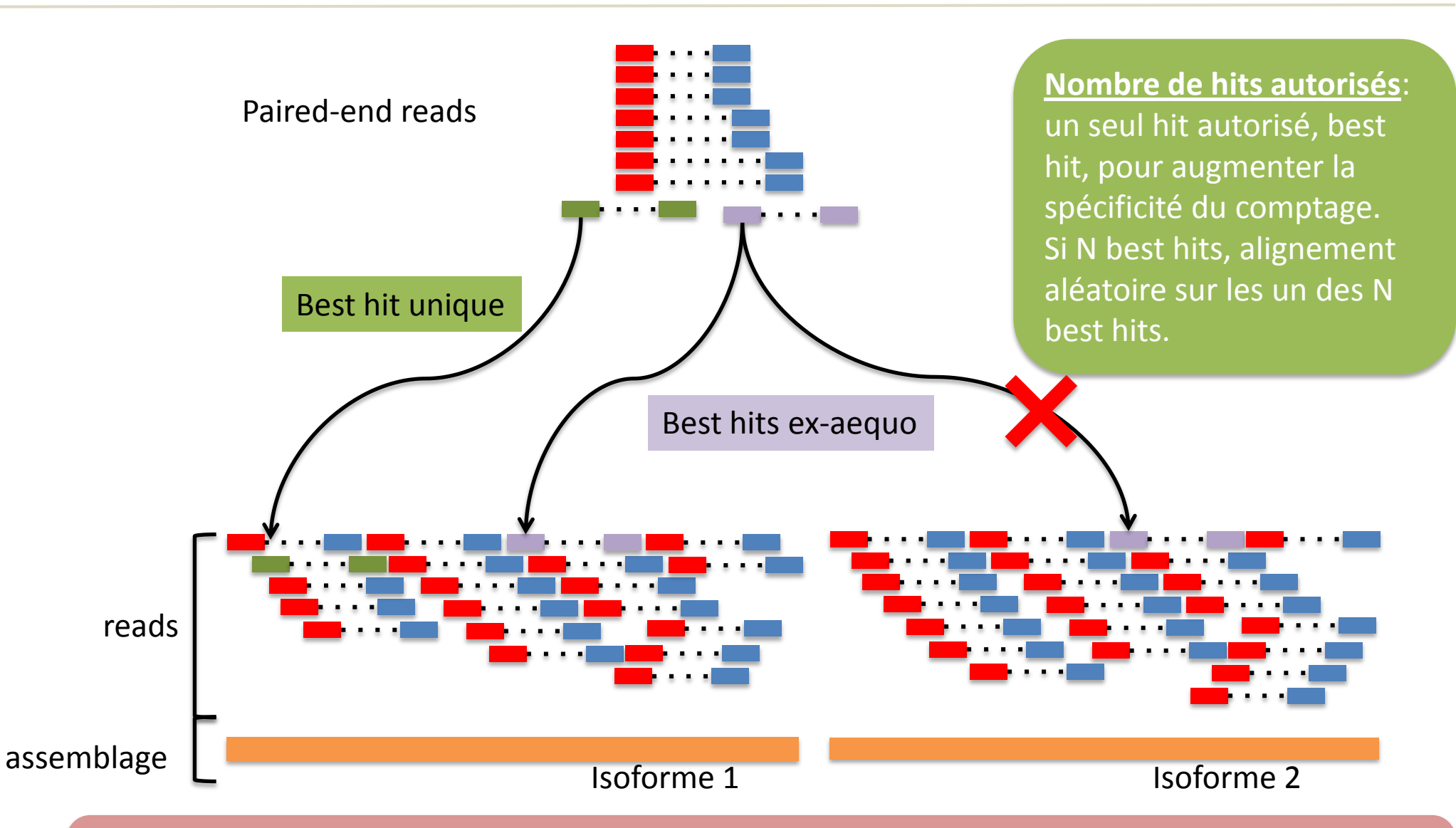

**Attention: le comptage dans le cas des isoformes d'un meme locus (composante) n'est pas représentatif du niveau d'expression de ces isoformes. Il vaut mieux se placer au niveau du locus (composante) en cumulant les comptages, uniques, des isoformes.**

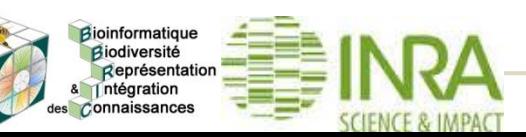

ntégration connaissances

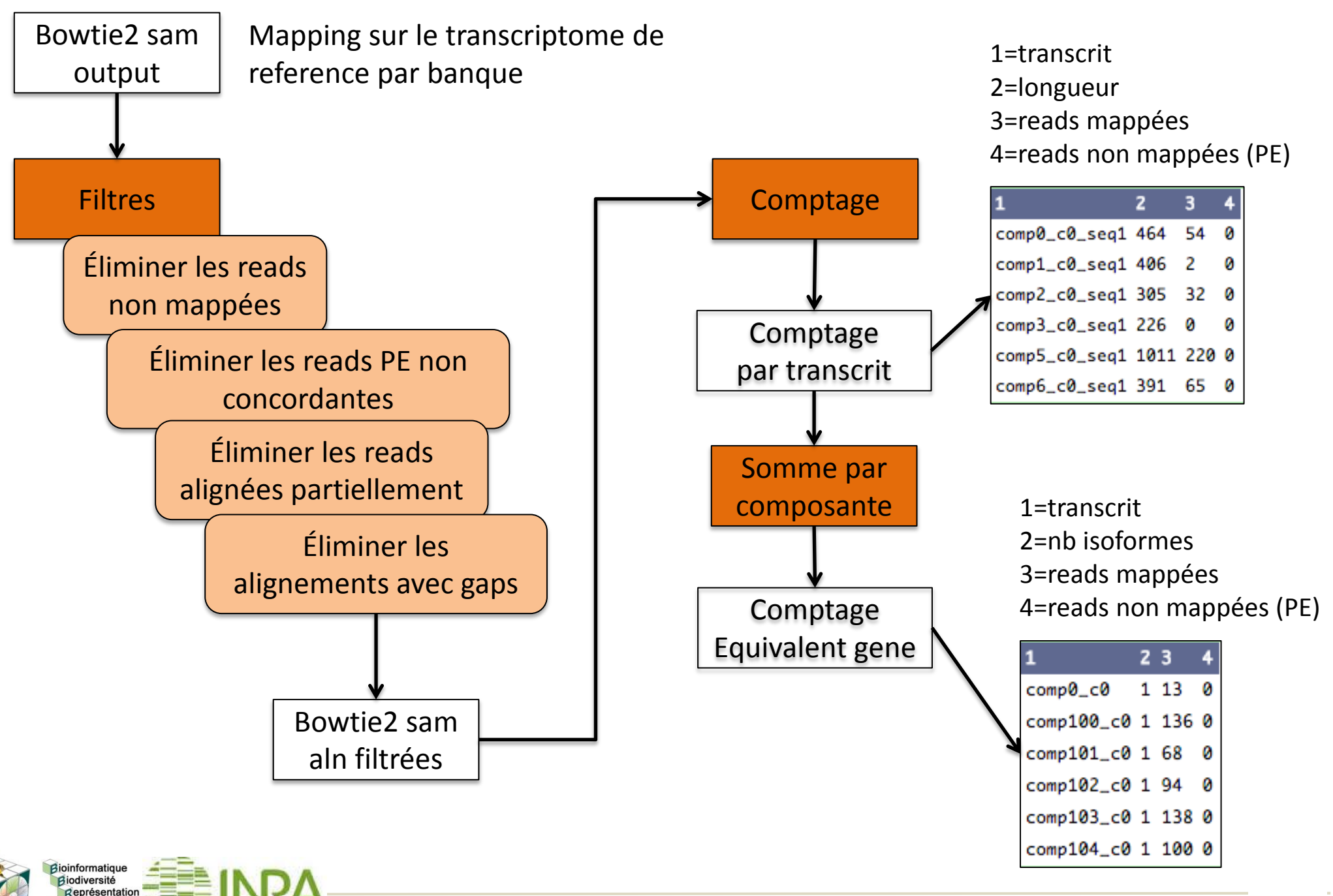

1=transcrit 2=nb isoformes 3=reads mappées/banque 1 4=reads non mappées/banque 1(PE) 5=reads mappées/banque 2 6=reads non mappées/banque 2(PE)

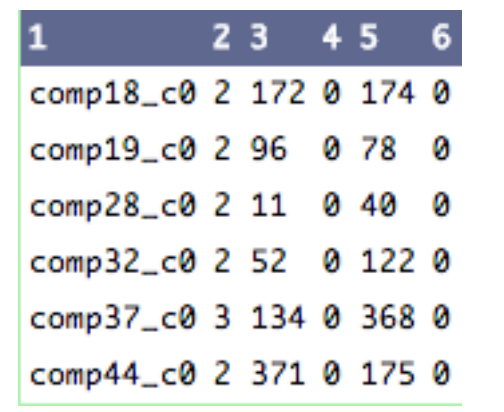

Tableau compilant les comptages pour chacune des banques

**Suite de l'analyse: Analyse différentielle**

**①DESeq/DESeq2 ②EdgeR**

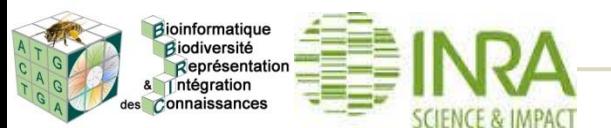

### **III. Mesure de l'expression**

Biodiversité Représentation ntégration Connaissances

#### **III.1. Chargement du pipeline expression**

#### Aller dans les Published Workflows

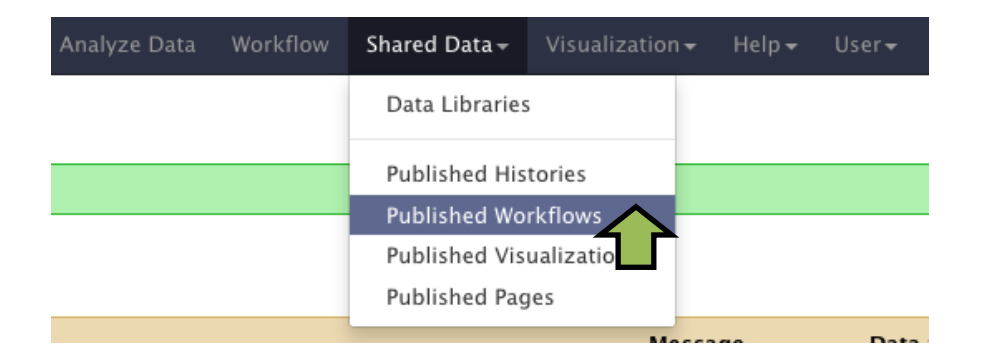

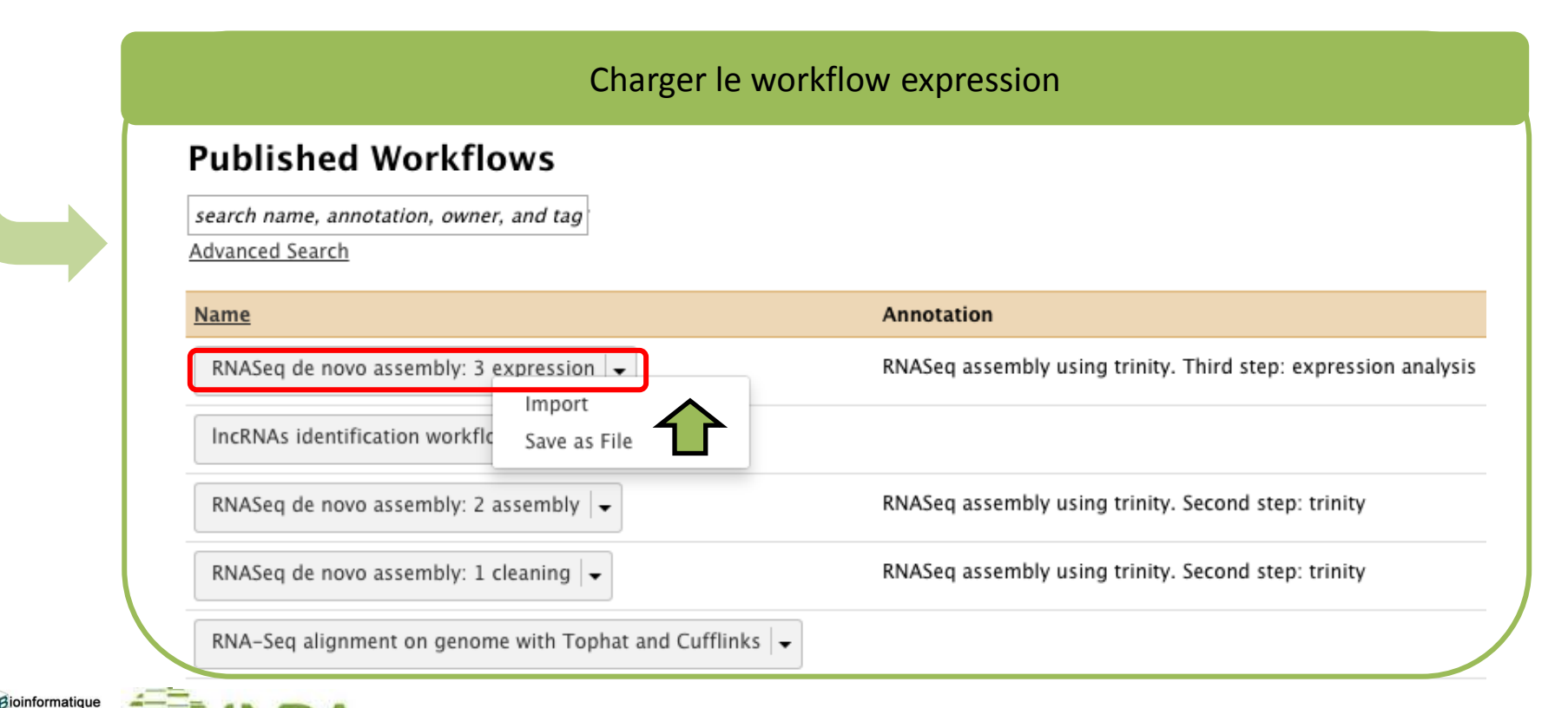

### **III. Mesure de l'expression**

dioinformatique Biodiversité Représentatio ntégration Connaissances

#### **III.1. Chargement du pipeline expression**

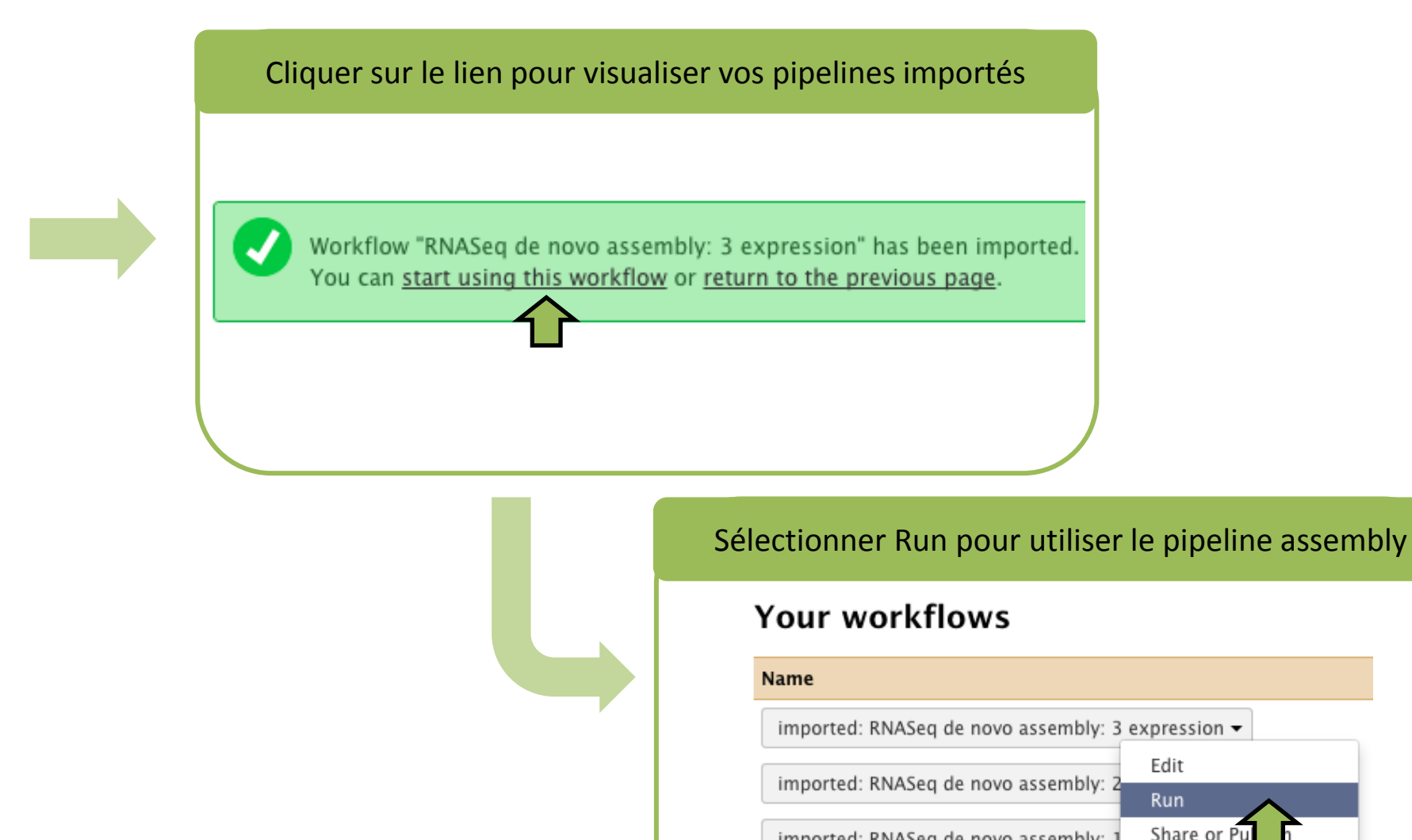

#### imported: RNASeq de novo assembly: 3 expression  $\star$ Edit Run Share or Pul imported: RNASeq de novo assembly: Download or Export Workflows shared with Copy Rename No workflows have been shared with you. View
**III.2. Paramétrage et exécution du pipeline expression**

Activer la sélection multiple de fichiers pour les étapes 1 et 2

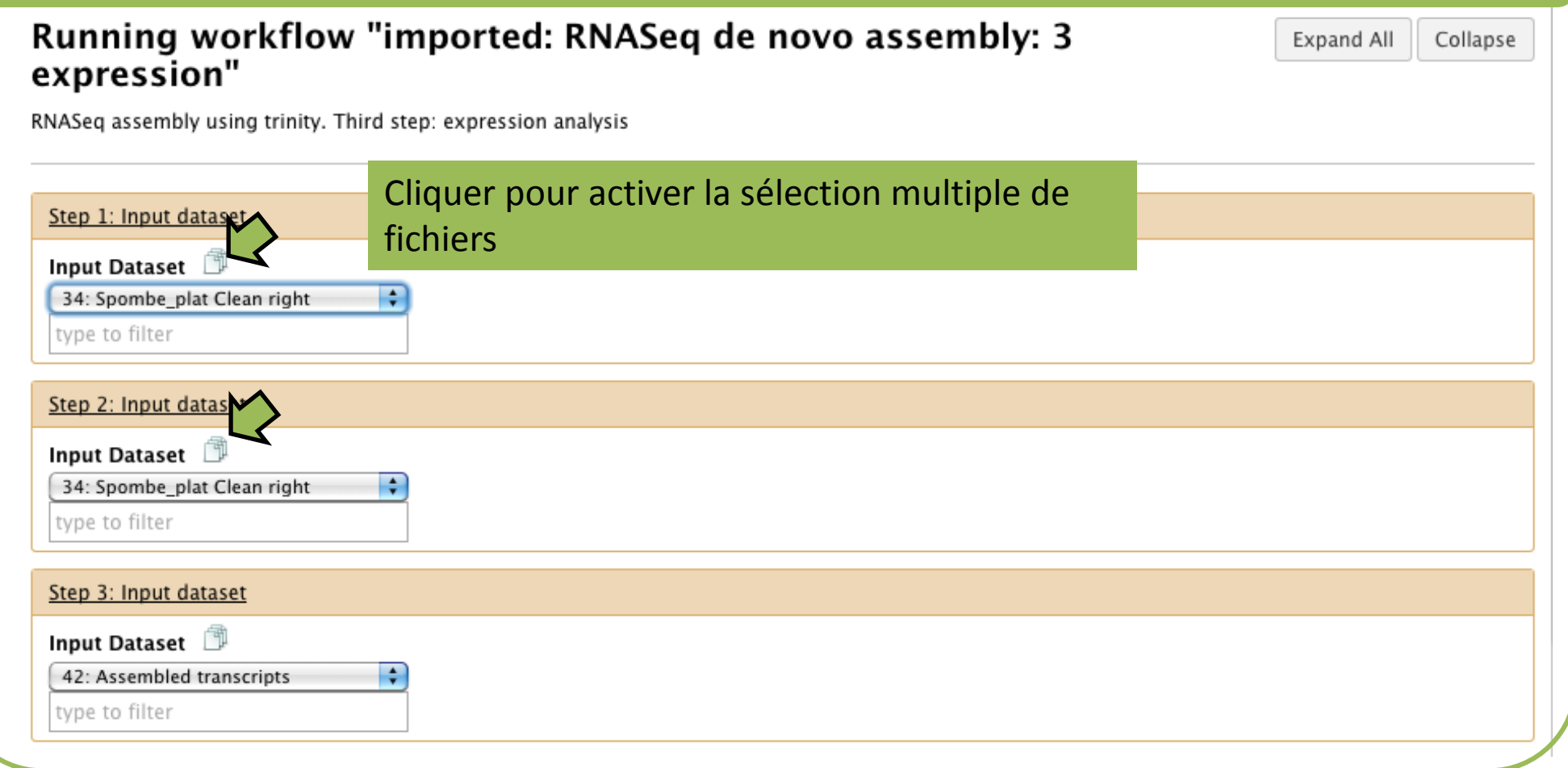

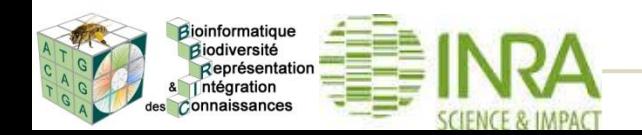

## **III.2. Paramétrage et exécution du pipeline expression**

Sélectionner les jeux de données « Clean left » pour l'étape 1 et « Clean right » pour l'étape 2, et le transcriptome assemblé à l'étape 3

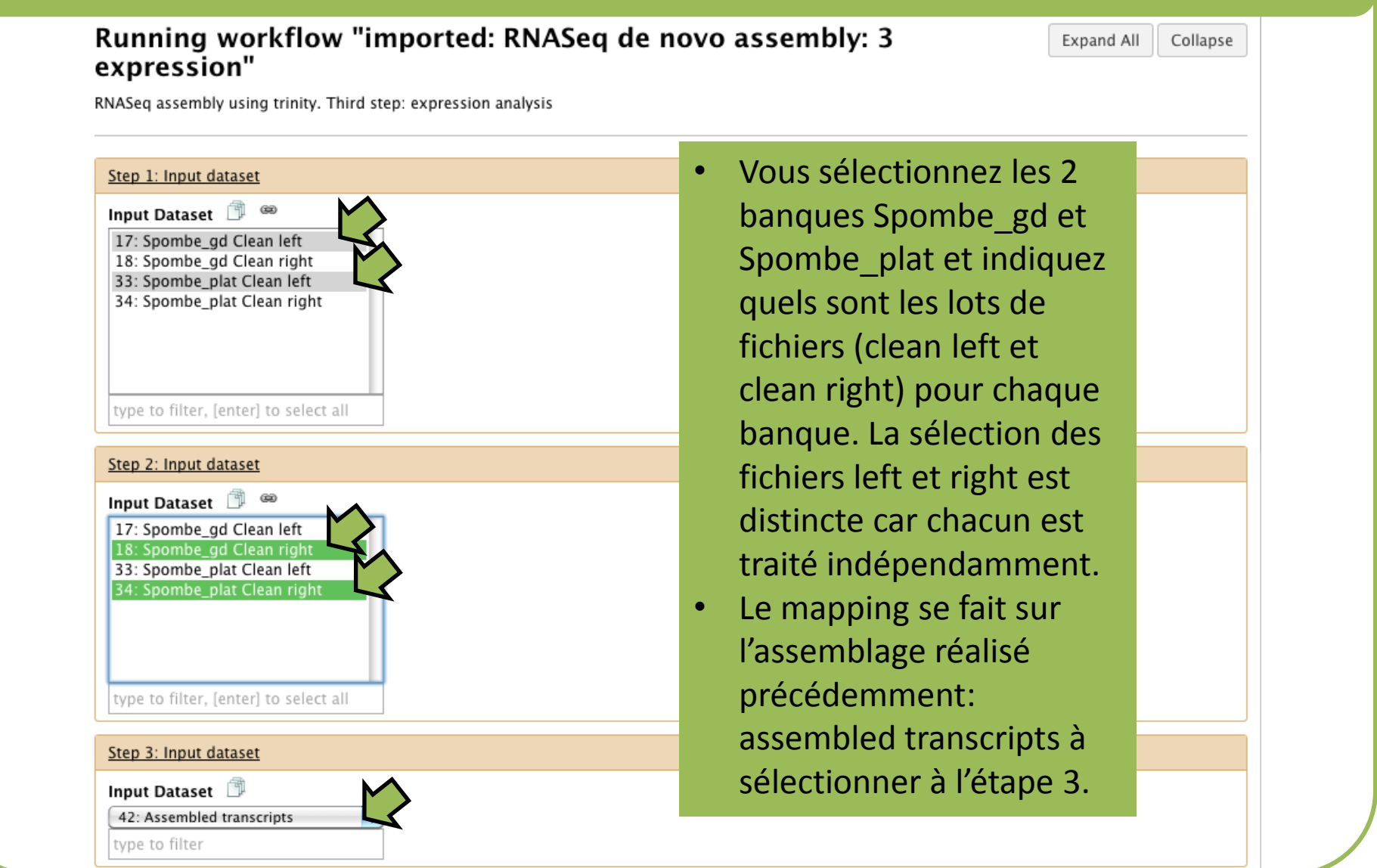

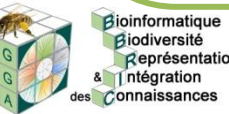

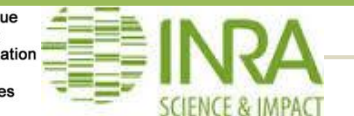

ntégration Connaissance

### **III.2. Paramétrage et exécution du pipeline expression**

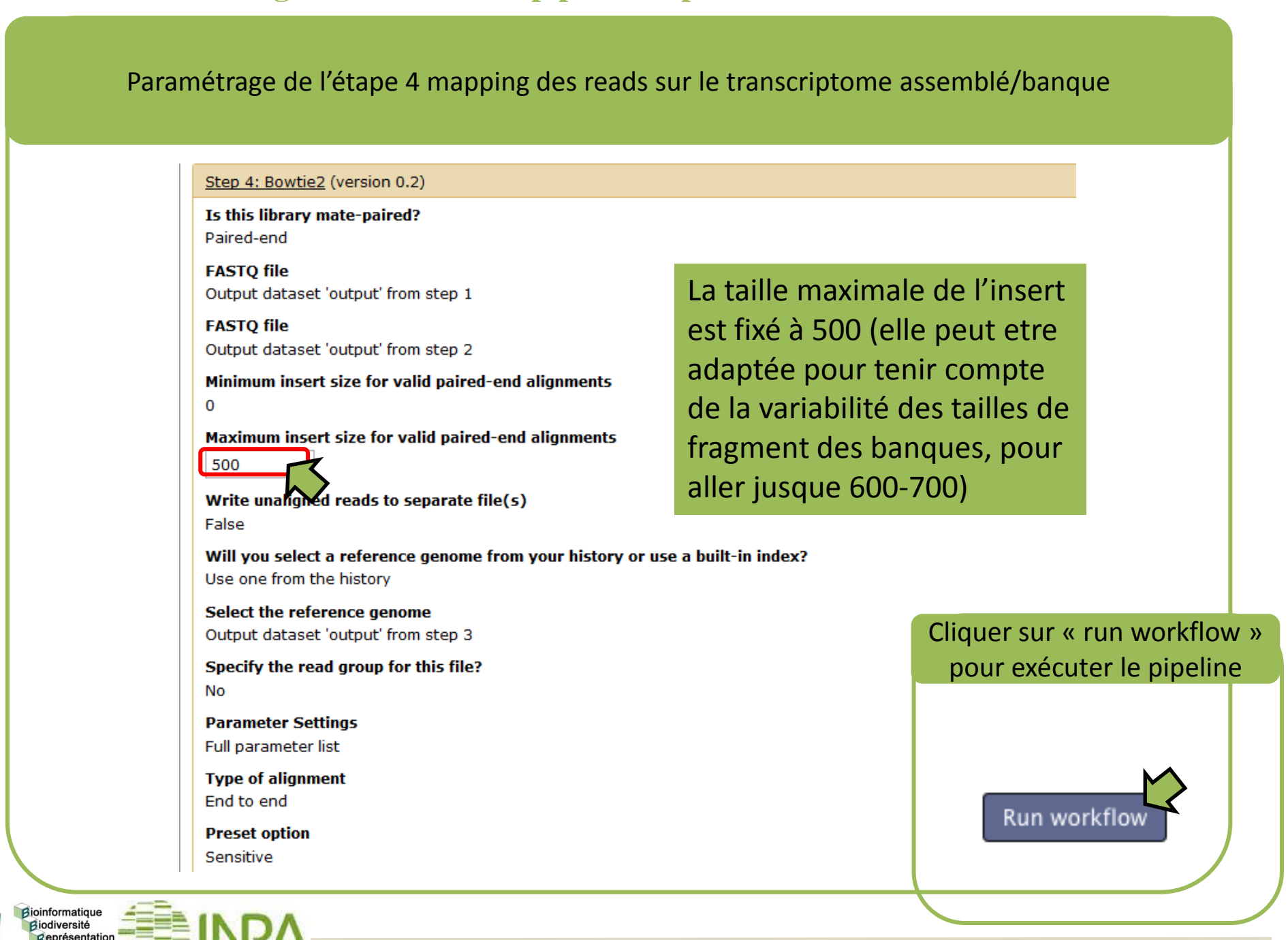

*Formation analyse de données : génomes & transcriptomes* **111**

## **III.2. Paramétrage et exécution du pipeline expression**

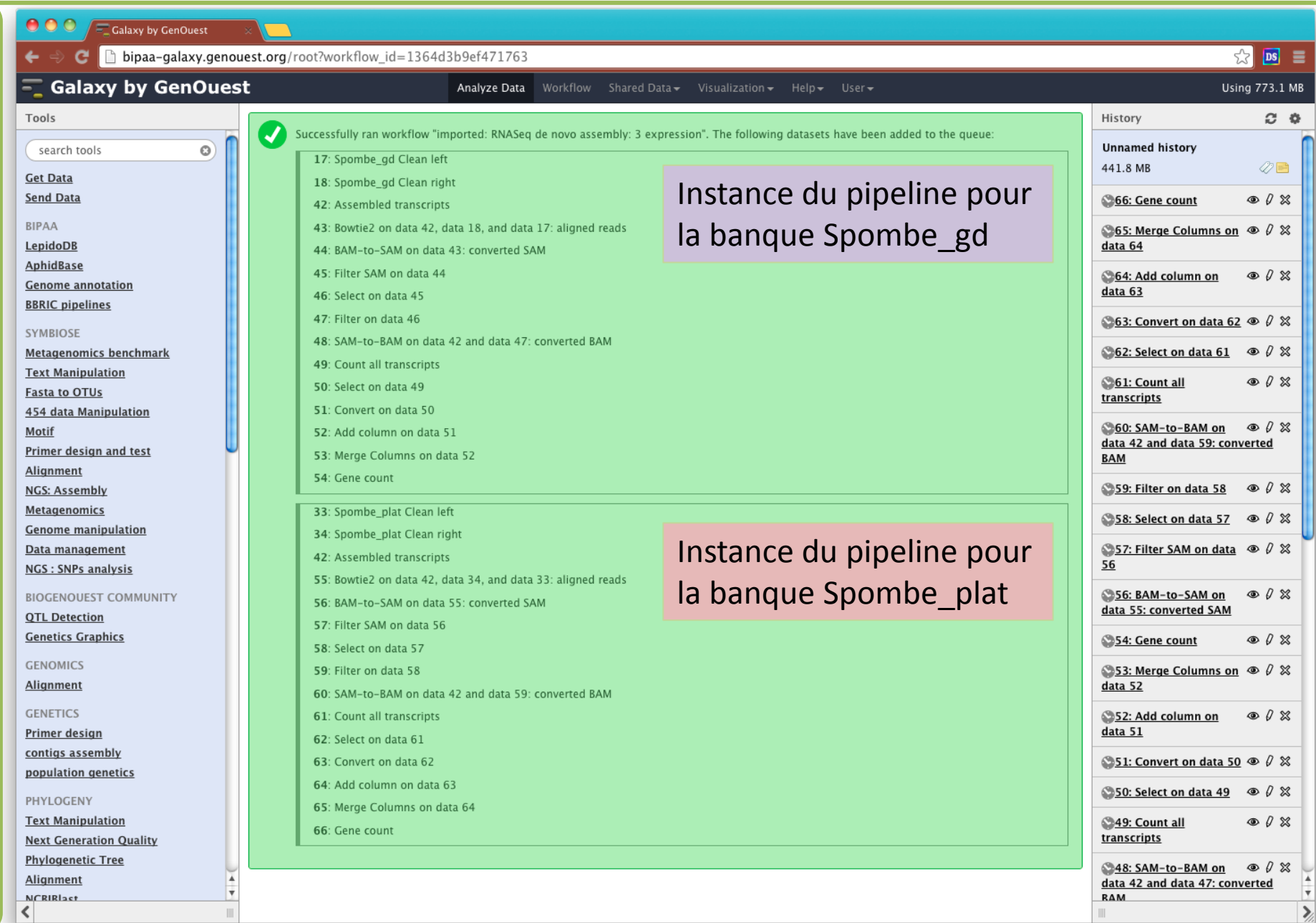

Bioinformatique<br>Biodiversité<br>Représentation<br>& Thtégration des Connaissances

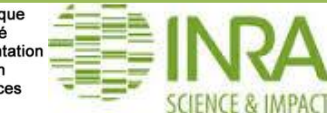

### **III.2. Paramétrage et exécution du pipeline expression**

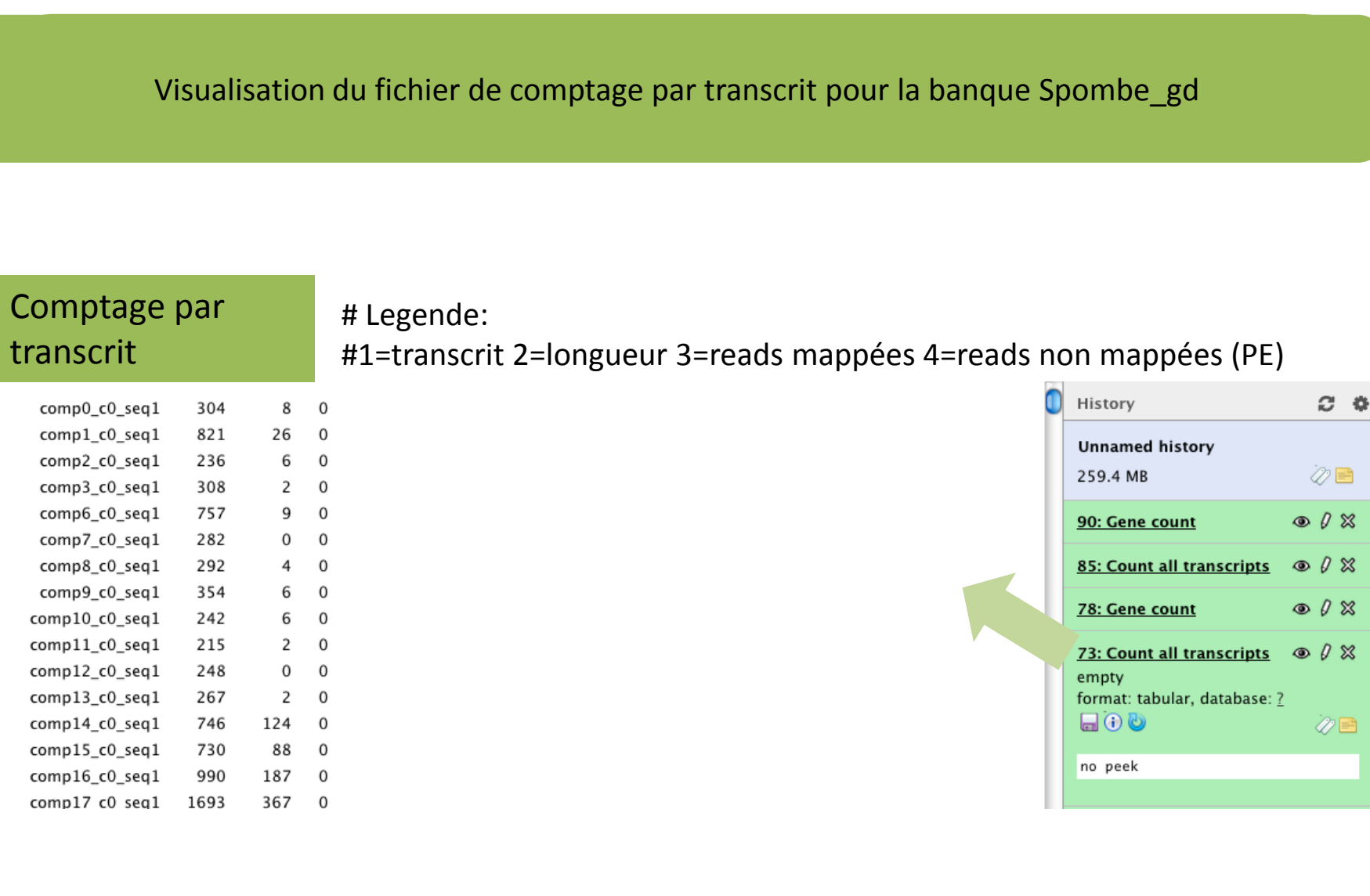

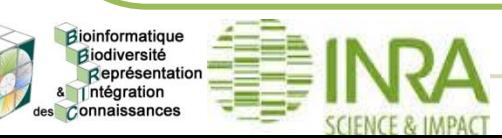

### **III.2. Paramétrage et exécution du pipeline expression**

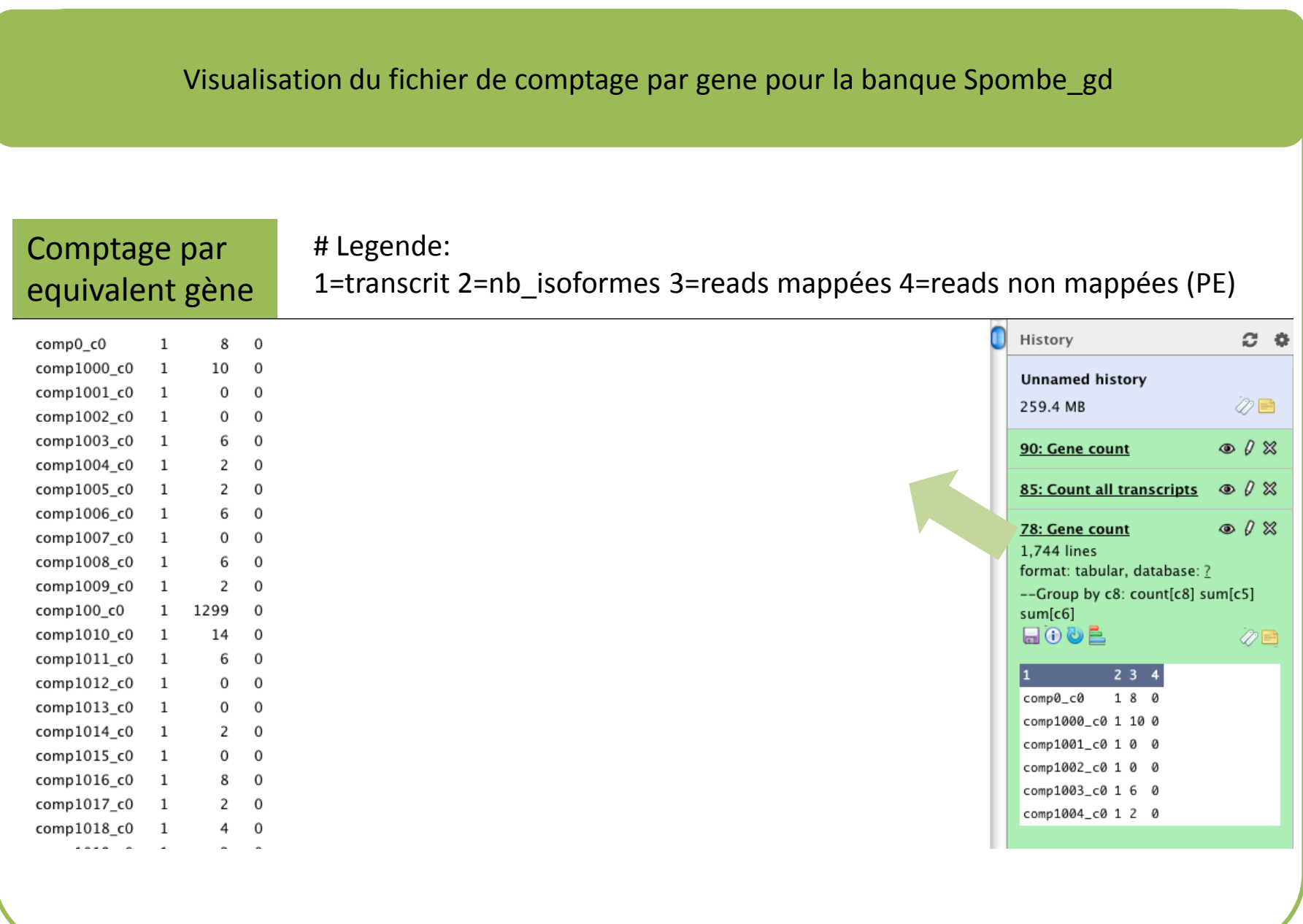

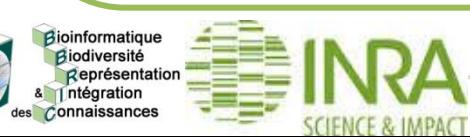

### **III.2. Paramétrage et exécution du pipeline expression**

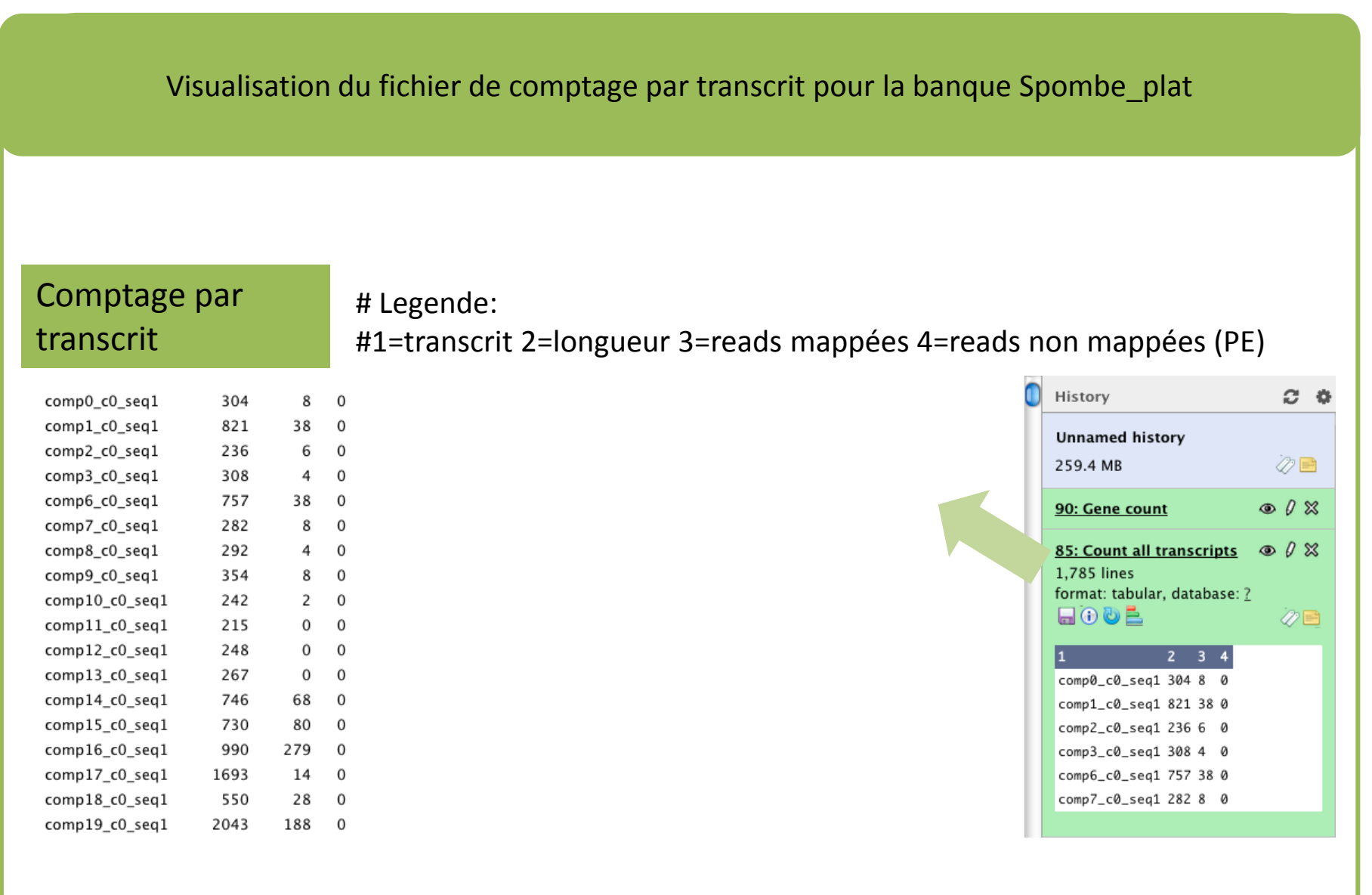

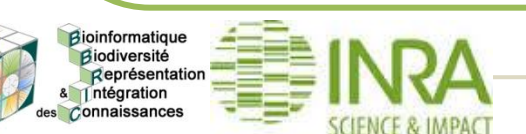

### **III.2. Paramétrage et exécution du pipeline expression**

Visualisation du fichier de comptage par gene pour la banque Spombe\_plat

### Comptage par équivalent gène

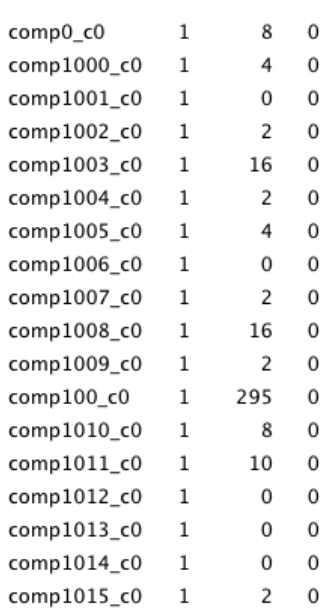

### # Legende: #1=composante\_gene 2=nb\_isoformes 3=reads mappées 4=reads non mappées (PE)

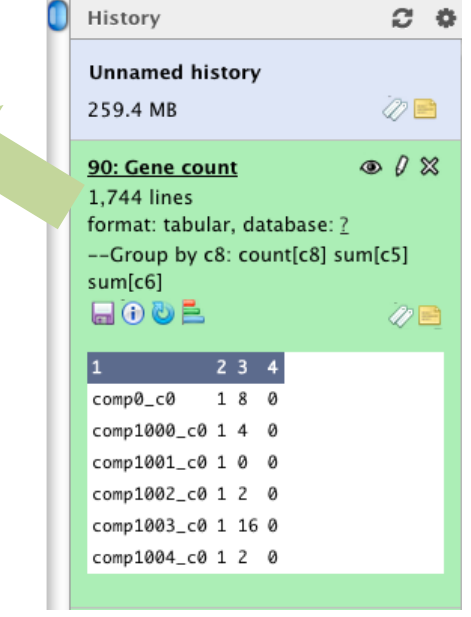

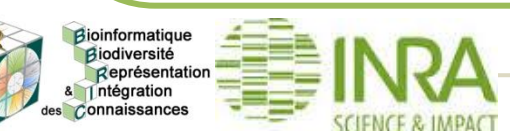

### **III.3. Combiner les fichiers de comptages par gene**

Faire une jointure sur les fichiers de comptages par gene

### GALAXY TOOLS > Join, Substract and Group > Column join

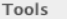

PHYLOGENY

**Text Manipulation** 

**Next Generation Quality** 

**Phylogenetic Tree** 

Alignment

**NCBIBlast** 

**Blat** 

Phylostatistics

**METADATA MANAGEMENT** 

**GALAXY TOOLS** 

**ENCODE Tools** 

Lift-Over

**Text Manipulation** 

**Filter and Sort** 

Join, Subtract and Group

Join two Datasets side by side on a specified field

Compare two Datasets to find common or distinct rows

Subtract Whole Dataset from another dataset

Group data by a column and perform aggregate operation on other columns.

Column Join **Convert Form Extract Features Fetch Sequences Fetch Alignments Get Genomic Scores** 

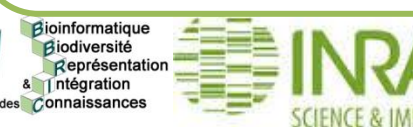

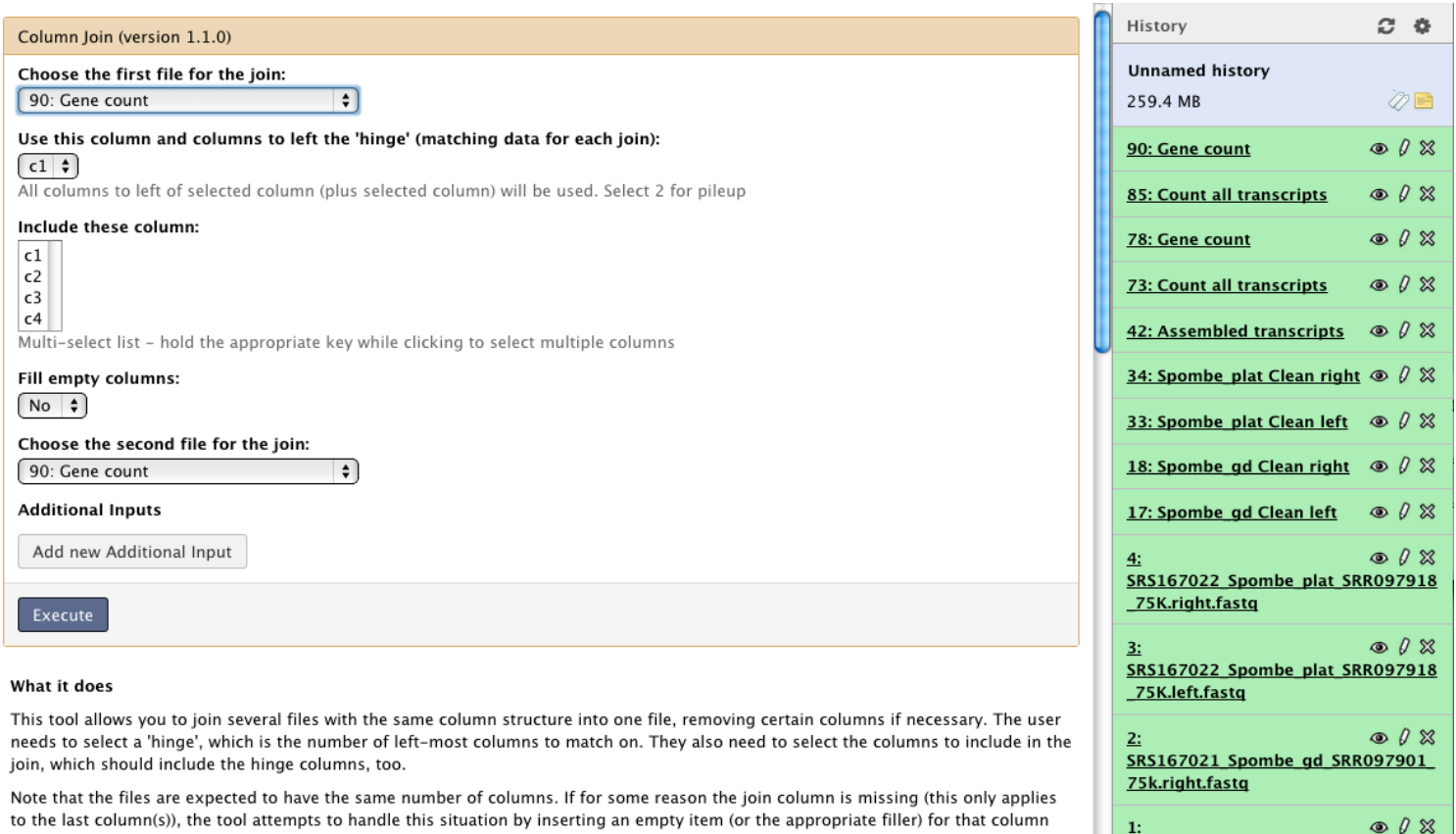

on that row. This could lead to the situation where a row has a hinge but entirely empty or filled columns, if the hinge exists in at least one file but every file that has it is missing the join column. Also, note that the tool does not distinguish between a file missing the hinge altogether and a file having the hinge but missing the column (in both cases the column would be empty or filled). There is an example of this below.

SRS167021 Spombe gd SRR097901

75k.left.fastq

Connaissances

### **III.3. Combiner les fichiers de comptages par gene**

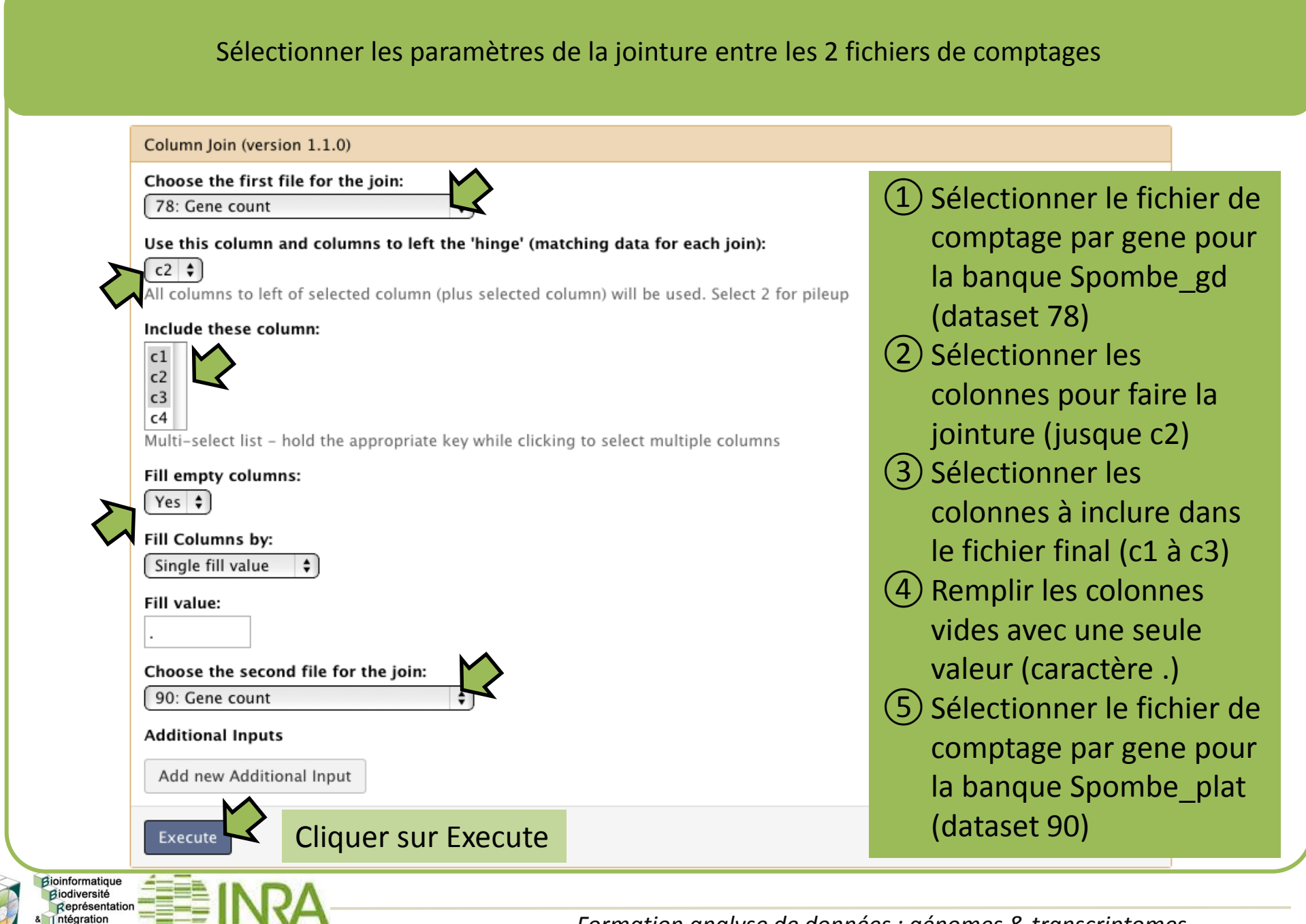

## **III.3. Combiner les fichiers de comptages par gene**

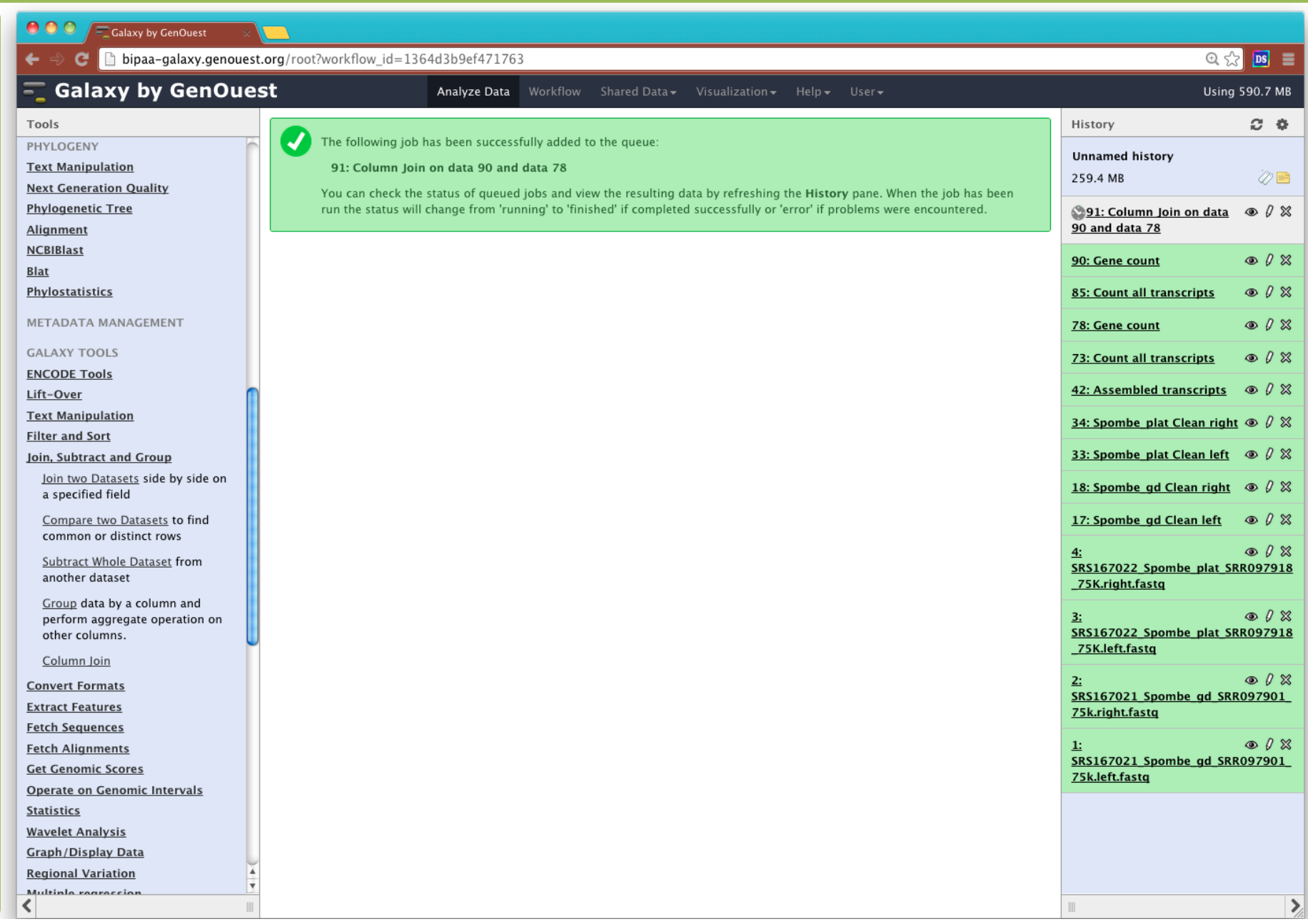

Bioinformatique<br>Biodiversité<br>Représentation<br>& Tintégration des Connaissances

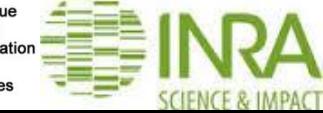

Bioinformatique Biodiversité Représentation Intégration les Connaissances

### **III.3. Combiner les fichiers de comptages par gene**

Visualisation du fichier de comptage par gene combiné pour les banques Spombe\_gd/plat # Legende: Comptage par # banque 1=Spmobe\_gd; banque 2=Spombe\_plat équivalent gène #1=composante\_gene 2=nb\_isoformes 3=comptage banque 1 4=comptage banque 2 History  $C - C$ 8 8 comp0 c0  $\mathbf{1}$ comp1\_c0  $\mathbf{1}$ 26 38 **Unnamed history** comp2 c0  $\mathbf{1}$ 6 6 259.4 MB  $\oslash$   $\blacksquare$ comp3 c0  $\overline{2}$  $\overline{4}$  $\mathbf{1}$ comp6 c0  $\mathbf{1}$ 9 38 91: Column Join on data  $\circledcirc$   $\theta$   $\infty$ comp7 c0  $\mathbf{1}$  $\mathbf{0}$ 8 90 and data 78 comp8 c0  $\mathbf{1}$ 4 4 **1.744 lines** format: tabular, database: ? comp9 c0  $\mathbf{1}$ 6 8 目のめ色  $\mathscr{D} \mathbb{P}$ comp10 c0  $\mathbf{1}$ 6  $\overline{2}$ comp11 c0  $\mathbf{1}$  $\overline{2}$  $\Omega$  $234$ comp12\_c0  $\Omega$  $\mathbf 0$  $\mathbf{1}$ comp0 c0 1 8 8 comp13 c0  $\overline{2}$  $\mathbf{1}$  $\mathbf 0$ comp1 c0 1 26 38 comp14\_c0  $\mathbf{1}$ 124 68 comp2\_c0 1 6 6 comp15\_c0  $\mathbf{1}$ 88 80 comp3\_c0 1 2 4 comp16\_c0  $\mathbf{1}$ 187 279 comp6\_c0 1 9 38 comp17 c0  $\mathbf{1}$ 367 14 **Suite de l'analyse: Analyse**  comp7\_c0 1 0 8 comp18\_c0  $\mathbf{1}$ 91 28 **différentielle ①DESeq/DESeq2 ②EdgeR**

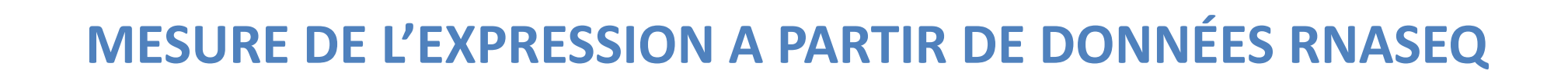

## **Responsable et intervenant principal: Erika Sallet Expert: Ludovic Legrand Relecteur: Sébastien Carrere**

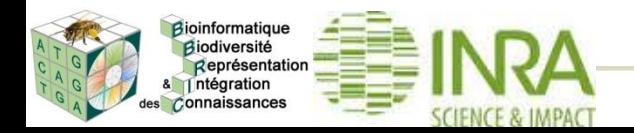

## **Objectif et périmètre**

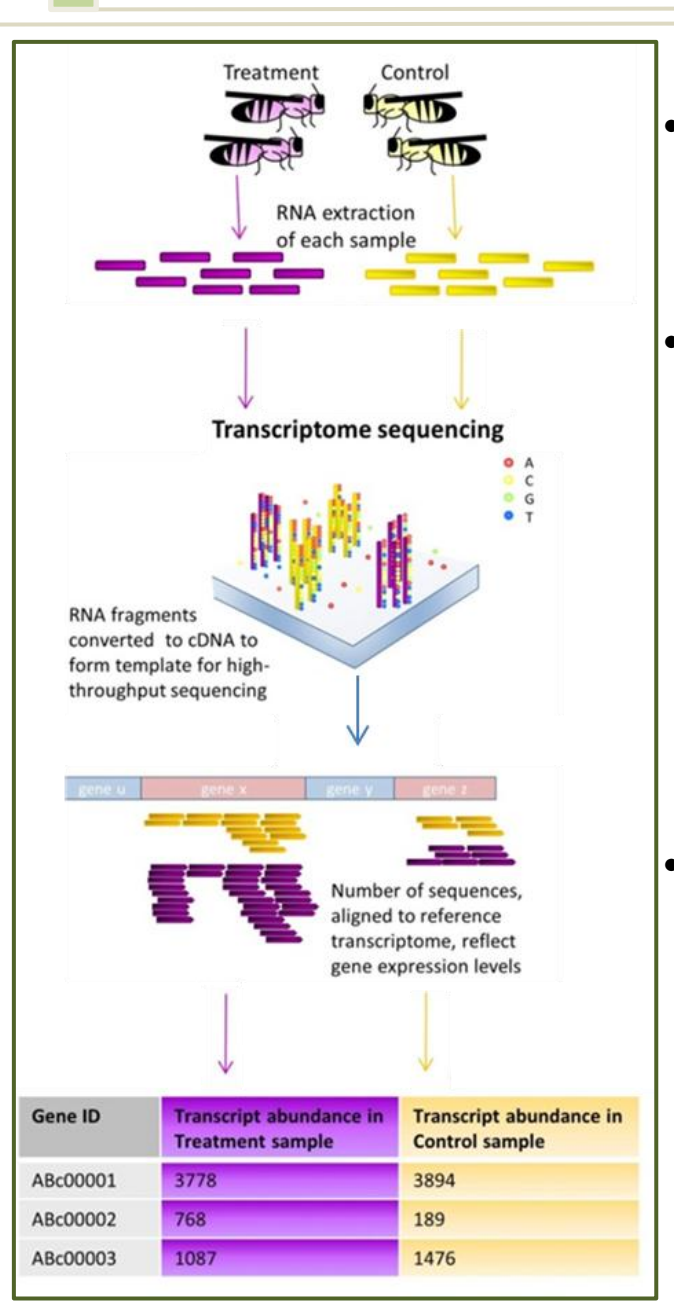

Objectif : Mesure de l'expression

## • Périmètre du pipeline :

- Comptage des lectures sur des gènes définis dans le fichier d'annotation (pas de découverte de nouveaux transcrits)
- Pro / eucaryotes
- Fichiers requis :
	- Librairies RNASeq paired-end ou single-end (fastq ou fastqz)
	- Génome ou transcriptome (fasta)
	- Annotation (GFF3)

**Adapté de : Beyond the Gene List: Exploring Transcriptomics Data in Search for Gene Function, Trait Mechanisms and Genetic Architecture -** By Bregje Wertheim

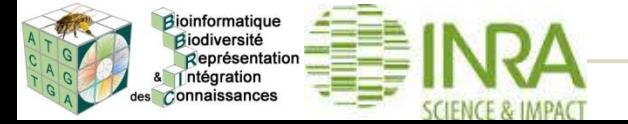

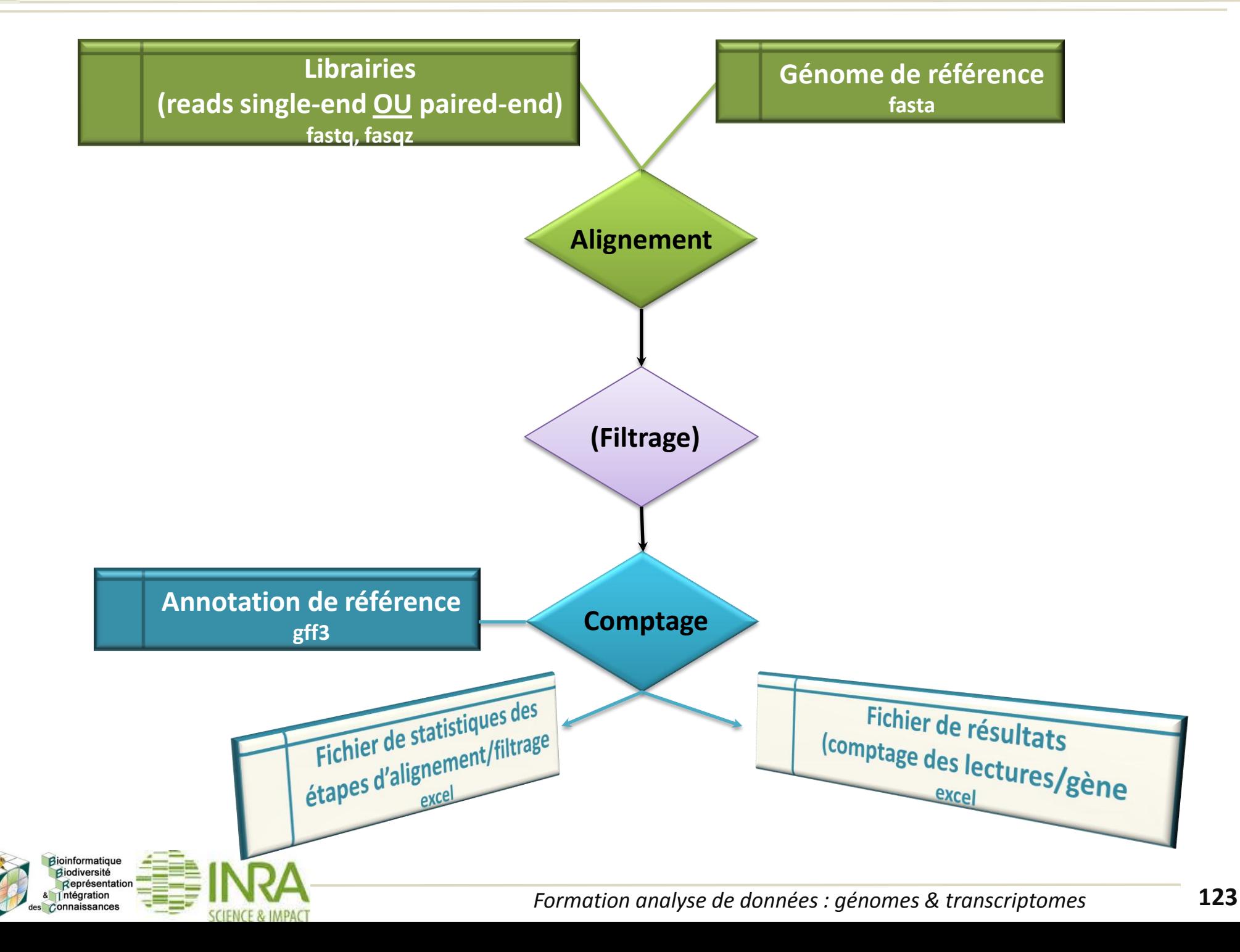

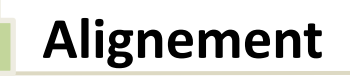

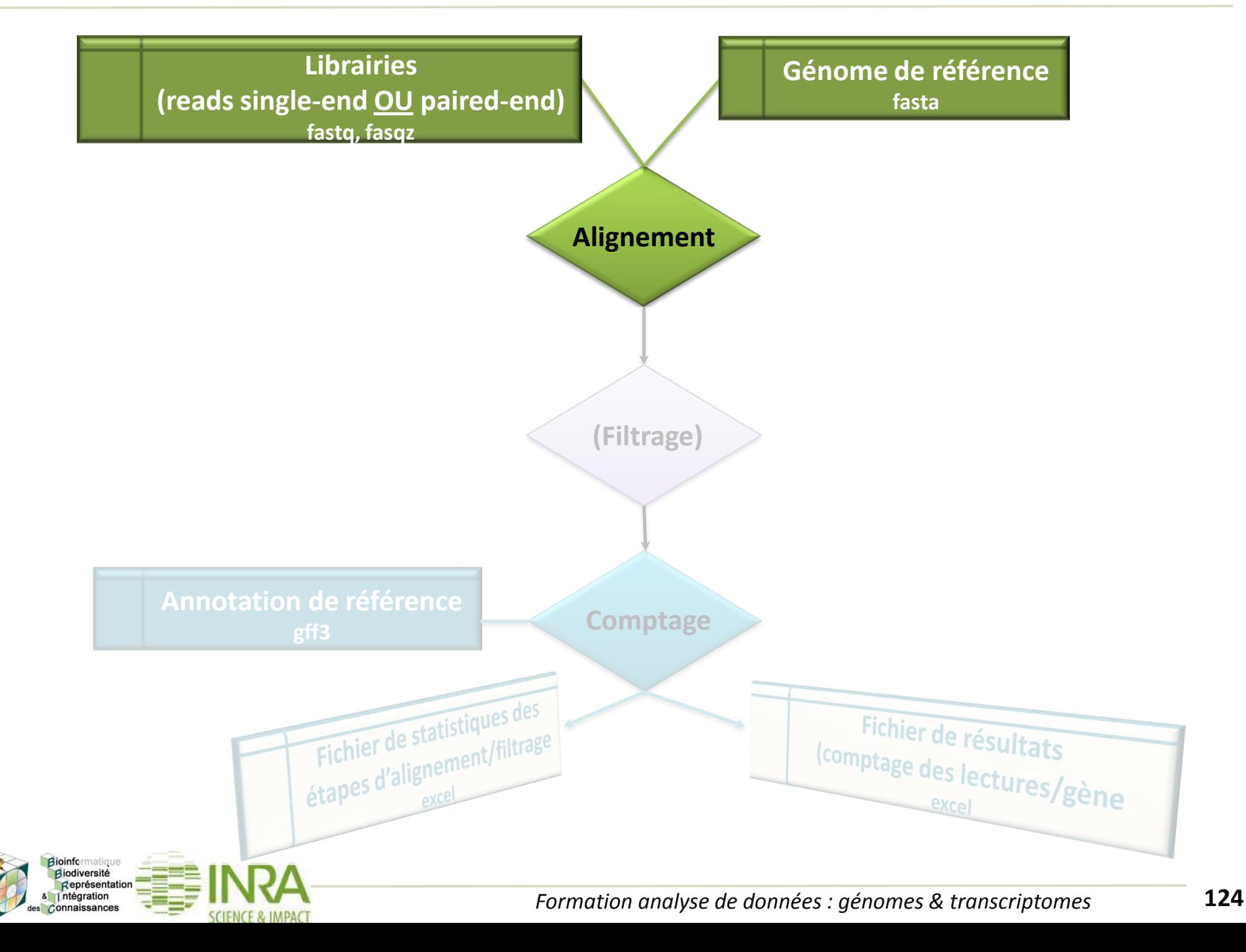

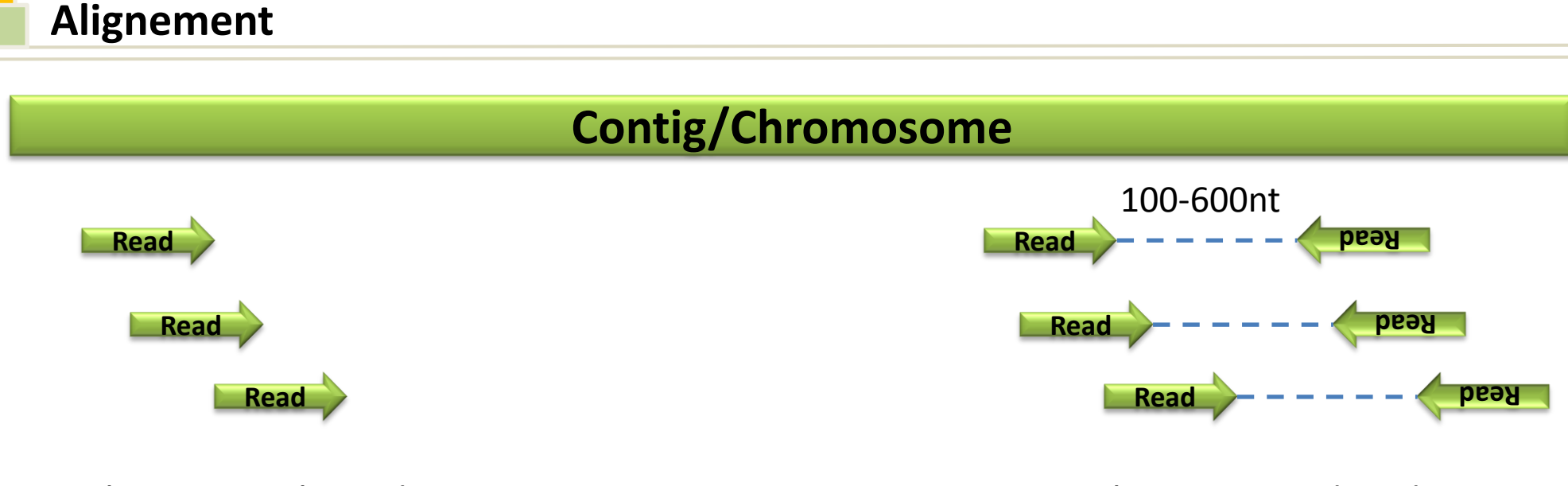

Librairie Single-end Librairie Paired-end

# Paramètres influant sur l'alignement :

- longueur minimale du hit
- nombre maximal de mismatches
- distance maximale entre les paires
- petit ARN non codant (small RNA)

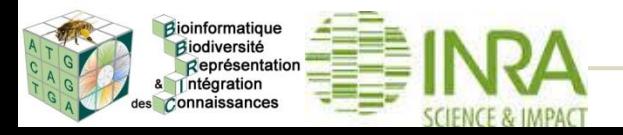

## Longueur minimale du hit

- valeur par défaut : 18 nt
- compromis entre bruit et information
- perte des exons plus petits que ce paramètre

**Exemple read: 25nt lmin: 18nt**

**…TCAGAAGCAGCGGTGAGATCCTGGCTGTTCCTGAAAGTGAGACGAGCGGATTTCCTGCTG… AGAAGCAGCGGTGAGATCGATTTCC Exon Exon**

> **CAGCGGTGAGATCGATTTCCTGCTG** Alignement < 18nt

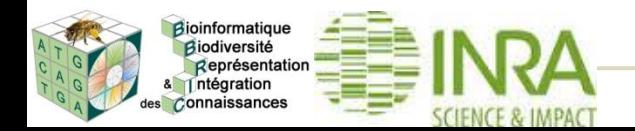

# Nombre maximal de mismatches

- valeur par défaut : 0
- $\cdot$  erreurs de séquençage (~1%)
- variabilité avec la référence
- hétérozygotie

## Exemple: lecture de 100nt paired-end

- 5 mismatches autorisés
	- prise en compte des variations alléliques et des erreurs
	- perte de spécificité d'alignement sur les lectures compensée par l'alignement de la paire

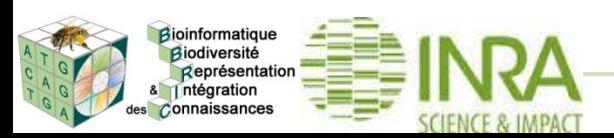

# Distance maximale entre les paires

- cohérence de l'alignement de 2 reads d'une paire
- généralement entre 100 et 600 nt

# Petit ARN non codant (small RNA)

- lecture entre 20 et 50 nt mais hits entre 18 et 30 nt
- 0 mismatch autorisé
	- pas d'informations complémentaires avec la paire
	- limite les alignements dus au hasard
- adaptation des seuils pour les petits alignements

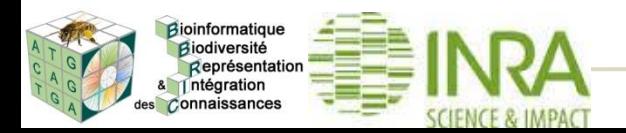

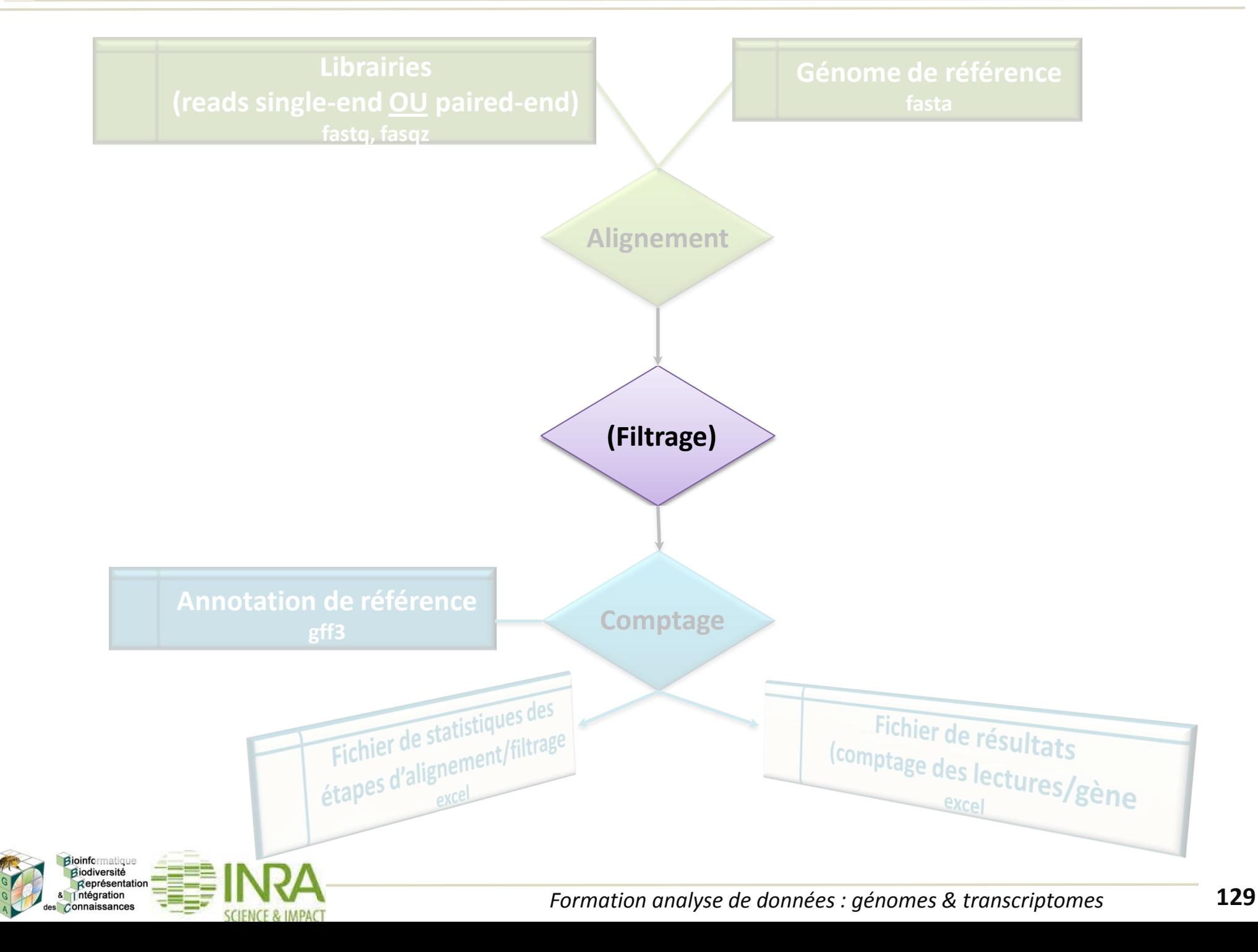

# Filtrage des lectures non spécifiques (ambiguës)

- alignement identique de score maximum sur plusieurs positions
- duplication de gènes, transposons, gènes conservés
- $\Rightarrow$  on préfère perdre de l'information en écartant les hits ambigus
- $\Rightarrow$  garder les hits ambigus c'est additionner le niveau d'expression de N objets biologiques très probablement régulés différemment

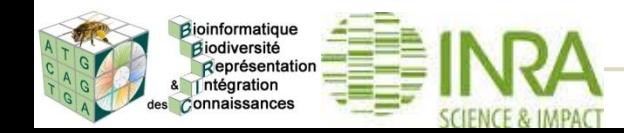

**Filtrage**

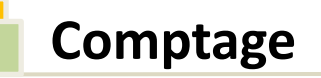

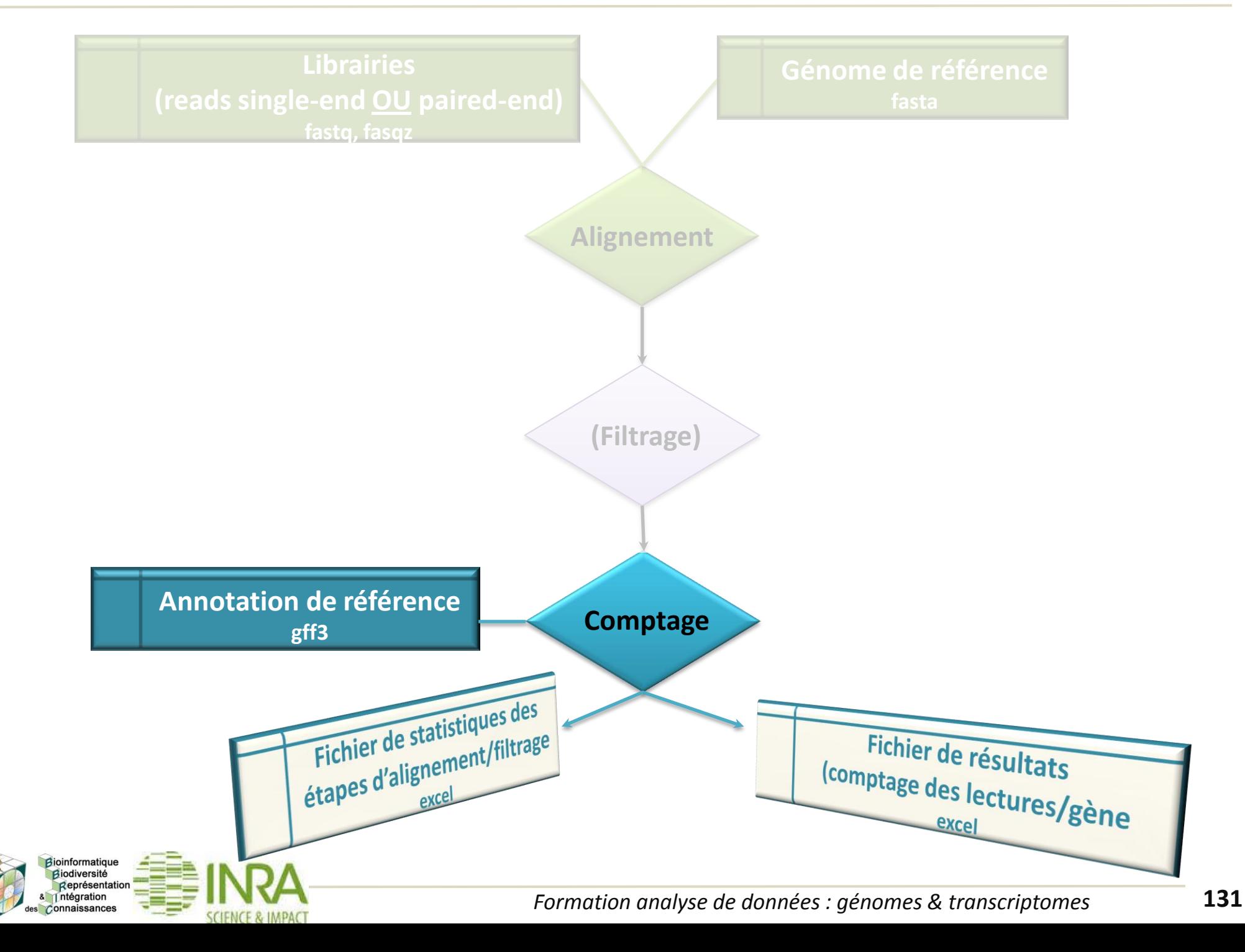

# Comptage du nombre de lectures par objet biologique

## *Exemple d'un gène A avec épissage alternatif*

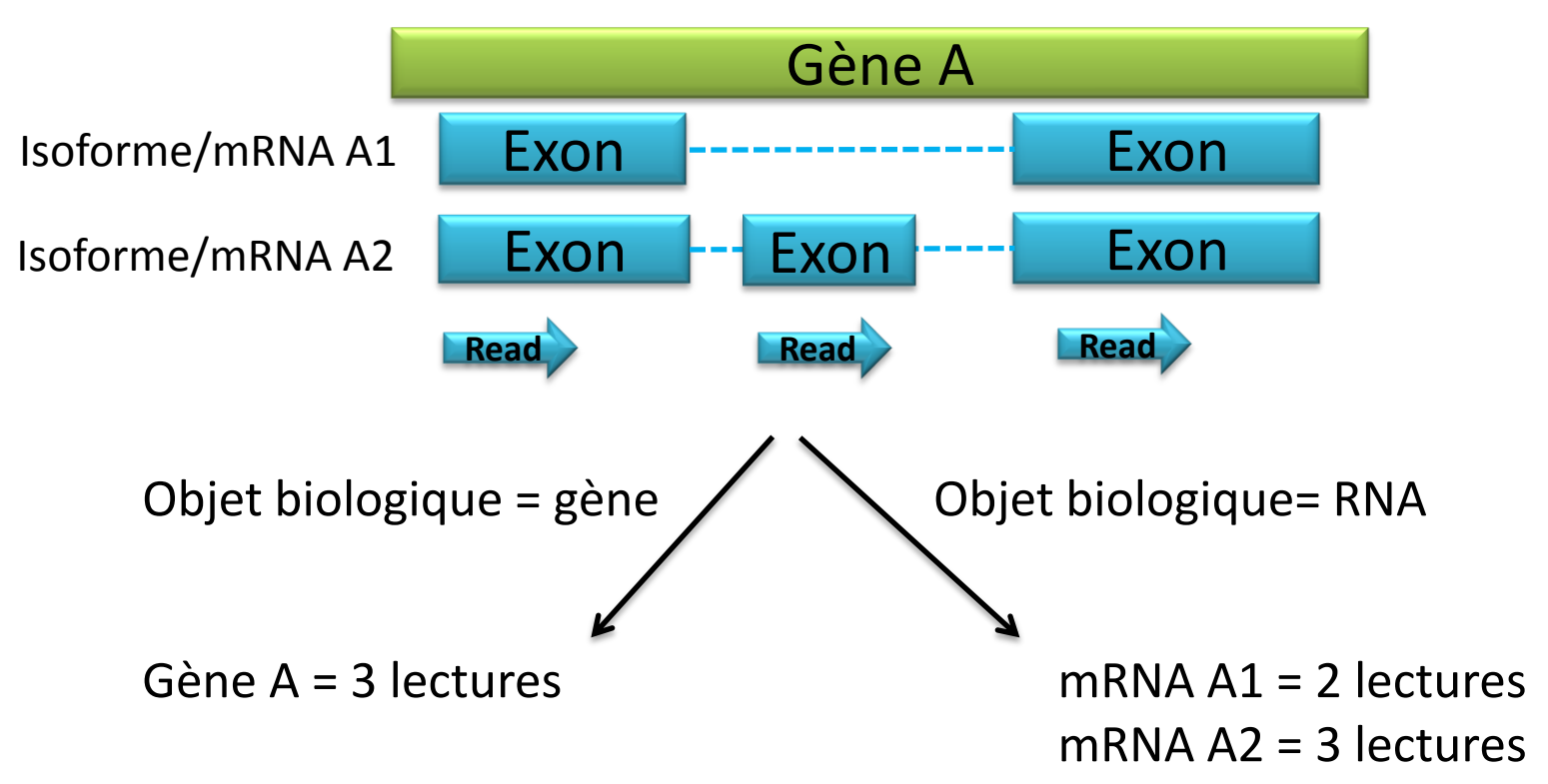

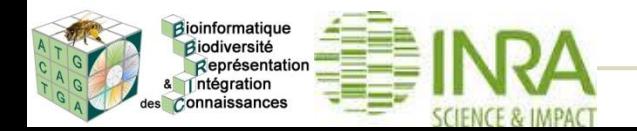

# Comptage du nombre de lectures par gène

- moins sensible à la qualité de l'annotation
- ne tient pas compte de l'épissage alternatif

# Comptage du nombre de lectures par RNA

- sensible à l'annotation des exons
- tient compte de l'épissage alternatif

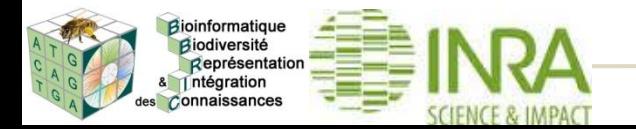

# Couverture min de la lecture sur l'objet biologique

- Valeur par défaut =  $1$  (100%)
	- suppose une annotation de bonne qualité

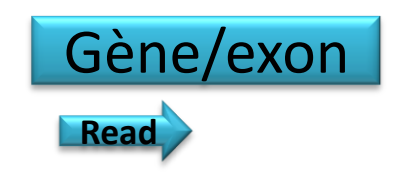

- diminuer la couverture
	- autoriser les hits partiels sur les objets
	- annotation de faible ou moyenne qualité

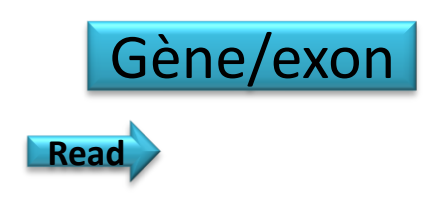

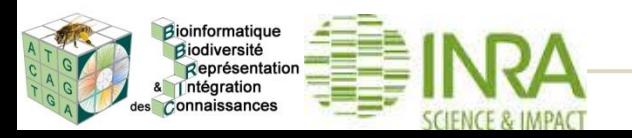

### **Fonctionnement : résumé étapes + paramètres modifiables**

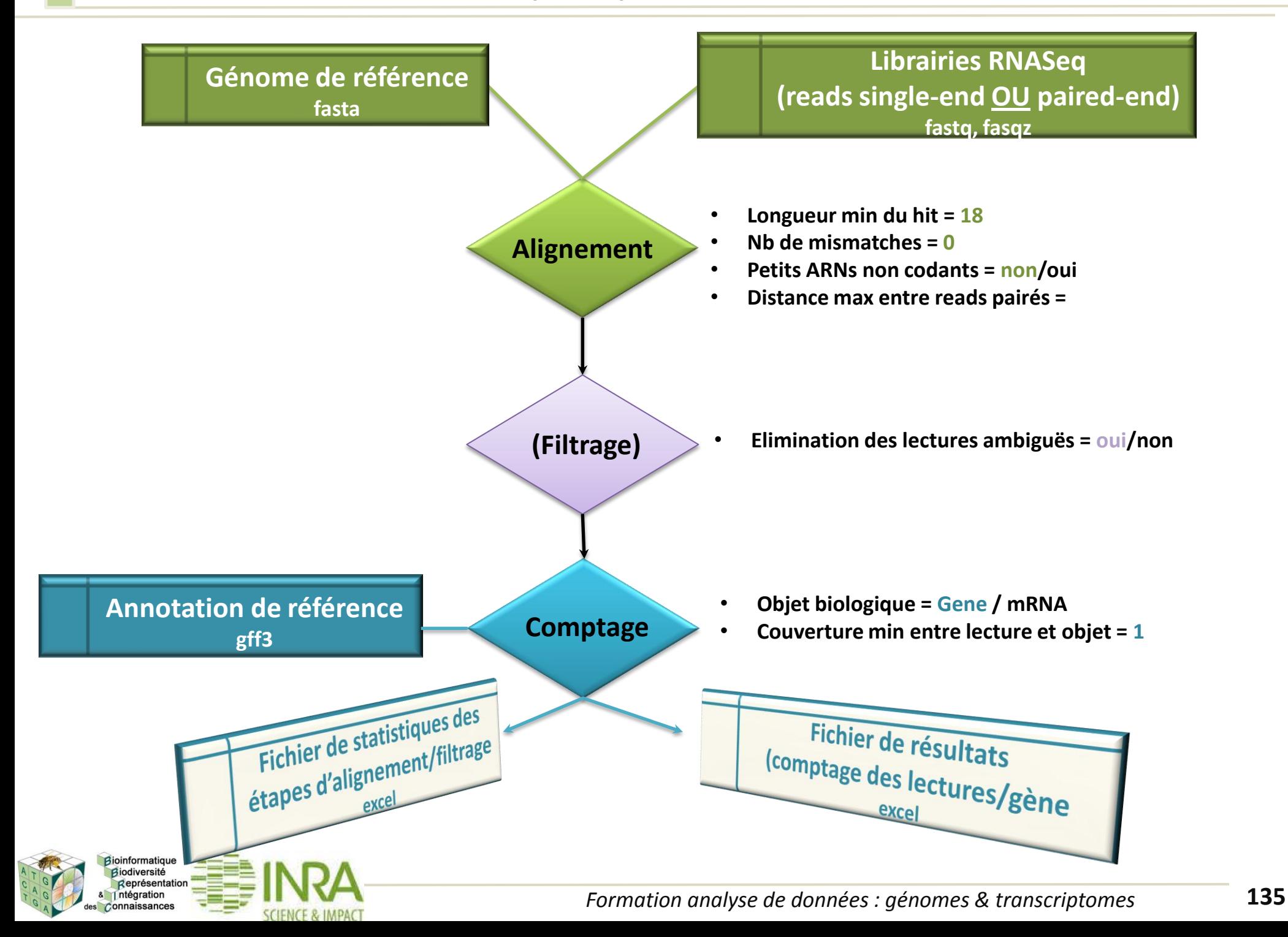

## **Interface Galaxy**

#### Expression measure (version 1)

#### **Library type:**

Paired-end

#### **Paired-end libraries**

**Paired-end library 1** 

#### **Read file 1:**

11: S.bbric-RbmSmall-GGK36.ope.2.fastq.gz v

 $\sim$ 

fastg, fastg.gz

### Read file 2:

11: S.bbric-RbmSmall-GGK36.ope.2.fastg.gz v fastg.fastg.gz

Add new Paired-end library

#### Maximal distance between paired reads (nt):

Reference genome file (fasta):

19: Genomic sequence from Annotation on bacterial genome on data 8, data 9, and others v

#### **Genome annotation file (GFF3):**

12: Annotation on bacterial genome on data 8, data 9, and others v

#### **Expression reported for:**

#### Gene $\vee$

Select biological objects (gff3 type) for which the expression is reported

#### **Small inserts analysis:**

 $\Box$ 

Change mapping parameters

#### **Minimal hit length:**

18

**Maximum number of mismatches:** 

**O** 

### **Advanced parameters:**

 $\blacktriangledown$ 

### Use no specific mapped reads:

 $\Box$ 

Considering all mapped read/pairs (default: considering unambigously mapped reads/pairs only)

#### **Minimum overlap:**

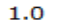

Minimum overlap required as a fraction of the mapped read (intersecBed parameter -f)

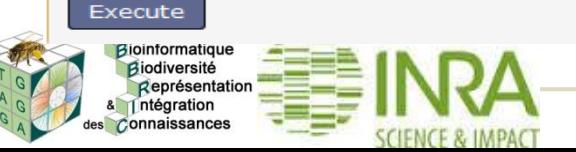

## **Interface Galaxy**

Expression measure (version 1)

#### **Library type:**

Paired-end

### **Paired-end libraries**

**Paired-end library 1** 

#### **Read file 1:**

11: S.bbric-RbmSmall-GGK36.ope.2.fastq.gz v fastg, fastg.gz

 $\sim$ 

#### **Read file 2:**

Représentation des Connaissances

11: S.bbric-RbmSmall-GGK36.ope.2.fastg.gz v fastg.fastg.gz

Add new Paired-end library

### Maximal distance between paired reads (nt):

**Librairies (reads single-end OU paired-end) fastq, fasqz**

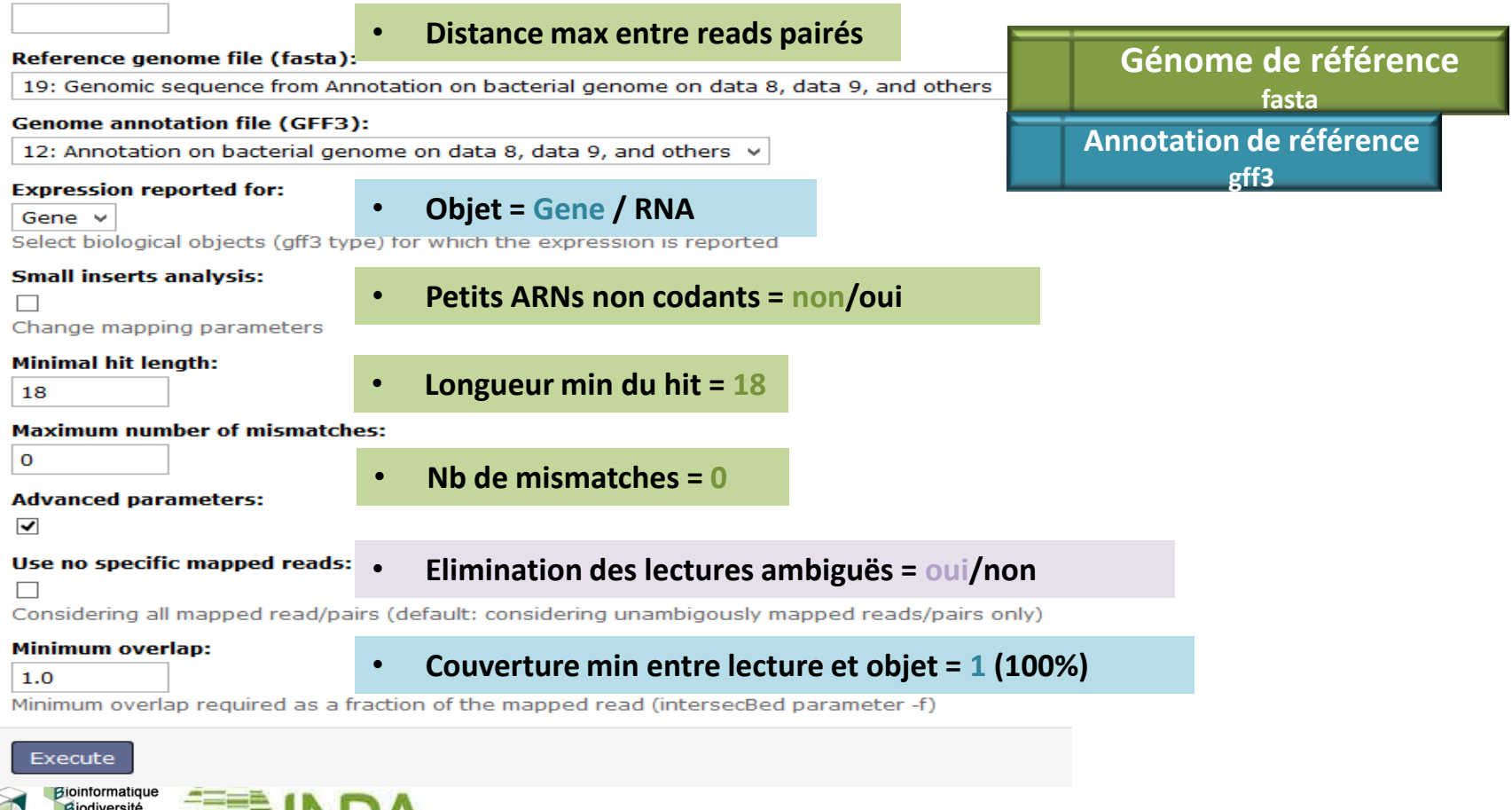

## **Fichier de statistiques**

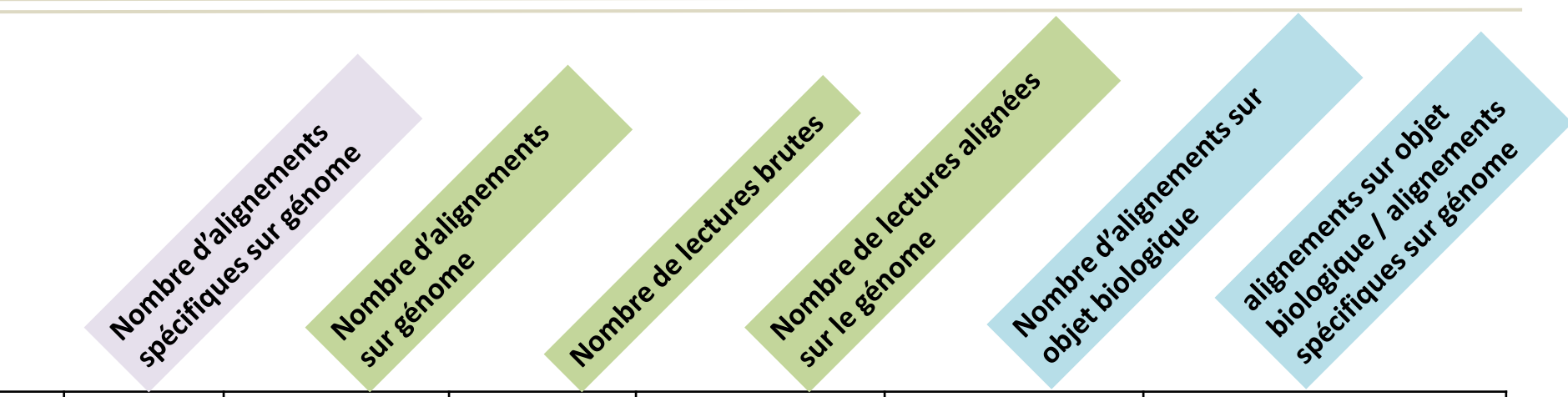

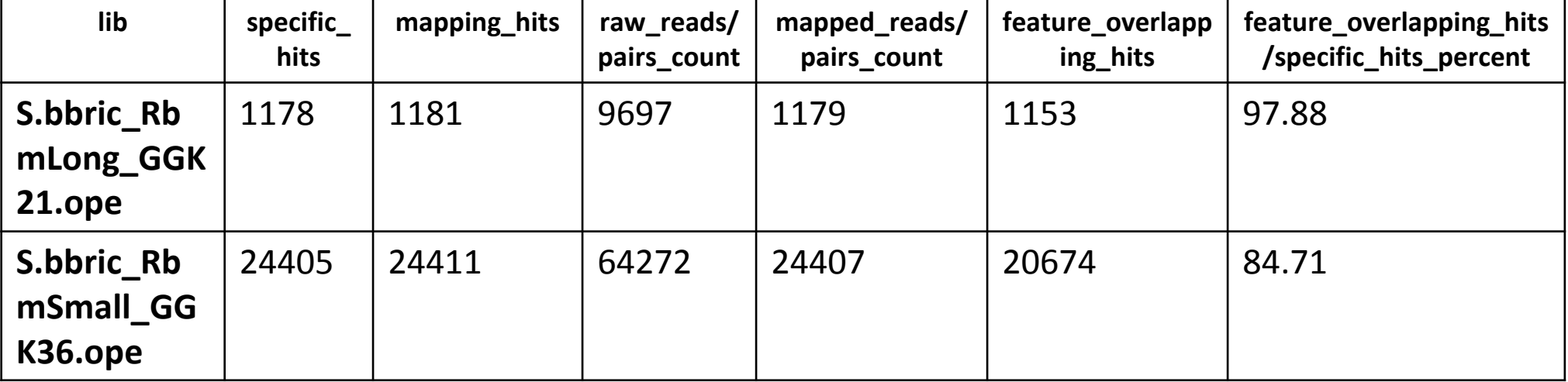

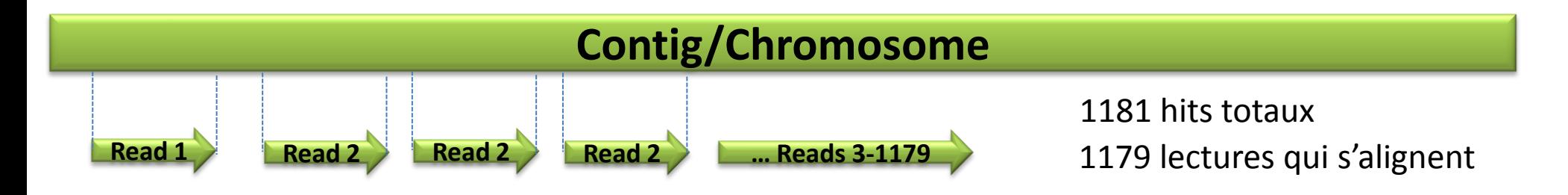

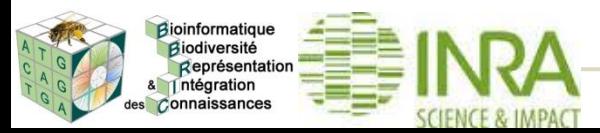

## **Fichier de statistiques**

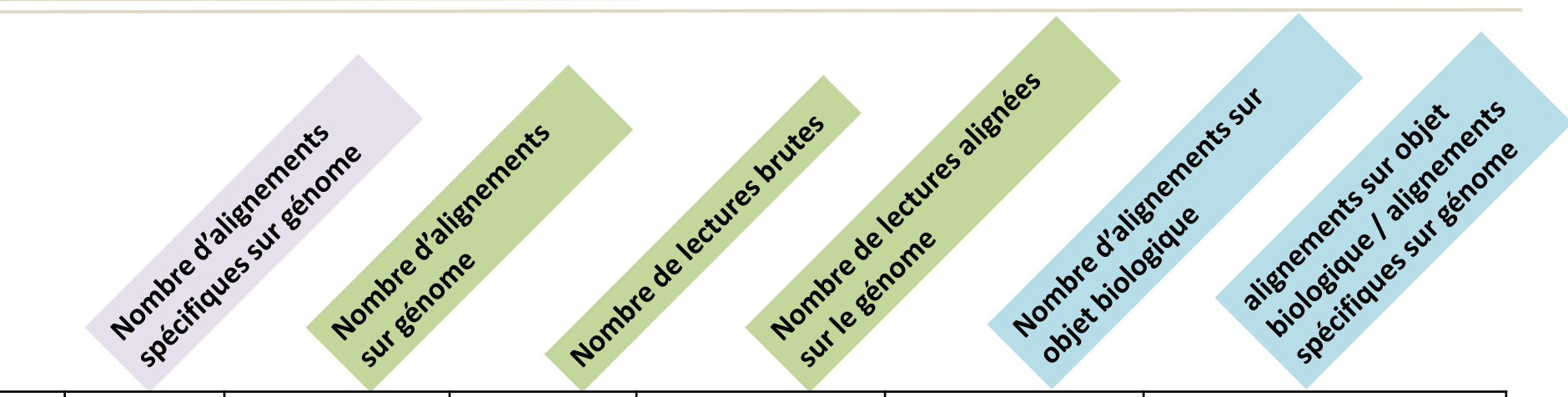

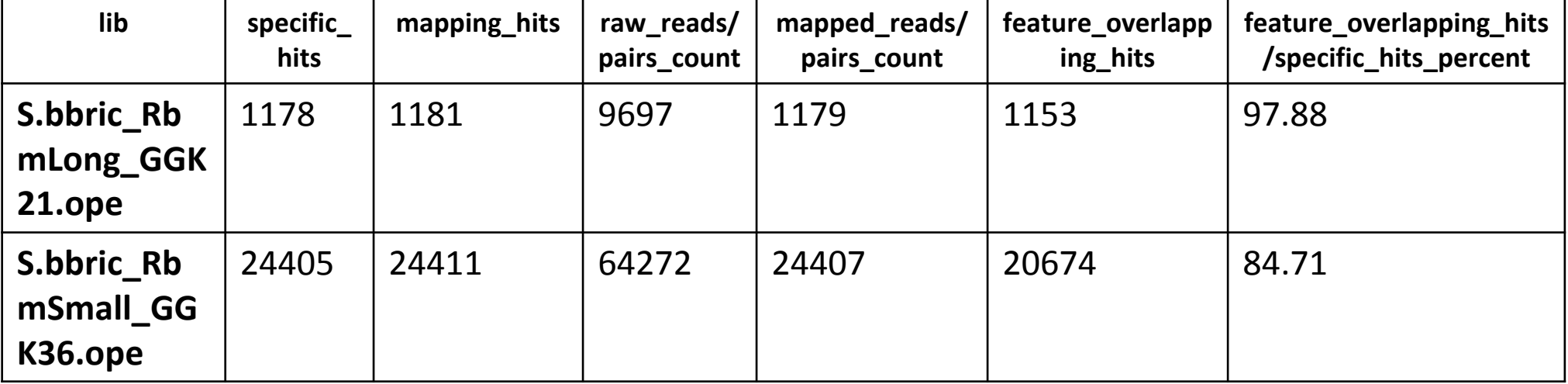

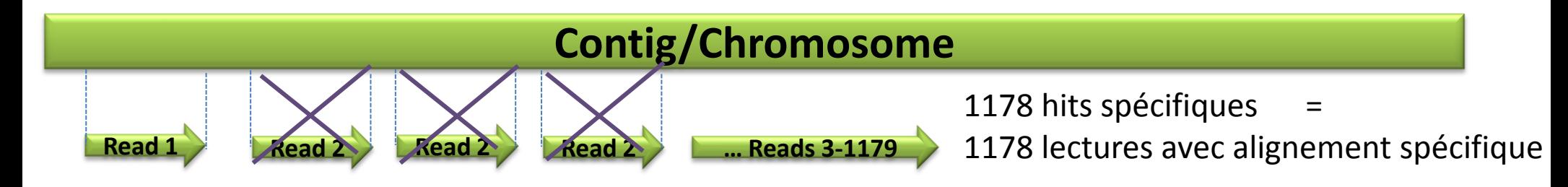

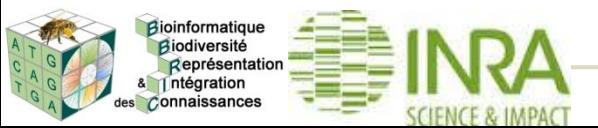

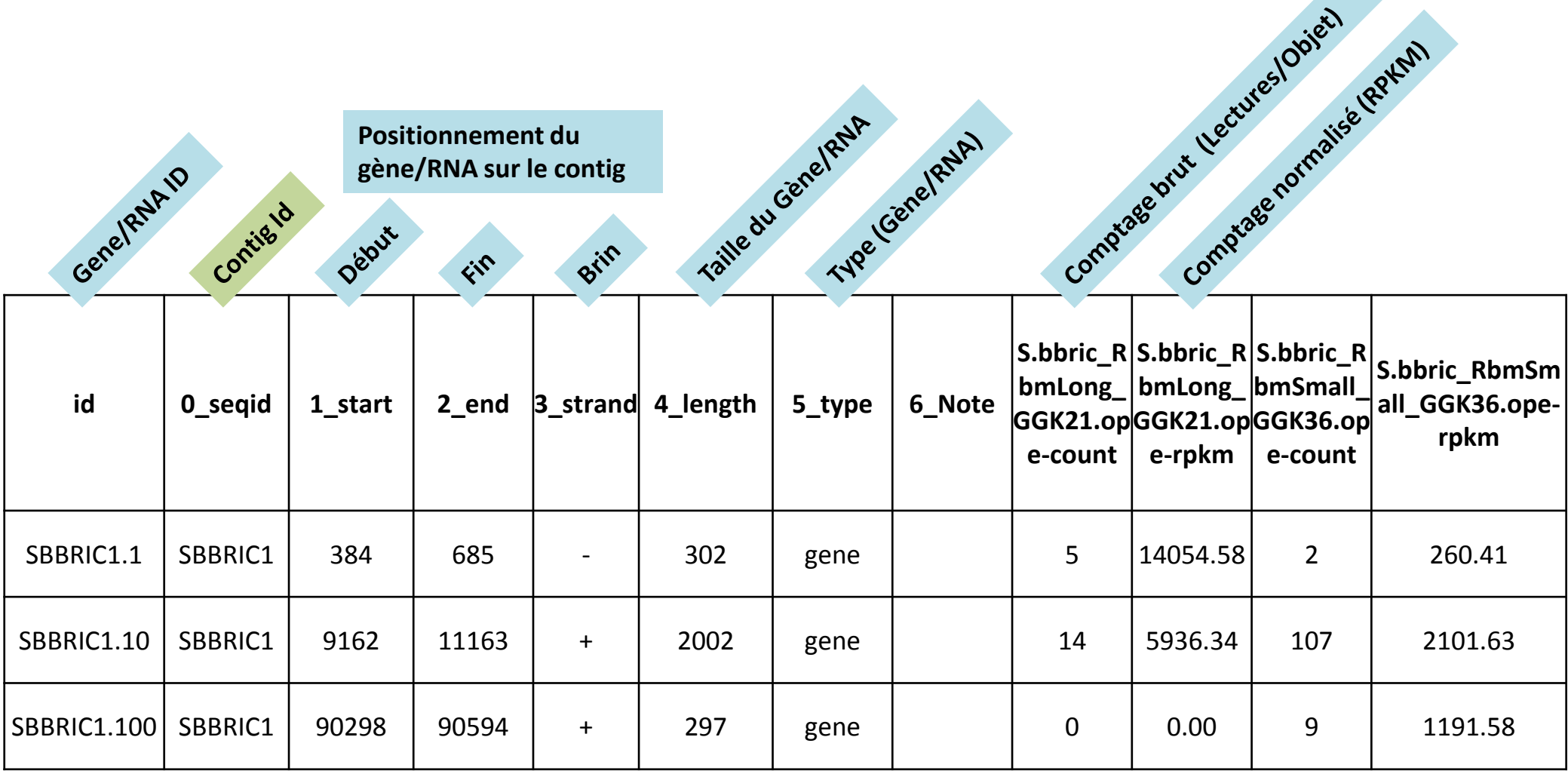

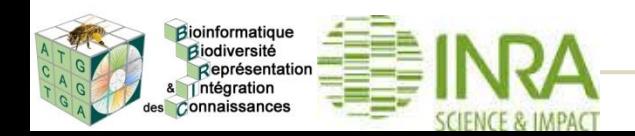

# Comptage

- nombre de lectures alignées par objet
- utilisé pour les analyses d'expression différentielle après normalisation

# Normalisation RPKM

Nat Methods, 2008 Jul;5(7):621-8, doi: 10.1038/nmeth.1226. Epub 2008 May 30. Mapping and quantifying mammalian transcriptomes by RNA-Seq. Mortazavi A<sup>1</sup>, Williams BA, McCue K, Schaeffer L, Wold B.

● **R**ead **P**er **K**ilobase per **M**illion mapped reads

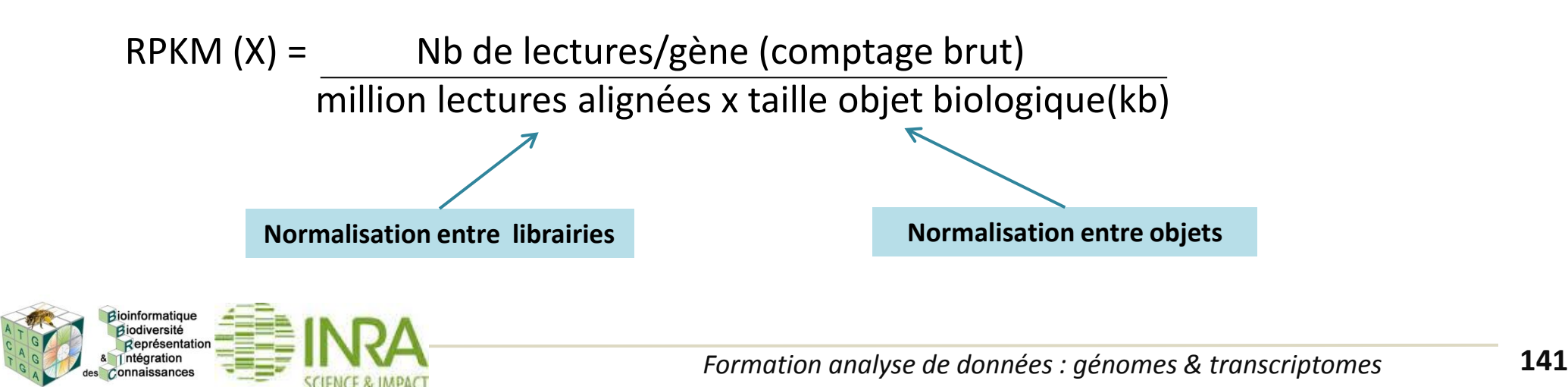

**BRIEFINGS IN BIOINFORMATICS.** VOL 14, NO 6, 671-683 Advance Access published on 17 September 2012

doi:10.1093/bib/bbs046

## A comprehensive evaluation of normalization methods for Illumina high-throughput RNA sequencing data analysis

Marie-Agnès Dillies\*, Andrea Rau\*, Julie Aubert\*, Christelle Hennequet-Antier\*, Marine Jeanmougin\*, Nicolas Servant\*, Céline Keime\*, Guillemette Marot, David Castel, Jordi Estelle, Gregory Guernec, Bernd Jagla, Luc Jouneau, Denis Laloë, Caroline Le Gall, Brigitte Schaëffer, Stéphane Le Crom<sup>\*</sup>, Mickaël Guedj<sup>\*</sup>, Florence Jaffrézic<sup>\*</sup> and on behalf of The French StatOmique Consortium

### **Key points**

- Normalization of RNA-seq data in the context of differential analysis is essential in order to account for the presence of systematic variation between samples as well as differences in library composition.
- The Total Count and RPKM normalization methods, both of which are still widely in use, are ineffective and should be definitively abandoned in the context of differential analysis.
- Only the DESeg and TMM normalization methods are robust to the presence of different library sizes and widely different library compositions, both of which are typical of real RNA-seq data.

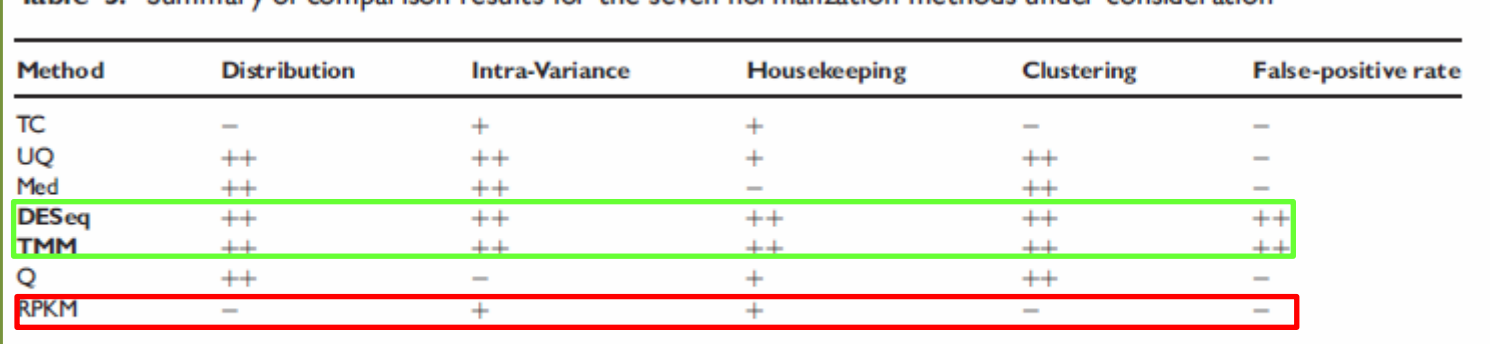

Table 3: Summary of comparison results for the seven pormalization methods under consideration

A'-' indicates that the method provided unsatisfactory results for the given criterion, while a'+' and '++' indicate satisfactory and very satisfactory results for the given criterion.

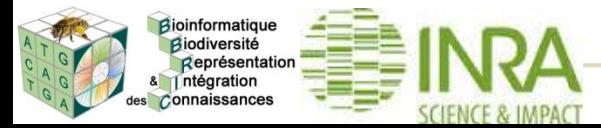

- Normalisation et analyses statistiques pour identifier les gènes différentiellements exprimés avec R
	- DESeq ou DESeq2 (bioconductor)
	- TMM (edgeR)

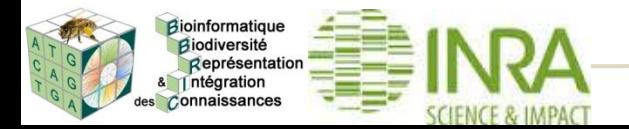

## • Exemple d'utilisation basique de DESeq (bioconductor)

– Pour normaliser les comptages et identifier des gènes différentiellement exprimés

### **Dans une console R** :

# la première fois, installer la librairie DESeq source("http://www.bioconductor.org/biocLite.R") biocLite("DESeq")

# appel de la librairie DESeq library("DESeq")

# lecture du fichier de comptages bruts (c'est un fichier avec en-têtes ; colonnes=noms des librairies ; lignes=noms des gènes ; valeurs = comptages bruts) alldata <- read.table("AllCounts.txt", header = TRUE, sep="\t", row.names=1)

# définir le design (ici, 7 librairies : 3 "WT" et 4 "Mut ") conditions <- factor(c("WT", "WT", "WT", "Mut", "Mut", "Mut", "Mut"))

# création d'un objet « DESeq » cds <- newCountDataSet(alldata, conditions)

# suppression des gènes pour lesquels la moyenne des comptages est inférieure ou égale à 5 cds <- cds[rowMeans(counts(cds))>5,]

# normalisation par DESeq cds <- estimateSizeFactors(cds) cds <- estimateDispersions(cds)

# test différentiel entre WT et Mut res <- nbinomTest(cds, "WT", "Mut")

### Attention :

…

ceci est un exemple basique, et ne vous dispense pas : de suivre une formation adéquate de demander conseils aux statisticiens de chercher des tutos sur le web de regarder du côté de RStudio

# écriture des résultats complets dans une table lisible par excel (pour trier sous excel les gènes avec adjpvalue<0,05 et log2(fold-change>1)) write.csv(res, file="WT\_Mut.csv")

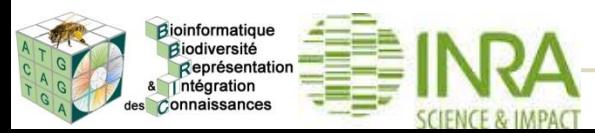
ntégration Connaissance

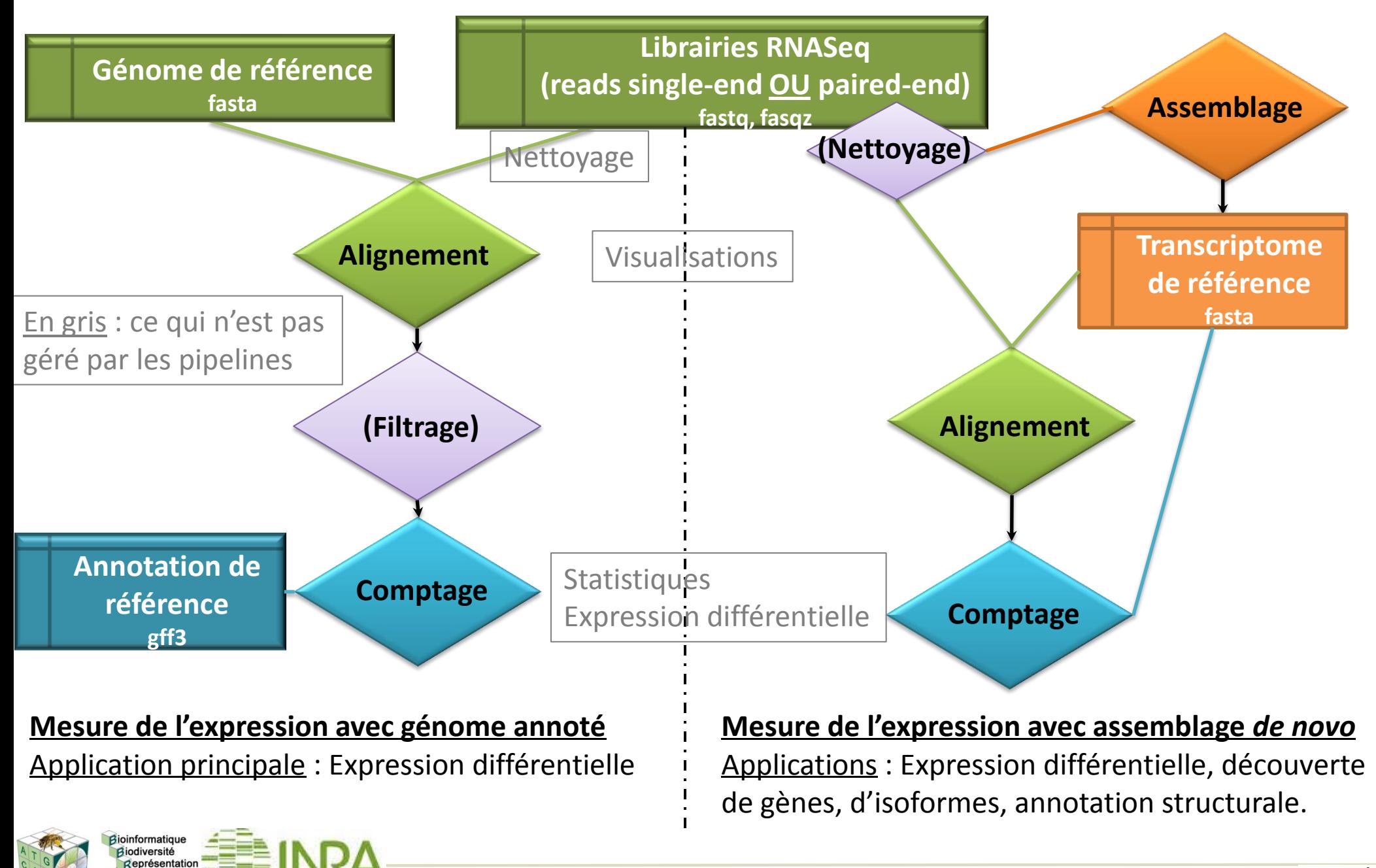

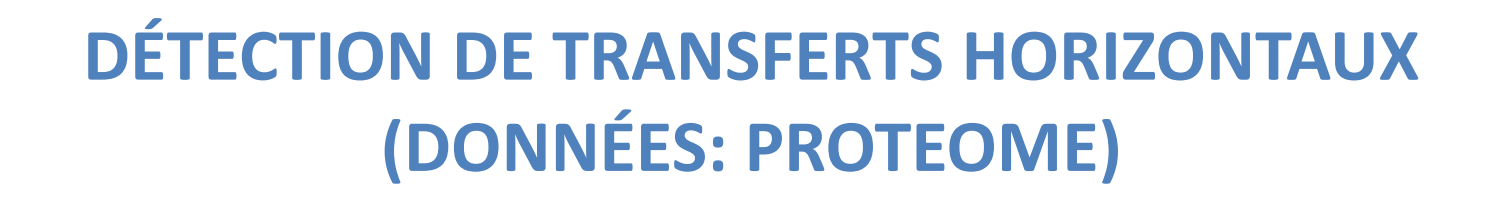

# **Responsable et intervenant principal: Ludovic Legrand Expert: Corinne Rancurel Relecteurs : Sébastien Carrere**

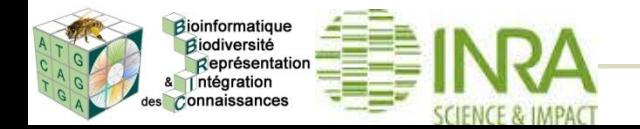

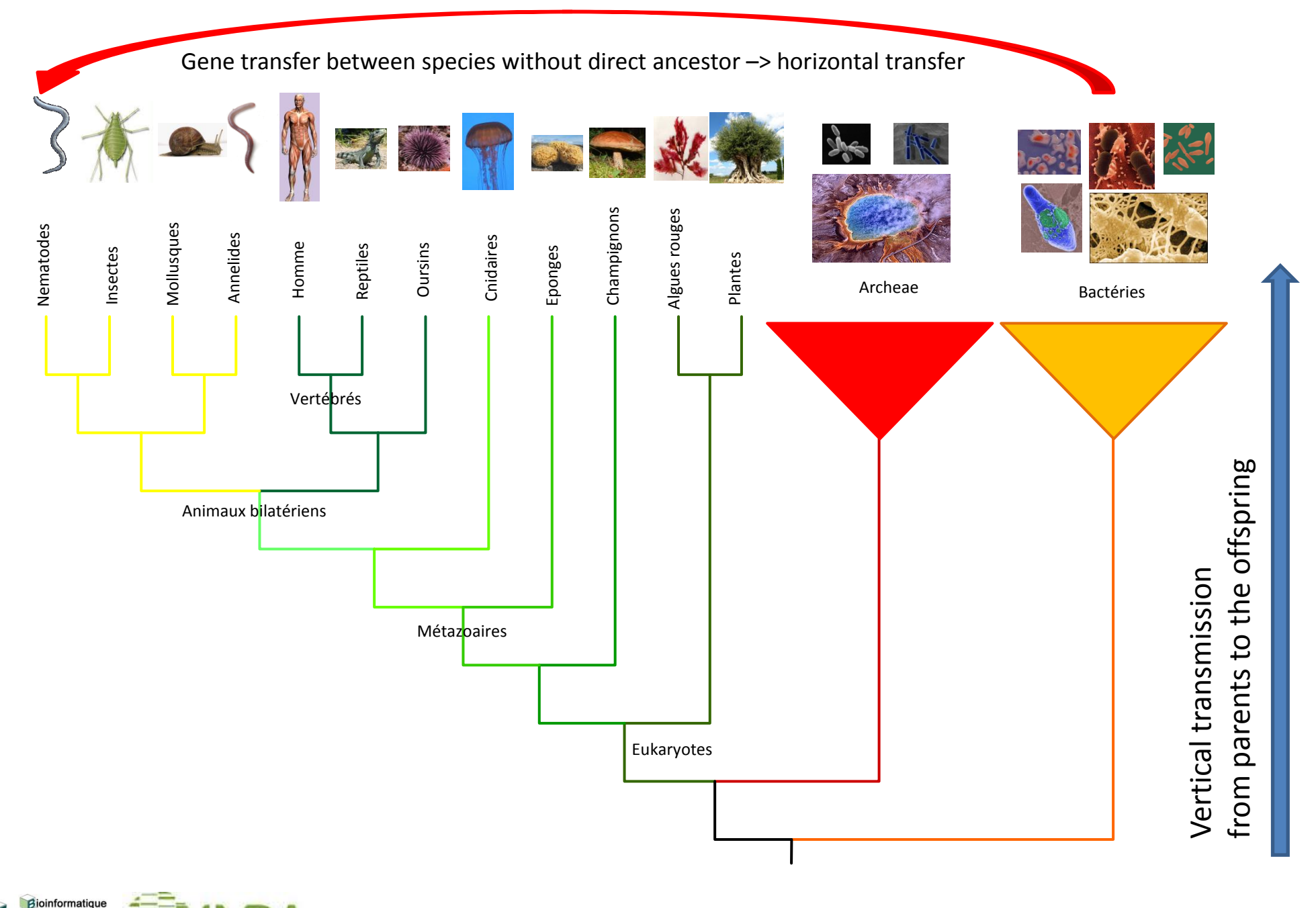

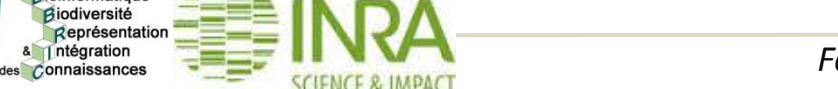

**ACQUISITION DE GENES VIA DES TRANSFERTS HORIZONTAUX**

1 ntégration des Connaissances

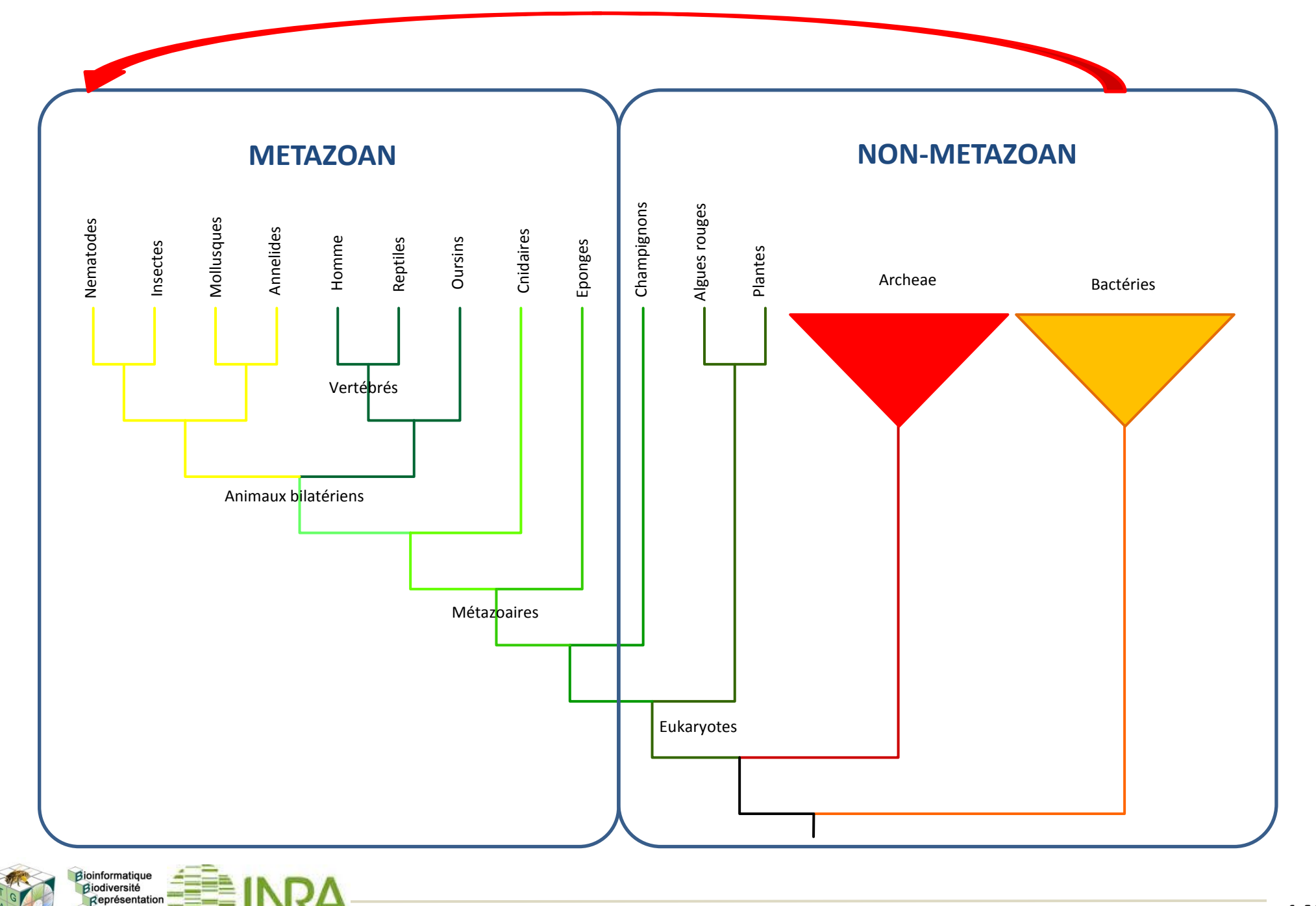

## **Identifier à partir d'un protéome de métazoaire, les gènes issus d'un transfert horizontal provenant d'un organisme non métazoaire**

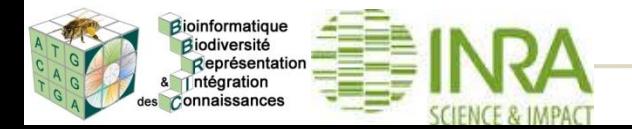

## Pour détecter un transfert horizontal d'un non-métazoaire vers un métazoaire, Gladyshev et al, ont mis au point un modèle mathématique basé sur un différentiel d'e-value de blast.

## Un calcul d'**Alien Index** (**AI**) résulte de cette étude

**Alien index (AI)** 

## **=**   $log((Best E-value for Metazoa) + e<sup>-200</sup>)$  –  $log($  (Best E-value for Non-Metazoa) +  $e^{-200}$ )

**Massive Horizontal gene Transfer in Bdelloid Rotifers , Gladyshev et al. Science 2008** 

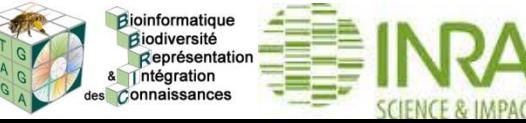

*Formation analyse de données : génomes & transcriptomes* **150**

**= log( (Best E-value for Metazoa)** +  $e^{-200}$ ) –  $log($  (Best E-value for Non-Metazoa) +  $e^{-200}$ )

**AI > 0**  $\Leftrightarrow$  e-value non-métazoaire < e-value métazoaire anormal pour un gène classique de métazoaire

En utilisant **Blast**, il nous est possible de récupérer

l'e-value du meilleur hit Métazoaire l'e-value du meilleur hit Non Métazoaire

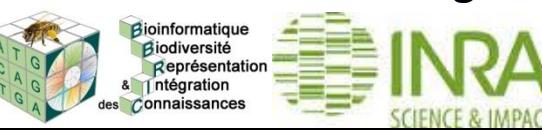

**= log( (Best E-value for Metazoa)** +  $e^{-200}$ ) –  $log($  (Best E-value for Non-Metazoa) +  $e^{-200}$ )

# BLASTP 2.2.26+ # Query: ANUcomp28394 c0 seq1 # Database: nr # Fields: query id, subject id, % identity, …. evalue, bit score, subject ids # 250 hits found ANUcomp28394\_c0\_seq1 gi|522006232 40.98 …. 1e-37 144 ……… ANUcomp28394\_c0\_seq1 gi|110671508 33.52 …. 2e-24 105

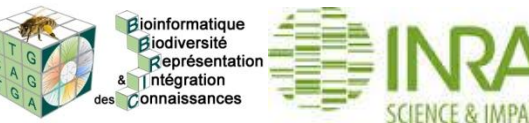

## **= log( (Best E-value for Metazoa)** +  $e^{-200}$ ) – **log( (Best E-value for Non-Metazoa) + e-200)**

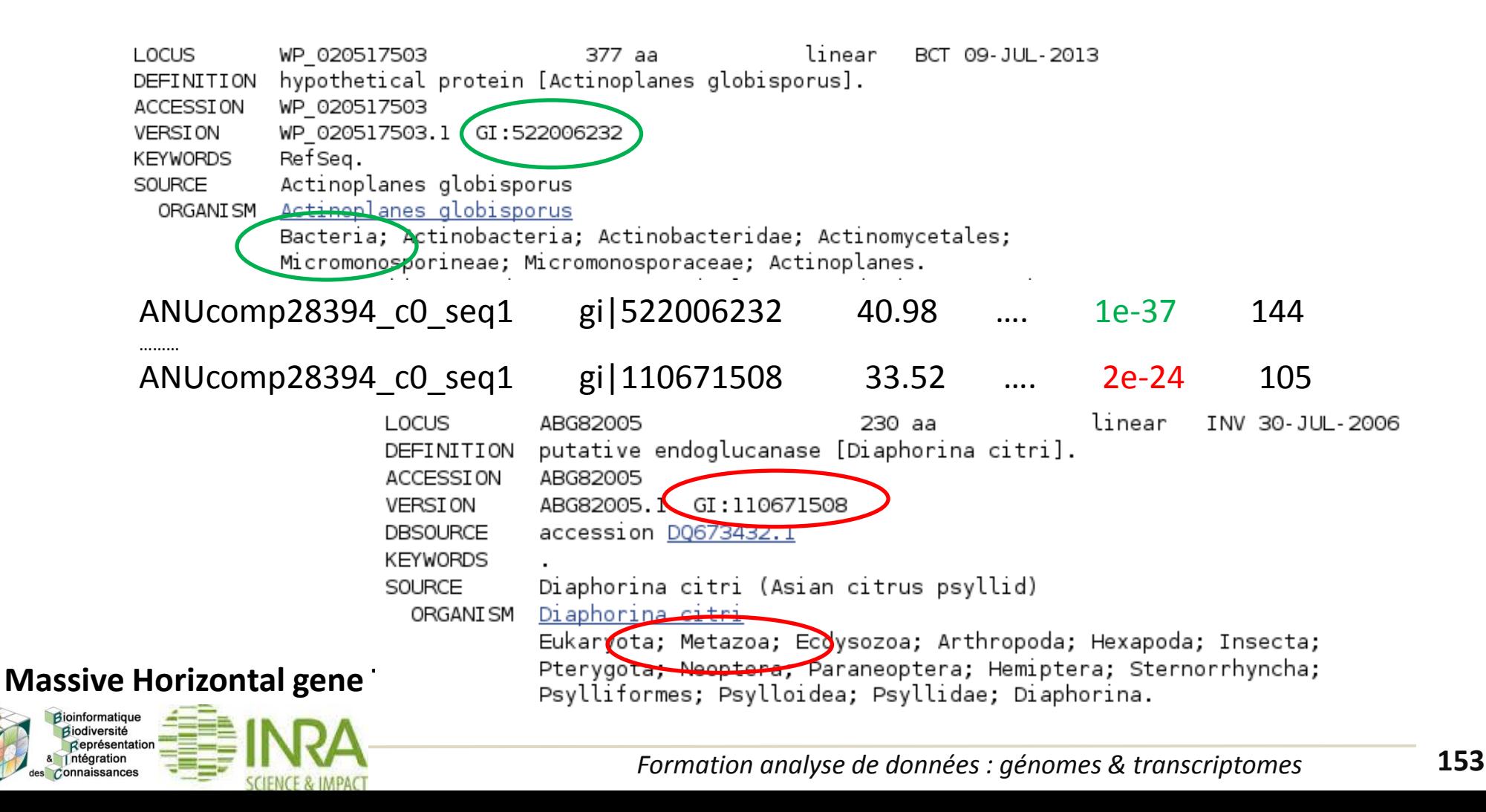

```
= 
 log( (Best E-value for Metazoa) + e^{-200}) –
log( (Best E-value for Non-Metazoa) + e-200)
```
S'il n'y a aucun hit trouvé pour l'un ou l'autre des groupes, la e-value est fixée à 1. Le AI varie entre -460 et 460.

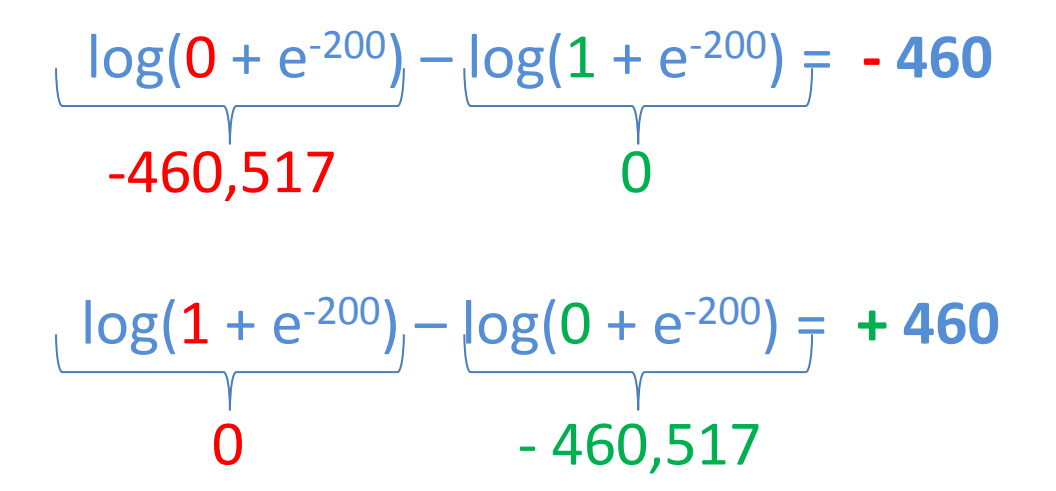

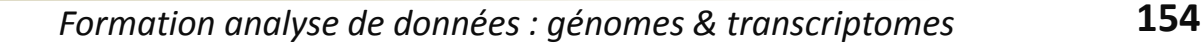

**=** 

**log( (Best E-value for Metazoa)** +  $e^{-200}$ ) –  $log($  (Best E-value for Non-Metazoa) +  $e^{-200}$ )

Il a été estimé qu'un **AI ≥45**, qui représente une différence de **magnitude ≥20** entre le meilleur hit **non-métazoaire** et le meilleur hit **métazoaire,** est un bon indicateur de transfert potentiel de gènes

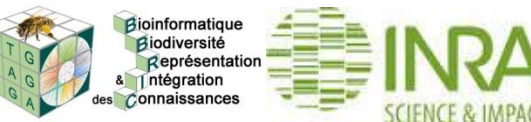

**= log( (Best E-value for Metazoa)** +  $e^{-200}$ ) –  $log((Best E-value for Non-Metazoa) + e<sup>-200</sup>)$ 

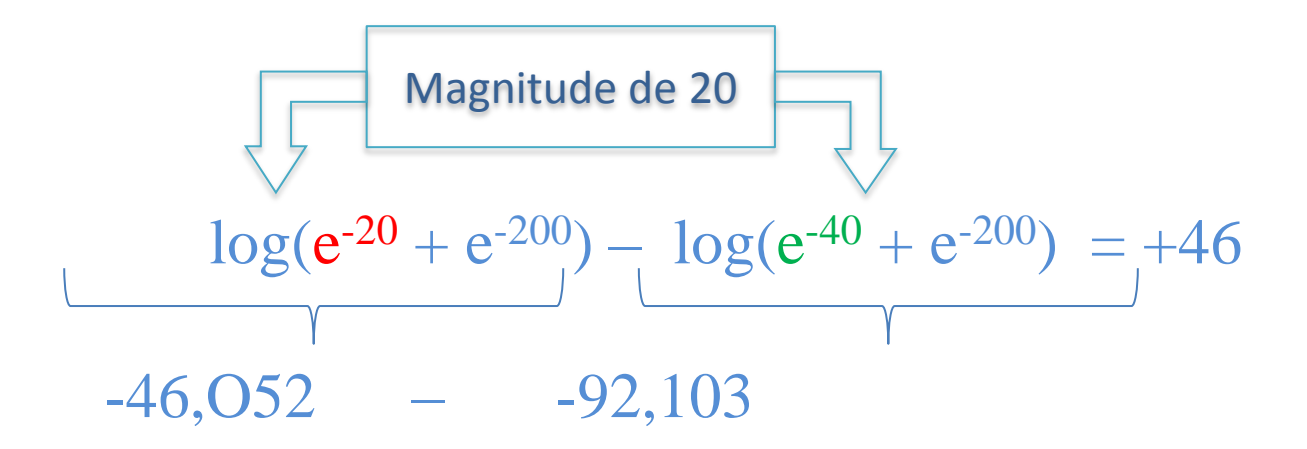

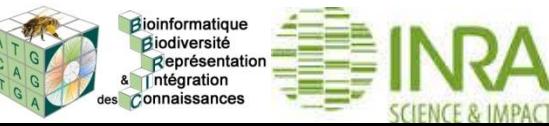

#### **DESCRIPTION DU PIPELINE**

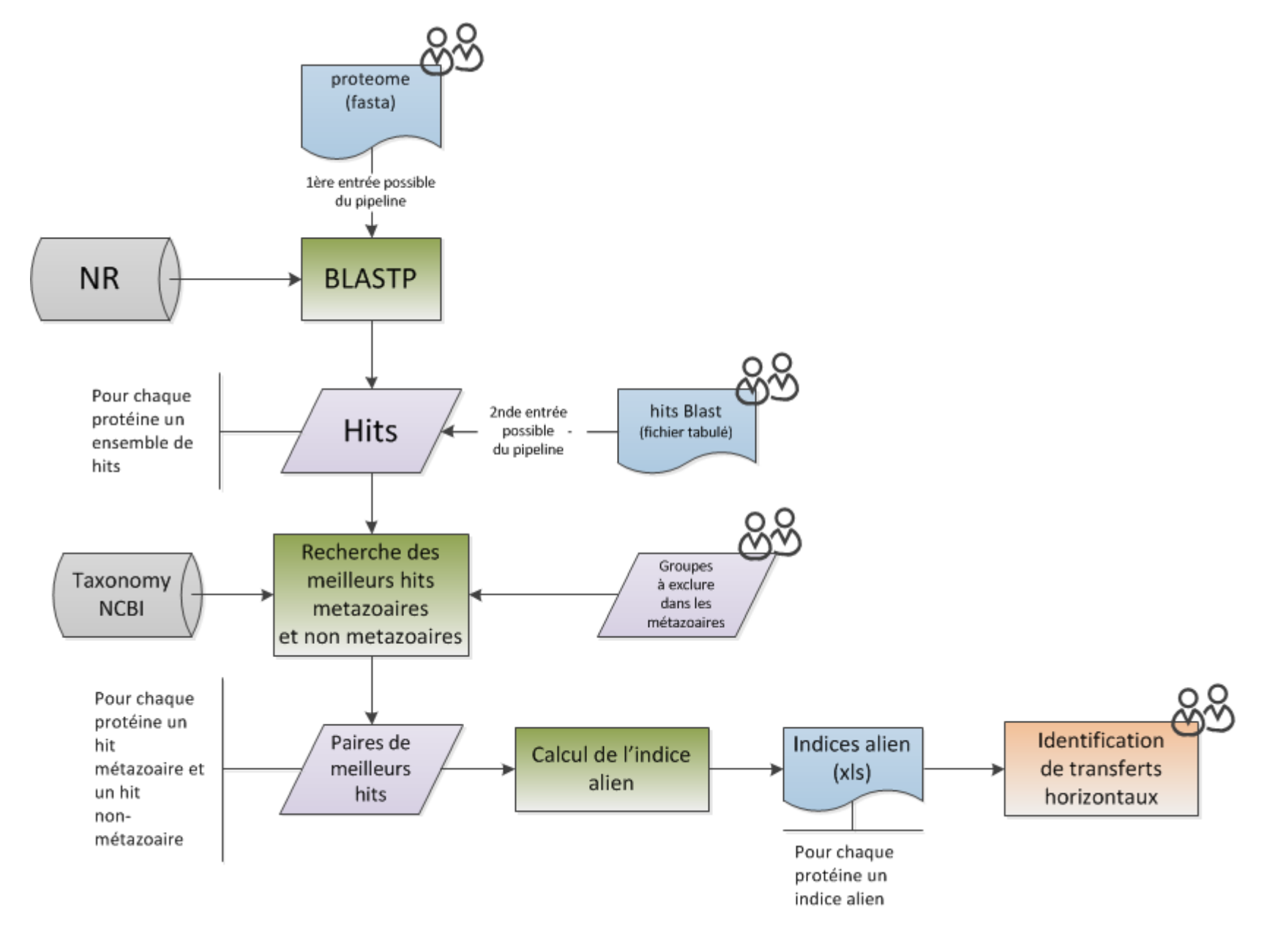

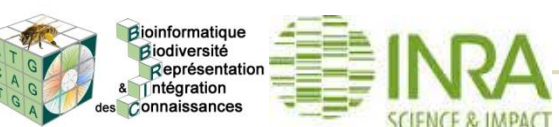

#### **DESCRIPTION DU PIPELINE**

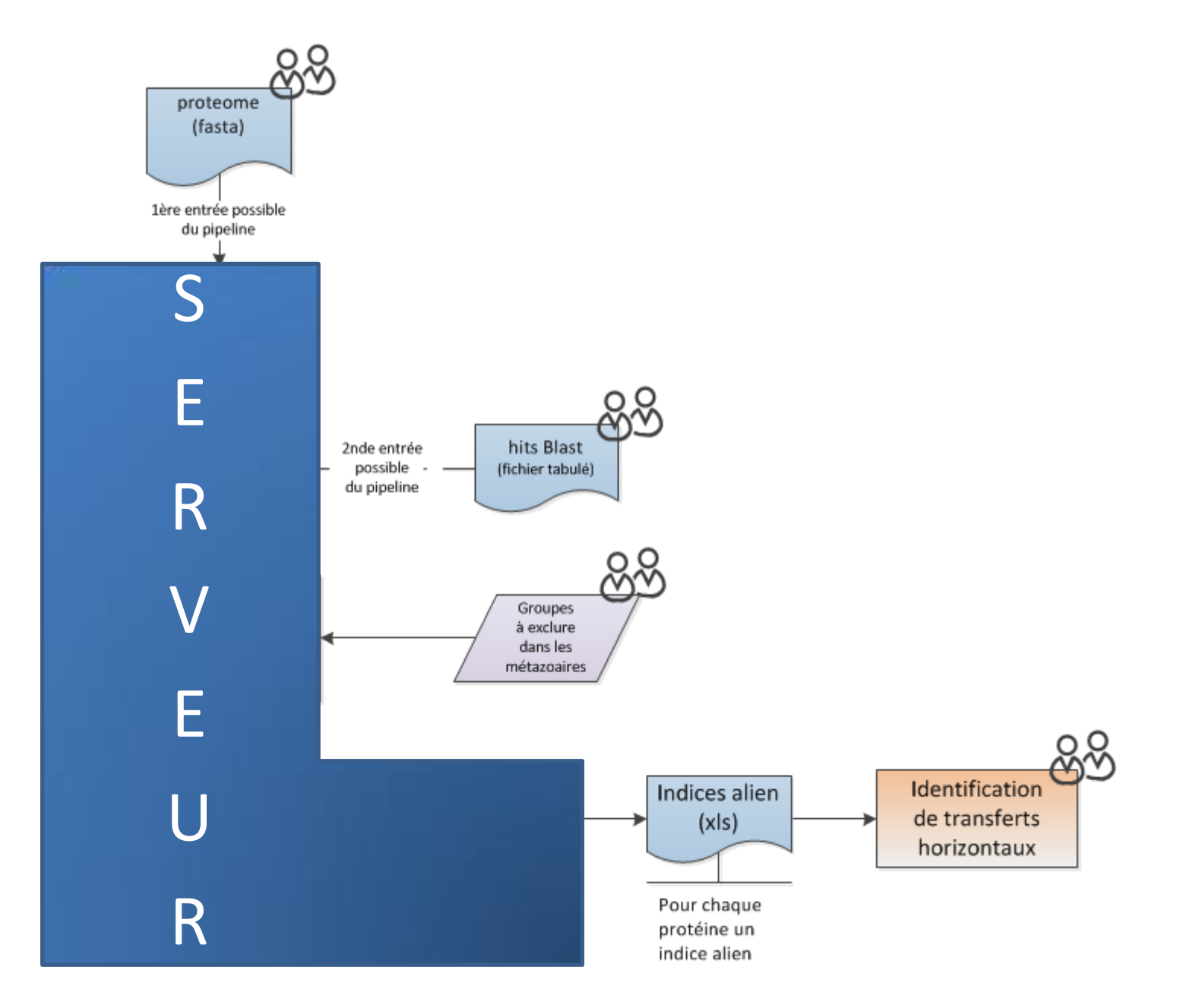

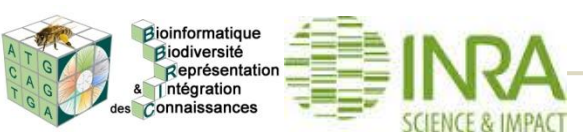

Pour identifier les transferts horizontaux, il est important de pouvoir exclure l'organisme luimême mais aussi les organismes trop proches

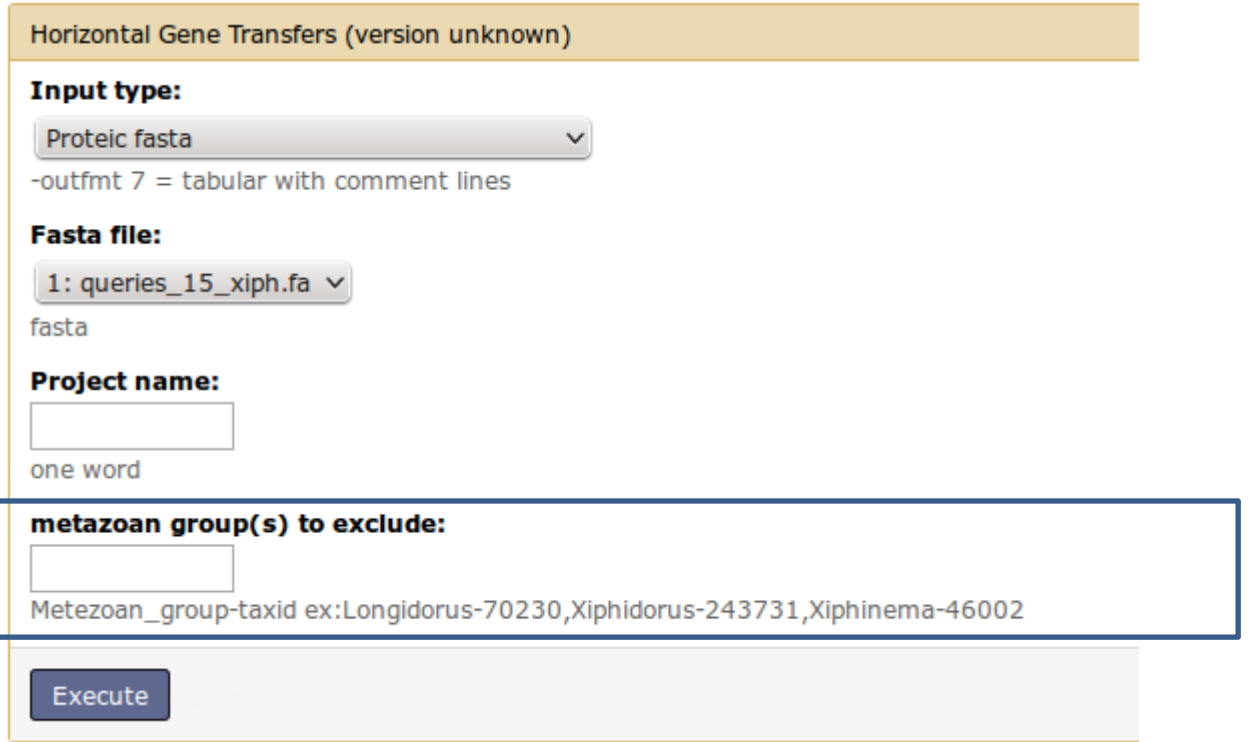

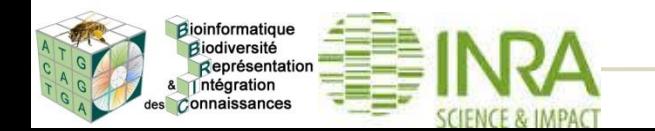

## Exemple : on veut détecter les transferts horizontaux chez *Xiphinema index*

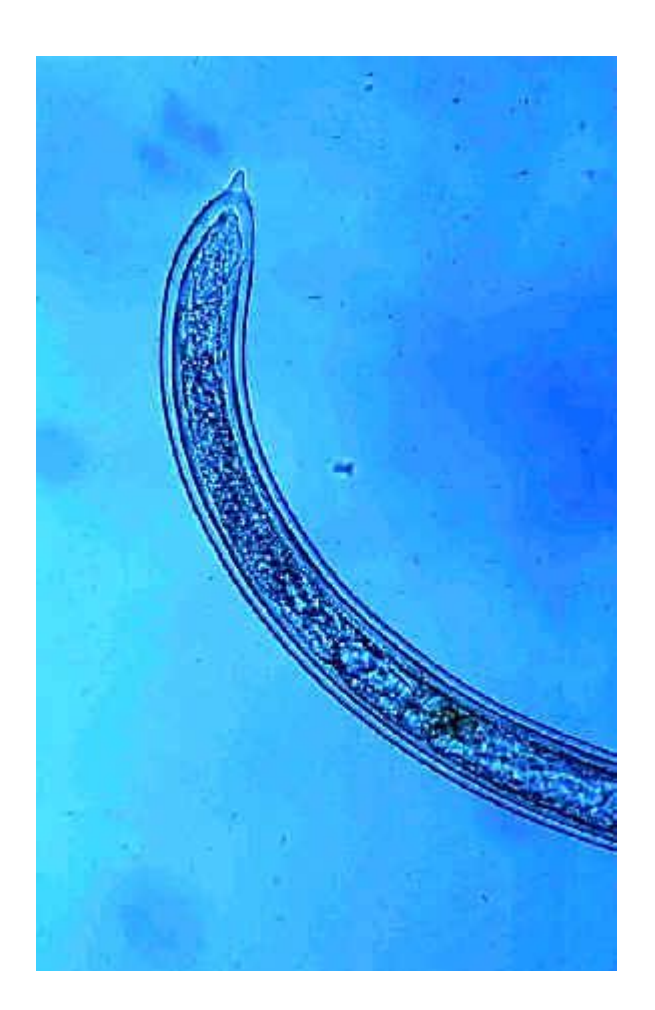

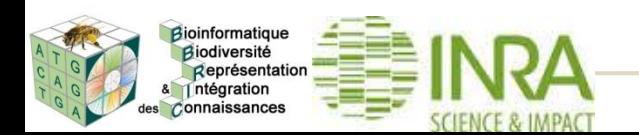

#### **DETECTION DE GENES VIA DES TRANSFERTS HORIZONTAUX : OPTION EXCLUDE\_GP**

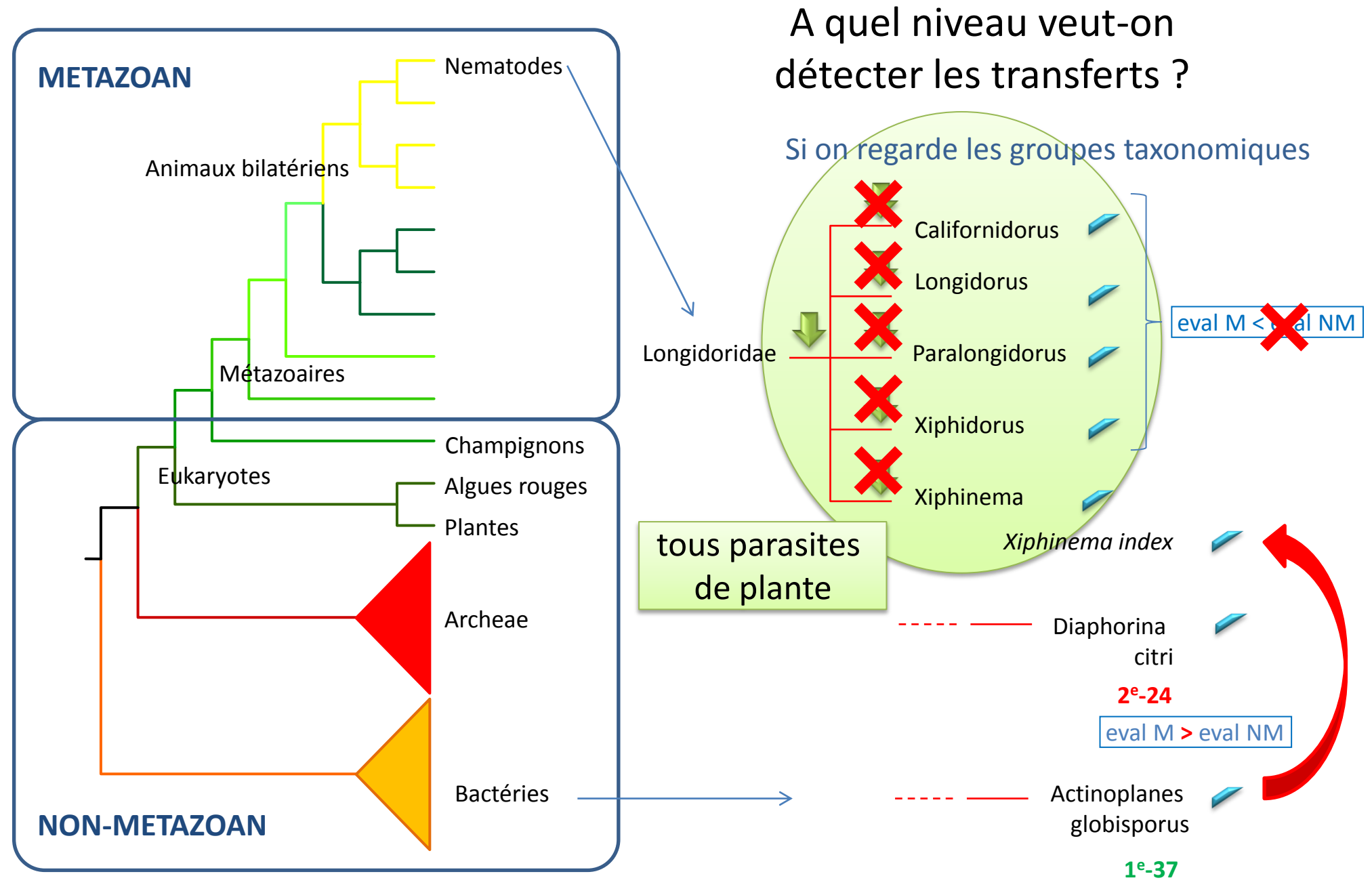

Bioinformatique Biodiversité Représentation Intégration es Connaissances

*Formation analyse de données : génomes & transcriptomes* **161**

#### **DETECTION DE GENES VIA DES TRANSFERTS HORIZONTAUX : OPTION EXCLUDE\_GP**

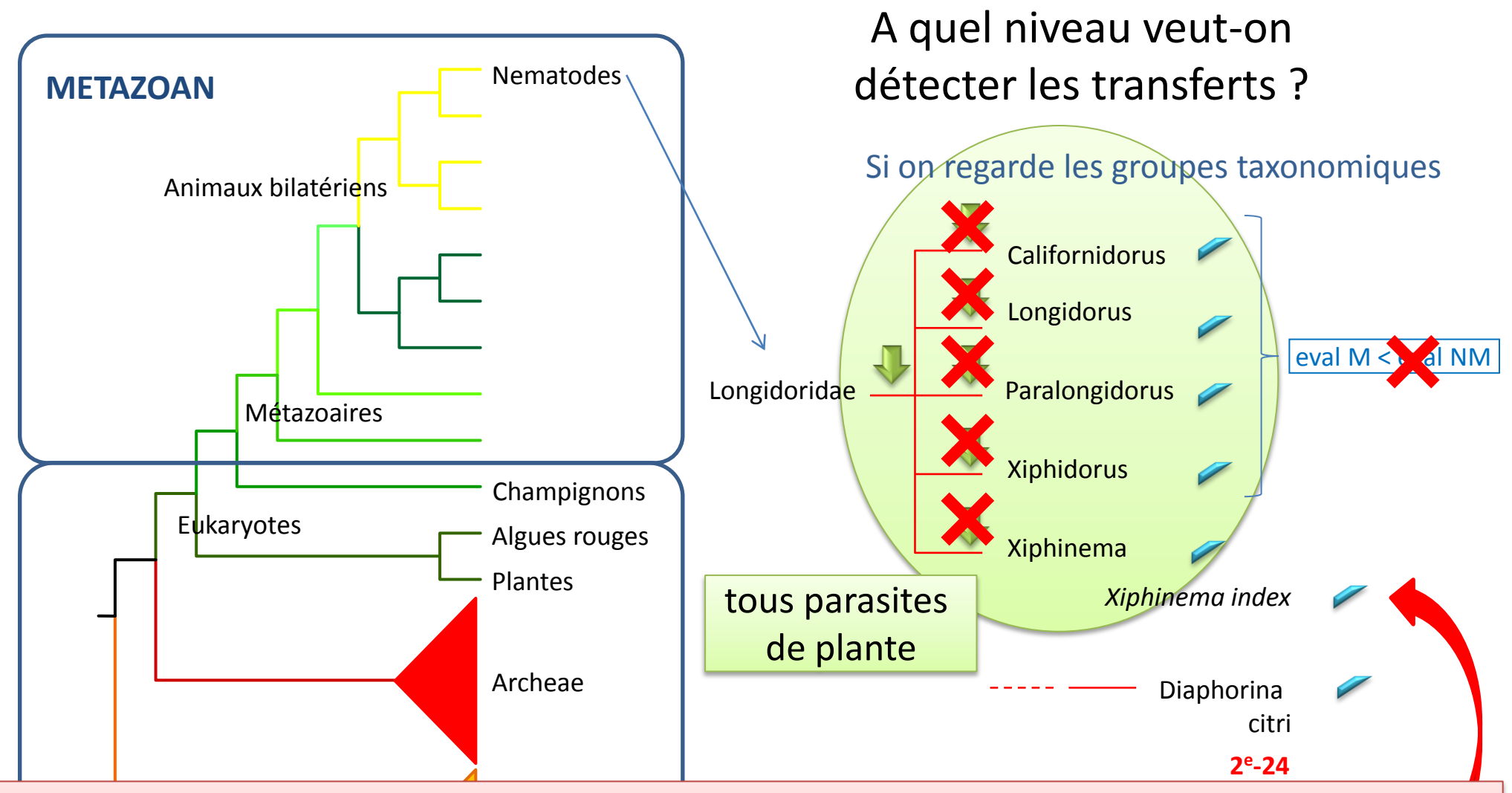

**Groupes à exclure : à remplir pour l'option exclude\_gp** 

Longidoridae-46001

Ou

**NON-METAZOAN 1 e -37** Californidorus-241686,Longidorus-70230,Xiphinema-46002,Paralongidorus-188096,Xiphidorus-243741

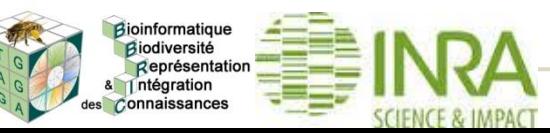

#### **DETECTION DE GENES VIA DES TRANSFERTS HORIZONTAUX : OPTION EXCLUDE\_GP**

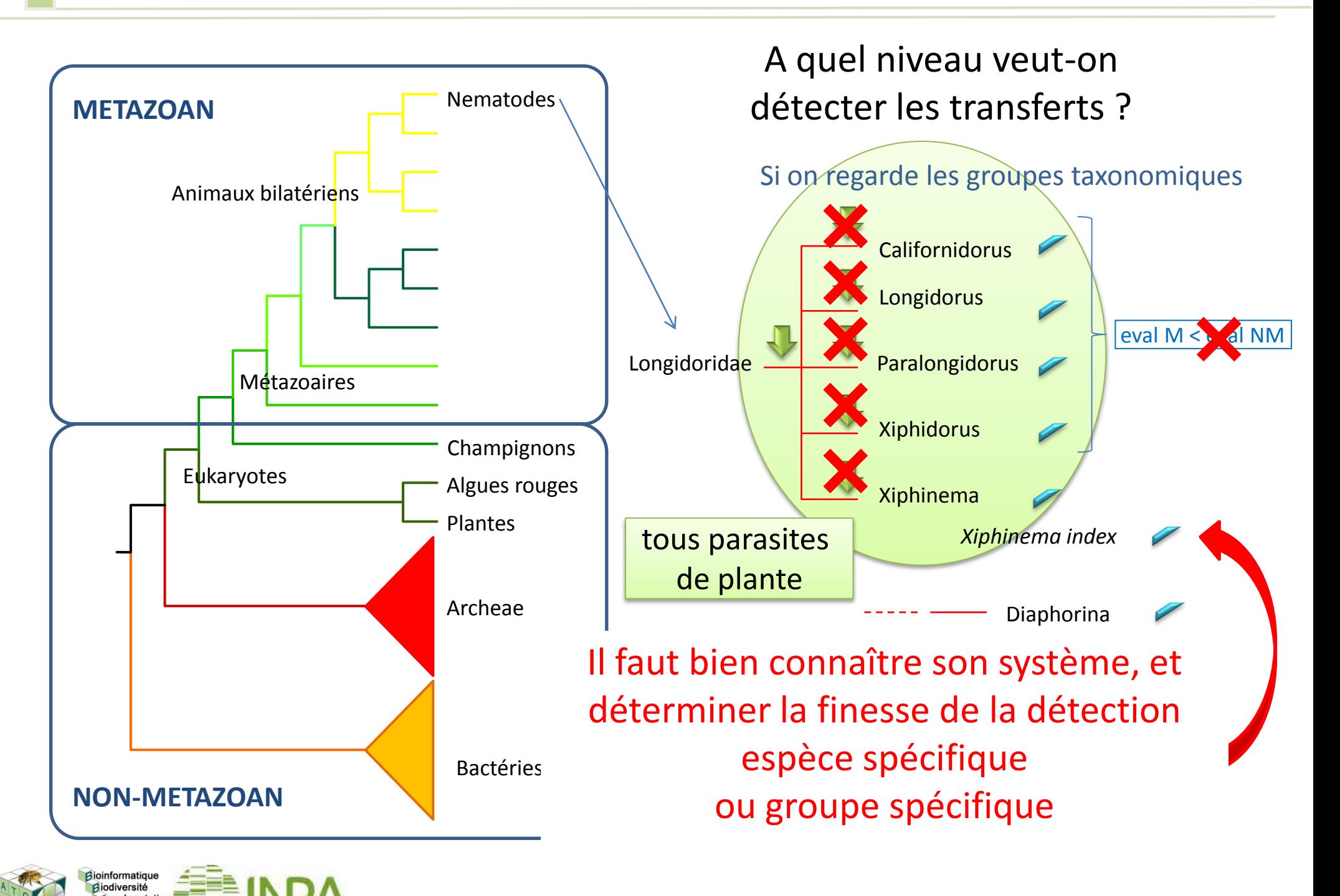

ntégration Connaissances

### A quel niveau veut-on détecter les transferts ?

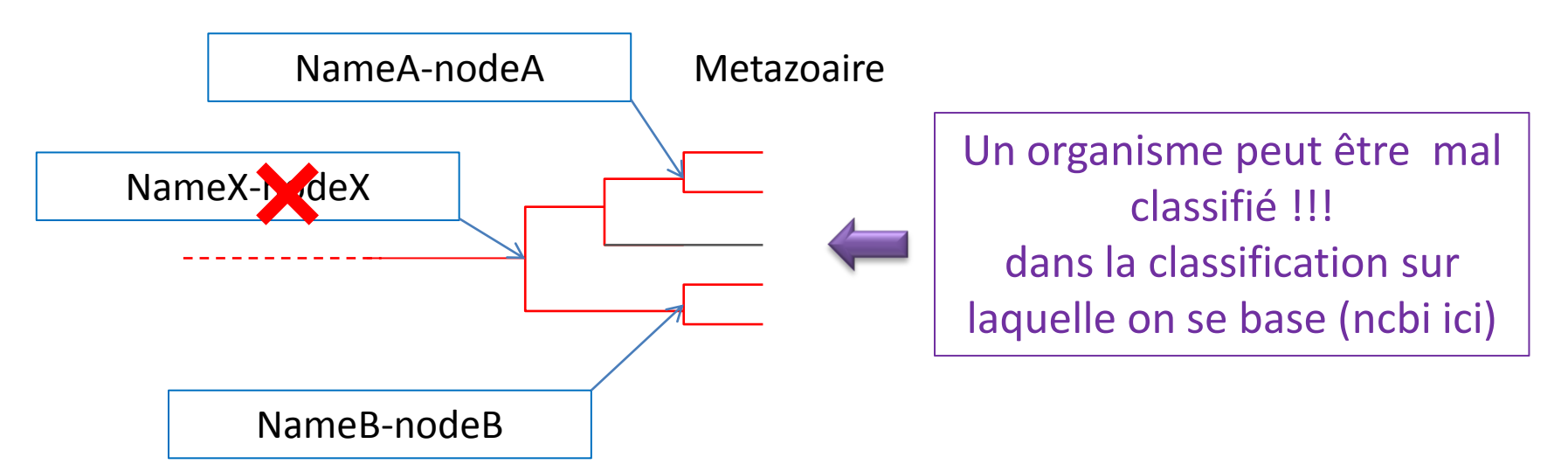

**Groupes à exclure : à remplir pour l'option exclude\_gp** NameX-no<sup>v</sup>eX **Ou** 

ou groupe spécifique (ex: primates) NameA-nodeA, NameB-nodeB Il faut bien connaître son système, et déterminer la finesse de la détection espèce spécifique (ex: homme)

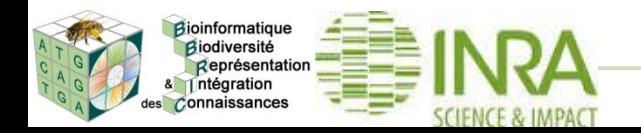

Deux formats de fichier au choix en entrée du pipeline :

- Le fichier fasta de protéines
- Le résultat blast au format tableur option -outfmt 7
	- Edit attributes -> Onglet DataType -> Choisir Blast7

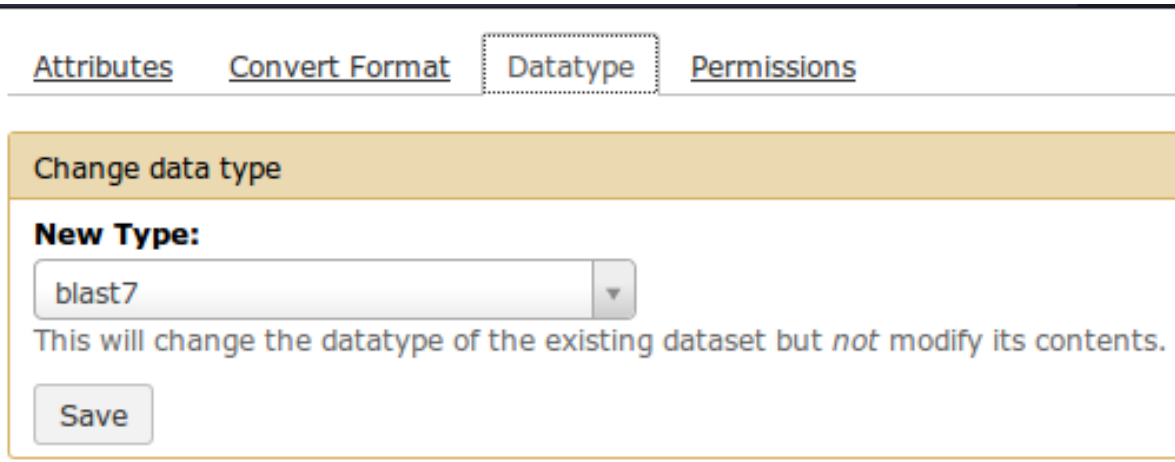

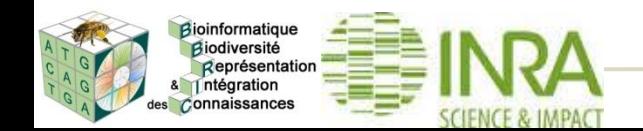

 $\boldsymbol{\Omega}$ 

#### Galaxy / BBRIC

#### **Tools**

search tools

#### **Get Data**

Upload File from your computer

**BBRIC Archive Retrieve data from** 

#### **BBRIC** protocols

Small genome assembly

Annotation on bacterial genome (genome and Illumina oriented RNA-Seq data)

**Expression measure** 

**Biological File Converter** Converting, filtering, checking your sequence and annotation files

Submission of annotated genomes Genome file format conversion and validation for public database submission.

**Horizontal Gene Transfers** Detection of Horizontal Gene transfers on non-Metazoan origin in Metazoan species

Signal Peptide Predictor for plant and eukaryote organisms

**Blast** 

#### **Workflows**

- All workflows

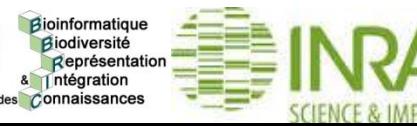

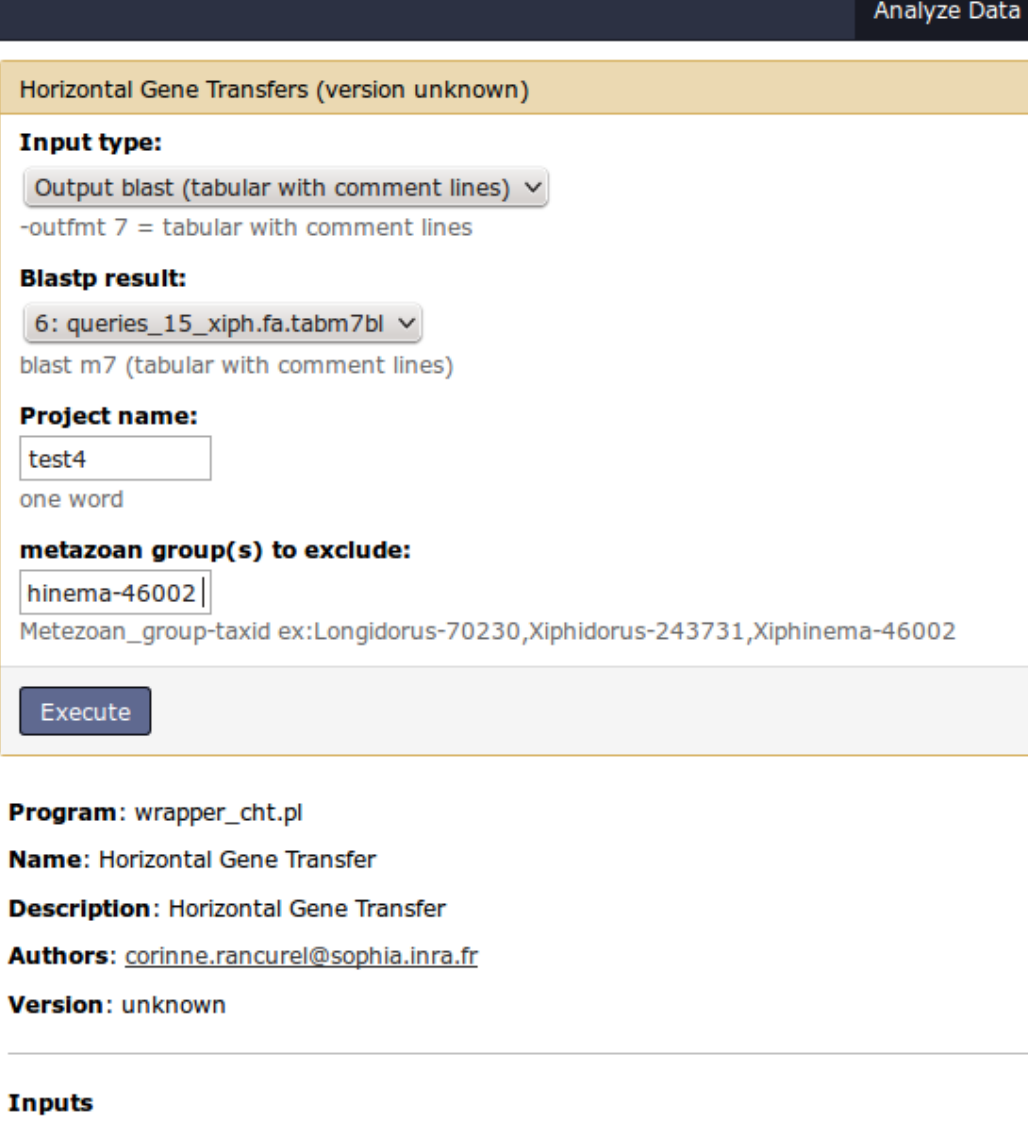

infile\_aa blast m7 (text format)

#### **Outputs**

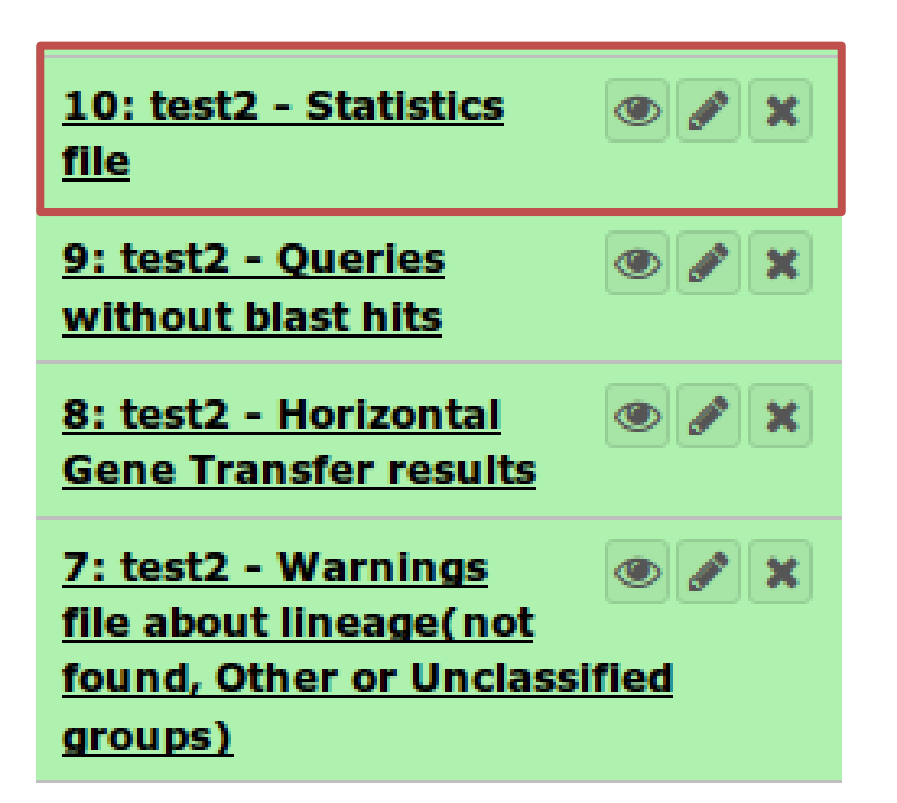

```
20140411 091938 START
       nb queries
15 —
       nb hits (all gi)
4619
       nb single gi
2559
       nb_single_taxid
679
20140411 091938 END PART 1
20140411 092204 END PART 2
20140411 092204 END PART 3
20140411 092204 END
```
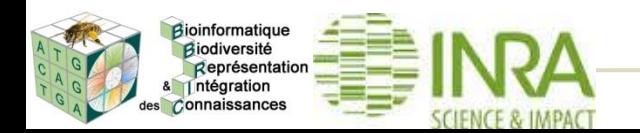

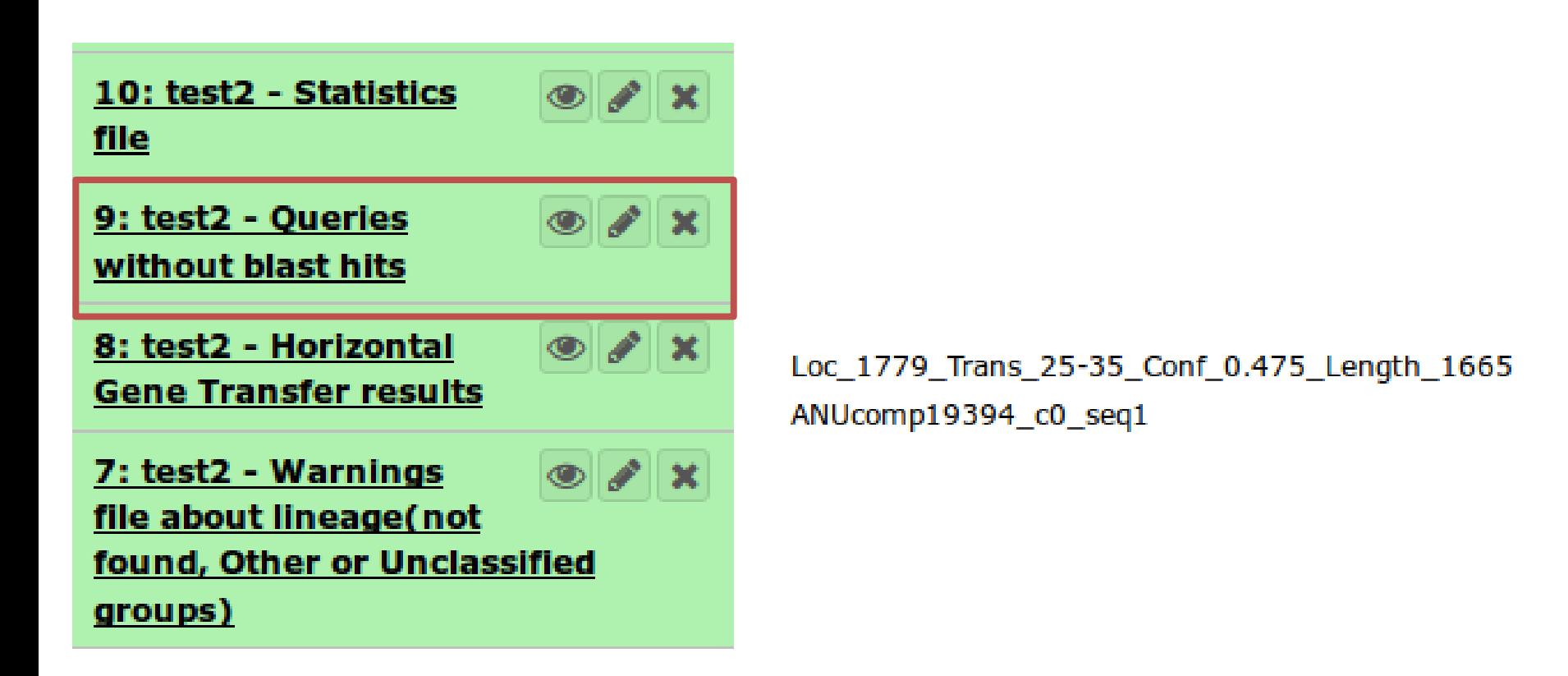

### Intéressant aussi pour savoir ce qu'il y a de spécifique à un protéome.

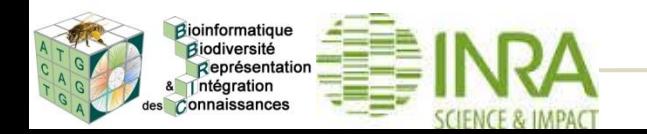

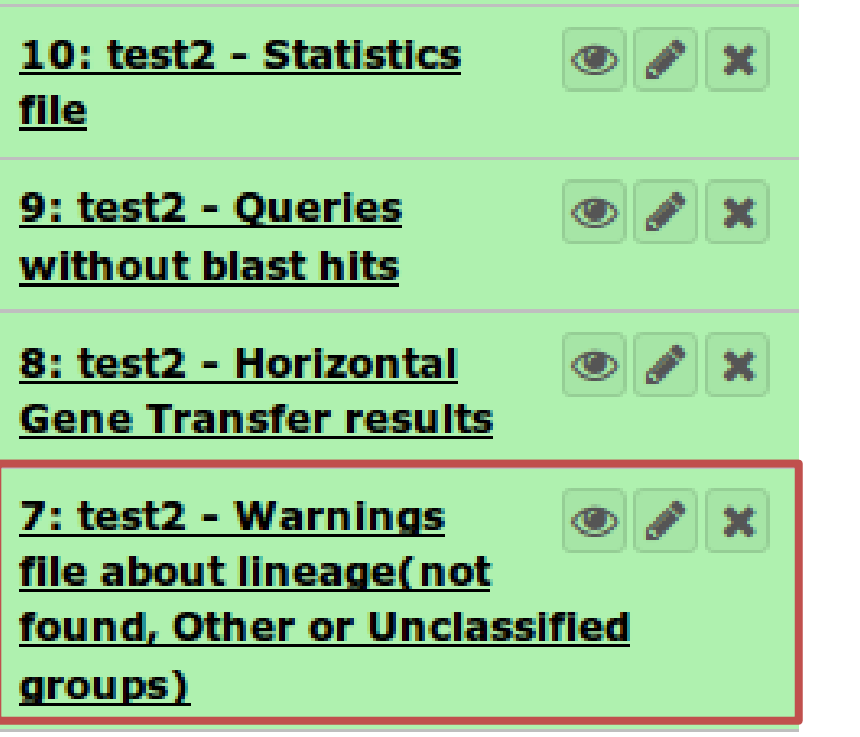

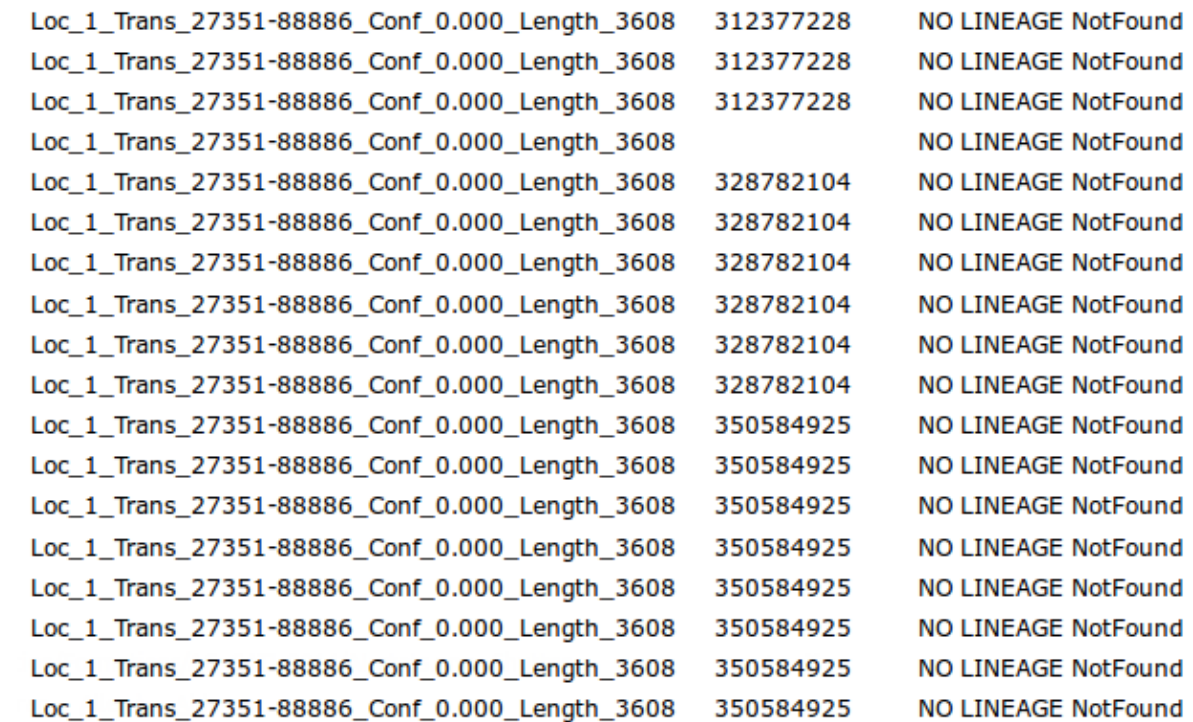

Il n'existe pas de synchronisation parfaite dans la mise à jour des fichiers de taxonomie et la version de nr au ncbi. A partir de certains numéros gi, il est impossible de retrouver le lineage.

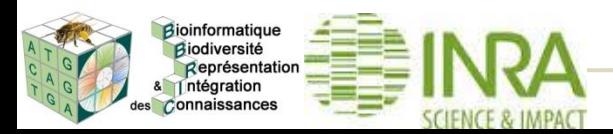

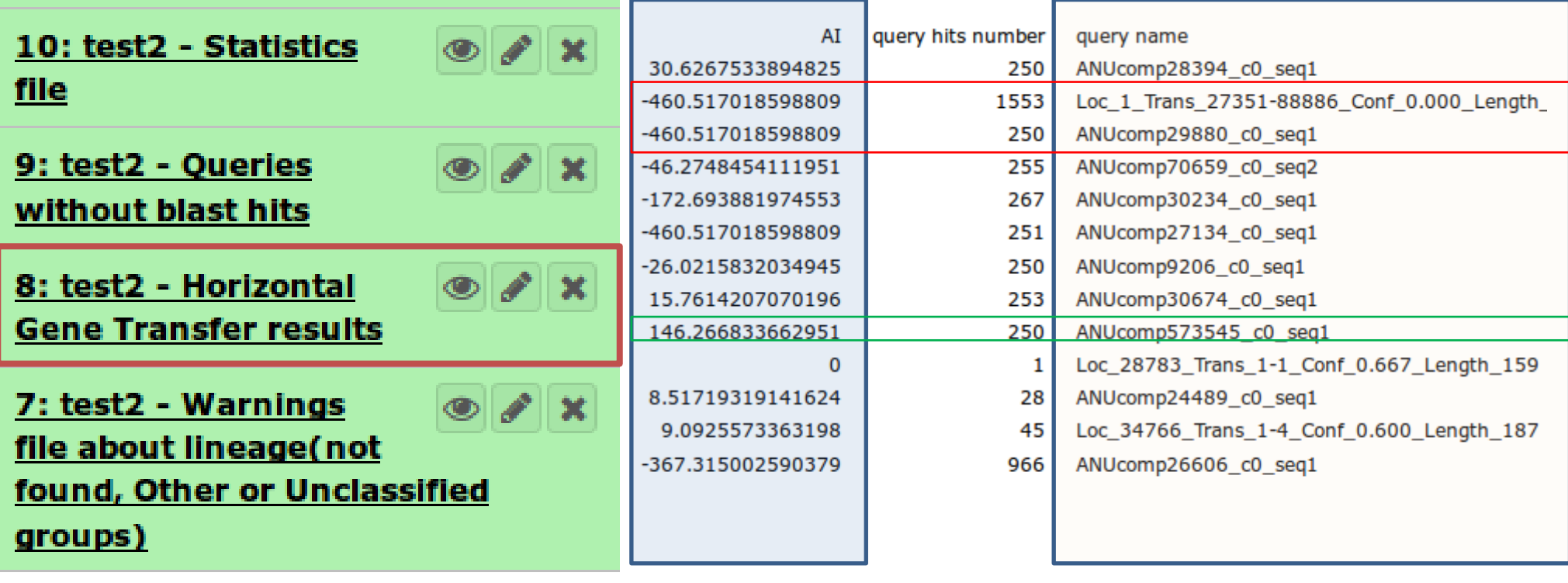

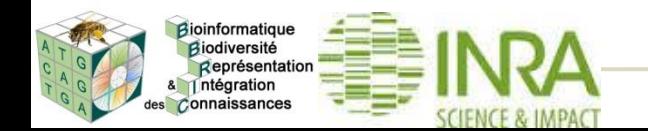

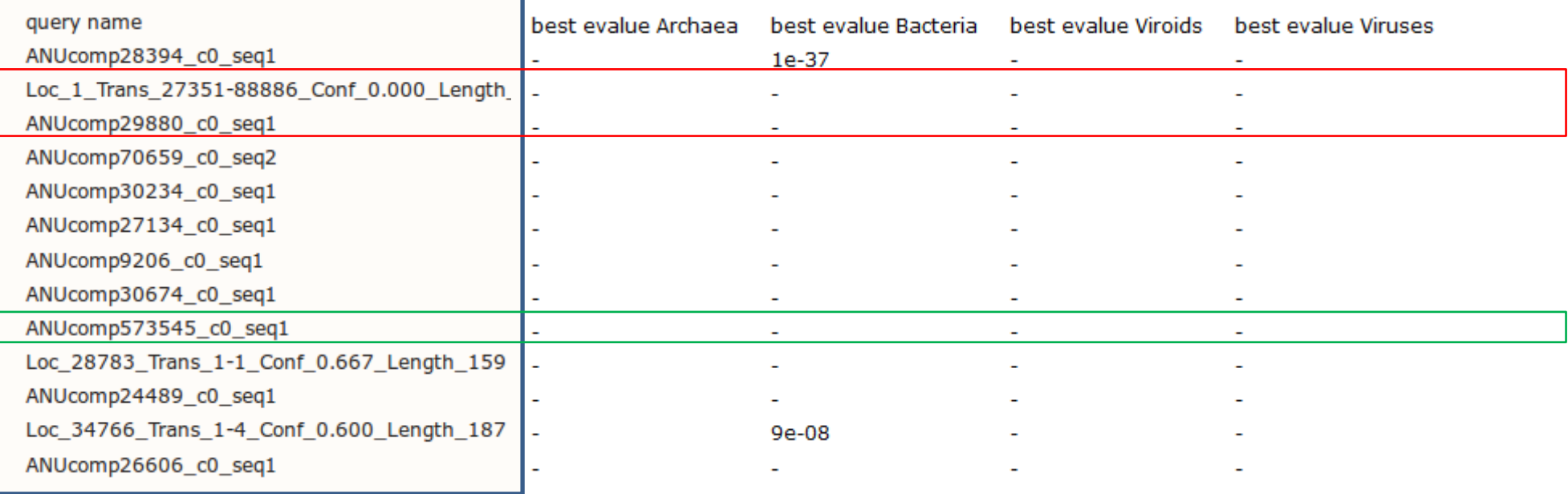

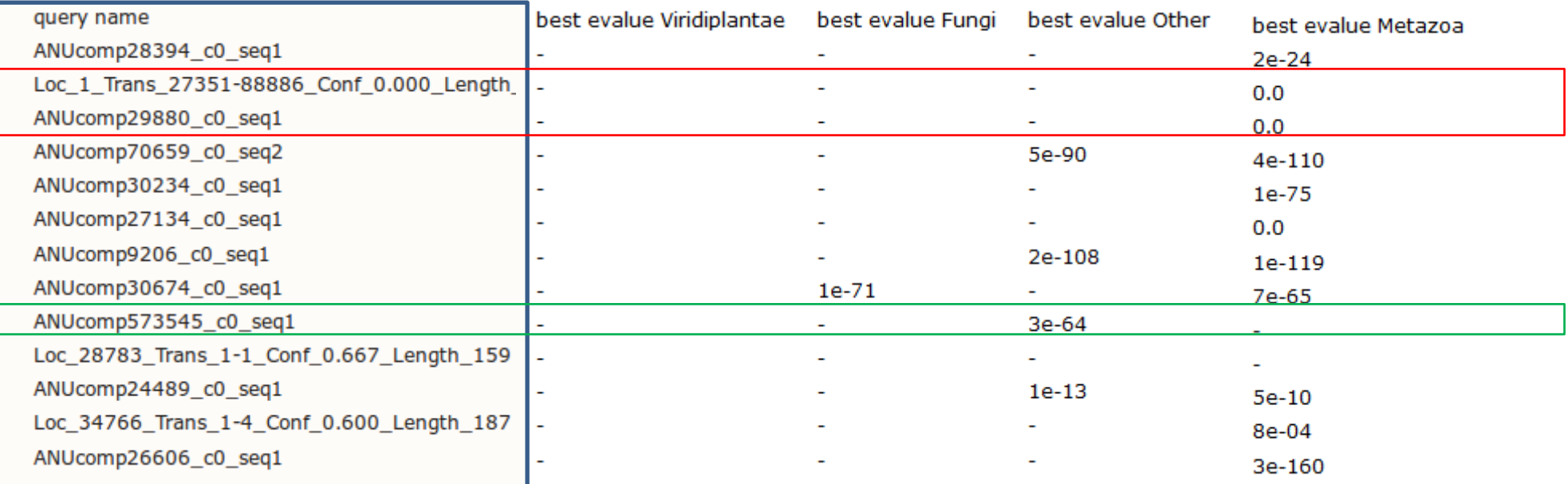

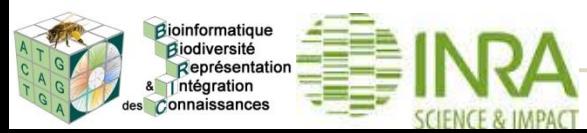

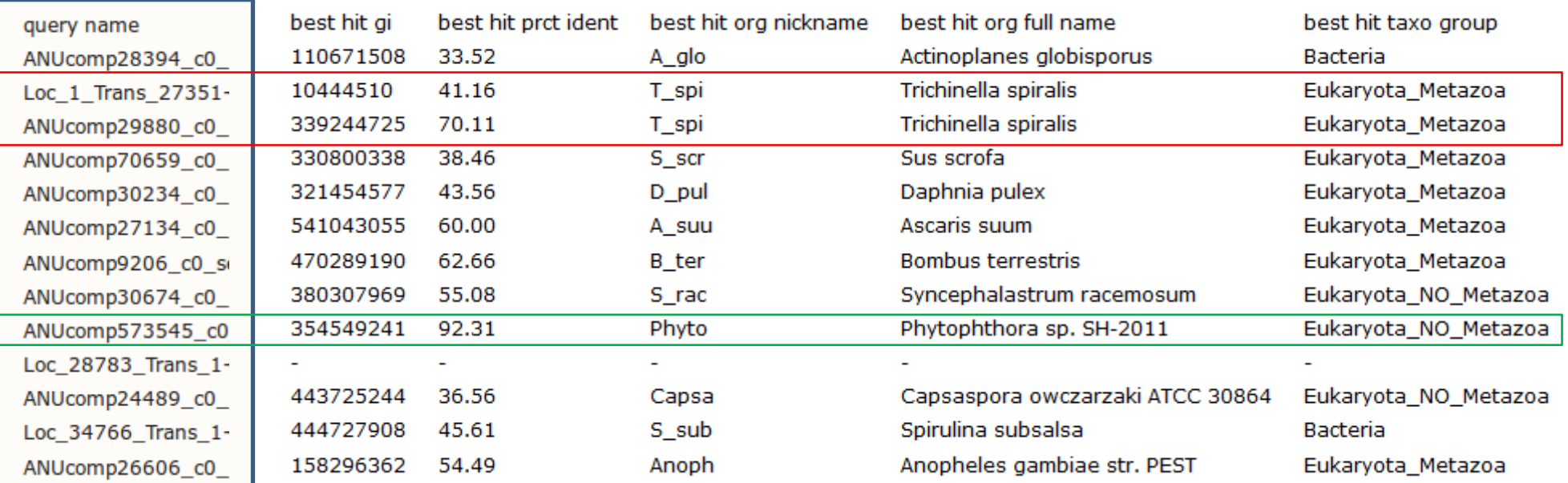

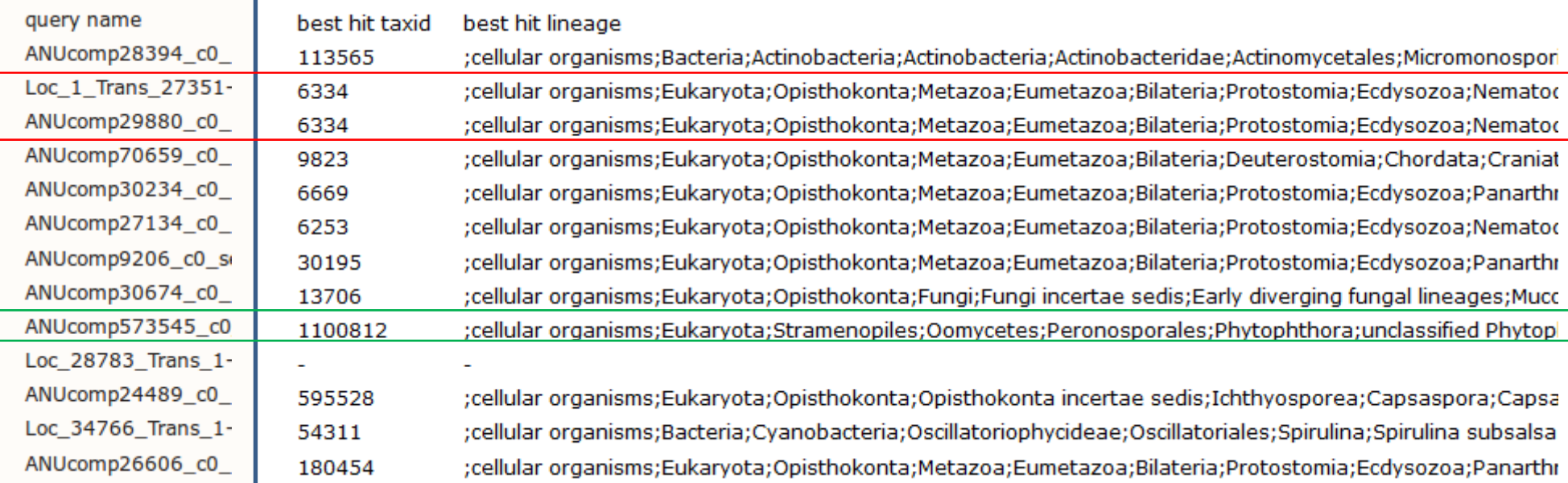

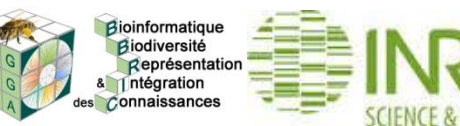

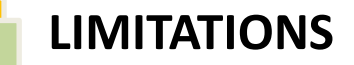

Il n'est pas possible de différencier « contamination » et « transfert » juste sur la base de l'alien index.

 En se basant sur la colonne qui donne le pourcentage d'identité, et en regardant la fréquence à laquelle réapparait cet organisme, il est possible de déceler une probable contamination.

On est restreint aux protéines de la banque publique NCBI et de la taxonomie qu'il propose.

L'outil est limité aux transferts de gènes d'organismes non métazoaires vers des organismes métazoaires.

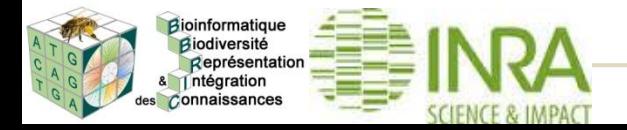

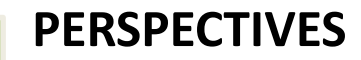

- Généraliser le pipeline à d'autres groupes taxonomiques, non métazoaires, comme chez les plantes ou les champignons.
- Proposer un rendu html pour faciliter l'analyse des résultats
- Gérer la détection de la contamination
- Rapport sur l'origine des donneurs (quels groupes, quelles espèces, permettant de détecter des endosymbiontes par exemple)
- Le challenge : Confirmation par des phylogénies automatiques

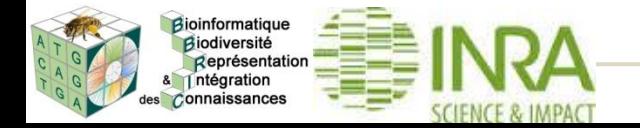